- First edition sold over 20,000 copies worldwide
- Detailed guidance on coding styles, correct documentation procedures, testing, and more
- Explains how CVS affects the architecture and design of applications

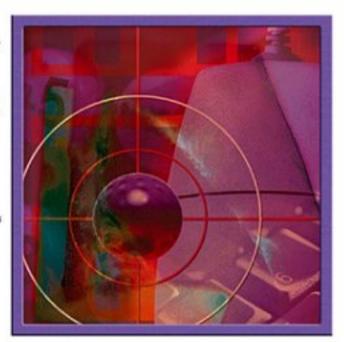

## Open Source Development with CVS, Third Edition

Karl Fogel Moshe Bar

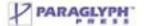

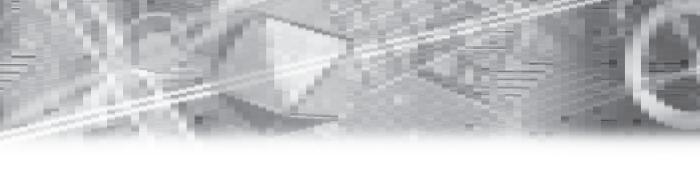

# Open Source Development with CVS

3rd Edition

Moshe Bar Karl Fogel

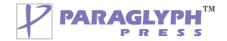

#### Open Source Development with CVS, 3RD EDITION

Copyright © 2003 Karl Fogel and Paraglyph Press.

You can redistribute and/or modify this book under the terms of the GNU General Public License as published by the Free Software Foundation; either version 2 of the License, or (at your option)any later version.

This book is distributed in the hope that it will be useful, but WITHOUT ANY WARRANTY; without even the implied warranty of MERCHANTABILITY or FITNESS FOR A PARTICULAR PURPOSE. See the GNU General Public License for more details.

You should have received a copy of the GNU General Public License along with this book; if not, write to the Free Software Foundation, Inc., 59 Temple Place, Suite 330, Boston, MA 02111-1307 USA.

#### Paraglyph Press, Inc.

4015 N. 78th Street, #115 Scottsdale, Arizona 85251 Phone: 602-749-8787 www.paraglyphpress.com

Paraglyph Press ISBN: 1-932111-81-6

Printed in the United States of America 10 9 8 7 6 5 4 3 2 1

**President**Keith Weiskamp

**Editor-at-Large**Jeff Duntemann

Vice President, Sales, Marketing, and Distribution Steve Sayre

Vice President, International Sales and Marketing Cynthia Caldwell

**Production Manager** *Kim Eoff* 

Cover Designer
Kris Sotelo

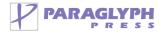

#### The Paraglyph Mission

This book you've purchased is a collaborative creation involving the work of many hands, from authors to editors to designers and to technical reviewers. At Paraglyph Press, we like to think that everything we create, develop, and publish is the result of one form creating another. And as this cycle continues on, we believe that your suggestions, ideas, feedback, and comments on how you've used our books is an important part of the process for us and our authors.

We've created Paraglyph Press with the sole mission of producing and publishing books that make a difference. The last thing we all need is yet another tech book on the same tired, old topic. So we ask our authors and all of the many creative hands who touch our publications to do a little extra, dig a little deeper, think a little harder, and create a better book. The founders of Paraglyph are dedicated to finding the best authors, developing the best books, and helping you find the solutions you need.

As you use this book, please take a moment to drop us a line at <u>feedback@paraglyphpress.com</u> and let us know how we are doing—and how we can keep producing and publishing the kinds of books that you can't live without.

#### Sincerely,

Keith Weiskamp & Jeff Duntemann Paraglyph Press Founders 4015 N. 78<sup>th</sup> Street, #115 Scottsdale, Arizona 85251

email: <u>feedback@paraglyphpress.com</u>
Web: www.paraglyphpress.com

Phone: 602-749-8787

#### Recently Published by Paraglyph Press:

#### Jeff Duntemann's Drive-By Wi-Fi Guide

By Jeff Duntemann

#### Visual Basic .NET Black Book

By Steven Holzner

#### C++ Black Book

By Steven Holzner

#### **C# Core Language Little Black Book**

By Bill Wagner

#### The SQL Server 2000 Book

By Anthony Sequeira And Brian Alderman

#### The Mac OS X.2 Power User's Book

By Gene Steinberg and Pieter Paulson

#### Mac OS X v.2 Jaguar Little Black Book

By Gene Steinberg

#### The Mac OS X.2 Jaguar Book

By Mark R. Bell

#### **Game Coding Complete**

By Mike McShaffry

#### **Monster Gaming**

By Ben Sawyer

#### **Looking Good in Print, 5th Edition**

By Roger C. Parker

To Yisrael—The Land, the People, and its Torah —Moshe Bar

ès.

This book is dedicated with love to my parents, Frances and Henry, for everything. Literally.

—Karl Fogel

èa.

#### About the Authors

Moshe Bar, has an M.Sc. and Ph.D. in computer science and teaches advanced operating systems courses at Tel Aviv University and some European universities. Over the last ten years he has contributed to several open source projects, such as the Linux kernel, the JFS file system for Linux, and most prominent, openMosix. He has authored books on the Linux kernel and its file systems. Moshe is also Chief Technology Officer and co-founder of Qlusters, Inc., a clustering software company in the Silicon Valley.

Next to programming, Moshe also works as senior editor for *BYTE* Magazine as well as for several other computer journals. Whenever he is not working, Moshe can be spotted on one of his custom motorcycles. Currently, he enjoys his brand-new Harley-Davidson Road King, next to his Yamaha RoadStar Classic 1100.

Karl Fogel was born in 1971 and managed to make it all the way through the '80s personal computer and BBS craze without learning a thing about computers, networks, or email. In this state of technological ignorance—which he has been trying ever since to regain—he headed off to Oberlin College/Conservatory of Music in 1991 to study the piano, but ended up with a degree in Chinese and an accidental education in computer programming.

In 1995 he and Jim Blandy started Cyclic Software, to provide maintenance and commercial support for CVS. After they sold Cyclic, he headed to southwest China and taught English and Unix/C programming for a year. He now lives in Chicago, working as a free software programmer for CollabNet on the Subversion project, a new revision control system intended to succeed CVS.

In his copious spare time, he is careful to avoid any contact with computers; instead, he interacts with live human beings and plays the piano.

#### **Acknowledgments**

The writing of this book, as for every book written, took a toll on social and family life. Avivit always showed patience when the book took first priority on many weekends and evenings. Thank you.

Finally, I need to thank the people who made me learn how to use CVS for my daily development and sysadmin work: the good folks at SAP Portals, Baan Development, and last but not least, the fantastic world of open source where I learned—and still continue to learn—the dynamics of contribution and open source project management.

I feel I am living in a very special time and I am very glad to be one of OpenSource's participants. Next to the obvious stars like Linus Torvalds, Jordan Hubbard, and others, a great deal of other, lesser known, but equally important programmers make OpenSource the economic power that it is today. My appreciation goes to these lesser known contributors in the same measure as for the well-known stars.

-Moshe Bar

#### Contents at a Glance

| Chapter 1  | Why Open Source Development and CVS Go Together 1 |
|------------|---------------------------------------------------|
| Chapter 2  | An Overview of CVS 17                             |
| Chapter 3  | CVS Repository Administration 87                  |
| Chapter 4  | Advanced CVS 125                                  |
| Chapter 5  | Tips and Troubleshooting 171                      |
| Chapter 6  | The Devlopment Process 187                        |
| Chapter 7  | The Open Source Process 203                       |
| Chapter 8  | Designing for Decentralized Development 225       |
| Chapter 9  | Third-Party Tools that Work with CVS 239          |
| Chapter 10 | Complete CVS Reference 255                        |
| Chapter 11 | CVS versus BitKeeper—A Comparison 307             |
| Appendix A | GNU General Public License 315                    |
| Appendix B | GNU Free Documentation License 323                |
| Appendix C | Bibliography 331                                  |

#### **Contents**

| ntroduction | xvii                                                       |
|-------------|------------------------------------------------------------|
| Chapter 1   | Why Open Source Development and                            |
|             | CVŚ Go Together1                                           |
|             | What Is Free Software? 1                                   |
|             | Open Source Software 2                                     |
|             | Open Source Licenses 3                                     |
|             | Open Source Business Models 4                              |
|             | How It All Started 5                                       |
|             | Stallman's Idea 5                                          |
|             | The Two Types of Development 6                             |
|             | What Does CVS Have to Do with It? 7                        |
|             | diff and patch 8                                           |
|             | RCS 9                                                      |
|             | The Winner: CVS 9                                          |
|             | Principles of Open Source Development and How CVS Helps 10 |
|             | What Makes It All Tick? 12                                 |
|             | Necessity 12<br>Community 12                               |
|             | Glory 13                                                   |
|             | Money 13                                                   |
|             | Factionalism as a Sign of Strength 14                      |
| Chapter 2   | An Overview of CVS17                                       |
|             | CVS Basics 17                                              |
|             | What CVS Is Not: The Lock-Modify-Unlock Model 18           |
|             | What CVS Is: The Copy-Modify-Merge Model 18                |
|             | Other Revision Control Systems 21                          |
|             | BitKeeper 21                                               |
|             | BitKeeper License 22                                       |
|             | Microsoft VSS 23                                           |
|             | RCS and GNU/RCS 24                                         |
|             | SCCS 24                                                    |

|           | A Tour of CVS 25 Invoking CVS 27 Repository Access and the Working Environment 27 |  |  |  |
|-----------|-----------------------------------------------------------------------------------|--|--|--|
|           | Starting a New Project 30                                                         |  |  |  |
|           | Checking Out a Working Copy 32                                                    |  |  |  |
|           | Making a Change 35                                                                |  |  |  |
|           | Finding Out What You (and Others) Did: <b>update</b> and <b>diff</b> 35           |  |  |  |
|           | CVS and Implied Arguments 40                                                      |  |  |  |
|           | Committing 43                                                                     |  |  |  |
|           | Finding Out Who Did What (Browsing Log Messages) 51                               |  |  |  |
|           | Examining and Reverting Changes 54                                                |  |  |  |
|           | Other Useful CVS Commands 58                                                      |  |  |  |
|           | Adding Files 58                                                                   |  |  |  |
|           | Adding Directories 59                                                             |  |  |  |
|           | Removing Files 59                                                                 |  |  |  |
|           | Removing Directories 61                                                           |  |  |  |
|           | Renaming Files and Directories 61                                                 |  |  |  |
|           | Avoiding Option Fatigue 63 Getting Snapshots (Dates and Tagging) 63               |  |  |  |
|           | Acceptable Date Formats 67                                                        |  |  |  |
|           | Marking a Moment in Time (Tags) 67                                                |  |  |  |
|           | Branches 73                                                                       |  |  |  |
|           | Merging Changes from Branch to Trunk 80                                           |  |  |  |
|           | Multiple Merges 82                                                                |  |  |  |
|           | Creating a Tag or Branch without a Working Copy 85                                |  |  |  |
| Chapter 3 | CVS Repository Administration                                                     |  |  |  |
|           | The Administrator's Role 87                                                       |  |  |  |
|           | Getting and Installing CVS 87 Building CVS from Source 88                         |  |  |  |
|           | Building CVS from Source 88 Getting and Installing CVS under Windows 91           |  |  |  |
|           | Getting and Installing CVS on a Macintosh 92                                      |  |  |  |
|           | Limitations of the Windows and Macintosh Versions 92                              |  |  |  |
|           | Anatomy of a CVS Distribution 92                                                  |  |  |  |
|           | Informational Files 92                                                            |  |  |  |
|           | Subdirectories 94                                                                 |  |  |  |
|           | Other Sources of Information 96                                                   |  |  |  |
|           | Starting a Repository 97                                                          |  |  |  |
|           | The Password-Authenticating Server 99                                             |  |  |  |
|           | Repository Structure Explained in Detail 104                                      |  |  |  |
|           | RCS Format Always Quotes @ Signs 110                                              |  |  |  |
|           | What Happens When You Remove a File 112                                           |  |  |  |

|           | The CVSROOT/ Administrative Directory 113 Finding Out More 124                                                                                                    |
|-----------|----------------------------------------------------------------------------------------------------|
| Chapter 4 | Advanced CVS                                                                                                    |
|           | Bird's-Eye View, with Telescope: The annotate Command 145 Using Keyword Expansion 150 Going out on a Limb: How to Work with Branches and Survive 152 Merging Repeatedly into the Trunk 153            |
|           | The Dovetail Approach: Merging in and out of the Trunk 160 The Flying Fish Approach: A Simpler Way 162 Tracking Third-Party Sources: Vendor Branches 164 New CVS Features 168 You Are Now a Guru! 169 |
| Chapter 5 | Tips and Troubleshooting                                                                                                    |
| Chapter 6 | The Development Process                                                                                                    |

| Chapter 7 | The Open Source Process                 |
|-----------|-----------------------------------------|
| Chapter 8 | Designing for Decentralized Development |
| Chapter 9 | Third-Party Tools that Work with CVS    |

Recording the Release in CVS: Tags and Revision Numbers 200

Finding Out More 201

|            | Installing pcl-cvs 240                                     |  |  |  |  |
|------------|------------------------------------------------------------|--|--|--|--|
|            | Using pel-evs 242                                          |  |  |  |  |
|            | Error Handling in pel-evs 243                              |  |  |  |  |
|            | cvsutils: General Utilities for Use with CVS 243           |  |  |  |  |
|            | Cervisia 244                                               |  |  |  |  |
|            | cvsu 244                                                   |  |  |  |  |
|            | cvsdo 245                                                  |  |  |  |  |
|            | cvschroot 246                                              |  |  |  |  |
|            | cvsrmadm 246                                               |  |  |  |  |
|            | cvspurge 246                                               |  |  |  |  |
|            | cvsdiscard 246                                             |  |  |  |  |
|            | cvsco 247                                                  |  |  |  |  |
|            | cvs2cl.pl: Generate GNU-Style ChangeLogs from CVS Logs 247 |  |  |  |  |
|            | -h,help 248                                                |  |  |  |  |
|            | -r,revisions 248                                           |  |  |  |  |
|            | -t,tags 248                                                |  |  |  |  |
|            | -b,branches 248                                            |  |  |  |  |
|            | -g OPTS,global-opts OPTS 248                               |  |  |  |  |
|            | -1 OPTS,log-opts OPTS 249                                  |  |  |  |  |
|            | -d,distributed 249                                         |  |  |  |  |
|            | cvslock: Lock Repositories for Atomicity 249               |  |  |  |  |
|            | Other Packages 251                                         |  |  |  |  |
|            | Jalindi Igloo 251                                          |  |  |  |  |
|            | CVSUp (Part of the FreeBSD Project) 252                    |  |  |  |  |
|            | CVSWeb: A Web Interface to CVS Repositories 252            |  |  |  |  |
|            | The CVS contrib/ Directory 252                             |  |  |  |  |
|            | Writing Your Own Tools 252                                 |  |  |  |  |
|            |                                                            |  |  |  |  |
|            |                                                            |  |  |  |  |
| Chapter 10 | Complete CVS Reference255                                  |  |  |  |  |
| -          | Organization and Conventions 255                           |  |  |  |  |
|            | Commands 255                                               |  |  |  |  |
|            | General Patterns in CVS Commands 256                       |  |  |  |  |
|            | Global Options 257                                         |  |  |  |  |
|            | List of Commands 261                                       |  |  |  |  |
|            | Keyword Substitution (RCS Keywords) 291                    |  |  |  |  |
|            | Controlling Keyword Expansion 291                          |  |  |  |  |
|            | List of Keywords 292                                       |  |  |  |  |
|            | Repository Administrative Files 294                        |  |  |  |  |
|            | Shared Syntax 294                                          |  |  |  |  |
|            |                                                            |  |  |  |  |

pcl-cvs: An Emacs Interface to CVS 239

|             | List of Repository Administrative Files 295 Run Control Files 301 What is a Control Files 202 |   |
|-------------|-----------------------------------------------------------------------------------------------|---|
|             | Working Copy Files 302<br>Environment Variables 304                                           |   |
| Chapter 11  | CVS versus BitKeeper—A Comparison                                                             | 7 |
| Appendix A  | GNU General Public License31.                                                                 | 5 |
| Appendix B  | GNU Free Documentation License323                                                             | 3 |
| Appendix C  | Bibliography33                                                                                | 1 |
| Index       | 333                                                                                           | 3 |
| CVS Quick ( | Commands343                                                                                   | 3 |

#### Introduction

ardly a day goes by that you don't make use of open source software, even though sometimes you're unaware of it. Each time you receive an email from your spouse, friend or colleague, there's an almost 80 percent chance that it got to you through a classic piece of open source software: Sendmail.

If you look at a Web page, about 65 percent of the time, that page is being served by an open source Web server. In fact, most if not all open source applications are usually written with the help of open source tools like emacs (the venerable user environment and program editor), gcc, the official GNU C compiler, and debugged with gdb, the GNU debugger. Best of all, the source code of those applications and many others are maintained by one utility dutifully storing it all and keeping care of the everchanging versions: CVS.

Open source software, in other words, has become a power player in the market and in some areas (like those mentioned above) even dominates it. And CVS is the very foundation of the open source movement, serving as the repository for the developers and for the end users. Often, these end users are no different at all from the developers, because in the open source world, the quality assurance is done by the them and then they contribute bug fixes back to the community. Therefore, a source code repository and version control system like CVS has to be quite a flexible tool, providing a stable and reliable front end to the open source community at large.

This book has two goals, one cultural, the other technical. The cultural goal is to document this open source culture to a certain extent and provide practical advice for people managing or participating in open source projects. The technical goal is to tell you how to use CVS effectively, with an eye toward using it on open source projects.

As to the first goal, we want to stress the word "advice." In fact no one, maybe not even Richard Stallman, can speak about or document authoritatively the open source phenomenon. The field is simply too vast and it affects too many aspects of economic, cultural, social, and political sciences to be fully grasped by one individual, and certainly not by the authors of this book.

And as far as CVS is concerned, note that although it will be taught in the context of open source projects, you will learn CVS well enough to use it anywhere. It's not just for managing program source code; people also use it to version—yes, that's a verb now—Web sites, text documents, configuration files, and so on.

We assume that you know something about programming or working with online documents, but previous familiarity with CVS is not required. At least some familiarity with Unix and the sh or bash shells will prove handy, because the CVS examples are given in a Unix environment.

#### Why a Third Edition?

Books go into second and later editions when the earlier editions sold well. There is no better proof for the success of a book than it being republished in another edition.

Open Source Development with CVS is undoubtedly a highly successful book. The challenge in writing a third edition lies in not destroying what made this a successful book, while at the same time enhancing it to keep up with new developments.

From the time the first edition came out, the open source world has changed considerably. Certainly, the open source world changed more than CVS itself changed or the way in which CVS is used.

Open source grew quickly as Linux grew in popularity and as the Nasdaq made open source "in" and "sexy." Many companies, such as VA Linux, LinuxCare, Red Hat, and thousands more, embraced open source and hacker ideals. Therefore, it was suddenly justifiable even desirable—for investors to release all software and all specifications back to the community. Instead of making money from selling software, the investors then made money from the added value of thorough understanding.

Open source was so popular that many big IT users, such as banks, insurance agencies, and government agencies, decided to have an "open source strategy" for their IT departments. Coauthor Moshe Bar is an "open source consultant" to many such companies and agencies.

Hardly any software companies were able to afford not to have an open source strategy of some sorts, but some companies made big announcements about the availability of their software in open source without ever delivering on that promise. Then, abruptly, with the bursting of the New Economy Bubble in early 2001, open source suddenly became "out" again. The investors demanded that high-tech companies finally deliver a profit. So, Web sites started asking money for their services, service companies asked for more money, and software companies started again to sell their software. Or at least they tried.

#### What Has Changed?

In the first edition, the aim was to intersperse purely CVS-related chapters with those dealing with open source and development organization. For the second edition, the approach was changed to separate the two issues so that the reader would not be confused unnecessarily.

Thus, this book first covers all aspects of the CVS system (Chapters 1 through 7) and only then addresses open source aspects (Chapters 8 through 11).

The CVS chapters now cover also the intricacies of working with CVS in big projects with many developers spanning several time zones. Also, aspects of the administration of CVS for professional environments will be explored more in depth, covering aspects of tuning, backups, storage, and clustering.

Finally, the open source chapters have adapted to the changes in the industry. They mention lessons to be learned from some of the exceptionally difficult challenges in open source (for instance, the Mozilla browser project) and from some of the failures in open source.

#### A Word About Terminology

Today, free software means the freedom to modify and redistribute the source. It is this freedom, not the software's low cost, that has been the key to free software's success.

Is it open source or free software? One of its earliest proponents, Richard Stallman, insists the proper term is free software (with free as in "free speech," not as in "free beer"). The debate about this term has been going on for decades and will probably never end. Essentially, the two terms are synonymous, and they will be used interchangeably in this book. See Richard Stallman's essay "Why 'Free Software' is better than 'Open Source'" at www.gnu.org/philosophy/free-software-for-freedom.html for a well-written presentation of the case that the terms are not interchangeable. Increasingly, the term free software is used for software of the GNU project, such as gcc, emacs, make, and many more. In the ever-growing Linux world, however, software fitting the free software description is nowadays called open source or OpenSource. You will find the general press and the trade press often using only the term open source, even for GNU software.

#### **Conventions Used in this Book**

Throughout the book, you'll find command-line examples interspersed with explanatory text. The primary example user's name is ahauzer, and she works on a machine named yarkon.moelabs.com, so the command prompt looks like this:

```
varkon$
```

with output (if any) shown in the same font immediately below the prompt:

```
yarkon$ whoami
ahauzer
yarkon$
```

Occasionally, the command itself is so long that it occupies two or more lines of a standard Unix terminal. In that case, a backslash at the end of a line indicates that the next line is to be considered a continuation, although it will be indented by the length of the prompt for readability. For example:

```
yarkon$ cvs diff -c -r prerelease-beta-2 09-19990315 -r \
       postrelease-3 0-19990325 fudgewinkle.c
```

(Don't worry; by the end of the book, you will know what that command means!)

Sometimes we need to show commands run from other locations (when demonstrating concurrent development by two different people, for example). In those cases, the other user's name is mbar, and he works on a machine named paste:

```
paste$ whoami
mbar
paste$
```

All commands take place in a Unix standard shell (either sh or bash) environment unless otherwise specified. If you have even a basic familiarity with Unix, you won't encounter anything unusual in this book. However, you may notice that the ls command sometimes behaves a little oddly:

```
yarkon$ 1s
foo.txt
                     mypro.i/
            bar.c
```

The trailing "/" in myproj/ is not part of the name—it just indicates that myproj is a directory. The reason the slash is displayed is that, in ahauzer's environment, the ls command is aliased to run ls -CF—that is, to show files arranged in columns and displaying their type ("/ " for directories, "\*" for executable files, "@" for symbolic links, and so on).

This format was chosen for many of the examples because it's often very helpful to be able to distinguish files from directories when reading the output. So even if you don't see the -CF options passed to the ls command, the output may behave as though they're there.

#### **Practicing What We Preach**

The CVS-specific chapters of this book—2, 3, 4, 5, 10, and 11—are copyrighted under the GNU General Public License and can be browsed or downloaded from http://cvsbook.redbean.com. If you find bugs in either the online or the treeware version, please report them to bug-cvsbook@red-bean.com.

#### Chapter 1

### Why Open Source Development and CVS Go Together

#### What Is Free Software?

Traditional capitalism is based on the idea of limited supply; however, information has become a commodity in itself and is *never* in short supply. In fact, the ubiquity of computers and the Internet has made it possible to replicate any information effortlessly and without bounds. Even so, we still treat software as if it were a tangible object in short supply. If you copy software from somebody, you're legally stealing it. The software industry has attempted to extend this metaphor into the information economy, *artificially* re-creating the economics of limited supply by creating software licenses.

There's nothing wrong with making a living as a programmer or as a software company employee or executive. The authors of this book get part of their incomes as programmers. However, it's nonsensical to use this profit-model. Imagine a science-fiction device that allows any sort of food or physical object to be infinitely duplicated. If somebody then tried to sell you a tire for your car, why in the world would you buy it? You could just throw your friend's tire into the duplicator! However, you might want to pay somebody to *design* a new tire for you or perhaps to *install* the tire on your car. Or to help you when some other part of your car breaks, you might want to buy a warranty for future support. Or maybe just hire a personal mechanic.

Similarly, in a world where all software is in the public domain and infinitely reproducible, programmers and software companies are able to make a good living not by restricting the flow of software, but by providing a *service*. Users pay the programmers and companies to design and write new public domain software, as well as install, maintain, customize, troubleshoot, and teach others about it. A programmer or company sells labor, not products—much like a mechanic, plumber, or electrician.

Getting back to the original question, then: Free means that the public domain software comes with freedom—its users have the freedom to use it however they wish, including copying it, modifying it, and selling it.

A particular company that is in the software business either directly, as an independent software vendor (ISV), or indirectly, producing software as a key component of other goods or services, faces several challenges. Among these challenges might be:

- Continuing to create new products and bring in new incremental revenue
- ♦ Improving new product quality at first release
- Doing a better job of sustaining engineering in supporting current and older releases while still driving innovation in new releases
- More effectively recruiting third-party developer and integrator support for the company's products and platform
- ♦ Motivating and retaining current employees and recruiting and energizing the next generation of employees

These challenges are interconnected for two reasons. First, most of them are functions of constrained resources: Few companies have enough people, money, or time to do everything that needs doing, especially when competing against larger companies with greater resources. Second, all companies like this have at least one available strategy that might help address all these issues together, turning some (or in exceptional cases even all) of your software products into "open source" products.

#### **Open Source Software**

You've no doubt read about Netscape's 1999 release of the source code for Netscape Communicator. You might also have heard about earlier open source projects such as the Linux operating system kernel or have read papers such as Eric Raymond's "The Cathedral and the Bazaar" (www.tuxedo.org/~esr/writings/cathedral-bazaar/) that make a case that open source development within an extended developer community results in better software. In this book, we discuss how a commercial company or an organization of any kind can build a business or extend an existing business through the creation and distribution of open source software and why it's a good idea. In other words, we show you how to set up shop in the bazaar.

Potentially, moving to open source for a product can provide better value to your customers, including (in particular) allowing your customers or third parties to improve that product through bug fixes and product enhancements. In this way, you can create better and more reliable products that are likely to more truly reflect your customers' requirements.

However, the real benefit of building a business on open source software is to provide greater value to your customers than your competitors can, and ultimately to turn that increased value into increased revenue and profits for your company. In the traditional software business model, your company provides all (or almost all) of the value to customers, and you realize revenues and profits in return for that value through traditional software license fees. In an open source business model, you are not the only source of much of the value provided to customers; other developers who are attracted to working on your open source products will help augment your resources rather than your competitors'. These outside developers might be motivated by the prospect of working with software that solves important problems for them and for others and by the possibility of future gain in providing related services and creating related products. They might also be motivated by the opportunity to increase their own knowledge or by the ego satisfaction of building an enhanced reputation among their peers.

Thus, a significant part of your potential success depends on the work of others who work "for free"—that is, open source developers who contribute their work to your company and to the developer community at large without demanding or receiving any money or other tangible payment in return. However, open source developers will not (and should not) do this work unless you treat them fairly. This is in part a function of your company's attitudes and actions toward developers working with its products, but it is also formalized in the company's choice of an open source license, specifying the terms and conditions under which the company's open source products can be used, modified, and redistributed.

#### **Open Source Licenses**

There have been several standard license agreements published for use with open source software. All of them have some common features, most notably making software free to users both in terms of having no cost and in terms of minimizing restrictions on use and redistribution. These features are necessary for developers to feel fairly treated. If possible, you should use one of the existing open source licenses (see Appendixes A and B for examples) or modify one of those licenses to meet your needs; some licenses work better than others for particular business models. Possible license choices include:

- ♦ No license at all (that is, releasing software into the public domain)
- ◆ Licenses such as the BSD (Berkeley Software Distribution) License that place relatively few constraints on what a developer can do (including creating proprietary versions of open source products)
- ◆ The GNU General Public License (GPL) and variants that attempt to constrain developers from "hoarding" code—that is, making changes to open source products and not contributing those changes back to the developer community, but rather attempting to keep them proprietary for commercial purposes or other reasons
- ◆ The Artistic License, which modifies various of the more controversial aspects of the GPL

♦ The Mozilla Public License (MozPL) and variants (including the Netscape Public License or NPL) that go further than the BSD-like licenses in discouraging software hoarding, but allow developers to create proprietary add-ons if they wish

#### **Open Source Business Models**

Because you can't use traditional software licenses and license fees with open source software, you must find other ways of generating revenues and profits based on the value you are providing to customers. Doing this successfully requires selecting a suitable business model and executing it well. The following business models potentially are usable by companies creating or leveraging open source software products (see <a href="https://www.opensource.org/advocacy/case\_for\_business.html">www.opensource.org/advocacy/case\_for\_business.html</a> for examples and more information on the first four models):

- ◆ Support Sellers—Company revenue comes from media distribution, branding, training, consulting, custom development, and post-sales support instead of traditional software licensing fees
- ◆ Loss Leader—Company uses a no-charge open source product as a loss leader for traditional commercial software
- ♦ Widget Frosting—For companies that are in business primarily to sell hardware and that use the open source model for enabling software such as driver and interface code
- ◆ Accessorizing—For companies that distribute books, computer hardware, and other physical items associated with and supportive of open source software
- ◆ Service Enabler—Companies create and distribute open source primarily to support access to revenue-generating online services
- ◆ Brand Licensing—A company charges other companies for the right to use its brand names and trademarks in creating derivative products
- ◆ Sell It, Free It—Software products start out their product life cycle as traditional commercial products and are converted to open source products when appropriate
- ♦ Software Franchising—A combination of several of the other models (in particular Brand Licensing and Support Sellers) in which a company authorizes others to use its brand names and trademarks in creating associated organizations doing custom software development (in particular, geographic areas or vertical markets) and supplies franchises with training and related services in exchange for franchise fees of some sort

An organization might find any one of these business models—or a combination thereof—far more value building and ultimately more stimulating than the traditional approach.

#### How It All Started

The open source system did not somehow emerge spontaneously from the chaos of the Internet, Although you could argue that something like this system was bound to evolve eventually, the process was greatly accelerated by the stubbornness of one man: Richard Stallman.

#### Stallman's Idea

Informal code sharing had been around for a long time, but until Stallman gave the phenomenon a name and made a cause of it, the participants were generally not aware of the political consequences of their actions. In the 1970s, Stallman worked at the Massachusetts Institute of Technology's Artificial Intelligence Lab. The Lab was, in his own words (see his essay at www.gnu.org/gnu/thegnuproject.html), a "software-sharing community," an environment in which changes to program source code were shared as naturally as the air in the room. If you improved the system, you were expected to share your modifications with anyone else running a similar system so everyone could benefit. Indeed, the phrase "your modifications" is itself misleading; the work was "yours" in an associative sense, but not in a possessive sense. You lost nothing by sharing your work and often benefited further when someone else improved on your improvements.

This ideal community disintegrated around Stallman in about 1980. A computer company hired away many of the AI Lab programmers by paying them big money to do essentially the same work, but under an exclusive license. That company's business model was the same as that of most software shops today: Write a really good program (in this case, an operating system), keep the source code under lock and key so no one else can benefit from it, and charge a fee for each copy of the system in use. A "copy," of course, meant a binary copy. People outside the company could run the system, but they weren't allowed to see or modify the source code from which the executables were produced.

From the point of view of the former AI Lab programmers, the change might have appeared fairly minor. They still were able to share code with each other, because most of them went to work for the same company. However, they weren't able to share their code with anyone outside that company nor, for legal reasons, were they free to incorporate others' code into their products.

For Stallman, however, the prospect of hoarding code was intolerable; he'd had a taste of what a sharing community could be. Instead of accepting the supposedly inevitable and letting his community disappear, he decided to re-create it in a less vulnerable form. He started a nonprofit organization called the Free Software Foundation and began to implement a complete, free, Unix-compatible operating system, which he called GNU ("GNU's Not Unix"). Even more importantly, he designed a copyright license, the terms of which ensured the perpetual redistribution of his software's source code. Instead of trying to reserve exclusive copying rights to the author or owner of the code, the General Public License

(see Appendix A) prevented anyone from claiming exclusive rights to the work. If you had a copy of the work covered by the license, you were free to pass it around to others, but you could not require that others refrain from giving out copies. The rights had to be copied along with the code. These rights extended to modified versions of the work, so that once a work was covered by the GPL, no one could make a few changes and then resell it under a more restrictive license.

Stallman's idea caught on. Other people began releasing programs under the GPL and occasionally inventing similar licenses. In the meantime, the Internet was enabling programmers across the globe to have access to each other's code, if they chose to cooperate. Thus, the new software-sharing community came to include virtually anyone who wanted to join and had a Net connection, regardless of physical location.

At this point—about 1990—only a few people shared Stallman's confidence that public ownership of code was how all software ought to be. Even some regular contributors to the GNU project were not necessarily in favor of *all* software being free, pleased though they might have been with what the GNU project had accomplished so far. Before long, though, the movement (if it could be called that yet) received a tremendous psychological boost from the appearance of some completely free operating systems. In Finland, Linus Torvalds had reimplemented an entire Unix kernel (called *Linux*) and published his source code under the GPL. Combined with the Unix utilities already available from the GNU project, this became a usable distribution of Unix. Not long afterwards came the release of 386BSD, based on the BSD version of Unix, whose development had actually started before Linux. These were soon followed by the confusingly named NetBSD, FreeBSD, and, more recently, OpenBSD.

The appearance of entirely free operating systems was a real boon for the movement—and not just in technical terms. It proved that free code could result in quality software (in many situations, the free systems performed better and crashed less often than their commercial competitors). Because the vast majority of applications that ran on these systems were also free, there was a dramatic increase in the free software user base and, therefore, in the number of developers contributing their talents to free software.

#### The Two Types of Development

As more users removed commercial operating systems from their computers and installed free ones, the rest of the world (by which we mean nonprogrammers) began to notice that something unexpected was happening. With his usual timeliness, Eric Raymond published a paper, "The Cathedral and the Bazaar", which partly explained why free software was often so technically successful. The paper contrasted two styles of software development. The first, "cathedral-style," is tightly organized, centrally planned, and is essentially one creative act from start to finish. (Actually, we rather doubt that real cathedrals are built this way, but that's a topic for another time.) Most commercial software is written cathedral-style, with a guru heading up a team and deciding what features go into each release.

The other style resembles, in Raymond's memorable phrase, "a great babbling bazaar of differing agendas and approaches (aptly symbolized by the Linux archive sites, which would take submissions from anyone) out of which a coherent and stable system could seemingly emerge only by a succession of miracles." But emerge it did, and Raymond hit on the key reason for the recurrence of the miracle: "Given enough eyeballs, all bugs are shallow" (Linus's Law). The trouble with the cathedral style is that it fails to enlist the software's most natural ally—the users. A small (or even medium-sized) team of developers quickly becomes overwhelmed with the influx of bug reports and feature requests, and must spend a fair amount of time simply prioritizing and figuring out what to do next. Even after they know what they want to do, there's no telling how long it will take to track down a particular bug and come up with a maintainable solution. The result is that part of the development team spends too much time solving these issues and is unavailable for other work.

Furthermore, commercial development teams often operate under constraints (budgets, deadlines, and marketing strategies) unrelated to the technical problems of the software. Even the decision to continue maintaining a certain program is often based on business factors having little to do with the software's intrinsic quality and potential.

The users, on the other hand, just want good code. They want a useful program, they want the bugs fixed, and they want appropriate features added and inappropriate ones rejected. In retrospect, the solution seems obvious: Why not give the users the freedom to make all this happen themselves? Even though the vast majority of users are not programmers and cannot contribute to actually changing the code, those few who can will end up benefiting everyone.

#### What Does CVS Have to Do with It?

As with any popular movement that experiences sudden growth, the free software movement soon discovered that it had logistical problems. It was no longer enough for a free software author merely to place her code on a public Internet server and wait for people to download it. What if people downloaded it and then sent in hundreds of bug fixes and code contributions? For a popular program, no single author could be expected to organize and integrate all this feedback and still have time to write original code. In a closed source, centrally directed software company, the number of developers is relatively small and well paid, and the tasks are divided in advance. However, the open source author is often an unpaid volunteer who has no idea where the next useful snippet of code will come from or what that snippet will do. If she's lucky, she might have an organized core group of co-developers who can help fix bugs and review incoming contributions to ensure that they meet the project's standards. This type of group probably has a high turnover rate, though, because its members are likely also volunteers.

A geographically distributed volunteer organization obviously cannot afford to spend weeks or months training its members to work together, only to lose this investment whenever a member leaves the group and is replaced by a newcomer. A base set of conventions for contributing to shared projects was also necessary—so newcomers could fit in easily—as well as an automated system for accepting contributions and keeping everyone up to date with changes to the code. These requirements are not, of course, unique to free software, but they were particularly pressing in this case because volunteers are less able to devote resources to management and are more likely to seek automated solutions that don't take a long time to learn.

#### diff and patch

The groundwork for such a system had already been laid. The standard Unix diff program knew how to reveal concisely the differences between two files. If you "take the diff" (as we say in the vernacular) between a file before a given modification and the same file afterward, the resulting diff—that is, the output of the diff program—consists of only the modification and omits those parts of the file that remain unchanged. A trained eye can look at a diff and know approximately what happened to the file; more importantly, a trained program can look at a diff and tell exactly what happened. Therefore, diff was soon augmented, to no one's surprise, by patch. Written by Larry Wall and released as free software, patch was to diff as integrals are to derivatives. If you take the difference between file A and file B (remember that B is often just A after some modifications) and feed it to patch along with one of the two files, patch can reconstruct the other file. (One result of this was that diffs soon came to be called "patches" and that's how we'll usually refer to them in the rest of this book.)

If this seems of dubious utility to you, put yourself in the position of the software developer who needs to accept code contributions from outside sources. A contribution, in practical terms, consists of a set of changes to various files in the project. The maintainer wants to know exactly what those changes are—what files were modified and how. Assuming the changes pass muster, he or she wants to put them into the code with a minimum of fuss. The ideal way to accomplish this is to receive a series of patches that can be inspected by eye and then automatically incorporated into the current sources via the **patch** program. (In real life, of course, the maintainer's sources might have other changes by that time, but **patch** is smart enough to perform fuzzy matching, so it usually does the right thing even if the files are no longer exactly the same as the ones used to produce the patch.)

With diff and patch, there was a convenient, standard way to submit contributions; however, programmers soon recognized a further need. Sometimes, a submission was incorporated into the sources and had to be removed later because it contained flaws. Of course, by that time, it was hard to figure out who applied what patch when. Even if programmers could track down the change, manually undoing the effect of a patch long after the fact is a tedious and error-prone process. The solution was a system for keeping track of a project's history—one that allowed the retrieval of previous versions for comparison with the present version. Again, this problem is not limited to free software projects—it is shared by the commercial world and various systems have been written to solve it. Most free software

projects, as well as quite a few commercial ones, chose Walter Tichy's Revision Control System (RCS), which is free and also relatively portable.

#### **RCS**

RCS did the job, but in hindsight, it lacked several important features. For one thing, it dealt with projects in a file-centric way; it had no concept that the various files of a project were related, even though they might all be in the same directory tree. It also used the "lock-modify-unlock" style of development, in which a developer wishing to work on a file first "locked" it so no one else could make changes to it, then did her work, and then unlocked the file. If you tried to lock a file already locked by someone else, you either had to wait until they were done or "steal" the lock. In effect, it was necessary to negotiate with other developers before working on the same files, even if you would be working in different areas of code (and, predictably, people sometimes forgot to unlock files when they were finished). Finally, RCS was not network-aware. Developers had to work on the same machine where RCS's per-file historical data was kept or resort to clumsy handwritten scripts to transfer data between their working machines and the RCS server.

#### The Winner: CVS

Thus was born the latest (and maybe not the last) in this progression of tools: CVS, or Concurrent Versions System. CVS addresses each of the aforementioned problems in RCS. In fact, it started out as a collection of scripts (written by Dick Grune in 1986) that were designed to make RCS a bit easier and were posted to the Usenet newsgroup comp.sources.unix. In 1989, Brian Berliner rewrote CVS in the C programming language, and Jeff Polk later added some key features.

CVS actually continued to use the original RCS format for storing historical data and initially even depended on the RCS utilities to parse that format, but it added some extra abilities. For one thing, CVS was directory-aware and had a mechanism for giving a group of directories a name by which they could be retrieved. This enabled CVS to treat a project as a single entity, which is how people think of projects. CVS also didn't require that files be locked and unlocked. Instead, developers could hack away at the code simultaneously and, one by one, register their changes into the repository (where the project's master sources and change history are kept). CVS took care of the mechanics of recording all these changes, merging simultaneous edits to the same file when necessary, and notifying developers of any conflicts.

Finally, in the early 1990s, Jim Kingdon (then at Cygnus Solutions, now at Cyclic Software) made CVS network-aware. Developers could now access a project's code from anywhere on the Internet. This opened code bases to anyone whose interest was sparked, and because CVS intelligently merged changes to the same files, developers rarely had to worry about the logistics of having multiple people working on the same set of sources. In a sense, CVS did for code what banks do for money: Most of us have been freed from worrying about the logistics of protecting our money, accessing it in faraway places, recording our major transactions, sorting out concurrent accesses, or accidentally spending more than we have. The bank automatically takes care of the first four and notifies us with an alarm when we've done the last.

The CVS way of doing things—networked access to sources, simultaneous development, and intelligent automated merging of changes—has proven attractive to closed-source projects as well as free ones. At present, both worlds use it frequently; however, it has really become dominant among the free projects. A central thesis of this book is that CVS became the free software world's first choice for revision control because there's a close match (watch out; we almost said "synergy") between the way CVS encourages a project to be run and the way free projects actually do run. To see this, we need to look a bit more closely at the open source process.

#### **Principles of Open Source Development and How CVS Helps**

Programmers have long known that they could work together in physical and temporal separation from each other. The phenomenon has grown to the extent that it has its own academic/professional literature and acronym: CSCW (Computer Supported Collaborative Work). Although sites such as www.sourceforge.net are burgeoning with collaborative, open source software projects, little seems to be happening in the way of collaborative content development.

The principles Eric Raymond outlines in his essay "The Cathedral and the Bazaar," although aimed squarely at programmers, are perfectly valid for use in the development of content. The development model relies on and succeeds because of the interest and effort of talented authors and the truth of Linus's Law.

The first principle is that the source code is made accessible to the entire world (a major shift, if one is accustomed to proprietary software development). Instantly, a question arises: When should the source code be made available, and how often? At first glance, it would seem that the most recently released version would suffice, but if others are to find and fix bugs, they need access to the latest development sources, the same files the maintainers are working on. It's terribly discouraging to a potential contributor to spend days tracking down and fixing a bug, only to discover on submitting the patch that the bug has already been found and fixed. As any programmer knows, a release is just a snapshot of a development tree at a particular moment. It might be an unusually well-tested snapshot, but from the code's point of view, the released version is not qualitatively different from a snapshot taken at any other time. As far as contributing authors are concerned, a free software project is in a state of continuous release.

Unfortunately, traditional methods of software distribution weren't designed for continuous, incremental updates. They were designed around the idea that a release is a monumental event, deserving special treatment. In this "grand event" way of doing things, the release is packaged into a static collection of files, detached from the project's past history and future changes, and distributed to users, who stay with that release until the next one is ready, sometimes months or years later. Naturally, the development sources do not remain static during that time. All of the changes that are to go into the next release start slowly accumulating in the developer's copy of the sources, so that by the time the new release date nears, the code is already in a substantially different state from the previous release. Thus, even if full source code were included in every release, it still wouldn't help much. Users soon would be working with out-of-date files and have no convenient way to check the state of the master sources accessed by the maintainer and core developers.

For a while, this situation was handled with workarounds—partial solutions that were not terribly convenient but could at least be tolerated. Snapshots of the development sources were made available online on a regular basis, and any users who wanted to keep up with the project's state could retrieve those sources and install them. For those who did this regularly, the process could be partially automated by scripts that retrieved and installed each "development release" nightly. However, this is still an unsatisfactory way to receive changes. If even one line of code in one file changed and everything else stayed the same, the interim release would still have to be retrieved in its entirety.

The answer (you knew this was coming) is CVS. In addition to giving active developers a convenient way to enter their changes into the master repository, CVS also supports anonymous, read-only access to the repository. This means that anyone can keep a development tree on his or her local machine, and when the programmer wants to start working on a particular area of code, he or she simply runs one command to make sure the tree is up to date. Then, after checking to make sure that the problem hasn't already been fixed in the batch of changes just received, the programmer begins to work. Finally, when the changes are ready, CVS automates the process of producing a patch, which is then sent to the maintainers for inspection and possible incorporation into the master source tree.

The point here is not that CVS makes something possible that previously was impossible; retrieving up-to-date sources and producing patches were all theoretically possible before CVS appeared. The difference is that CVS makes it *convenient*. In a system that relies largely on volunteer energy, convenience is not a mere luxury—it is often the factor that determines whether people will contribute to your project or turn their attention to something with fewer obstacles to participation. Projects are competing for volunteer attention on their merits, and those merits include not only the quality of the software itself, but also potential developers' ease of access to the source and the readiness of the maintainers to accept good contributions. CVS's great advantage is that it reduces the overhead involved in running a volunteer-friendly project by giving the general public easy access to the sources and by offering features designed specifically to aid the generation of patches to the sources.

The number of free software projects that keep their master sources in CVS is impressive by itself. Even more impressive is that some of those projects are among the largest (in terms of number of contributors) and most successful (in terms of installed base) on the Internet.

They include the Apache WWW server, the GNOME free desktop environment, FreeBSD, NetBSD, OpenBSD, the PostgreSQL database, the XEmacs text editor, and many more. In later chapters, we'll examine in detail how projects use CVS to manage their sources and aid their volunteers.

#### What Makes It All Tick?

Until now, we've focused on the advantages of free software for users. However, developers still face an interesting choice when they consider free software. As long as copyright law exists in its current form, it will probably always be more lucrative for a programmer to work on proprietary code—the profits can be enormous (even after illegal sharing is taken into account) when each running copy of a popular program is paid for individually. If you want to get rich, your course is clear: Write a useful piece of closed-source software, get it noticed, and wait for Microsoft to make an offer for your company.

Yet somehow, free software projects still manage to find programmers. There are probably as many different explanations for this as there are people writing free code. Nevertheless, if you spend enough time watching mailing lists and developer discussion groups, a few core reasons become apparent: necessity, community, glory, and money—not necessarily in that order and certainly not mutually exclusive.

#### **Necessity**

Eric Raymond hypothesizes that the first reason, necessity (the need to "scratch an itch"), is the chief reason why most free software projects get started at all. If you just want a problem solved, once and forever, and you aren't looking to bring in any revenue from the code (aside from the time you'll save by using it), then it makes a lot of sense to release your program under a free license. If you're lucky, your solution will turn out to be useful to other people, and they'll help you maintain it. Call it the Kropotkin Factor—sometimes, cooperation is simply the most winning strategy.

#### Community

Our favorite reason, though, is actually the second: community. The sheer pleasure of working in partnership with a group of committed developers is a strong motivation in itself. The fact that little or no money is involved merely attests to the strength of the group's desire to make the program work, and the presence of collaborators also confirms that the work is valuable outside one's own narrow situation. The educational value of working with a group of experienced programmers should not be discounted, either. We've certainly learned more about programming from reading freely available code, following online discussions about the code, and asking questions, than from any book or classroom. Many active developers of free software would probably say the same thing. Most seem quite conscious that they are participating in a kind of informal, peer-to-peer university and will happily explain things to a newcomer, as long as they feel the newcomer shows promise of contributing to the code base eventually.

#### **Glory**

Meanwhile, in the back of everyone's mind (well, not yours or ours, of course!), is glory the fame that comes from occupying a prominent position on the developer team of a widely used free program. Most programmers with even a peripheral involvement in free software are likely to recognize the names Linus Torvalds and Alan Cox (for work on the Linux kernel), Brian Behlendorf (of the Apache Web Server team), and Larry Wall (inventor of, among other things, the popular Perl programming language). Raw self-aggrandizement might not be the most attractive motive, but it can be powerful and if properly harnessed, it can bring about a lot of useful code. Happily, in the free software culture, you can achieve glory only by sharing the benefits of your work rather than hiding them. Note that there is often no official (that is, legal) recognition of what constitutes a "prominent position" in a group of developers. People acquire influence by writing good code, finding and fixing bugs, and consistently contributing constructively in public forums. Such an unregulated system might seem open to exploitation but, in practice, attempts to steal credit don't succeed too many people are too close to the code to be fooled by any false claims. A developer's influence in the community is directly proportional to the frequency and usefulness of her contributions, and usually everyone involved knows this.

One side effect is an uncommon scrupulousness about giving credit where credit is due. You've probably noticed that we're being careful to mention developers' names when talking about specific pieces of software. Giving credit by name is a common practice in the free software world, and it makes sense. Because the work is often done for little or no pay, the possibility that contributions will be recognized and reputations correspondingly enhanced makes the work attractive. Fortunately, another side effect of using CVS (or any version control system) is that the precise extent of every developer's modifications is recorded in the change history, which can be retrieved and examined by anyone at any time.

#### Money

Finally, there is money. People have begun to find ways to get paid to work on free software. In many cases, the wages are considerably more than a bare living, and even if not quite as lucrative as, say, stock options at a proprietary software company, the pleasure of seeing one's code widely distributed is often enough to compensate for a little income foregone.

One way for people to make money is to sell services centered on a particular code base. The software might be free, but expertise is still in limited supply. A common strategy is to specialize in knowing everything there is to know about a particular free tool or suite of tools and offer technical support, customizations, and training. Often, the company also contributes to the maintenance of the program (and no wonder, because it's in the company's interest to ensure that the code remains healthy and free of bitrot). More recently, companies have

begun to specialize in packaging particular distributions of free software and trading on the "brand name" they earn through making reliable bundles. Oddly enough, this actually seems to work. Red Hat Software has been profitably selling Linux distributions on CD-ROM for several years, despite the fact that anyone is free to copy its CDs and resell them or even download the software directly from Red Hat. Apparently, the reliability of its distribution is important enough to consumers that people will pay a little more for the extra reassurance of getting it on CD-ROM directly from Red Hat instead of from a reseller.

Also, hardware companies sometimes devote resources to guaranteeing that popular free applications run on their machines. If a company formerly offered proprietary software as a sideline to its hardware and service businesses, it might now ship free software that it has tested and perhaps modified to perform better on its hardware. You might think that the company would want to keep its modifications secret (were that permitted by the software's license in the first place), but it turns out to be entirely to the company's advantage to release any changes back into common distribution. By doing so, the company avoids having to shoulder the entire maintenance burden itself. By releasing the source, it has empowered its users to give feedback on whether the program runs well on the hardware. (The goodwill thus gained among its customers might also be a factor.) Because it isn't in the software business anyway, the hardware company is not looking for a direct return on investment in that area.

The arrival of big money into the formerly pure free software world has not been seen universally as a positive development and, in fact, has led to some rather heated debate about the ultimate purpose of free software. To attempt to summarize that debate is like diving into shark-infested waters, indeed; however, it's a significant issue right now, so we'll don shark repellent and do our best. The issue arose because free software has been so technically successful. Stable, bug-free software—whatever its origins—is something any business wants to offer its clients, as long as doing so doesn't conflict with any other goals (such as increasing sales of one's own closed-source software). In the for-profit consulting world, the innate quality of the software, in a purely technical sense, is the only concern. If the best product is free software, so be it; if it's something else, use that instead.

The terms of redistribution are not a major factor in the decision to use the software, except in how that affects one's ability to use it. Thus, some people are for free software simply because it leads to better code, which can also imply reduced hassle and higher profits. For others, however, cooperation itself is the goal. Richard Stallman is one of the most forceful evangelists for this position (for him, sharing information is a moral crusade), but he is not alone in viewing profit-driven development with distrust.

## Factionalism as a Sign of Strength

Although we personally lean toward the "cooperation is the goal" attitude, we also don't think free software is really threatened by the influx of corporate money. For free software, the only truly important currency is developer attention. To the degree that corporate money subsidizes developers who devote time to free software, it helps the software and the community. When that money is used to pay for closed-source software, programmers will still create and maintain free code, and that code will continue to be of high quality. That's simply what many programmers want, and what they do on their own time is up to them. Perhaps occasionally, a company will promote a program as "open source" when it's not and briefly tempt a few developers into wasting their time with code that is not free. However, the legal language of the software's license is open for inspection, and no amount of marketing or propaganda can make it mean something it doesn't. Inevitably, developers realize this and turn their attention to truly free work.

In the end, the appearance of factionalism (of which the disagreement about the role of money is only one example) in the free software movement is probably a sign of strength. It means that people are now secure enough about free software's success that they no longer feel the need to present a unified public front or avoid rocking the boat. From here, it's merely a matter of taking over the world.

# Chapter 2

# An Overview of CVS

### **CVS Basics**

In this chapter, we explore the basics of CVS and then go into an in-depth guided tour of everyday CVS usage by looking at some examples. After completing this chapter, you will be able to use CVS's most fundamental functions.

If you've never used CVS (or any version control system) before, it's easy to get tripped up by some of its underlying assumptions. What seems to cause the most initial confusion about CVS is that it is used for two apparently unrelated purposes: record keeping and collaboration. It turns out, however, that these two functions are closely related.

Source revision control systems like CVS became necessary because people wanted to compare a program's current state with how it was at some point in the past. In the normal course of implementing a new feature, for instance, a developer might bring the program into a thoroughly broken state, in which it can sometimes remain until the feature is mostly finished. Unfortunately, this is just the time when someone usually calls to report a bug in the last publicly released version. To debug the problem (which might also exist in the current version of the sources), the program has to be brought back to a usable state.

Restoring the state poses no difficulty if the source code history is kept under CVS. The developer can simply say, in effect, "Give me the program as it was three weeks ago," or perhaps "Give me the program as it was at the time of our last public release." If you've never had this kind of convenient access to historical snapshots

before, you might be surprised at how quickly you come to depend on it. The authors of this book always use revision control in their coding projects—and it has saved them many times.

To understand what this has to do with facilitating collaboration, we need to take a closer look at the mechanism that CVS provides to help numerous people work on the same project.

#### What CVS Is Not: The Lock-Modify-Unlock Model

Let's take a look at a mechanism that CVS doesn't provide (or at least, doesn't encourage): file locking. If you've used other version control systems, you might be familiar with the lock-modify-unlock development model, wherein a developer first obtains exclusive write access (a lock) to the file to be edited, makes the changes, and then releases the lock to allow other developers access to the file. If someone else already has a lock on the file, they have to "release" it before you can lock it and start making changes (in some implementations, you can "steal" their lock, but that is often an unpleasant surprise for them and not good practice).

This model is workable if the developers know each other, know who's planning to do what at any given time, and can communicate with each other quickly if someone cannot work because of access contention. However, if the developer group becomes too large or too spread out, dealing with all the locking issues begins to chip away at coding time. It quickly becomes a constant hassle that can discourage people from getting real work done.

## What CVS Is: The Copy-Modify-Merge Model

CVS takes a more mellow approach. Rather than requiring that developers coordinate with each other to avoid conflicts, CVS enables developers to edit simultaneously, assumes the burden of integrating all the changes, and keeps track of any conflicts. This process uses the copy-modify-merge model, which works as follows:

- 1. The developer downloads a working copy (a directory tree containing the files that make up the project) from CVS. This is also known as "checking out" a working copy, like checking a book out of the library.
- 2. The developer edits freely in his working copy. At the same time, other developers might be busy in their own working copies. Because these are all separate copies, there is no interference. It is as if all of the developers have their own copy of the same library book, and they're all at work scribbling comments in the margins or rewriting certain pages independently.
- 3. The developer finishes his changes and *commits* them into CVS along with a "log message," which is a comment explaining the nature and purpose of the changes. This is like informing the library of what changes he made to the book and why. The library then incorporates these changes into a "master" copy, where they are recorded for all time.

4. Meanwhile, other developers can ask CVS to query the library to see if the master copy has changed recently. If it has, CVS automatically updates their working copies. (This part is magical and wonderful, and we hope you appreciate it. Imagine how different the world would be if real books worked this way!)

As far as CVS is concerned, all developers on a project are equal. Deciding when to update or when to commit is largely a matter of personal preference or project policy. One common strategy for coding projects is to always update before commencing work on a major change and to commit only when the changes are complete and tested so that the master copy is always in a "runnable" state.

Perhaps you're wondering what happens when developers A and B, each in their own working copy, make different changes to the same area of text and then both commit their changes? This is called a *conflict*, and CVS notices it as soon as developer B tries to commit changes. Instead of allowing developer B to proceed after developer A has committed changes to the same files, CVS announces that it has discovered a conflict and places conflict markers (easily recognizable textual flags) at the conflicting location in his copy. That location also shows both sets of changes, arranged for easy comparison. Developer B must sort it all out and commit a new revision with the conflict resolved. Perhaps the two developers will need to talk to each other to settle the issue. CVS only alerts the developers that there is a conflict; it's up to human beings to actually resolve it.

What about the master copy? In official CVS terminology, it is called the project's repository. The repository is simply a file tree kept on a central server. Without going into too much detail about its structure (see Chapter 3 for more information), let's look at what the repository must do to meet the requirements of the checkout-commit-update cycle. Consider the following scenario:

- 1. Two developers, Joseph and Sarah, check out working copies of a project at the same time. The project is at its starting point—no changes have been committed by anyone yet, so all the files are in their original, pristine state.
- 2. Sarah gets right to work and soon commits her first batch of changes.
- 3. Meanwhile, Joseph is not doing any work at all.
- 4. Sarah, feeling quite productive, commits her second batch of changes. Now, the repository's history contains the original files, followed by Sarah's first batch of changes, followed by this set of changes.
- 5. Meanwhile, developer Joseph remains inactive.
- 6. Suddenly, developer Robert joins the project and checks out a working copy from the repository. Robert's copy reflects Sarah's first two sets of changes, because they are already in the repository when Robert checks out his copy.
- 7. Sarah, still feeling very productive, completes and commits her third batch of changes.

8. Finally, blissfully unaware of the recent frenzy of activity, Joseph decides it's time to start work. He doesn't bother to update his copy; he just commences editing files, some of which might be files that Sarah has worked in. Shortly thereafter, Joseph commits his first changes.

At this point, one of two things can happen. If none of the files loseph edited have been edited by Sarah, the commit succeeds. However, if CVS detects that some of loseph's files are out of date with respect to the repository's latest copies, and those files have also been changed by Joseph in his working copy, CVS informs Joseph that he must do an update before committing those files.

When Joseph runs the update, CVS merges all of Sarah's changes into Joseph's local copies of the files. Some of Sarah's work might conflict with Joseph's uncommitted changes, and some might not. Those parts that don't are simply applied to Sarah's copies without further complication; Joseph must resolve the conflicting ones before they can be committed.

If developer Robert does an update now, he'll receive several batches of changes from the repository: Sarah's third commit, then Joseph's first, and then possibly Joseph's second commit (if Joseph had to resolve any conflicts).

#### Commits Stored as Diffs

In order for CVS to serve up changes in the correct sequence to developers whose working copies might be out of sync by varying degrees, the repository needs to store all commits since the project's beginning. In practice, the CVS repository stores them all as successive diffs. Consequently, even for a very old working copy, CVS is able to calculate the difference between the working copy's files and the current state of the repository, and is thereby able to bring the working copy up to date efficiently. This makes it easy for developers to view the project's history at any point and to revive even very old working copies.

Although, strictly speaking, the repository could achieve the same results by other means, in practice, storing diffs is a simple, intuitive means of implementing the necessary functionality. The process has other added benefits. By using patch appropriately, CVS can reconstruct any previous state of the file tree and thus bring any working copy from one state to another. It can allow someone to check out the project as it looked at any particular time. It can also show the differences, in diff format, between two states of the tree without affecting anyone's working copy.

As a result, the very features necessary to give convenient access to a project's history are also useful for allowing a group of decentralized developers working separately to collaborate on the project.

#### Review of Terms

For now, you can ignore the details of setting up a repository, administering user access, and navigating CVS-specific file formats. For the moment, we'll concentrate on how to make changes in a working copy. But first, here is a quick review of terms:

- Check out—To request a working copy from the repository. Your working copy reflects the state of the project as of the moment you checked it out; when you and other developers make changes, you must use the **commit** and **update** commands to "publish" your changes and view others' changes.
- Commit—To send changes from your working copy into the central repository. Also known as check in.
- ◆ Conflict—The situation when two developers try to commit changes to the same region of the same file. CVS notices and points out conflicts, but the developers must resolve them.
- ◆ Log message—A comment you attach to a revision when you commit it, describing the changes. Others can page through the log messages to get a summary of what's been going on in a project.
- ◆ Repository—The master copy where CVS stores a project's full revision history. Each project has exactly one repository.
- Revision—A committed change in the history of a file or set of files. A revision is one "snapshot" in a constantly changing project.
- ◆ Update—To bring others' changes from the repository into your working copy and to show whether your working copy has any uncommitted changes. Be careful not to confuse this with the **commit** operation; they are complementary, not identical, operations. Here's a mnemonic to help you remember: update brings your working copy up to date with the repository copy.
- Working copy—The copy in which you actually make changes to a project. There can be many working copies of a given project; generally, each developer has his or her own copy.

# **Other Revision Control Systems**

Obviously, CVS is not the only revision control system in use. CVS is not even the only revision control system used for open source projects. Quite a lot of open source software is actually written on Windows platforms.

### BitKeeper

BitKeeper is a revision control system, similar, at least at some level, to RCS, CVS, ClearCase, Visual Source Safe, Sun Teamware, and other revision control systems. Some of the features which make BK/Pro stand out in the crowded SCM market include:

- ♦ Inherently reliable and scalable through replication
- ♦ Change sets provide reproducibility, accountability, and aid in debugging

- ♦ Powerful GUI tools shorten development time and remove human error
- Excellent merging tools save engineering time and increase productivity
- ♦ Repositories such as branches allow controlled development
- Geographically distributed development works as well as local development
- ♦ Disconnected operation with no loss of functionality
- ♦ Compressed repositories reduce disk space and increase performance
- Excellent file renaming support allows flexibility as projects grow
- ♦ Scalable to thousands of developers
- Multi-protocol (FS/RSH/SSH/HTTP/BKD/SMTP) connectivity: work how and where you want

BK/Pro is a scalable configuration management system, supporting globally distributed development, disconnected operation, compressed repositories, change sets, and repositories as branches.

Distributed means that every developer gets their own personal repository, complete with revision history. The tool also handles moving changes between repositories. SSH, RSH, BKD, HTTP, and/or SMTP can all be used as communication transports between repositories; or, if both are local, the system just uses the file system. For example, this command updates from a remote system to a local file system using ssh:

```
bk pull bitmover.com:/home/bk/bk-3.0.x
```

Change sets are a formalization of a patch file (i.e., one or more changes to one or more files.) Change sets also provide built-in configuration management—the creation of a change set saves the entire state of your repository, both what changed and what didn't, in less than a second.

Other features: file names are revisioned and propagated just like contents; graphical interfaces are provided for merging, browsing, and creating changes; changes are logged to a private or public change server for centralized tracking of work; bug tracking is in the works and will be integrated.

### The BitKeeper License

This is actually the most difficult to understand part of BitKpeer. If you're willing to live with the restrictions of a pseudo-open-source license, you can use BitKeeper for free (as in no-cost) under the terms of the BitKeeper License (bk help bkl). The restrictions put on you are that you cannot distribute modified copies that don't pass the BK regression test. Among the things the regression test checks is its ability to send logging information back to BitMover. This logging information is supposedly only the comments generated from checking in new versions, but I have not verified that to be true.

If you are in a situation where you don't want that information publicly available, then BitMover is in a situation where they'd love to sell you a license. I have no information on the cost of commercial prices of BitKeeper. They have information on their web page that leads me to believe it is on par with the cost of ClearCase (at leats as far as per seat purchase price), which would put it in the \$1,000+ range. Of course, you should talk to them about this.

#### Microsoft VSS

Next to CVS, one of the most widely used source systems for the Windows platform is Microsoft's VSS, or Visual Source Safe. Microsoft VSS helps you manage your projects, regardless of the file type (text files, graphics files, binary files, sound files, or video files) by saving them to a database. VSS easily integrates with Microsoft Access, Visual Basic, Visual C++, Visual FoxPro, and other development tools. If VSS is integrated into your development environment, you do not need to run VSS separately to realize the advantages of source code control.

VSS makes a distinction between text files (files that contain only characters) and binary files (all others). For most operations, you can treat text and binary files exactly the same— VSS uses its highly disk-efficient reverse delta storage on all files, text and binary. The reverse delta is a system that stores incremental changes to a baseline file rather than storing each successive version of the file in its entirety. VSS uses the current version of a file as the baseline, and it saves changes from the previous versions. This results in reduced disk storage requirements and faster access times, because only the current version is stored in the database in its entirety.

When you add a file to VSS, it's automatically assigned a type: text or binary. The default mechanism for creating this assignment is a simple test: VSS scans the file for NULL characters (bytes with value 0). If it finds such a character, VSS identifies the file as binary.

Although generally accurate, this method might on occasion incorrectly assign the text type to a binary file. Therefore, VSS allows you to explicitly set the file type option to Auto-Detect, Binary, or Text. Auto-Detect is the default. A file retains the type it was originally given, unless you explicitly change it.

Here are the significant differences in how VSS treats binary and text files:

- Storing changes—Internally, VSS uses different mechanisms for storing changes for text files (which have distinct lines as units of comparison) and binary files (which have no obvious line delimiter). That's why it is important for VSS to correctly identify the type of a file. VSS identifies files as binary if a NULL character exists in the file.
- ◆ The show differences command—With a binary file, VSS stores each change as a small record of which bytes moved where; this is useful for reconstructing earlier versions, but not for display. VSS can tell you if the file has changed, but it cannot display how the file has changed.

- ♦ Merging binary files—VSS cannot perform this operation.
- ♦ Multiple checkouts on binary files—VSS cannot perform this operation.
- End-of-line characters—With a text file, VSS automatically translates end-of-line characters between different operating systems; with a binary file. VSS does not alter the contents of the file except with keyword expansion.

#### RCS and GNU/RCS

One other source control system is the honorable RCS, which stands for Revision Control System. It is a simple system for keeping track of changes to files. A master copy is kept in a repository, and users can check out working copies. Only locked copies can be edited or modified. RCS stores all changes (with comments, author, and timestamp) in the master copy. A revision can be checked out or compared to any other revision or to the current working copy. When a batch of changes has been done and a new revision is wanted, the working copy can be checked in. RCS is a good system for single users or very small teams, because concurrent changes to a file are not allowed. More advanced systems, such as CS-RCS (CS stands for ComponentSoftware), CVS, and Perforce, use the same file format but have extended capabilities for teamwork. Perforce also can work at high speed even for huge projects and provides import tools.

In "traditional" GNU/RCS, the master files are kept in the same directory as the working copy or in a subdirectory called "RCS". This arrangement makes it easy to use RCS with files stored on removable media. CS-RCS is compatible with this arrangement and can also be used in an enhanced mode with a central repository. This repository can be either local (for the free version) or on a server (for the version that is not free), and several remote workstations can access it. The use of a central repository adds to normal RCS capabilities the possibility of grouping files located in different directories—or even on different workstations—into a single "project." This allows operations to be carried out simultaneously on all files—for example, to freeze a release of a system. Perforce also uses a central repository, and in addition works on Windows and several flavors of Unix.

GNU/RCS is free and consists of a series of console applications. CS-RCS is based on GNU/RCS but has a very well integrated front end for the Win32 environment. It is free for single user setup, but it is not free for multi-user network setup with a shared repository. Perforce is commercial software that is aimed at teams of several developers or writers, but it is free for up to two users.

Most implementations of RCS can be used with both text and binary files.

#### **SCCS**

SCCS allows several versions of the same file to exist simultaneously, which can be helpful when developing a project requiring many versions of large files. The SCCS commands support Multibyte Character Set (MBCS) characters. The SCCS commands form a complete system for creating, editing, converting, or changing the controls on SCCS files. An SCCS file is any text file controlled with SCCS commands. All SCCS files have the prefix "s.", which sets them apart from regular text files.

Rather than creating a separate file for each version of a file, the SCCS file system stores only the changes for each version of a file. These changes are referred to as deltas. The changes are tracked by the delta table in every SCCS file.

Each entry in the delta table contains information about who created the delta, when they created it, and why they created it. Each delta has a specific SID (SCCS Identification number) of up to four digits. The first digit is the release, the second digit the level, the third digit the branch, and the fourth digit the sequence. No SID digit can be 0, so there cannot be an SID of 2.0 or 2.1.2.0, for example.

Here's an example of an SID number that specifies release 1, level 2, branch 1, sequence 4:

SID=1.2.1.4

Each time a new delta is created, it is given the next higher SID number by default. That version of the file is built using all the previous deltas. Typically, an SCCS file grows sequentially, so each delta is identified only by its release and level. However, a file can branch and create a new subset of deltas. The file then has a trunk, with deltas identified by release and level, and one or more branches, which have deltas containing all four parts of an SID. On a branch, the release and level numbers are fixed, and new deltas are identified by changing sequence numbers.

After the delta table in an SCCS file, a list of flags starting with @ (the at sign) define the various access and tracking options of the SCCS file. The SCCS flag functions include:

- ♦ Designating users who may edit the files
- ◆ Locking certain releases of a file from editing
- ◆ Allowing joint editing of the file
- ◆ Cross-referencing changes to a file

The SCCS file body contains the text for all the different versions of the file. Consequently, the body of the file does not look like a standard text file. Control characters bracket each portion of the text and specify which delta created or deleted it. When the SCCS system builds a specific version of a file, the control characters indicate the portions of text that correspond to each delta. The selected pieces of text are then used to build that specific version.

### A Tour of CVS

Now that we have gone over the concepts of source revisioning, we can enter into an introduction to fundamental CVS usage. This is followed by a sample session that covers all

of the most typical CVS operations. As the tour progresses, we'll also start to look at how CVS works internally.

Although you don't need to understand every last detail of CVS implementation to use it. a basic knowledge of how it works is invaluable in choosing the best way to achieve a given result. CVS is more like a bicycle than an automobile, in the sense that its mechanisms are entirely transparent to anyone who cares to look. As with a bicycle, you can just hop on and start riding immediately. However, if you take a few moments to study how the gears work, you'll be able to ride it much more efficiently. (In the case of CVS, we're not sure whether transparency was a deliberate design decision or an accident, but transparency does seem to be a property shared by many free programs. Externally visible implementations have the advantage of encouraging users to become contributing developers by exposing them to the system's inner workings right from the start.)

Our tour takes place in a Unix environment. CVS also runs on Windows and Macintosh operating systems, and Tim Endres of Ice Engineering has even written a Java client (see www.ice.com/java/jcvs/), which can be run anywhere Java runs. However, we're going to take a wild guess and assume that the majority of CVS users—present and potential—are most likely working in a Unix command-line environment. If you aren't one of these, the examples in the tour should be easy to translate to other interfaces. Once you understand the concepts, you can sit down at any CVS front end and work with it (trust us, we've done it many times).

The examples in the tour are oriented toward people who will be using CVS to keep track of programming projects. However, CVS operations are applicable to all text documents, not just source code.

The tour also assumes that you already have CVS installed (it's present by default on many of the popular free Unix systems, so you might already have it without knowing it) and that you have access to a repository. Even if you are not set up, you can still benefit from reading the tour. Later in this book, you'll learn how to install CVS and set up repositories.

Assuming CVS is installed, you should take a moment to find the online CVS manual. Known familiarly as the "Cederqvist" (after Per Cederqvist, its original author), it comes with the CVS source distribution and is usually the most up-to-date reference available. It's written in Texinfo format and should be available on Unix systems in the "Info" documentation hierarchy. You can read it either with the command-line info program

yarkon\$ info cvs

or by pressing Ctrl+H and then typing "i" inside Emacs. If neither of these works for you, consult your local Unix guru (or see Chapter 3 regarding installation issues). You'll definitely want to have the Cederqvist at your fingertips if you're going to be using CVS regularly.

### **Invoking CVS**

CVS is one program, but it can perform many different actions: updating, committing, branching, diffing, and so on. When you invoke CVS, you must specify which action you want to perform. Thus, the format of a CVS invocation is:

```
varkon$ cvs command
For example, you can type in
yarkon$ cvs update
```

varkon\$ cvs diff yarkon\$ cvs commit

and so on. Do not run these commands yet; we are just listing them for a better understanding. We will get to real CVS work very soon.

Both CVS and the command can take options. Options that affect the behavior of CVS, independently of the command being run, are called global options; command-specific options are called simply *command options*. Global options always go to the left of the command, and command options go to its right. Therefore, in this line of code

```
yarkon$ cvs -Q update -p
```

-Q is a global option, and -p is a command option. (If you're curious, -Q means "quietly" that is, suppress all diagnostic output, and print error messages only if the command absolutely cannot be completed for some reason; -p means to send the results of the update command to standard output instead of to files.)

## Repository Access and the Working Environment

Before you can do anything, you must tell CVS the location of the repository you'll be accessing. This isn't a concern if you already have a working copy checked out—any working copy knows what repository it came from, so CVS can automatically deduce the repository for a given working copy. However, let's assume you don't have a working copy yet, so you need to tell CVS explicitly where to go. This is done with the -d global option (the -d stands for "directory," an abbreviation for which there is a historical justification, although -r for "repository" might have been better), followed by the path to the repository. For example, assuming the repository is on the local machine in /usr/local/cvs (a fairly standard location), you would execute the following code:

```
varkon$ cvs -d /usr/local/cvs command
```

In many cases, however, the repository is on another machine and must therefore be reached over the network. CVS provides a choice of network access methods; which one you'll use

depends mostly on the security needs of the repository machine—hereinafter referred to as "the server." We cover setting up the server to allow various remote access methods later in this book; here, we'll deal only with the client side.

Fortunately, all the remote access methods share a common invocation syntax. In general, to specify a remote repository as opposed to a local one, you just use a longer repository path. You first name the access method, delimited on each side by colons, followed by the username and the server name (joined with an @ sign), another separator colon, and finally the path to the repository directory on the server.

Let's look at the pserver access method, which stands for "password-authenticated server":

```
yarkon$ cvs -d :pserver:jrandom@cvs.foobar.com:/usr/local/cvs login
(Logging in to jrandom@cvs.foobar.com)
CVS password: (enter your CVS password here)
yarkon$
```

The long repository path following -d told CVS to use the pserver access method, with the username irandom, on the server cvs.foobar.com, which has a CVS repository in /usr/local/cvs. There's no requirement that the hostname be "cvs.something.com," by the way; that's a common convention, but it could just as easily have been:

```
yarkon$ cvs -d :pserver:jrandom@fish.foobar.org:/usr/local/cvs login
```

The command that was actually run was login, which verifies that you are authorized to work with this repository. It prompts for a password, then contacts the server to verify the password. Following Unix custom, cvs login returns silently if the login succeeds; it shows an error message if it fails (for instance, because the password is incorrect).

You have to log in only once from your local machine to a given CVS server. After a successful login, CVS stores the password in your home directory, in a file called .cvspass. It consults that file every time a repository is contacted via the pserver method, so you have to run login only the first time you access a given CVS server from a particular client machine. Of course, you can rerun cvs login at any time if the password changes. pserver is currently the only access method requiring an initial login like this; with the others, you can start running regular CVS commands immediately.

Once you've stored the authentication information in your .cvspass file, you can run other CVS commands using the same command-line syntax:

```
yarkon$ cvs -d :pserver:jrandom@cvs.foobar.com:/usr/local/cvs command
```

Getting pserver to work in Windows might require an extra step. Windows doesn't have the Unix concept of a home directory, so CVS doesn't know where to put the .cvspass file. You'll have to specify a location. It is usual to designate the root of the C: drive as the home directory:

```
C:\WINDOWS> set HOME=C:
C:\WINDOWS> cvs -d :pserver:irandom@cvs.foobar.com:/usr/local/cvs login
(Logging in to jrandom@cvs.foobar.com)
CVS password: (enter your CVS password here)
C:\WINDOWS>
```

In addition to pserver, CVS supports the ext method (which uses an external connection program, such as rsh or ssh), kserver (for the Kerberos security system version 4), and gserver (which uses the GSSAPI, or Generic Security Services API, and also handles Kerberos versions 5 and higher). These methods are similar to pserver, but each has its own idiosyncrasies.

Of these, the ext method is probably the most commonly used. If you can log in to the server with **rsh** or **ssh**, you can use the **ext** method. You can test it like this:

```
varkon$ rsh -1 irandom cvs.foobar.com
Password: enter your login password here
```

Okay, let's assume you successfully logged in and logged out of the server with rsh, so now you're back on the original client machine:

```
yarkon$ CVS RSH=rsh; export CVS RSH
yarkon$ cvs -d :ext:jrandom@cvs.foobar.com:/usr/local/cvs command
```

The first line sets (in Unix Bourne shell syntax) the CVS\_RSH environment variable to rsh, which tells CVS to use the rsh program to connect. The second line can be any CVS command; you will be prompted for your password so CVS can log in to the server.

For Windows, try this:

```
C:\WINDOWS> set CVS RSH=rsh
```

The rest of the tour will use the Bourne syntax; translate for your environment as necessary.

To use ssh (the Secure Shell) instead of rsh, just set the CVS\_RSH variable appropriately:

```
yarkon$ CVS_RSH=ssh; export CVS_RSH
```

Don't get thrown by the fact that the variable's name is CVS RSH but you're setting its value to ssh. There are historical reasons for this (the catchall Unix excuse, we know). CVS RSH can point to the name of any program capable of logging you in to the remote server, running commands, and receiving their output. After rsh, ssh is probably the most common such program, although there are probably others. Note that this program must not modify its data stream in any way. This disqualifies the Windows NT rsh, because it converts (or attempts to convert) between the DOS and Unix line-ending conventions. You'd have to get some other **rsh** for Windows or use a different access method.

The gserver and kserver methods are not used as often as the others and are not covered here. They're quite similar to what we've covered so far; see the Cedergvist manual for details.

If you use only one repository and don't want to type -d repository each time, just set the CVSROOT environment variable (which perhaps should have been named CVSREPOS, but it's too late to change that now), like this

```
yarkon$ CVSROOT=/usr/local/cvs
yarkon$ export CVSROOT
varkon$ echo $CVSROOT
/usr/local/cvs
varkon$
or like this:
yarkon$ CVSROOT=:pserver:jrandom@cvs.foobar.com:/usr/local/cvs
yarkon$ export CVSROOT
yarkon$ echo $CVSROOT
:pserver:irandom@cvs.foobar.com:/usr/local/cvs
yarkon$
```

The rest of this tour assumes that you've set CVSROOT to point to your repository, so the examples will not show the -d option. If you need to access many different repositories, you should not set CVSROOT and should use -d repository when you need to specify the repository.

## Starting a New Project

If you're learning CVS in order to work on a project that's already under CVS control (that is, it is kept in a repository somewhere), you'll probably want to skip down to the next section, "Checking Out a Working Copy." On the other hand, if you want to take existing source code and put it into CVS, this is the section for you. Note that it still assumes you have access to an existing repository; see Chapter 3 if you need to set up a repository first.

Putting a new project into a CVS repository is known as importing. The CVS command is

```
yarkon$ cvs import
```

except that it needs some more options (and needs to be in the right location) to succeed. First, go into the top-level directory of your project tree:

```
yarkon$ cd myproj
yarkon$ 1s
README.txt a-subdir/ b-subdir/ hello.c
yarkon$
```

This project has two files—README.txt and hello.c—in the top level, plus two sub-directories—a-subdir and b-subdir—plus some more files (not shown in the example) inside those subdirectories. When you import a project, CVS imports everything in the tree, starting from the current directory and working its way down. Therefore, you should make sure that the only files in the tree are ones you want to be permanent parts of the project. Any old backup files, scratch files, and so on should all be cleaned out.

The general syntax of an **import** command is:

```
yarkon$ cvs import -m "log msg" projname vendortag releasetag
```

The -m flag (for message) is for specifying a short message describing the import. This will be the first log message for the entire project; every commit thereafter will also have its own log message. These messages are mandatory; if you don't give the -m flag, CVS automatically starts up an editor (by consulting the EDITOR environment variable) for you to type a log message in. After you save the log message and exit the editor, the **import** then continues.

The *projname* argument is the project's name (we'll use "myproj"). This is the name under which you'll check out the project from the repository. (What actually happens is that a directory of that name gets created in the repository, but more on that in Chapter 3.) The name you choose now does not need to be the same as the name of the current directory, although in most cases it is.

The *vendortag* and *releasetag* arguments are a bit of bookkeeping for CVS. Don't worry about them now; it rarely matters what you use. In Chapter 4 you'll learn about the rare circumstances in which they're significant. For now, we'll use a username and start for those arguments.

We're ready to run **import**:

```
yarkon$ cvs import -m "initial import into CVS" myproj jrandom start
N myproj/hello.c
N myproj/README.txt
cvs import: Importing /usr/local/cvs/myproj/a-subdir
N myproj/a-subdir/whatever.c
cvs import: Importing /usr/local/cvs/myproj/a-subdir/subsubdir
N myproj/a-subdir/subsubdir/fish.c
cvs import: Importing /usr/local/cvs/myproj/b-subdir
N myproj/b-subdir/random.c
No conflicts created by this import
varkon$
```

Congratulations! If you ran that command (or something similar), you've finally done something that affects the repository.

Reading over the output of the import command, you'll notice that CVS precedes each file name with a single letter—in this case, "N" for "new file." The use of a single letter on the left to indicate the status of a file is a general pattern in CVS command output. We'll see it later in the **checkout** and **update** commands as well.

You might think that, having just imported the project, you can start working in the tree immediately. This is not the case, however. The current directory tree is still not a CVS working copy. It was the source for the import command, true, but it wasn't magically changed into a CVS working copy merely by virtue of having been imported. To get a working copy, you need to check one out from the repository.

First, though, you might want to archive the current project tree. The reason is that once the sources are in CVS, you don't want to confuse yourself by accidentally editing copies that aren't in version control (because those changes won't become part of the project's history). You should do all of your editing in a working copy from now on. However, you also don't want to remove the imported tree entirely, because you haven't yet verified that the repository actually has the files. Of course, you can be 99.999 percent certain that it does because the **import** command returned with no error, but why take chances? As every programmer knows, paranoia pays. Therefore, do something like this:

```
yarkon$ 1s
README.txt a-subdir/
                        b-subdir/
                                    hello.c
yarkon$ cd ..
yarkon$ 1s
myproj/
yarkon$ tar zcf was_myproj.tar.gz myproj
yarkon$ rm -fr myproj/
varkon$ 1s
was_myproj/
yarkon$
```

There. You still have the original files, but they're clearly named as an obsolete version, so they won't be in the way when you get a real working copy. Now, you're ready to check out.

# **Checking Out a Working Copy**

The command to check out a project is exactly what you think it is:

```
yarkon$ cvs checkout myproj
cvs checkout: Updating myproj
U myproj/README.txt
U myproj/hello.c
cvs checkout: Updating myproj/a-subdir
U myproj/a-subdir/whatever.c
cvs checkout: Updating myproj/a-subdir/subsubdir
U myproj/a-subdir/subsubdir/fish.c
```

```
cvs checkout: Updating myproj/b-subdir
U myproi/b-subdir/random.c
varkon$ 1s
mypro.i/ was mypro.i/
yarkon$ cd myproj
varkon$ 1s
CVS/
           README.txt. a-subdir/ b-subdir/
                                               hello.c
varkon$
```

Well done! Your first working copy! Its contents are exactly the same as what you imported, with the addition of a subdirectory named "CVS." That's where CVS stores version-control information. Actually, each directory in the project has a CVS subdirectory:

```
varkon$ 1s a-subdir
          subsubdir/ whatever.c
varkon$ ls a-subdir/subsubdir/
CVS/ fish.c
yarkon$ 1s b-subdir
CVS/
       random.c
```

#### Note

The fact that CVS keeps its revision information in subdirectories named CVS means that your project can never contain subdirectories of its own named CVS. In practice, we've never heard of this being a problem.

Before editing any files, let's take a peek inside CVS:

```
varkon$ cd CVS
varkon$ 1s
Entries
        Repository Root
yarkon$ cat Root
/usr/local/cvs
yarkon$ cat Repository
mypro.i
varkon$
```

Nothing difficult there. The Root file points to repository, and the Repository file points to a project inside the repository. If that's a little confusing, let us explain.

There is a longstanding confusion about terminology in CVS. The word "repository" is used to refer to two different things. Sometimes, it means the root directory of a repository (for example, /usr/local/cvs), which can contain many projects; this is what the Root file refers to. However, other times, it means one particular project-specific subdirectory within a repository root (for example, /usr/local/cvs/myproj, /usr/local/cvs/yourproj, or /usr/local/cvs/ fish). The Repository file inside a CVS subdirectory takes the latter meaning.

In this book, "repository" generally means Root (that is, the top-level repository), although we might occasionally use it to mean a project-specific subdirectory. If the intended sense can't be figured out from the context, we will include clarifying text.

Note that the Repository file can sometimes contain an absolute, rather than a relative, path to the project name. This can make it slightly redundant with the Root file:

```
yarkon$ cd CVS
yarkon$ cat Root
:pserver:jrandom@cvs.foobar.com:/usr/local/cvs
yarkon$ cat Repository
/usr/local/cvs/myproj
yarkon$
```

The Entries file stores information about the individual files in the project. Each line deals with one file, and there are lines for only files or subdirectories in the immediate parent directory. Here's the top-level CVS/Entries file in myproj:

```
yarkon$ cat Entries
/README.txt/1.1.1.1/Sun Apr 18 18:18:22 2001//
/hello.c/1.1.1.1/Sun Apr 18 18:18:22 2001//
D/a-subdir////
D/b-subdir////
```

The format of each line is

```
/filename/revision number/datestamp//
```

and the directory lines are prefixed with D. (CVS doesn't really keep a change history for directories, so the fields for *revision number* and *datestamp* are empty.)

The datestamps record the date and time of the last update (in Universal Time, not local time) of the files in the working copy. That way, CVS can easily tell whether a file has been modified since the last checkout, update, or commit command. If the file system timestamp differs from the timestamp in the CVS/Entries file, CVS knows (without even having to consult the repository) that the file was probably modified.

If you take a look at the CVS/\* files in one of the subdirectories

```
yarkon$ cd a-subdir/CVS
yarkon$ cat Root
/usr/local/cvs
yarkon$ cat Repository
myproj/a-subdir
yarkon$ cat Entries
/whatever.c/1.1.1.1/Sun Apr 18 18:18:22 2001//
```

```
D/subsubdir////
varkon$
```

you can see that the root repository has not changed, but the Repository file spells out the location of this subdirectory of the project, and the Entries file contains different lines.

Immediately after import, the revision number of every file in the project is shown as 1.1.1.1. This initial revision number is a bit of a special case, so we won't examine it in detail just yet; we'll take a closer look at revision numbers after we've committed some changes.

## Making a Change

The project, as it stands, doesn't do much. Here are the contents of hello.c:

```
yarkon$ cat hello.c
#include <stdio.h>
void
main ()
{
   printf ("Hello, world!\n"):
```

Let's make the first change to the project since importing it; we'll add the line

```
printf ("Goodbye, world!\n"):
```

right after the Hello, world!. Invoke your favorite editor and make the change:

```
yarkon$ emacs hello.c
```

This was a fairly simple change, one where you're not likely to forget what you did. However, in a larger, more complex project, it's quite possible that you might edit a file, be interrupted by something else, and return several days later and be unable to remember exactly what you did—or even whether you changed anything at all. This brings us to our first "CVS Saves Your Life" situation: comparing your working copy against the repository.

## Finding Out What You (and Others) Did: **update** and **diff**

Previously, we talked about updating as a way of bringing changes down from the repository into your working copy—that is, as a way of getting other people's changes. However, update is really a bit more complex; it compares the overall state of the working copy with the state of the project in the repository. Even if nothing in the repository has changed since the checkout command was executed, something in the working copy might have changed, and update will show that, too:

```
varkon$ cvs update
cvs update: Updating .
M hello.c
cvs update: Updating a-subdir
cvs update: Updating a-subdir/subsubdir
cvs update: Updating b-subdir
```

The M next to hello.c means the file has been modified since it was last checked out, and the modifications have not yet been committed to the repository.

Sometimes, merely knowing which files you've edited is all you need. However, if you want a more detailed look at the changes, you can get a full report in diff format. The diff command compares the possibly modified files in the working copy to their counterparts in the repository and displays any differences:

```
yarkon$ cvs diff
cvs diff: Diffing .
Index: hello.c
RCS file: /usr/local/cvs/myproj/hello.c.v
retrieving revision 1.1.1.1
diff -r1.1.1.1 hello.c
6a7
    printf ("Goodbye, world!\n");
cvs diff: Diffing a-subdir
cvs diff: Diffing a-subdir/subsubdir
cvs diff: Diffing b-subdir
```

That's helpful, if a bit obscure, but there's still a lot of cruft in the output. For starters, you can ignore most of the first few lines. They just name the repository file and give the number of the last checked-in revision. These are useful pieces of information under other circumstances (we'll look more closely at them later), but you don't need them when you're just trying to get a sense of what changes have been made in the working copy.

A more serious impediment to reading the diff is that CVS is announcing its entry as it goes into each directory during the update. This can be useful during long updates on large projects, because it gives you a sense of how much longer the command will take, but right now it's just getting in the way of reading the diff. Let's tell CVS to be quiet about where it's working, with the -Q global option:

```
yarkon$ cvs -Q diff
Index: hello.c
RCS file: /usr/local/cvs/myproj/hello.c,v
retrieving revision 1.1.1.1
diff -r1.1.1.1 hello.c
6a7
```

```
printf ("Goodbye. world!\n"):
```

Better—at least some of the cruft is gone. However, the diff is still hard to read. It's telling you that at line 6, a new line was added (that is, what became line 7), whose contents were:

```
printf ("Goodbye, world!\n");
```

The preceding ">" in the diff tells you that this line is present in the newer version of the file but not in the older one.

The format can be made even more readable, however. Most people find "context" diff format easier to read because it displays a few lines of context on either side of a change. Context diffs are generated by passing the -c flag to diff:

```
yarkon$ cvs -Q diff -c
Index: hello.c
RCS file: /usr/local/cvs/myproj/hello.c,v
retrieving revision 1.1.1.1
diff -c -r1.1.1.1 hello.c
*** hello.c
               2001/04/18 18:18:22
                                       1.1.1.1
               2001/04/19 02:17:07
--- hello.c
*****
*** 4.7 ****
--- 4.8 --
 main ()
 {
   printf ("Hello, world!\n");
+ printf ("Goodbye, world!\n");
 }
```

How much clearer could it get? Even if you're not used to reading context diffs, a glance at the preceding output probably makes it obvious what happened: A new line was added (the + in the first column signifies an added line) between the line that prints Hello, world! and the final curly brace.

We don't need to be able to read context diffs perfectly (that's patch's job), but it's worth taking the time to acquire at least a passing familiarity with the format. The first two lines (after the introductory cruft) are

```
*** hello.c
                2001/04/18 18:18:22
                                         1.1.1.1
--- hello.c
                2001/04/19 02:17:07
```

and they tell you what is being diffed against what. In this case, revision 1.1.1.1 of hello.c is being compared against a modified version of the same file (thus, there's no revision number for the second line, because the only changes that haven't been committed to the repository yet are those in the working copy). The lines of asterisks and dashes identify sections farther down in the diff. Later on, a line of asterisks, with a line number range embedded, precedes a section from the original file. Then a line of dashes, with a new and potentially different line number range embedded, precedes a section from the modified file. These sections are organized into contrasting pairs (known as "hunks"), one side from the old file and the other side from the new.

Our diff has one hunk:

```
******
*** 4.7 ****
--- 4.8 --
 main ()
   printf ("Hello, world!\n"):
   printf ("Goodbye, world!\n");
```

The first section of the hunk is empty, meaning that no material was removed from the original file. The second section shows that, in the corresponding place in the new file, one line has been added; it's marked with a "+". (When the diff quotes excerpts from files, it reserves the first two columns on the left for special codes, such as "+", so the entire excerpt appears to be indented by two spaces. This extra indentation is stripped off when the diff command is applied, of course.)

The line number ranges show the hunk's coverage, including context lines. In the original file, the hunk was in lines 4 through 7; in the new file, it's lines 4 through 8 (because a line has been added). Note that the diff didn't need to show any material from the original file because nothing was removed; it just showed the range and moved on to the second half of the hunk.

Here's another context diff, from an actual project of ours:

```
yarkon$ cvs -Q diff -c
Index: cvs2cl.pl
RCS file: /usr/local/cvs/kfogel/code/cvs2cl/cvs2cl.pl.v
retrieving revision 1.76
diff -c -r1.76 cvs2cl.pl
*** cvs2c1.pl
               2001/04/13 22:29:44
                                       1.76
--- cvs2c1.pl
                2001/04/19 05:41:37
*****
*** 212.218 ****
         # can contain uppercase and lowercase letters, digits, '-',
          # and '_'. However, it's not our place to enforce that, so
          # we'll allow anything CVS hands us to be a tag:
```

```
!
         /^\s([^:]+): ([0-9.]+)$/:
         push (@{$symbolic_names{$2}}, $1);
       }
     }
-- 212.218 --
          # can contain uppercase and lowercase letters, digits, '-',
          # and ' '. However, it's not our place to enforce that, so
          # we'll allow anything CVS hands us to be a tag:
!
         /^\s([^:]+): ([\d.]+)$/:
         push (@{$symbolic_names{$2}}, $1);
       }
     }
```

The exclamation point shows that the marked line differs between the old and new files. Because there are no "+" or "-" signs, we know that the total number of lines in the file has remained the same.

Here's one more context diff from the same project, slightly more complex this time:

```
varkon$ cvs -0 diff -c
Index: cvs2cl.pl
RCS file: /usr/local/cvs/kfogel/code/cvs2cl/cvs2cl.pl,v
retrieving revision 1.76
diff -c -r1.76 cvs2cl.pl
*** cvs2cl.pl 2001/04/13 22:29:44
                                       1.76
--- cvs2cl.pl 2001/04/19 05:58:51
*****
*** 207.217 ****
}
       else
               # we're looking at a tag name, so parse & store it
         # According to the Cederqvist manual, in node "Tags", "Tag
         # names must start with an uppercase or lowercase letter and
         # can contain uppercase and lowercase letters, digits, '-',
         # and '_'. However, it's not our place to enforce that, so
         # we'll allow anything CVS hands us to be a tag:
         /^s([^:]+): ([0-9.]+)$/;
         push (@{$symbolic names{$2}}. $1):
       }
- 207.212 --
******
*** 223.228 ****
--- 218.225 --
     if (/^revision (\d\.[0-9.]+)$/) {
       revision = "$1";
     }
```

```
# This line was added, we admit, solely for the sake of a diff example.
# If have file name but not time and author, and see date or
# author, then grab them:
```

This diff has two hunks. In the first, five lines were removed (these lines are shown only in the first section of the hunk, and the second section's line count shows that it has five fewer lines). An unbroken line of asterisks forms the boundary between hunks, and in the second hunk we see that two lines have been added: a blank line and a pointless comment. Note how the line numbers compensate for the effect of the previous hunk. In the original file, the second hunk's range of the area was lines 223 through 228; in the new file, because of the deletion that took place in the *first* hunk, the range is in lines 218 through 225.

If you understand diff so far, you already qualify as an expert in many situations.

# **CVS and Implied Arguments**

In each of the CVS commands so far, you might have noticed that no files were specified on the command line. We ran

```
yarkon$ cvs diff
instead of:
yarkon$ cvs diff hello.c
In addition, we ran
yarkon$ cvs update
instead of:
yarkon$ cvs update hello.c
```

The principle at work here is that if you don't name any files, CVS acts on all files for which the command could possibly be appropriate. This even includes files in subdirectories beneath the current directory; CVS automatically descends from the current directory through every subdirectory in the tree. For example, if you modified b-subdir/random.c and a-subdir/subsubdir/fish.c, running **update** may result in this

```
yarkon$ cvs update
cvs update: Updating .
M hello.c
cvs update: Updating a-subdir
```

```
cvs update: Updating a-subdir/subsubdir
M a-subdir/subsubdir/fish.c
cvs update: Updating b-subdir
M b-subdir/random.c
varkon$
or better yet
yarkon$ cvs -q update
M hello.c
M a-subdir/subsubdir/fish.c
M b-subdir/random.c
yarkon$
```

#### Note

The **-q** flag is a less emphatic version of **-O**. Had we used **-O**, the command would have printed out nothing at all, because the modification notices are considered nonessential informational messages. Using the lowercase -q is less strict; it suppresses the messages we probably don't want, while allowing more useful messages to pass through.

You can also name specific files for the update

```
yarkon$ cvs update hello.c b-subdir/random.c
M hello.c
M b-subdir/random.c
varkon$
```

and CVS will examine only those files, ignoring all others.

It's actually more common to run update without restricting it to certain files. In most situations, you'll want to update the entire directory tree at once. Remember, the updates we're doing here show only that some files have been locally modified, because nothing has changed yet in the repository. When other people are working on the project with you, there's always the chance that running update will pull some new changes down from the repository and incorporate them into your local files. In that case, you might find it slightly more useful to name which files you want updated.

The same principle can be applied to other CVS commands. For example, with diff, you can choose to view the changes one file at a time

```
varkon$ cvs diff -c b-subdir/random.c
Index: b-subdir/random.c
RCS file: /usr/local/cvs/myproj/b-subdir/random.c,v
```

```
retrieving revision 1.1.1.1
diff -c -r1.1.1.1 random.c
*** b-subdir/random.c 2001/04/18 18:18:22
                                              1.1.1.1
--- b-subdir/random.c 2001/04/19 06:09:48
*****
*** 1 ****
! /* A completely empty C file. */
--- 1.8 --
! /* Print out a random number. */
! #include <stdio.h>
! void main ()
! {
   printf ("a random number\n");
! }
or to see all the changes at once (hang on to your seat; this is going to be a big diff):
yarkon$ cvs -Q diff -c
Index: hello.c
RCS file: /usr/local/cvs/myproj/hello.c.v
retrieving revision 1.1.1.1
diff -c -r1.1.1.1 hello.c
*** hello.c 2001/04/18 18:18:22 1.1.1.1
              2001/04/19 02:17:07
--- hello.c
*****
*** 4.7 ****
--- 4.8 --
 main ()
   printf ("Hello, world!\n");
+ printf ("Goodbye, world!\n");
Index: a-subdir/subsubdir/fish.c
RCS file: /usr/local/cvs/myproj/a-subdir/subsubdir/fish.c,v
retrieving revision 1.1.1.1
diff -c -r1.1.1.1 fish.c
*** a-subdir/subsubdir/fish.c 2001/04/18 18:18:22 1.1.1.1
--- a-subdir/subsubdir/fish.c
                               2001/04/19 06:08:50
*****
*** 1 ****
! /* A completely empty C file. */
--- 1.8 --
! #include <stdio.h>
```

```
!
! void main ()
! {
! while (1) {
! printf ("fish\n"):
! }
! }
Index: b-subdir/random.c
RCS file: /usr/local/cvs/myproj/b-subdir/random.c,v
retrieving revision 1.1.1.1
diff -c -r1.1.1.1 random.c
*** b-subdir/random.c 2001/04/18 18:18:22
                                              1.1.1.1
--- b-subdir/random.c 2001/04/19 06:09:48
*****
*** 1 ****
! /* A completely empty C file. */
--- 1.8 --
! /* Print out a random number. */
! #include <stdio.h>
! void main ()
! {
  printf ("a random number\n");
! }
```

Anyway, as you can see from these diffs, this project is clearly ready for prime time. Let's commit the changes to the repository.

### **Committing**

The commit command sends modifications to the repository. If you don't name any files, a commit will send all changes to the repository; otherwise, you can pass the names of one or more files to be committed (in that case, other files are ignored).

Here, we commit one file by name and two by inference:

```
yarkon$ cvs commit -m "print goodbye too" hello.c
Checking in hello.c:
/usr/local/cvs/myproj/hello.c,v <-- hello.c
new revision: 1.2: previous revision: 1.1
done
varkon$ cvs commit -m "filled out C code"
cvs commit: Examining .
cvs commit: Examining a-subdir
cvs commit: Examining a-subdir/subsubdir
```

```
cvs commit: Examining b-subdir
Checking in a-subdir/subsubdir/fish.c;
/usr/local/cvs/myproj/a-subdir/subsubdir/fish.c,v <-- fish.c
new revision: 1.2; previous revision: 1.1
done
Checking in b-subdir/random.c;
/usr/local/cvs/myproj/b-subdir/random.c,v <-- random.c
new revision: 1.2; previous revision: 1.1
done
varkon$</pre>
```

Take a moment to read over the output carefully. Most of what it says is pretty self-explanatory. One thing you may notice is that revision numbers have been incremented (as expected), but the original revisions are listed as 1.1 instead of 1.1.1.1 as we saw in the Entries file earlier.

The explanation for this discrepancy is not very important. It concerns a special meaning that CVS attaches to revision 1.1.1.1. For most purposes, we can just say that files receive a revision number of 1.1 when imported, but the number is displayed—for reasons known only to CVS—as 1.1.1.1 in the Entries file, until the first commit.

#### Revision Numbers

Each file in a project has its own revision number. When a file is committed, the last portion of the revision number is incremented by one. Thus, at any given time, the various files making up a project might have very different revision numbers. This just means that some files have been changed (committed) more often than others.

(You might be wondering, what's the point of the part to the left of the decimal point, if only the part on the right ever changes? Actually, although CVS never automatically increments the number on the left, that number can be incremented on request by a user. Because this is a rarely used feature, we don't cover it in this book.)

#### Version vs. Revision

The internal revision number that CVS keeps for each file is unrelated to the version number of the software product of which the files are part. For example, you might have a project composed of three files, whose internal revision numbers on May 3, 2001, were 1.2, 1.7, and 2.48. On that day, you package up a new release of the software and release it as SlickoSoft version 3. This is purely a marketing decision and doesn't affect the CVS revisions at all. The CVS revision numbers are invisible to your customers (unless you give them repository access); the only publicly visible number is the "3" in Version 3. You could have called it version 1,729 as far as CVS is concerned—the version number (or "release" number) has nothing to do with CVS's internal change tracking.

To avoid confusion, we'll use the word "revision" to refer exclusively to the internal revision numbers of files under CVS control. We might still call CVS a "version control system," however, because "revision control system" just sounds too awkward.

In the example project that we've been using, we just committed changes to three files. Each of those files is now revision 1.2, but the remaining files in the project are still revision 1.1. When you check out a project, you get each file at its highest revision so far. Here is what qsmith would see if he checked out myproj right now and looked at the revision numbers for the top-level directory:

```
paste$ cvs -q -d :pserver:gsmith@cvs.foobar.com:/usr/local/cvs co myproj
U myproj/README.txt
U myproj/hello.c
U myproj/a-subdir/whatever.c
U myproj/a-subdir/subsubdir/fish.c
U myproj/b-subdir/random.c
paste$ cd myproj/CVS
paste$ cat Entries
/README.txt/1.1.1.1/Sun Apr 18 18:18:22 2001//
/hello.c/1.2/Mon Apr 19 06:35:15 2001//
D/a-subdir////
D/b-subdir////
paste$
```

The file hello.c (among others) is now at revision 1.2, whereas README.txt is still at the initial revision (revision 1.1.1.1, also known as 1.1).

If he adds the line

```
printf ("between hello and goodbye\n");
```

to hello.c and commits it, the file's revision number will be incremented once more:

```
paste$ cvs ci -m "added new middle line"
cvs commit: Examining .
cvs commit: Examining a-subdir
cvs commit: Examining a-subdir/subsubdir
cvs commit: Examining b-subdir
Checking in hello.c:
/usr/local/cvs/myproj/hello.c,v <-- hello.c
new revision: 1.3; previous revision: 1.2
done
paste$
```

Now hello.c is revision 1.3, fish.c and random.c still are revision 1.2, and every other file is revision 1.1.

#### Tip

The command was given as cvs ci instead of cvs commit. Most CVS commands have short forms, to make typing easier. For the checkout, update, and commit commands, the abbreviated versions are co, up, and ci, respectively. You can get a list of all of the short forms by running the command **cvs—help-synonyms**.

You can usually ignore a file's revision number. In most situations, the numbers are just internal bookkeeping that CVS handles automatically. However, being able to find and compare revision numbers is extremely handy when you have to retrieve (or use the diff command against) an earlier copy of a file.

Examining the Entries file isn't the only way to discover a revision number. You can also use the **status** command

```
paste$ cvs status hello.c
```

File: hello.c Status: Up-to-date Working revision: 1.3 Tue Apr 20 02:34:42 2001

Repository revision: 1.3 /usr/local/cvs/myproj/hello.c,v Sticky Tag: (none)

Sticky Date: (none) Sticky Options: (none)

which, if invoked without any files being named, shows the status of every file in the project:

paste\$ cvs status cvs status: Examining.

File: README.txt Status: Up-to-date

1.1.1.1 Sun Apr 18 18:18:22 2001 Working revision:

Repository revision: 1.1.1.1 /usr/local/cvs/myproj/README.txt.v

Sticky Tag: (none) Sticky Date: (none) Sticky Options: (none)

File: hello.c Status: Up-to-date

Working revision: 1.3 Tue Apr 20 02:34:42 2001

Repository revision: 1.3 /usr/local/cvs/myproj/hello.c,v

Sticky Tag: (none) Sticky Date: (none) Sticky Options: (none)

cvs status: Examining a-subdir

File: whatever.c Status: Up-to-date

Working revision: 1.1.1.1 Sun Apr 18 18:18:22 2001

Repository revision: 1.1.1.1 / usr/local/cvs/myproj/a-subdir/whatever.c,v

Sticky Tag: (none) Sticky Date: (none) Sticky Options: (none)

cvs status: Examining a-subdir/subsubdir

File: fish.c Status: Up-to-date

Working revision: 1.2 Mon Apr 19 06:35:27 2001 Repository revision: 1.2 /usr/local/cvs/myproj/

a-subdir/subsubdir/fish.c.v

Sticky Tag: (none) Sticky Date: (none) Sticky Options: (none)

cvs status: Examining b-subdir

File: random.c Status: Up-to-date

Working revision: 1.2 Mon Apr 19 06:35:27 2001

Repository revision: 1.2 /usr/local/cvs/myproj/b-subdir/random.c,v

Sticky Tag: (none) Sticky Date: (none) Sticky Options: (none)

#### paste\$

Just ignore the parts of that output that you don't understand. In fact, that's generally good advice with CVS. Often, the one little bit of information you're looking for will be accompanied by reams of information that you don't care about at all, and maybe don't even understand. This situation is normal. Just pick out what you need, and don't worry about the rest.

In the previous example, the parts we care about are the first three lines (not counting the blank line) of each file's status output. The first line is the most important; it tells you the file's name and its status in the working copy. All of the files are currently in sync with the repository, so they all say Up-to-date. However, if random.c has been modified but not committed, it might read like this:

File: random.c Status: Locally Modified

Working revision: 1.2 Mon Apr 19 06:35:27 2001

Repository revision: 1.2 /usr/local/cvs/myproj/b-subdir/random.c,v

Sticky Tag: (none) Sticky Date: (none) Sticky Options: (none)

The Working revision and Repository revision tell you whether the file is out of sync with the repository. Returning to our original working copy (jrandom's copy, which hasn't seen the new change to hello.c vet), we see:

```
varkon$ cvs status hello.c
```

File: hello.c Status: Needs Patch Working revision: 1.2 Mon Apr 19 02:17:07 2001 Repository revision: 1.3 /usr/local/cvs/myproj/hello.c,v Sticky Tag: (none) Sticky Date: (none) Sticky Options: (none)

yarkon\$

This tells us that someone has committed a change to hello.c, bringing the repository copy to revision 1.3, but that this working copy is still on revision 1.2. The line **Status: Needs** Patch means that the next update command will retrieve those changes from the repository and patch them into the working copy's file.

Let's pretend for the moment that we don't know anything about qsmith's change to hello.c, so we don't run status or update. Instead, we just start editing the file, making a slightly different change at the same location. This brings us to our first conflict.

#### Detecting and Resolving Conflicts

Detecting a conflict is easy enough. When you run update, CVS tells you, in no uncertain terms, that there's a conflict. But first, let's create the conflict. We edit hello.c to insert the line

```
printf ("this change will conflict\n");
right where qsmith committed this:
printf ("between hello and goodbye\n");
At this point, the status of our copy of hello.c is
yarkon$ cvs status hello.c
```

File: hello.c Status: Needs Merge

```
Working revision: 1.2
                              Mon Apr 19 02:17:07 2001
  Repository revision: 1.3
                              /usr/local/cvs/myproi/hello.c.v
  Sticky Tag:
                      (none)
  Sticky Date:
                      (none)
  Sticky Options:
                     (none)
varkon$
```

meaning that there are changes both in the repository and the working copy, and these changes need to be merged. (CVS isn't aware that the changes will conflict, because we haven't run **update** yet.) When we do the update, we see this:

```
yarkon$ cvs update hello.c
RCS file: /usr/local/cvs/myproi/hello.c.v
retrieving revision 1.2
retrieving revision 1.3
Merging differences between 1.2 and 1.3 into hello.c
rcsmerge: warning: conflicts during merge
cvs update: conflicts found in hello.c
C hello.c
yarkon$
```

The last line of output is the giveaway. The C in the left margin next to the file name indicates that although changes have been merged, they conflict. The contents of hello.c now show both changes:

```
#include <stdio.h>
void
main ()
  printf ("Hello, world!\n");
<<<<< hello.c
  printf ("this change will conflict\n");
  printf ("between hello and goodbye\n");
>>>>>> 1.3
  printf ("Goodbye, world!\n");
}
```

Conflicts are always shown delimited by *conflict markers*, in the following format:

```
<<<<< (filename)
 the uncommitted changes in the working copy
 blah blah blah
```

```
the new changes that came from the repository
 blah blah blah
  and so on
>>>>> (latest revision number in the repository)
```

The Entries file also shows that the file is in a halfway state at the moment:

```
yarkon$ cat CVS/Entries
/README.txt/1.1.1.1/Sun Apr 18 18:18:22 2001//
D/a-subdir////
D/b-subdir////
/hello.c/1.3/Result of merge+Tue Apr 20 03:59:09 2001//
yarkon$
```

The way to resolve the conflict is to edit the file so that it contains whatever text is appropriate, removing the conflict markers in the process, and then to use the **commit** command. This doesn't necessarily mean choosing one change over another; you could decide neither change is sufficient and completely rewrite the conflicting section (or indeed the whole file). In this case, we'll adjust in favor of the first change, but with capitalization and punctuation slightly different from qsmith's:

```
yarkon$ emacs hello.c
  (make the edits...)
yarkon$ cat hello.c
#include <stdio.h>
void
main ()
 printf ("Hello, world!\n");
  printf ("BETWEEN HELLO AND GOODBYE.\n");
 printf ("Goodbye, world!\n");
yarkon$ cvs ci -m "adjusted middle line"
cvs commit: Examining .
cvs commit: Examining a-subdir
cvs commit: Examining a-subdir/subsubdir
cvs commit: Examining b-subdir
Checking in hello.c:
/usr/local/cvs/myproj/hello.c.v <- hello.c
new revision: 1.4; previous revision: 1.3
done
yarkon$
```

### Finding Out Who Did What (Browsing Log Messages)

By now, the project has undergone several changes. If you're trying to get an overview of what has happened so far, you don't necessarily want to examine every diff in detail. Browsing the log messages would be ideal, and you can accomplish this with the log command:

```
yarkon$ cvs log
(pages upon pages of output omitted)
```

The log output tends to be a bit verbose. Let's look at the log messages for just one file:

```
yarkon$ cvs log hello.c
RCS file: /usr/local/cvs/myproj/hello.c,v
Working file: hello.c
head: 1.4
branch:
locks: strict
access list:
symbolic names:
       start: 1.1.1.1
       jrandom: 1.1.1
keyword substitution: ky
total revisions: 5; selected revisions: 5
description:
_____
revision 1.4
date: 2001/04/20 04:14:37; author: jrandom; state: Exp; lines: +1 -1
adjusted middle line
______
revision 1.3
date: 2001/04/20 02:30:05; author: qsmith; state: Exp; lines: +1 -0
added new middle line
______
revision 1.2
date: 2001/04/19 06:35:15; author: jrandom; state: Exp; lines: +1 -0
print goodbye too
-----
revision 1.1
date: 2001/04/18 18:18:22; author: jrandom; state: Exp;
branches: 1.1.1:
Initial revision
______
revision 1.1.1.1
date: 2001/04/18 18:18:22; author: jrandom; state: Exp; lines: +0 -0
initial import into CVS
```

As usual, there's a lot of information at the top that you can just ignore. The good stuff comes after each line of dashes, in a format that is self-explanatory.

When many files are sent in the same **commit** command, they all share the same log message—a fact that can be useful in tracing changes. For example, remember when we committed fish.c and random.c simultaneously? It was done like this:

```
yarkon$ cvs commit -m "filled out C code"
Checking in a-subdir/subsubdir/fish.c;
/usr/local/cvs/myproj/a-subdir/subsubdir/fish.c.v <- fish.c
new revision: 1.2; previous revision: 1.1
done
Checking in b-subdir/random.c:
/usr/local/cvs/myproj/b-subdir/random.c.v <- random.c
new revision: 1.2; previous revision: 1.1
done
varkon$
```

The effect of this was to commit both files with the same log message: "Filled out C code." (As it happened, both files started at revision 1.1 and went to 1.2, but that's just a coincidence. If random.c had been at revision 1.29, it would have moved to 1.30 with this commit, and its revision 1.30 would have had the same log message as fish.c's revision 1.2.)

When you run cvs log on both files, you'll see the shared message:

```
yarkon$ cvs log a-subdir/subsubdir/fish.c b-subdir/random.c
RCS file: /usr/local/cvs/myproj/a-subdir/subsubdir/fish.c,v
Working file: a-subdir/subsubdir/fish.c
head: 1.2
branch:
locks: strict
access list:
symbolic names:
       start: 1.1.1.1
       jrandom: 1.1.1
keyword substitution: kv
total revisions: 3;
                       selected revisions: 3
description:
-----
date: 2001/04/19 06:35:27; author: jrandom; state: Exp; lines: +8 -1
filled out C code
-----
revision 1.1
```

```
date: 2001/04/18 18:18:22; author: jrandom; state: Exp;
branches: 1.1.1:
Initial revision
revision 1.1.1.1
date: 2001/04/18 18:18:22; author: jrandom; state: Exp; lines: +0 -0
initial import into CVS
RCS file: /usr/local/cvs/myproj/b-subdir/random.c,v
Working file: b-subdir/random.c
head: 1.2
branch:
locks: strict
access list:
symbolic names:
       start: 1.1.1.1
       jrandom: 1.1.1
keyword substitution: ky
total revisions: 3; selected revisions: 3
description:
-----
revision 1.2
date: 2001/04/19 06:35:27; author: jrandom; state: Exp; lines: +8 -1
filled out C code
-----
revision 1.1
date: 2001/04/18 18:18:22; author: jrandom; state: Exp;
branches: 1.1.1:
Initial revision
-----
revision 1.1.1.1
date: 2001/04/18 18:18:22; author: jrandom; state: Exp; lines: +0 -0
initial import into CVS
yarkon$
```

From this output, you'll know that the two revisions were part of the same commit (the fact that the timestamps on the two revisions are the same, or very close, is further evidence).

Browsing log messages is a good way to get a quick overview of what's been going on in a project or to find out what happened to a specific file at a certain time. There are also free tools available to convert raw cvs log output to more concise and readable formats (such as GNU-style ChangeLog). We don't cover those tools in this tour, but they are introduced in Chapter 10.

### **Examining and Reverting Changes**

Suppose that, in the course of browsing the logs, qsmith sees that jrandom made the most recent change to hello.c

```
revision 1.4
date: 2001/04/20 04:14:37; author: jrandom; state: Exp; lines: +1 -1
adjusted middle line
```

and wonders what jrandom did. In formal terms, the question that qsmith is asking is, "What's the difference between my revision (1.3) of hello.c, and jrandom's revision right after it (1.4)?" The way to find out is with the diff command with the -r command option to specify both of them:

```
paste$ cvs diff -c -r 1.3 -r 1.4 hello.c
Index: hello.c
RCS file: /usr/local/cvs/myproj/hello.c,v
retrieving revision 1.3
retrieving revision 1.4
diff -c -r1.3 -r1.4
*** hello.c 2001/04/20 02:30:05
                                      1.3
--- hello.c
               2001/04/20 04:14:37
                                       1.4
*****
*** 4.9 ****
 main ()
   printf ("Hello, world!\n");
! printf ("between hello and goodbye\n");
    printf ("Goodbye, world!\n");
 }
--- 4.9 --
 main ()
    printf ("Hello, world!\n");
! printf ("BETWEEN HELLO AND GOODBYE.\n");
    printf ("Goodbye, world!\n");
  }
paste$
```

When viewed this way, the change is pretty clear. Because the revision numbers are given in chronological order (usually a good idea), the diff shows them in order. If only one revision number is given, CVS uses the revision of the current working copy for the other.

When qsmith sees this change, he instantly decides he likes his way better and resolves to "undo"—that is, to step back by one revision. However, this doesn't mean that he wants to lose his revision 1.4. Although, in an absolute technical sense, it's probably possible to

achieve that effect in CVS, there's almost never any reason to do so. It's preferable to keep revision 1.4 in the history and make a new revision 1.5 that looks exactly like 1.3. That way the undo event itself is part of the file's history. The only question is, how can you retrieve the contents of revision 1.3 and put them into 1.5?

In this particular case, the change is a very simple one, so qsmith can probably just edit the file by hand to mirror revision 1.3 and then use the commit command. However, if the changes are more complex (as they usually are in a real-life project), trying to re-create the old revision manually will be hopelessly error-prone. Therefore, we'll have gsmith use CVS to retrieve and recommit the older revision's contents.

There are two equally good ways to do this: the slow, plodding way and the fast, fancy way. We'll examine the slow, plodding way first.

#### The Slow Method of Reverting

This method involves passing the -p flag to update, in conjunction with -r. The -p option sends the contents of the named revision to standard output. By itself, this isn't terribly helpful; the contents of the file fly by on the display, leaving the working copy unchanged. However, if you redirect the standard output into the file, the file will hold the contents of the older revision. It's as if the file had been hand-edited into that state.

First, though, qsmith needs to get up to date with respect to the repository:

```
paste$ cvs update
cvs update: Updating .
U hello.c
cvs update: Updating a-subdir
cvs update: Updating a-subdir/subsubdir
cvs update: Updating b-subdir
paste$ cat hello.c
#include <stdio.h>
void
main ()
 printf ("Hello, world!\n");
 printf ("how are you?\n");
 printf ("Goodbye, world!\n");
}
paste$
```

Next, he runs **update** -p to make sure that revision 1.3 is the one he wants:

```
paste$ cvs update -p -r 1.3 hello.c
Checking out hello.c
RCS: /usr/local/cvs/myproi/hello.c.v
VERS: 1.3
```

```
*****
#include <stdio.h>
void
main ()
 printf ("Hello. world!\n"):
 printf ("between hello and goodbye\n");
 printf ("Goodbye. world!\n"):
```

Oops, there are a few lines of chaff at the beginning. They aren't actually being sent to standard output, but rather to standard error, so they're harmless. Nevertheless, they make reading the output more difficult and can be suppressed with -Q:

```
paste$ cvs -Q update -p -r 1.3 hello.c
#include <stdio.h>
void
main ()
 printf ("Hello, world!\n");
 printf ("between hello and goodbye\n");
 printf ("Goodbye, world!\n");
paste$
```

There—that's exactly what qsmith was hoping to retrieve. The next step is to put that content into the working copy's file, using a Unix redirect (that's what the ">" does):

```
paste$ cvs -Q update -p -r 1.3 hello.c > hello.c
paste$ cvs update
cvs update: Updating .
M hello.c
cvs update: Updating a-subdir
cvs update: Updating a-subdir/subsubdir
cvs update: Updating b-subdir
paste$
```

Now when update is run, the file is listed as modified, which makes sense because its contents have changed. Specifically, it has the same content as the old revision 1.3 (not that CVS is aware of its being identical to a previous revision—it just knows the file has been modified). If qsmith wants to make extra sure, he can run the diff command to check:

```
paste$ cvs -Q diff -c
Index: hello.c
```

RCS file: /usr/local/cvs/myproj/hello.c,v retrieving revision 1.4 diff -c -r1.4 hello.c \*\*\* hello.c 2001/04/20 04:14:37 1.4 --- hello.c 2001/04/20 06:02:25 \*\*\*\*\* \*\*\* 4.9 \*\*\*\* main () printf ("Hello, world!\n"); ! printf ("BETWEEN HELLO AND GOODBYE.\n"); printf ("Goodbye, world!\n"); } --- 4.9 -main () { printf ("Hello, world!\n"); ! printf ("between hello and goodbye\n"); printf ("Goodbye, world!\n"): } paste\$

Yes, that's exactly what he wanted: a pure reversion—in fact, it is the reverse of the diff he previously obtained. Satisfied, he commits:

```
paste$ cvs ci -m "reverted to 1.3 code"
cvs commit: Examining .
cvs commit: Examining a-subdir
cvs commit: Examining a-subdir/subsubdir
cvs commit: Examining b-subdir
Checking in hello.c;
/usr/local/cvs/myproj/hello.c,v <- hello.c
new revision: 1.5; previous revision: 1.4
done
paste$
```

#### The Fast Method of Reverting

The fast, fancy way of updating is to use the -j (for "join") flag with the update command. This flag is like -r in that it takes a revision number, and you can use up to two -j's at once. CVS calculates the difference between the two named revisions and applies that difference as a patch to the file in question (so the order in which you give the revisions is important).

Thus, assuming qsmith's copy is up to date, he can just do this:

```
paste$ cvs update -j 1.4 -j 1.3 hello.c
RCS file: /usr/local/cvs/myproj/hello.c,v
```

```
retrieving revision 1.4
retrieving revision 1.3
Merging differences between 1.4 and 1.3 into hello.c
paste$ cvs update
cvs update: Updating .
M hello.c
cvs update: Updating a-subdir
cvs update: Updating a-subdir/subsubdir
cvs update: Updating b-subdir
paste$ cvs ci -m "reverted to 1.3 code" hello.c
Checking in hello.c:
/usr/local/cvs/myproj/hello.c,v <-- hello.c
new revision: 1.5: previous revision: 1.4
done
paste$
```

When you need to revert only one file, there's not really much difference between the plodding and fast methods. Later in the book, you'll see how the fast method is much better for reverting multiple files at once. In the meantime, use whichever way you're more comfortable with.

### Other Useful CVS Commands

At this point, you should be pretty comfortable with basic CVS operation. We'll abandon the tour narrative and introduce a few more useful commands in summarized form.

### **Adding Files**

Adding a file is a two-step process: First you run the add command on it, then you run **commit.** The file won't actually appear in the repository until **commit** is run:

#### Reverting Is Not a Substitute for Communication

In all likelihood, what gsmith did in our example was quite rude. When you're working on a real project with other people and you think that someone has committed a bad change, the first thing you should do is talk to him or her about it. Maybe there's a good reason for the change, or maybe he or she just didn't think things through. Either way, there's no reason to rush and revert. A full record of everything that happens is stored permanently in CVS, so you can always revert to a previous revision after consulting with whoever made the changes.

If you're a project maintainer facing a deadline or you feel you have the right and the need to revert the change unconditionally, then do so—but follow it immediately with an email to the author whose change was reverted, explaining why you did it and what needs to be fixed to recommit the change.

```
varkon$ cvs add newfile.c
cvs add: scheduling file 'newfile.c' for addition
cvs add: use 'cvs commit' to add this file permanently
varkon$ cvs ci -m "added newfile.c" newfile.c
RCS file: /usr/local/cvs/myproi/newfile.c.v
done
Checking in newfile.c:
/usr/local/cvs/myproj/newfile.c,v <- newfile.c
initial revision: 1.1
done
varkon$
```

### **Adding Directories**

Unlike adding a file, adding a new directory is done in one step; there's no need to run commit afterward:

```
yarkon$ mkdir c-subdir
yarkon$ cvs add c-subdir
Directory /usr/local/cvs/myproj/c-subdir added to the repository
yarkon$
```

If you look inside the new directory in the working copy, you'll see that a CVS subdirectory was created automatically by the add command:

```
yarkon$ 1s c-subdir
CVS/
yarkon$ 1s c-subdir/CVS
Entries
          Repository Root
yarkon$
```

Now you can add files (or new directories) inside it, as with any other working copy directory.

# **Removing Files**

Removing a file is similar to adding one, except there's an extra step: You have to remove the file from the working copy first:

```
yarkon$ rm newfile.c
varkon$ cvs remove newfile.c
cvs remove: scheduling 'newfile.c' for removal
cvs remove: use 'cvs commit' to remove this file permanently
yarkon$ cvs ci -m "removed newfile.c" newfile.c
Removing newfile.c:
/usr/local/cvs/myproj/newfile.c,v <- newfile.c
```

#### CVS and Binary Files

Until now, we've left unexposed the dirty little secret of CVS, which is that it doesn't handle binary files very well. It's not that CVS doesn't handle binaries at all—it does, just not very well.

All the files we've been working with until now have been plain text files. CVS has some special tricks for text files. For example, when it's working between a Unix repository and a Windows or Macintosh working copy, it converts file line endings appropriately for each platform. For example, Unix convention is to use a linefeed (LF) only, whereas Windows expects a carriage return/linefeed (CRLF) sequence at the end of each line. Thus, the files in a working copy on a Windows machine have CRLF endings, but the files in a working copy of the same project on a Unix machine have LF endings (the repository itself is always stored in LF format).

Another trick is that CVS detects special strings, known as *RCS keyword strings*, in text files and replaces them with revision information and other useful things. For example, if your file contains this string

\$Revision\$

CVS will expand on each commit to include the revision number. For example, it might get expanded to:

```
$Revision: 1.3 $
```

CVS will keep that string up to date as the file is developed. (The various keyword strings are documented in Chapters 4 and 11.)

This string expansion is a very useful feature in text files, because it allows you to see the revision number or other information about a file while you're editing it. But what if the file is a JPEG image (with a .JPG extension)? Or a compiled executable program? In those kinds of files, CVS could do some serious damage if it blundered around expanding any keyword string that it encountered. In a binary, such strings can even appear by coincidence.

Therefore, when you add a binary file, you have to tell CVS to turn off both keyword expansion and line-ending conversion. To do so, use **-kb**:

```
yarkon$ cvs add -kb filename
yarkon$ cvs ci -m "added blah" filename
  (etc)
```

Also, in some cases (such as text files that are likely to contain spurious keyword strings), you might want to disable just the keyword expansion. That's done with **-ko**:

```
yarkon$ cvs add -ko filename
yarkon$ cvs ci -m "added blah" filename
  (etc)
```

(In fact, this chapter is one such document, because of the "\$Revision\$" example shown here.)

Note that you can't meaningfully run **cvs diff** on two revisions of a binary file. The **diff** command uses a text-based algorithm that can report only whether two binary files differ, but not how they differ. Future versions of CVS might provide a way to run **diff** on binary files.

```
new revision: delete: previous revision: 1.1
done
varkon$
```

Notice that, in the second and third commands, we name newfile.c explicitly even though it doesn't exist in the working copy anymore. Of course, in the commit, you don't absolutely need to name the file, as long as you don't mind the commit encompassing any other modifications that might have taken place in the working copy.

# **Removing Directories**

As we said before, CVS doesn't really keep directories under version control. Instead, as a kind of cheap substitute, it offers certain odd behaviors that in most cases do the "right thing." One of these odd behaviors is that empty directories can be treated specially. If you want to remove a directory from a project, you first remove all the files in it

```
yarkon$ cd dir
yarkon$ rm file1 file2 file3
yarkon$ cvs remove file1 file2 file3
  (output omitted)
yarkon$ cvs ci -m "removed all files" file1 file2 file3
  (output omitted)
and then run update in the directory above it with the -P flag:
yarkon$ cd ..
yarkon$ cvs update -P
```

The -P option tells update to "prune" any empty directories—that is, to remove them from the working copy. Once that's done, the directory is said to have been removed; all of its files are gone, and the directory itself is gone (from the working copy, at least, although there is actually still an empty directory in the repository).

An interesting counterpart to this behavior is that when you run a plain update, CVS does not automatically bring new directories from the repository into your working copy. There are a couple of different justifications for this, none really worth going into here. The short answer is that from time to time you should run update with the -d flag, telling it to bring down any new directories from the repository.

### **Renaming Files and Directories**

Renaming a file is equivalent to creating it under the new name and removing it under the old. In Unix, the commands are:

```
yarkon$ cp oldname newname
yarkon$ rm oldname
```

(output omitted)

Here's the equivalent in CVS:

```
yarkon$ mv oldname newname
varkon$ cvs remove oldname
  (output omitted)
varkon$ cvs add newname
  (output omitted)
varkon$ cvs ci -m "renamed oldname to newname" oldname newname
  (output omitted)
varkon$
```

For files, that's all there is to it. Renaming directories is not done very differently: Create the new directory, cvs add it, move all the files from the old directory to the new one, cvs remove them from the old directory, cvs add them in the new one, cvs commit so everything takes effect, and then do cvs update -P to make the now-empty directory disappear from the working copy. That is to say:

```
varkon$ mkdir newdir
varkon$ cvs add newdir
yarkon$ mv olddir/* newdir
mv: newdir/CVS: cannot overwrite directory
varkon$ cd olddir
varkon$ cvs rm foo.c bar.txt
varkon$ cd ../newdir
yarkon$ cvs add foo.c bar.txt
varkon$ cd ..
varkon$ cvs commit -m "moved foo.c and bar.txt from olddir to newdir"
yarkon$ cvs update -P
```

#### Note

The warning message after the third command is telling you that it can't copy olddir's CVS/ subdirectory into newdir because newdir already has a directory of that name. This is fine, because you want olddir to keep its CVS/ subdirectory.

Obviously, moving directories around can get a bit difficult. The best policy is to try to come up with a good layout when you initially import your project so you won't have to move directories around very often. Later, you'll learn about a more drastic method of moving directories that involves making the change directly in the repository. However, that method is best saved for emergencies; whenever possible, it's best to handle everything with CVS operations inside working copies.

### **Avoiding Option Fatigue**

Most people tire pretty quickly of typing the same option flags with every command. If you know that you always want to pass the -Q global option or you always want to use -c with diff, why should you have to type it out each time?

There is help, fortunately. CVS looks for a .cvsrc file in your home directory. In that file, you can specify default options to apply to every invocation of CVS. Here's an example .cvsrc:

```
diff -c
update -P
cvs -a
```

If the leftmost word on a line matches a CVS command (in its unabbreviated form), the corresponding options are used for that command every time. For global options, you just use cvs. So, for example, every time this particular user runs cvs diff, the -c flag is automatically included.

# **Getting Snapshots (Dates and Tagging)**

Let's return to the example of the program that's in a broken state when a bug report comes in. The developer suddenly needs access to the entire project as it was at the time of the last release, even though many files might have been changed since then, and each file's revision number differs from the others. It would be far too time-consuming to look over the log messages, figure out what each file's individual revision number was at the time of release, and then run update (specifying a revision number with -r) on each one of them. In medium- to large-sized projects (tens to hundreds of files), such a process would be too unwieldy to attempt.

CVS, therefore, provides a way to retrieve previous revisions of the project files en masse. In fact, it provides two ways: by date, which selects the revisions based on the time that they were committed, and by tag, which retrieves a previously marked "snapshot" of the project.

Which method you use depends on the situation. The date-based retrievals are done by passing update the -D flag, which is similar to -r but takes dates instead of revision numbers:

```
yarkon$ cvs -q update -D "2001-04-19"
U hello.c
U a-subdir/subsubdir/fish.c
U b-subdir/random.c
yarkon$
```

With the -D option, update retrieves the highest revision of each file as of the given date, and it will revert the files in the working copy to prior revisions if necessary.

When you give the date, you can—and often should—include the time. For example, the previous command ended up retrieving revision 1.1 of everything (only three files showed changes, because all of the others are still at revision 1.1 anyway). Here's the status of hello.c to prove it:

```
yarkon$ cvs -Q status hello.c
```

```
File: hello.c
                               Status: Up-to-date
   Working revision:
                               1.1.1.1 Sat Apr 24 22:45:03 2001
   Repository revision:
                               1.1.1.1 /usr/local/cvs/myproj/hello.c.v
   Sticky Date:
                               99.04.19.05.00.00
yarkon$
```

However, a glance back at the log messages from earlier in this chapter shows that revision 1.2 of hello.c was definitely committed on April 19, 2001. So why did we now get revision 1.1 instead of 1.2?

The problem is that the date "2001-04-19" was interpreted as meaning "the midnight that begins 2001-04-19"—that is, the very first instant on that date. This is probably not what you want. The 1.2 commit took place later in the day. By qualifying the date more precisely, we can retrieve revision 1.2:

```
yarkon$ cvs -q update -D "2001-04-19 23:59:59"
U hello.c
U a-subdir/subsubdir/fish.c
U b-subdir/random.c
yarkon$ cvs status hello.c
File: hello.c
                              Status: Locally Modified
   Working revision: 1.2
                              Sat Apr 24 22:45:22 2001
   Repository revision:
                                       /usr/local/cvs/myproj/hello.c.v
                              1.2
   Sticky Tag:
                              (none)
                              99.04.20.04.59.59
   Sticky Date:
   Sticky Options:
                      (none)
yarkon$
```

We're almost there. If you look closely at the date/time on the **Sticky Date** line, it seems to indicate 4:59:59 A.M., not 11:59 as the command requested (later we'll get to what the "sticky" means). As you might have guessed, the discrepancy is due to the difference between local time and Universal Coordinated Time (also known as Greenwich Mean Time). The repository always stores dates in Universal Time, but CVS on the client side usually assumes the local system time zone. In the case of -D, this is rather unfortunate because you're probably most interested in comparing against the repository time and don't care about the local system's idea of time. You can get around this by specifying the GMT zone in the command:

```
yarkon$ cvs -q update -D "2001-04-19 23:59:59 GMT"
U hello.c
yarkon$ cvs -q status hello.c
File: hello.c
                              Status: Up-to-date
   Working revision: 1.2
                              Sun Apr 25 22:38:53 2001
   Repository revision:
                                      /usr/local/cvs/myproi/hello.c.v
   Sticky Tag:
                              (none)
                              99.04.19.23.59.59
   Sticky Date:
   Sticky Options:
                      (none)
varkon$
```

There—that brought the working copy back to the final commits from April 19 (unless there were any commits during the last second of the day, which there weren't).

What happens now if you run **update**?

```
yarkon$ cvs update
cvs update: Updating .
cvs update: Updating a-subdir
cvs update: Updating a-subdir/subsubdir
cvs update: Updating b-subdir
yarkon$
```

Nothing happens at all. However, you know that there are more recent versions of at least three files. Why aren't these included in your working copy?

That's where the "sticky" comes in. Updating with the -D flag causes the working copy to be restricted permanently to that date or before. In CVS terminology, the working copy has a "sticky date" set. Once a working copy has acquired a sticky property, it stays sticky until told otherwise. Therefore, subsequent updates will not automatically retrieve the most recent revision. Instead, they'll stay restricted to the sticky date. Stickiness can be revealed by running cvs status or by directly examining the CVS/Entries file:

```
yarkon$ cvs -q update -D "2001-04-19 23:59:59 GMT"
U hello.c
varkon$ cat CVS/Entries
D/a-subdir////
D/b-subdir////
D/c-subdir////
/README.txt/1.1.1.1/Sun Apr 18 18:18:22 2001//D99.04.19.23.59.59
/hello.c/1.2/Sun Apr 25 23:07:29 2001//D99.04.19.23.59.59
varkon$
```

If you were to modify hello.c and then try to run commit

```
varkon$ cvs update
M hello.c
yarkon$ cvs ci -m "trying to change the past"
cvs commit: cannot commit with sticky date for file 'hello.c'
cvs [commit aborted]: correct above errors first!
varkon$
```

CVS would not permit the commit to happen because that would be like allowing you to go back and change the past. CVS is all about record keeping and, therefore, will not allow you to do that.

This does not mean CVS is unaware of all the revisions that have been committed since that date, however. You can still compare the sticky-dated working copy against other revisions, including future ones:

```
yarkon$ cvs -q diff -c -r 1.5 hello.c
Index: hello.c
RCS file: /usr/local/cvs/myproj/hello.c.v
retrieving revision 1.5
diff -c -r1.5 hello.c
*** hello.c 2001/04/24 22:09:27
                                     1.5
--- hello.c 2001/04/25 00:08:44
*****
*** 3.9 ****
 void
 main ()
   printf ("Hello, world!\n");
  printf ("how are you?\n");
   printf ("Goodbye, world!\n");
 }
--- 3,9 --
 void
 main ()
  /* this line was added to a downdated working copy */
   printf ("Hello, world!\n");
    printf ("Goodbye, world!\n");
 }
```

This diff reveals that, as of April 19, 2001, the how are you? line had not yet been added. It also shows the modification that we made to the working copy (adding the comment shown in the preceding code snippet).

You can remove a sticky date (or any sticky property) by updating with the -A flag (-A stands for "reset," don't ask us why), which brings the working copy back to the most recent revisions:

```
varkon$ cvs -q update -A
U hello.c
varkon$ cvs status hello.c
                              Status: Up-to-date
File: hello.c
   Working revision: 1.5
                              Sun Apr 25 22:50:27 2001
   Repository revision:
                                      /usr/local/cvs/myproi/hello.c.v
   Sticky Tag:
                              (none)
   Sticky Date:
                              (none)
   Sticky Options: (none)
varkon$
```

### **Acceptable Date Formats**

CVS accepts a wide range of syntax to specify dates. You'll never go wrong if you use ISO 8601 format (that is, the International Organization for Standardization (ISO) standard #8601; see also www.saggara.demon.co.uk/datefmt.htm), which is the format used in the preceding examples. You can also use Internet email dates as described in RFC 822 and RFC 1123 (see www.rfc-editor.org/rfc/). Finally, you can use certain unambiguous English constructs to specify dates relative to the current date.

You will probably never need all of the formats available, but here are some more examples to give you an idea of what CVS accepts:

```
yarkon$ cvs update -D "19 Apr 2001"
yarkon$ cvs update -D "19 Apr 2001 20:05"
yarkon$ cvs update -D "19/04/2001"
yarkon$ cvs update -D "3 days ago"
yarkon$ cvs update -D "5 years ago"
yarkon$ cvs update -D "19 Apr 2001 23:59:59 GMT"
yarkon$ cvs update -D "19 Apr"
```

The double quotes around the dates are there to ensure that the Unix shell treats the date as one argument even if it contains spaces. The quotes will do no harm if the date doesn't contain spaces, so it's probably best to always use them.

### Marking a Moment in Time (Tags)

Retrieving by date is useful when the mere passage of time is your main concern. However, more often what you really want to do is retrieve the project as it was at the time of a specific event—perhaps a public release, a known stable point in the software's development, or the addition or removal of some major feature.

Trying to remember the date when that event took place or deducing the date from log messages would be a tedious process. Presumably, the event, because it was important, was marked as such in the formal revision history. The method CVS offers for making such marks is known as tagging.

Tags differ from commits in that they don't record any particular textual change to files, but rather a change in the developers' attitude about the files. A tag gives a label to the collection of revisions represented by one developer's working copy (usually, that working copy is completely up to date so the tag name is attached to the "latest and greatest" revisions in the repository).

Setting a tag is as simple as this:

```
yarkon$ cvs -q tag Release-2001 05 01
T README.txt
T hello.c
T a-subdir/whatever.c
T a-subdir/subsubdir/fish.c
T b-subdir/random.c
varkon$
```

That command associates the symbolic name "Release-2001\_05\_01" with the snapshot represented by this working copy. Or in other words, snapshot means a set of files and associated revision numbers from the project. Those revision numbers do not have to be the same from file to file and, in fact, usually aren't. For example, assuming that tag was done on the same myproj directory that we've been using throughout this chapter and that the working copy was completely up to date, the symbolic name "Release-2001 05 01" will be attached to hello.c at revision 1.5, to fish.c at revision 1.2, to random.c at revision 1.2, and to everything else at revision 1.1.

It might help to visualize a tag as a path or string linking various revisions of files in the project. In Figure 2.1, an imaginary string passes through the tagged revision number of each file in a project.

If you pull the string taut and sight directly along it, you'll see a particular moment in the project's history—namely, the moment that the tag was set (Figure 2.2).

As you continue to edit files and commit changes, the tag will not move along with the increasing revision numbers. It stays fixed, "stickily," at the revision number of each file at the time the tag was made.

Given their importance as descriptors, it's a bit unfortunate that log messages can't be included with tags or that the tags themselves can't be full paragraphs of prose. In the preceding example, the tag is fairly obviously stating that the project was in a releasable state as of a certain date. However, sometimes you might want to make snapshots of a more complex state, which can result in ungainly tag names such as:

```
yarkon$ cvs tag testing-release-3 pre-20010525-public-release
```

As a general rule, you should try to keep tags as terse as possible while still including all necessary information about the event that you're trying to record. When in doubt, err on

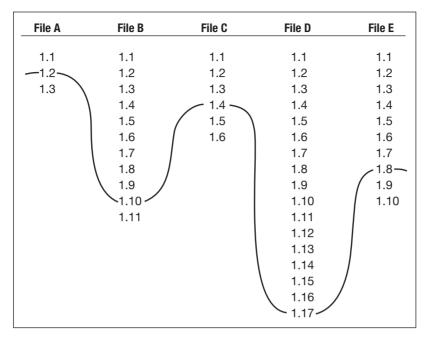

Figure 2.1 How a tag might stand in relation to a project's revision history.

| File A          | File B           | File C                      | File D           | File E |
|-----------------|------------------|-----------------------------|------------------|--------|
|                 |                  |                             | 1.1              |        |
|                 |                  |                             | 1.2              |        |
|                 |                  |                             | 1.3              |        |
|                 |                  |                             | 1.4              |        |
|                 |                  |                             | 1.5              |        |
|                 |                  |                             | 1.6              |        |
|                 |                  |                             | 1.7              |        |
|                 | 1.1              |                             | 1.8              |        |
|                 | 1.2              |                             | 1.9              |        |
|                 | 1.3              |                             | 1.10             | 1.1    |
|                 | 1.4              |                             | 1.11             | 1.2    |
|                 | 1.5              |                             | 1.12             | 1.3    |
|                 | 1.6              |                             | 1.13             | 1.4    |
|                 | 1.7              | 1.1                         | 1.14             | 1.5    |
|                 | 1.8              | 1.2                         | 1.15             | 1.6    |
| 1.1             | 1.9              | 1.3                         | 1.16             | 1.7    |
| <del></del> 1.2 | <del></del> 1.10 | <del></del> 1.4 <del></del> | <del></del> 1.17 | —1.8→  |
| 1.3             | 1.11             | 1.5                         |                  | 1.9    |
|                 |                  | 1.6                         |                  | 1.10   |
|                 |                  |                             |                  |        |

Figure 2.2 The tag is a "straight sight" through a revision history.

the side of being overly descriptive—you'll be glad later when you're able to tell from some verbose tag name exactly what circumstance was recorded.

You've probably noticed that no periods or spaces were used in the tag names. CVS is rather strict about what constitutes a valid tag name. The rules are that it must start with a letter and contain letters, digits, hyphens ("-"), and underscores ("-"). No spaces, periods, colons, commas, or any other symbols may be used.

To retrieve a snapshot by tag name, the tag name is used just like a revision number. There are two ways to retrieve snapshots: You can check out a new working copy with a certain tag, or you can switch an existing working copy over to a tag. Both result in a working copy whose files are at the revisions specified by the tag.

Most of the time, what you are really trying to do is take a look at the project as it was at the time of the snapshot. You might not necessarily want to do this in your main working copy, where you presumably have uncommitted changes and other useful states built up, so let's assume you just want to check out a separate working copy with the tag. Here's how (but make sure to invoke this somewhere other than in your existing working copy or its parent directory!):

```
yarkon$ cvs checkout -r Release-2001_05_01 myproj
cvs checkout: Updating myproj
U myproj/README.txt
U myproj/hello.c
cvs checkout: Updating myproj/a-subdir
U myproj/a-subdir/whatever.c
cvs checkout: Updating myproj/a-subdir/subsubdir
U myproj/a-subdir/subsubdir/fish.c
cvs checkout: Updating myproj/b-subdir
U myproj/b-subdir/random.c
cvs checkout: Updating myproj/c-subdir
```

We've seen the -r option before in the update command, where it preceded a revision number. In many ways, a tag is just like a revision number because, for any file, a given tag corresponds to exactly one revision number (it's illegal, and generally impossible, to have two tags of the same name in the same project). In fact, anywhere you can use a revision number as part of a CVS command, you can use a tag name instead (as long as the tag has been set previously). If you want to compare a file's current state against its state at the time of the last release, you can use the diff command to do this:

```
yarkon$ cvs diff -c -r Release-2001_05_01 hello.c
```

And if you want to revert it temporarily to that revision, you can do this:

```
yarkon$ cvs update -r Release-2001_05_01 hello.c
```

The interchangeability of tags and revision numbers explains some of the strict rules about valid tag names. Imagine if periods were legal in tag names; you could have a tag named "1.3" attached to an actual revision number of "1.47." If you then issued the command

```
yarkon$ cvs update -r 1.3 hello.c
```

how would CVS know whether you were referring to the tag named "1.3," or the much earlier revision 1.3 of hello.c? Thus, restrictions are placed on tag names so that they can always be distinguished easily from revision numbers. A revision number has a period; a tag name doesn't. (There are reasons for the other restrictions, too, mostly having to do with making tag names easy for CVS to parse.)

As you've probably guessed by this point, the second method of retrieving a snapshot—that is, switching an existing working directory over to the tagged revisions—is also done by updating:

```
yarkon$ cvs update -r Release-2001_05_01
cvs update: Updating .
cvs update: Updating a-subdir
cvs update: Updating a-subdir/subsubdir
cvs update: Updating b-subdir
cvs update: Updating c-subdir
varkon$
```

The preceding command is just like the one we used to revert hello.c to Release-2001 05 01, except that the file name is omitted because we want to revert the entire project over. (You can, if you want, revert just one subtree of the project to the tag by invoking the preceding command in that subtree instead of starting from the top level, although you hardly ever would want to do that.)

Note that no files appear to have changed when we updated. The working copy was completely up to date when we tagged, and no changes had been committed since the tagging.

However, this does not mean that nothing changed at all. The working copy now knows that it's at a tagged revision. When you make a change and try to commit it (let's assume we modified hello.c):

```
yarkon$ cvs -q update
M hello.c
yarkon$ cvs -q ci -m "trying to commit from a working copy on a tag"
cvs commit: sticky tag 'Release-2001_05_01' for file 'hello.c' is not a branch
cvs [commit aborted]: correct above errors first!
varkon$
```

CVS does not permit the commit to happen. (Don't worry about the exact meaning of that error message vet—we'll cover branches next in this chapter.) It doesn't matter whether the working copy got to be on a tag via a **checkout** or an **update** command. Once it is on a tag, CVS views the working copy as a static snapshot of a moment in history, and CVS won't let you change history—at least not easily. If you run cvs status or look at the CVS/Entries files, you'll see that there is a sticky tag set on each file. Here's the top-level Entries file, for example:

```
yarkon$ cat CVS/Entries
D/a-subdir////
D/b-subdir////
D/c-subdir////
/README.txt/1.1.1.1/Sun Apr 18 18:18:22 2001//TRelease-2001_05_01
/hello.c/1.5/Tue Apr 20 07:24:10 2001//TRelease-2001 05 01
varkon$
```

Tags, like other sticky properties, are removed with the -A flag to update:

```
yarkon$ cvs -q update -A
M hello.c
varkon$
```

The modification to hello.c did not go away, however; CVS is still aware that the file changed with respect to the repository:

```
yarkon$ cvs -q diff -c hello.c
Index: hello.c
RCS file: /usr/local/cvs/myproj/hello.c,v
retrieving revision 1.5
diff -c -r1.5 hello.c
*** hello.c 2001/04/20 06:12:56
                                     1.5
--- hello.c 2001/05/04 20:09:17
*****
*** 6.9 ****
--- 6.10 --
   printf ("Hello, world!\n");
   printf ("between hello and goodbye\n");
   printf ("Goodbye, world!\n");
  /* a comment on the last line */
varkon$
```

Now that you've reset with **update**, CVS will accept a commit:

```
yarkon$ cvs ci -m "added comment to end of main function"
cvs commit: Examining .
```

```
cvs commit: Examining a-subdir
cvs commit: Examining a-subdir/subsubdir
cvs commit: Examining b-subdir
cvs commit: Examining c-subdir
Checking in hello.c:
/usr/local/cvs/myproj/hello.c,v <- hello.c
new revision: 1.6: previous revision: 1.5
done
varkon$
```

The tag "Release-2001 05 01" is still attached to revision 1.5, of course. Compare the file's status before and after a reversion to the tag:

```
yarkon$ cvs -q status hello.c
File: hello.c
                             Status: Up-to-date
   Working revision: 1.6
                             Tue May 4 20:09:17 2001
   Repository revision:
                             1.6 /usr/local/cvs/myproj/hello.c.v
   Sticky Tag:
                             (none)
   Sticky Date:
                             (none)
   Sticky Options:
                             (none)
yarkon$ cvs -q update -r Release-2001_05_01
U hello.c
yarkon$ cvs -q status hello.c
File: hello.c
                             Status: Up-to-date
                             Tue May 4 20:21:12 2001
   Working revision: 1.5
                             1.5 /usr/local/cvs/myproj/hello.c,v
   Repository revision:
   Sticky Tag:
                             Release-2001_05_01 (revision: 1.5)
   Sticky Date:
                             (none)
   Sticky Options:
                             (none)
yarkon$
```

Now, having just told you that CVS doesn't let you change history, we'll show you how to change history.

### **Branches**

We've been viewing CVS as a kind of intelligent, coordinating library. So far, we've seen only how you can examine the past with CVS, without affecting anything. However, CVS also allows you to go back in time to change the past. What do you get then? A CVS branch splits a project's development into separate, parallel branches. Changes made on one branch do not affect the other.

Why is this useful?

Let's return for a moment to the scenario of the developer who, in the midst of working on a new version of the program, receives a bug report about an older released version. Assuming the developer fixes the problem, she still needs a way to deliver the fix to the customer. It won't help to just find an old copy of the program somewhere, patch it up without CVS's knowledge, and ship it off. There would be no record of what was done; CVS would be unaware of the fix, and if something was later discovered to be wrong with the patch, no one would have a starting point for reproducing the problem.

It's even more wrong to fix the bug in the current, unstable version of the sources and ship that to the customer. Sure, the reported bug might be solved, but the rest of the code is in a half-implemented, untested state. It might run, but it's certainly not ready for prime time.

Because the last released version is thought to be stable, aside from this one bug, the ideal solution is to go back and correct the bug in the old release—that is, to create an alternate universe in which the last public release includes this bug fix.

That's where branches come in. The developer splits off a branch, rooted in the main line of development (the trunk) not at its most recent revisions, but back at the point of the last release. Then he or she checks out a working copy of this branch, makes whatever changes are necessary to fix the bug, and commits them on that branch, so there's a record of the bug fix. Now he or she can package up an interim release based on the branch and ship it to the customer.

The change won't affect the code on the trunk, nor would the developer want it to without first finding out whether the trunk needs the same bug fix or not. If it does, the developer can use the merge command to merge the branch changes into the trunk. In a merge, CVS calculates the changes made on the branch between the point where it diverged from the trunk and the branch's tip (its most recent state), then applies those differences to the project at the tip of the trunk. The difference between the branch's root and its tip works out, of course, to be precisely the bug fix.

Another good way to think of a merge is as a special case of updating. The difference is that in a merge, the changes to be incorporated are derived by comparing the branch's root and tip, instead of by comparing the working copy against the repository.

The act of updating is itself similar to receiving patches directly from the authors and applying them by hand. In fact, to run the update command, CVS calculates the difference (that's "difference" as in the diff program) between the working copy and the repository and then applies that diff to the working copy just as the patch program would. This mirrors the way in which a developer takes changes from the outside world, by manually applying patch files sent in by contributors.

Thus, merging the bug fix branch into the trunk is just like accepting some outside contributor's patch to fix the bug. The contributor would have made the patch against the last released version, just as the branch's changes are against that version. If that area of code in the current sources hasn't changed much since the last release, the merge will succeed with no problems. If the code is now substantially different, however, the merge will fail with conflict (that is, the patch will be rejected), and some manual fiddling will be necessary. Usually, this is accomplished by reading the conflicting area, making the necessary changes by hand, and committing. Figure 2.3 shows a picture of what happens in a branch and merge.

We'll now walk through the steps necessary to make this picture happen. Remember that it's not really time that's flowing from left to right in the diagram, but the revision history. The branch will not have been made at the time of the release, but is created later, rooted back at the release's revisions.

In our case, let's assume the files in the project have gone through many revisions since they were tagged as "Release-2001\_05\_01," and perhaps files have been added as well. When the bug report regarding the old release comes in, the first thing we'll want to do is create a branch rooted at the old release, which we conveniently tagged "Release-2001 05 01." One way to do this is to first check out a working copy based on that tag, then create the branch by retagging with the -b (branch) option:

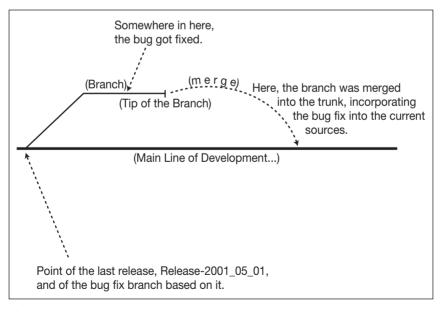

Figure 2.3 Branching and merging.

```
varkon$ cd ..
varkon$ 1s
mypro.i/
yarkon$ cvs -q checkout -d myproj_old_release -r Release-2001_05_01 myproj
U myproi old release/README.txt
U myproj_old_release/hello.c
U myproi old release/a-subdir/whatever.c
U myproj_old_release/a-subdir/subsubdir/fish.c
U myproi old release/b-subdir/random.c
varkon$ 1s
myproj/
            myproj_old_release/
yarkon$ cd myproj_old_release
varkon$ 1s
CVS/
          README.txt a-subdir/ b-subdir/ hello.c
yarkon$ cvs -q tag -b Release-2001_05_01-bugfixes
T README.txt
T hello.c
T a-subdir/whatever.c
T a-subdir/subsubdir/fish.c
T b-subdir/random.c
varkon$
```

Take a good look at that last command. It might seem somewhat arbitrary that tag is used to create branches, but there's actually a reason for it: The tag name will serve as a label by which the branch can be retrieved later. Branch tags do not look any different from nonbranch tags, and they are subject to the same naming restrictions. Some people like to always include the word branch in the tag name itself (for example, "Release-2001 05 01bugfix-branch") so they can distinguish branch tags from other kinds of tags. You might want to do this if you often find yourself retrieving the wrong tag.

(And while we're at it, note the -d myproj old release option to checkout in the first CVS command. This tells **checkout** to put the working copy in a directory called myprojold release, so we won't confuse it with the current version in myproj. Be careful not to confuse this use of -d with the global option of the same name, or with the -d option to update.)

Of course, merely running the tag command does not switch this working copy over to the branch. Tagging never affects the working copy; it just records some extra information in the repository to allow you to retrieve that working copy's revisions later on (as a static piece of history or as a branch, as the case may be).

Retrieval can be done one of two ways (you're probably getting used to this motif by now). You can check out a new working copy on the branch

```
yarkon$ pwd
/home/whatever
yarkon$ cvs co -d myproj_branch -r Release-2001_05_01-bugfixes myproj
```

or switch an existing working copy over to it:

```
yarkon$ pwd
/home/whatever/myproi
yarkon$ cvs update -r Release-2001_05_01-bugfixes
```

The end result is the same (well, the name of the new working copy's top-level directory might be different, but that's not important for CVS's purposes). If your current working copy has uncommitted changes, you'll probably want to use checkout instead of update to access the branch. Otherwise, CVS attempts to merge your changes into the working copy as it switches it over to the branch. In that case, you might get conflicts, and even if you didn't, you'd still have an impure branch. It won't truly reflect the state of the program as of the designated tag, because some files in the working copy will contain modifications made by you.

Anyway, let's assume that by one method or another you get a working copy on the desired branch:

```
yarkon$ cvs -q status hello.c
```

```
File: hello.c
                             Status: Up-to-date
  Working revision: 1.5
                             Tue Apr 20 06:12:56 2001
  Repository revision:
                             1.5 /usr/local/cvs/myproj/hello.c.v
  Sticky Tag:
                             Release-2001 05 01-bugfixes
(branch: 1.5.2)
  Sticky Date:
                             (none)
  Sticky Options:
                             (none)
yarkon$ cvs -q status b-subdir/random.c
File: random.c
                             Status: Up-to-date
  Working revision: 1.2 Mon Apr 19 06:35:27 2001
  Repository revision:
                             1.2 /usr/local/cvs/myproj/b-subdir/random.c,v
                             Release-2001 05 01-bugfixes (branch: 1.2.2)
  Sticky Tag:
  Sticky Date:
                             (none)
  Sticky Options:
                             (none)
yarkon$
```

(The contents of those Sticky Tag lines will be explained shortly.) If you modify hello.c and random.c, and commit

```
yarkon$ cvs -q update
M hello.c
M b-subdir/random.c
yarkon$ cvs ci -m "fixed old punctuation bugs"
cvs commit: Examining .
```

```
cvs commit: Examining a-subdir
cvs commit: Examining a-subdir/subsubdir
cvs commit: Examining b-subdir
Checking in hello.c:
/usr/local/cvs/myproi/hello.c.v <- hello.c
new revision: 1.5.2.1; previous revision: 1.5
done
Checking in b-subdir/random.c:
/usr/local/cvs/myproj/b-subdir/random.c,v <- random.c
new revision: 1.2.2.1; previous revision: 1.2
done
yarkon$
```

you'll notice that there's something funny going on with the revision numbers:

```
yarkon$ cvs -q status hello.c b-subdir/random.c
```

```
File: hello.c
                             Status: Up-to-date
  Working revision: 1.5.2.1 Wed May 5 00:13:58 2001
  Repository revision:
                            1.5.2.1 /usr/local/cvs/myproj/hello.c,v
  Sticky Tag:
                             Release-2001 05 01-bugfixes (branch: 1.5.2)
  Sticky Date:
                             (none)
  Sticky Options:
                             (none)
File: random.c
                             Status: Up-to-date
  Working revision: 1.2.2.1 Wed May 5 00:14:25 2001
  Repository revision:
                            1.2.2.1 /usr/local/cvs/myproj/b-subdir/random.c.v
  Sticky Tag:
                             Release-2001_05_01-bugfixes (branch: 1.2.2)
  Sticky Date:
                             (none)
  Sticky Options:
                             (none)
yarkon$
```

They now have four digits instead of two!

A closer look reveals that each file's revision number is just the branch number (as shown on the Sticky Tag line) plus an extra digit on the end.

What you're seeing is a little bit of CVS's innards. Although you almost always use a branch to mark a project-wide divergence, CVS actually records the branch on a per-file basis. This project had five files in it at the point of the branch, so five individual branches were made, all with the same tag name: "Release-2001 05 01-bugfixes."

#### Note

Most people consider this per-file scheme a rather inelegant implementation on CVS's part. It's a bit of the old RCS legacy showing through—RCS didn't know how to group files into projects, and even though CVS does, it still uses code inherited from RCS to handle branches.

Ordinarily, you don't need to be too concerned with how CVS is keeping track of things internally, but in this case, it helps to understand the relationship between branch numbers and revision numbers. Let's look at the hello.c file; everything we're about to say about hello.c applies to the other files in the branch (with revision/branch numbers adjusted accordingly).

The hello.c file was on revision 1.5 at the point where the branch was rooted. When we created the branch, a new number was tacked onto the end to make a branch number (CVS chooses the first unused even, nonzero integer). Thus, the branch number in this case became "1.5.2." The branch number by itself is not a revision number, but it is the root (that is, the prefix) of all the revision numbers for hello.c along this branch.

However, when we ran that first cvs status command in a branched working copy, hello.c's revision number showed up as only "1.5," not "1.5.2.0" or something similar. This is because the initial revision on a branch is always the same as the trunk revision of the file, where the branch sprouts off. Therefore, CVS shows the trunk revision number in status output, for as long as the file is the same on both branch and trunk.

Once we had committed a new revision, hello.c was no longer the same on both trunk and branch—the branch version of the file had changed, while the trunk remained the same. Accordingly, hello.c was assigned its first branch revision number. We saw this in the status output after running **commit**, where its revision number is clearly "1.5.2.1."

The same story applies to the random.c file. Its revision number at the time of branching was "1.2," so its first branch is "1.2.2," and the first new commit command of random.c on that branch received the revision number "1.2.2.1."

There is no numeric relationship between 1.5.2.1 and 1.2.2.1—no reason to think that they are part of the same branch event, except that both files are tagged with "Release-2001 05 01-bugfixes," and the tag is attached to branch numbers 1.5.2 and 1.2.2 in the respective files. Therefore, the tag name is your only handle on the branch as a project-wide entity. Although it is perfectly possible to move a file to a branch by using the revision number directly

```
yarkon$ cvs update -r 1.5.2.1 hello.c
U hello.c
yarkon$
```

it is almost always a bad idea. You would be mixing the branch revision of one file with nonbranch revisions of the others. Who knows what losses might result? It is better to use the branch tag to refer to the branch and do all files at once by not specifying any particular file. That way you don't have to know or care what the actual branch revision number is for any particular file.

It is also possible to have branches that sprout off other branches, to any level of absurdity. A file with a revision number of 1.5.4.37.2.3.12.1 is depicted graphically by Figure 2.4.

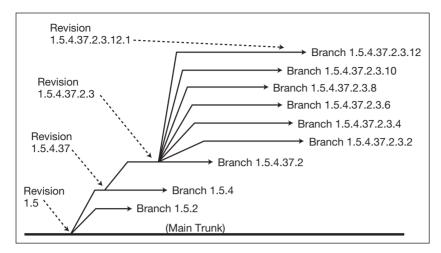

Figure 2.4 A ridiculously high degree of branching.

Admittedly, it's hard to imagine what circumstances would make such a branching depth necessary, but isn't it nice to know that CVS will go as far as you're willing to take it? Nested branches are created the same way as any other branch: Check out a working copy on branch N, run cvs tag -b branchname in it, and you'll create branch N.M in the repository (where "N" represents the appropriate branch revision number in each file, such as "1.5.2.1, and "M" represents the next available branch at the end of that number, such as "2").

# Merging Changes from Branch to Trunk

Now that the bug fix has been committed on the branch, let's switch the working copy over to the highest trunk revisions and see if the bug fix needs to be done there, too. We'll move the working copy off the branch by using update -A (branch tags are like other sticky properties in this respect) and then using diff against the branch we just left:

```
yarkon$ cvs -q update -A
U hello.c
U b-subdir/random.c
yarkon$ cvs -q diff -c -r Release-2001_05_01-bugfixes
Index: hello.c
RCS file: /usr/local/cvs/myproj/hello.c,v
retrieving revision 1.5.2.1
retrieving revision 1.6
diff -c -r1.5.2.1 -r1.6
*** hello.c 2001/05/05 00:15:07
                                     1.5.2.1
--- hello.c
           2001/05/04 20:19:16
                                     1.6
******
```

```
*** 4.9 ****
  main ()
    printf ("Hello, world!\n");
! printf ("between hello and good-bye\n"):
    printf ("Goodbye, world!\n");
--- 4.10 --
  main ()
    printf ("Hello, world!\n");
! printf ("between hello and goodbye\n");
    printf ("Goodbye, world!\n");
+ /* a comment on the last line */
Index: b-subdir/random.c
RCS file: /usr/local/cvs/mvproi/b-subdir/random.c.v
retrieving revision 1.2.2.1
retrieving revision 1.2
diff -c -r1.2.2.1 -r1.2
*** b-subdir/random.c 2001/05/05 00:15:07
                                            1.2.2.1
--- b-subdir/random.c 2001/04/19 06:35:27
                                              1.2
*****
*** 4.8 ****
  void main ()
  {
! printf ("A random number.\n");
--- 4.8 --
 void main ()
! printf ("a random number\n");
  }
yarkon$
```

Using the diff command shows that good-bye is spelled with a hyphen in the branch revision of hello.c, and that the trunk revision of that file has a comment near the end that the branch revision doesn't have. Meanwhile, in random.c, the branch revision has a capital "A" and a period, whereas the trunk doesn't.

To actually merge the branch changes into the current working copy, run **update** with the -j flag (the same j for "join" that we used to revert a file to an old revision before):

```
yarkon$ cvs -q update -j Release-2001_05_01-bugfixes
```

```
RCS file: /usr/local/cvs/myproi/hello.c.v
retrieving revision 1.5
retrieving revision 1.5.2.1
Merging differences between 1.5 and 1.5.2.1 into hello.c
RCS file: /usr/local/cvs/mvproi/b-subdir/random.c.v
retrieving revision 1.2
retrieving revision 1.2.2.1
Merging differences between 1.2 and 1.2.2.1 into random.c
yarkon$ cvs -q update
M hello.c
M b-subdir/random.c
yarkon$ cvs -g ci -m "merged from branch Release-2001_05_01-bugfixes"
Checking in hello.c:
/usr/local/cvs/myproj/hello.c,v <- hello.c
new revision: 1.7; previous revision: 1.6
Checking in b-subdir/random.c:
/usr/local/cvs/myproi/b-subdir/random.c.v <- random.c
new revision: 1.3; previous revision: 1.2
done
varkon$
```

This takes the changes from the branch's root to its tip and merges them into the current working copy (which subsequently shows those modifications just as though the files had been hand-edited into that state). The changes are then committed onto the trunk, because nothing in the repository changed when a working copy underwent a merge.

Although no conflicts were encountered in this example, it's quite possible (even probable) that there would be some in a normal merge. If that happens, they need to be resolved like any other conflict and then committed.

### **Multiple Merges**

Sometimes a branch will continue to be actively developed even after the trunk has undergone a merge from it. For example, this can happen if a second bug in the previous public release is discovered and has to be fixed on the branch. Maybe someone didn't get the joke in random.c, so on the branch you have to add a line explaining it

```
yarkon$ pwd
/home/whatever/myproj_branch
yarkon$ cat b-subdir/random.c
/* Print out a random number. */
#include <stdio.h>
void main ()
  printf ("A random number.\n");
  printf ("Get the joke?\n");
```

```
}
varkon$
```

and then run commit. If that bug fix also needs to be merged into the trunk, you might be tempted to try the same update command as before in the trunk working copy to "re-merge":

```
yarkon$ cvs -q update -j Release-2001 05 01-bugfixes
RCS file: /usr/local/cvs/myproj/hello.c.v
retrieving revision 1.5
retrieving revision 1.5.2.1
Merging differences between 1.5 and 1.5.2.1 into hello.c
RCS file: /usr/local/cvs/myproj/b-subdir/random.c.v
retrieving revision 1.2
retrieving revision 1.2.2.2
Merging differences between 1.2 and 1.2.2.2 into random.c
rcsmerge: warning: conflicts during merge
varkon$
```

As you can see, that didn't have quite the desired effect—we got a conflict, even though the trunk copy hadn't been modified there and, therefore, no conflict was expected.

The trouble was that the update command behaved exactly as described: It tried to take all the changes between the branch's root and tip and merge them into the current working copy. The only problem is that some of those changes had already been merged into this working copy. That's why we got the conflict:

```
yarkon$ pwd
/home/whatever/myproj
yarkon$ cat b-subdir/random.c
/* Print out a random number. */
#include <stdio.h
void main ()
<<<<<< random.c
  printf ("A random number.\n");
 printf ("A random number.\n");
 printf ("Get the joke?\n");
>>>>>> 1.2.2.2
}
yarkon$
```

You could go through resolving all such conflicts by hand—it's usually not hard to tell what you need to do in each file. Nevertheless, it is even better to avoid a conflict in the first place. By passing two -i flags instead of one, you'll get only those changes from where you last merged to the tip instead of all of the changes on the branch, from root to tip. The first -i gives the starting point on the branch, and the second is just the plain branch name (which implies the tip of the branch).

The question then is, how can you specify the point on the branch from which you last merged? One way is to qualify by using a date along with the branch tag name. CVS provides a special syntax for this:

```
yarkon$ cvs -q update -j "Release-2001 05 01-bugfixes:2 days ago" \
                     -j Release-2001 05 01-bugfixes
RCS file: /usr/local/cvs/myproj/b-subdir/random.c.v
retrieving revision 1.2.2.1
retrieving revision 1.2.2.2
Merging differences between 1.2.2.1 and 1.2.2.2 into random.c
varkon$
```

If the branch tag name is followed by a colon and then a date (in any of the usual CVS date syntaxes), CVS will include only changes later than that date. So if you know that the original bug fix was committed on the branch three days ago, the preceding command merges the second bug fix only.

A better way, if you plan ahead, is to tag the branch after each bug fix (just a regular tag we're not starting a new branch here or anything like that). Suppose after fixing the bug in the branch and committing, you do this in the branch's working copy:

```
yarkon$ cvs -q tag Release-2001_05_01-bugfixes-fix-number-1
T README.txt
T hello.c
T a-subdir/whatever.c
T a-subdir/subsubdir/fish.c
T b-subdir/random.c
yarkon$
```

Then, when it's time to merge the second change into the trunk, you can use that conveniently placed tag to delimit the earlier revision:

```
yarkon$ cvs -q update -j Release-2001_05_01-bugfixes-fix-number-1 \
-j Release-2001_05_01-bugfixes
RCS file: /usr/local/cvs/myproj/b-subdir/random.c,v
retrieving revision 1.2.2.1
retrieving revision 1.2.2.2
Merging differences between 1.2.2.1 and 1.2.2.2 into random.c
varkon$
```

This way, of course, is much better than trying to recall how long ago you made one change versus another, but it works only if you remember to tag the branch every time it is merged to the trunk. The lesson, therefore, is to tag early and tag often! It's better to err on the side of too many tags (as long as they all have descriptive names) than to have too few. In these

last examples, for instance, there was no requirement that the new tag on the branch have a name similar to the branch tag itself. Although we named it "Release-2001 05 01-bugfixesfix-number-1," it could just as easily have been "fix1." However, the former is preferable, because it contains the name of the branch and thus won't ever be confused with a tag on some other branch. (Remember that tag names are unique within files, not within branches. You can't have two tags named "fix1" in the same file, even if they refer to revisions on different branches.)

# Creating a Tag or Branch without a Working Copy

As stated earlier, tagging affects the repository, not the working copy. That begs the question: Why require a working copy at all when tagging? The only purpose that it serves is to designate which project and which revisions of the various files in the project are being tagged. If you could specify the project and revisions independently of the working copy, no working copy would be necessary.

There is way to do this: the rtag command (for "repository tag"). It's very similar to tag; a couple of examples will explain its usage. Let's go back to the moment when the first bug report came in and we needed to create a branch rooted at the last public release. We checked out a working copy at the release tag and then ran tag -b on it:

```
yarkon$ cvs tag -b Release-2001_05_01-bugfixes
```

This created a branch rooted at "Release-2001 05 01." However, because we know the release tag, we could have used it in an rtag command to specify where to root the branch, not even bothering with a working copy:

```
yarkon$ cvs rtag -b -r Release-2001_05_01 Release-2001_05_01-bugfixes myproj
```

That's all there is to it. That command can be issued from anywhere, inside or outside a working copy. However, your CVSROOT environment variable would have to point to the repository, of course, or you can specify it with the global -d option. It works for non-branch tagging, too, but it's less useful that way because you have to specify each file's revision number, one by one. (Or you can refer to it by tag, but then you'd obviously already have a tag there, so why would you want to set a second one on the exact same revisions?)

You now know enough to navigate inside CVS and enough to start working with other people on a project. There are still a few minor features that haven't been introduced, as well as some unmentioned but useful options to features we've already seen. These will all be presented as appropriate in chapters to come, in scenarios that demonstrate both how and why to use them. When in doubt, don't hesitate to consult the Cedergvist manual; it is an indispensable resource for serious CVS users.

## Chapter 3

# CVS Repository Administration

## The Administrator's Role

In the last chapter, you learned enough CVS to use it effectively as a project participant. There is, however, quite a difference between being a project manager and being a participant. If you're going to be a project maintainer, you need to know how to install CVS and administer repositories.

In this chapter, we look in detail at how the repository is structured and how CVS uses it. You'll learn all the major steps CVS goes through during updates and commits, and how you can modify its behavior. By understanding *how* CVS works, you'll also be able to trace problems to their causes and fix them in maintainable ways.

This sounds complicated, and to some extent it really is. However, remember that CVS has been serving the developer community for quite some time and will probably be around for many years to come. That's the beauty of CVS: whatever you learn now will be useful for a long time. CVS also tends to become more indispensable the more you use it. If you're going to be that dependent on something (and trust us, you will be), it's worth really getting to know it.

Let's just jump right into it and see how to install CVS on your system.

## **Getting and Installing CVS**

With the pervasiveness of Linux distributions at the time of this writing, you might find that you actually don't have to install CVS. In fact, all current Linux, Mac OSX, and BSD distributions include a

functioning and configured CVS; it's probably already installed in /usr/bin or some other likely location. If not, Red Hat, Mandrake, and other compatible Linux users can usually find an RPM (Red Hat Package Manager) for the latest (or nearly latest) version of CVS in their distributions or from www.rpmfind.net. Debian users, on the other hand, can install the latest Debian package with these commands:

```
yarkon$ apt-get update
yarkon$ apt-get install cvs
```

## **Building CVS from Source**

If CVS isn't already on your machine, you'll probably have to build it from source. If you're a non-Unix user, you'll probably find it easier to get a prebuilt binary for your operating system (more on that later in this chapter). Fortunately, CVS is fully *autoconfigured*—that is, it uses the GNU autoconfiguration mechanism, making compilation from source surprisingly easy.

As of this writing, there are two canonical sites from which you can download CVS. One is the Free Software Foundation's FTP site, ftp://ftp.gnu.org/gnu/, which offers CVS as an official GNU tool. The other is the official CVS site. It distributes releases from ftp://ftp.cvshome.org/pub/.

Either location is fine. In the following example, we use the official CVS site. If you point your FTP client (probably your Web browser) to http://ftp.cvshome.org//, you'll see a list of directories, something like this:

| LATEST/            | 13-Jun-2001 | 07:56 | -   |
|--------------------|-------------|-------|-----|
| LATEST_IS_1.11.1p1 | 26-Apr-2001 | 08:51 | 0 k |
| README             | 13-Jun-2001 | 07:46 | 1 k |
| cvs-1.10.5/        | 26-Apr-2001 | 18:55 | -   |
| cvs-1.10.6/        | 04-Apr-2001 | 08:40 | -   |
| cvs-1.10.7/        | 04-Apr-2001 | 08:41 | -   |
| cvs-1.10.8/        | 26-Apr-2001 | 18:59 | -   |
| cvs-1.10/          | 26-Apr-2001 | 18:49 | -   |
| cvs-1.11.1/        | 13-Jun-2001 | 07:56 | -   |
| cvs-1.11/          | 26-Apr-2001 | 19:00 | -   |
| cvs-1.9.28/        | 26-Apr-2001 | 18:59 | -   |
| cvs-1.9/           | 26-Apr-2001 | 11:28 | -   |
| linux/             | 27-Apr-2001 | 14:10 | -   |
| macintosh/         | 04-Apr-2001 | 08:41 | -   |
| os2/               | 26-Apr-2001 | 18:59 | -   |
| rcs/               | 26-Apr-2001 | 19:01 | -   |
| tkcvs/             | 04-Apr-2001 | 08:42 | -   |
| training/          | 04-Apr-2001 | 08:42 | -   |
| unix/              | 28-Apr-2001 | 12:44 | -   |
|                    |             |       |     |

```
04-Apr-2001 08:42
vms/
win32/
                                26-Apr-2001 19:00
```

Pay attention to the directories beginning with "cvs-" (you can ignore most of the others). As you can see, there are nine cys- directories, which means that you're already faced with a choice: Get the designated "stable" release, or go with a newer (but less-tested) interim release. The stable releases have only one decimal point, as in "cvs-1.11," whereas the interim releases have minor version increments tacked on the end, as in "1.10.7."

#### Note

The GNU site usually offers only the major releases, not the interim ones, so you won't see all of this if you get CVS from there.

In general, the interim releases are pretty safe, and they sometimes contain fixes to bugs that were found in the major release. Your best policy is to go with the highest interim release; however, if you encounter any problems with it, be prepared to drop back to the previous release.

The highest release listed in the earlier example is cvs-1.11. Entering that directory, we see this:

```
Index of /pub/cvs-1.11
   cvs-1.11.tar.gz
                        17-May-01 03:41
                                          2.4M
```

That's it—the full source code to CVS. Just download it to your machine, and you're ready to build. At this point, if you're already familiar with the standard build process for GNU tools, you know what to do and probably don't need to read anything between here and the section "Anatomy of a CVS Distribution." On the other hand, if you're not sure how to proceed, read on.

#### Compilation Instructions

The following compilation instructions and examples assume that you have a fairly standard distribution of Unix. Any of the free versions of Unix (for example, FreeBSD or Linux) should work with no problem, as should the major commercial Unix versions (such as SunOS/ Solaris, AIX, HP-UX, or True64). Even if these instructions don't work for you exactly as written, don't give up hope. Although covering the details of compiling on every operating system is beyond the scope of this book, later in this chapter we give you some pointers to other help resources.

To proceed with the compilation, first unpack the tar file using GNU gunzip and tar (if you don't have these installed on your system, you can get gunzip from ftp://ftp.cvshome.org):

```
yarkon$ gunzip cvs-1.11.tar.gz
yarkon$ tar xvf cvs-1.11.tar
```

Now you have a new directory on your machine—cvs-1.11—and it is populated with the CVS source code. Go into that directory and configure CVS for your system by using the provided **configure** script:

```
yarkon$ cd cvs-1.11
varkon$ ./configure
creating cache ./config.cache
checking for gcc... gcc
checking whether we are using GNU C... yes
checking whether gcc accepts -g... yes
checking how to run the C preprocessor... gcc -E
  (etc)
```

When the configure command finishes, the source tree will know everything it needs to know about compiling on your machine. The next step is to type:

```
varkon$ make
```

You'll see lots of output fly by, then type:

```
varkon$ make install
```

You will probably need to do that last step as the superuser. You'll see yet more output fly by; when it's all over, CVS will be installed on your system.

By default, the CVS executable ends up as /usr/local/bin/cvs. This assumes you have a decent make program installed on your system (again, if you don't have one, get the GNU project's make from ftp://ftp.gnu.org/gnu/make/).

If you want CVS to install to a location other than /usr/local/bin, you should change how you run the initial configuration step. For example,

```
yarkon$ ./configure --prefix=/usr
```

results in CVS being installed as /usr/bin/cvs (it always ends up as PREFIX/bin/cvs). The default prefix is /usr/local, which is fine for most installations.

#### Note

For experienced users: Although older versions of CVS consisted of more than just an executable in that they depended on having RCS installed as well, this has not been the case since version 1.10. Therefore, you don't need to worry about any libraries or executables other than cvs itself.

If you intend to use CVS to access only remote repositories, the preceding is all you need to do. If you also plan to serve a repository from this system, a few additional steps are necessary, which are covered later in this chapter.

## Getting and Installing CVS under Windows

Unless you're truly religious about having the source code to your executable, you don't need to compile CVS from source on your Windows box. Unlike on a Unix system, the necessary compilation tools probably do not already exist on your system, so a source build would involve first going out and getting those tools. Because such a project is beyond the scope of this book, we just give instructions for getting a precompiled CVS binary.

First, note that Windows binary distributions of CVS are usually made only for major releases of CVS—not for the interim releases—and you won't find them on the GNU FTP site. You'll need to go to Cyclic Software's download site. In the major version directory, http://ftp.cvshome.org/cvs-1.11/, you'll see an extra subdirectory,

```
Index of /pub/cvs-1.11
    cvs-1.11.tar.qz
                           18-Jun-00 09:35
                                             2.4M
    windows/
inside of which is a 7IP file:
Index of /pub/cvs-1.10/windows
    cvs-1.11-win.zip
                        18-Jun-00 10:08
                                              589k
```

This ZIP file contains a binary distribution of CVS. Download and extract that ZIP file:

```
yarkon$ unzip cvs-1.10-win.zip
Archive: cvs-1.10-win.zip
  inflating: cvs.html
  inflating: cvs.exe
  inflating: README
  inflating: FAQ
  inflating: NEWS
  inflating: patch.exe
  inflating: win32gnu.dll
```

The README contains detailed instructions. For most installations, they can be summarized as follows: Put all of the EXE and DLL files in a directory in your PATH. Additionally, if you're going to be using the pserver method to access a remote repository, you might need to put the following in your C:\autoexec.bat file and reboot:

```
set HOME=C:
```

This tells CVS where to store the .cvspass file.

At this time, CVS running under Windows cannot serve repositories to remote machines; it can be a client (connecting to remote repositories) and operate in local mode (using a repository on the same machine). For the most part, this book assumes that CVS under Windows is operating as a client. However, it shouldn't be too hard to set up a local repository under Windows after reading the Unix-oriented instructions in the rest of this chapter.

If you are accessing only remote repositories, you might not even need to run CVS. A tool called WinCvs implements only the client-side portion of CVS. It is distributed separately from CVS itself but, like CVS, is freely available under the GNU General Public License. More information is available from www.wincvs.org.

## Getting and Installing CVS on a Macintosh

CVS is available for the Macintosh, but not as part of the main distribution. At this time, there are actually three separate Macintosh CVS clients available:

- ♦ MacCvs—www.wincvs.org
- MacCVSClient—www.glink.net.hk/~jb/MacCVSClient or http://cvshome.org/dev/ codemac.html
- ◆ MacCVS Pro—www.maccvs.org

Frankly, these are all equivalent. Try them all and see which one you like. MacCVS Pro seems to be under active development. MacCvs is apparently a companion project of WinCVS and shares a home page with it.

#### Limitations of the Windows and Macintosh Versions

The Windows and Macintosh distributions of CVS are generally limited in functionality. All of them can act as clients, meaning that they can contact a repository server to obtain a working copy, commit, update, and so on. However, they can't serve repositories themselves. If you set it up right, the Windows port can use a local-disk repository, but it still can't serve projects from that repository to other machines. In general, if you want to have a network-accessible CVS repository, you must run the CVS server on a Unix box.

## Anatomy of a CVS Distribution

The preceding instructions are designed to get you up and running quickly, but there's a lot more inside a CVS source distribution than just the code. Here's a quick roadmap to the source tree, so you'll know which parts are useful resources and which can be ignored.

#### Informational Files

In the top level of the distribution tree, you'll find several files containing useful information (and pointers to further information). They are, in approximate order of importance:

• NEWS—This file lists the changes from one release to the next, in reverse chronological order (that is, most recent first). If you've already been using CVS for a while and have just upgraded to a new version, you should look at the NEWS file to see what new features are available. Also, although most changes to CVS preserve backward compatibility, noncompatible changes do occur from time to time. It's better to read about them here than be surprised when CVS doesn't behave the way you expect it to.

- ◆ BUGS—This file contains exactly what you think it does: a list of known bugs in CVS. They usually aren't showstoppers, but you should read over them whenever you install a new release.
- DEVEL-CVS—This file is the CVS "constitution." It describes the process by which changes are accepted into the main CVS distribution and the procedures through which a person becomes a CVS developer. You don't really need to read it if you just want to use CVS; however, it's highly interesting if you want to understand how the mostly uncoordinated efforts of people scattered across the globe coalesce into a working, usable piece of software. And, of course, it's required reading if you plan to submit a patch (whether it's a bug fix or new feature) to CVS.
- ◆ HACKING—Despite its name, the HACKING file doesn't say much about the design or implementation of CVS. It's mainly a guide to coding standards and other technical "administrivia" for people thinking of writing a patch to CVS. You can think of it as an addendum to the DEVEL-CVS file. After you understand the basic philosophy of CVS development, you must read the HACKING file to translate that into concrete coding practices.
- ♦ FAO—This is the CVS "Frequently Asked Questions" document. Unfortunately, it has a rather spotty maintenance history. David Grubbs took care of it until 1995, then he (presumably) got too busy and it languished for a while. Eventually, in 1997, Pascal Molli took over maintenance. Molli also didn't have time to maintain it by hand, but at least he found time to put it into his automated FAQ-Q-Matic system, which allows the public to maintain the FAQ in a decentralized manner (basically, anyone can edit or add entries via a Web form). This was probably a good thing, in that at least the FAQ was once again being maintained; however, its overall organization and quality control are not as good as they would be if one person were maintaining it.

The master version of the FAQ is always available from Molli's Web site (www.loria.fr/ ~molli/cvs-index.html, under the link "Documentation"). The FAQ file shipped with CVS distributions is generated automatically from that FAQ-O-Matic database, so by the time it reaches the public it's already a little bit out of date. Nevertheless, it can be quite helpful when you're looking for hints and examples of how to do something specific (say, merging a large branch back into the trunk or resurrecting a removed file). The best way to use it is as a reference document; you can bring it up in your favorite editor and do text searches on terms that interest you. Trying to use it as a tutorial would be a mistake—it's missing too many important facts about CVS to serve as a complete guide.

#### **Subdirectories**

The CVS distribution contains a number of subdirectories. In the course of a normal installation, you won't have to navigate among them, but if you want to go poking around in the sources, it's nice to know what each one does. Here they are:

```
contrib/
diff/
doc/
emx/
lib/
man/
052/
src/
tools/
vms/
windows-NT/
zlib/
```

You can ignore the majority of these. The emx/, os2/, vms/, and windows-NT/ subdirectories all contain operating-system-specific source code, which you will need only if you're actually trying to debug a code-level problem in CVS (an unlikely situation, although not unheard of). The diff/ and zlib/ subdirectories contain CVS's internal implementations of the diff program and the GNU gzip compression library, respectively. (CVS uses the latter to reduce the number of bits it has to send over the network when accessing remote repositories.)

The contrib/ and tools/ subdirectories contain free third-party software that is intended to be used with CVS. In contribly, you will find an assortment of small, specialized shell scripts (read contrib/README to find out what they do). The tools/ subdirectory used to contain contributed software, but now contains a README file, which says in part:

```
This subdirectory formerly contained tools that can be used with CVS.
In particular, it used to contain a copy of pcl-cvs version 1.x.
Pcl-cvs is an Emacs interface to CVS.
If you are looking for pcl-cvs, we'd suggest pcl-cvs version 2.x, at:
    ftp://ftp.weird.com/pub/local/
```

The pcl-cvs package it's referring to is very handy, and we discuss it in Chapter 10.

The src/ and lib/ subdirectories contain the bulk of the CVS source code, which involves the CVS internals. The main data structures and commands are implemented in src/, whereas lib/ contains small code modules of general utility that CVS uses.

The man/ subdirectory contains the CVS man pages (intended for the Unix online manual system). When you ran make install, they were incorporated into your Unix system's regular man pages, so you can type

varkon\$ man cvs

and get a rather terse introduction and subcommand reference to CVS. Although useful as a quick reference, the man pages may not be as up to date or complete as the Cederqvist manual (see the next section); however, if all you have are the man pages, you can usually sort things out.

#### The Cedergvist Manual

That leaves the doc/subdirectory, whose most important inhabitant is the famed Cedergyist. These days, it's probably a stretch to call it "the Cederqvist." Although Per Cederqvist (of Signum Support, Linkoping Sweden, www.signum.se) wrote the first version around 1992, it has been updated since then by many other people. For example, when contributors add a new feature to CVS, they usually also document it in the Cederqvist.

The Cederqvist manual is written in the Texinfo format, which is used by the GNU project because it's relatively easy to produce both online and printed output from it (in Info and PostScript formats, respectively). The Texinfo master file is doc/cvs.texinfo, but CVS distributions come with the Info and PostScript already generated, so you don't have to worry about running any Texinfo tools yourself.

Although the Cederqvist can be used as an introduction and tutorial, it is probably most useful as a reference document. For that reason, most people browse it online instead of printing it out (although the PostScript file is doc/cvs.ps, for those with paper to spare). If this is the first time you've installed CVS on your system, you'll have to take an extra step to make sure the manual is accessible online.

The Info files (doc/cvs.info, doc/cvs.info-1, doc/cvs.info-2, and so on) were installed for you when you ran make install. Although the files were copied into the system's Info tree, you might still have to add a line for CVS to the Info table of contents, the "Top" node. (This is necessary only if this is the first time CVS has been installed on your system; otherwise, the entry from previous installations should already be in the table of contents.)

If you've added new Info documentation before, you might be familiar with the process. First, figure out where the Info pages were installed. If you used the default installation (in /usr/local/), then the Info files are /usr/local/info/cvs.info\*. If you installed using

```
yarkon$ ./configure -prefix=/usr
```

the files ended up as /usr/info/cvs.\*. After you locate the files, you'll need to add a line for CVS to the Info table of contents, which is in a file named dir in that directory (so in the latter case, it would be /usr/info/dir). If you don't have root access, ask your system administrator to do it. Here is an excerpt from dir before the reference to CVS documentation was added:

```
* Bison: (bison).
                          The Bison parser generator.
* Cpp: (cpp).
                          The GNU C preprocessor.
* Flex: (flex).
                          A fast scanner generator
```

And here is the same region of dir afterward:

```
* Bison: (bison).
                          The Bison parser generator.
* Cpp: (cpp).
                          The GNU C preprocessor.
* Cvs: (cvs).
                          Concurrent Versions System
* Flex: (flex).
                          A fast scanner generator
```

The format of the line is very important. You must include the asterisk, spaces, and colon in "\* Cvs: " and the parentheses and period in "(cvs)." after it. If any of these elements is missing, the Info dir format will be corrupt, and you'll be unable to read the Cedergvist.

Once the manual is installed and referred to from the table of contents, you can read it with any Info-compatible browser. The ones most likely to be installed on a typical Unix system are either the command-line Info reader, which can be invoked this way if you want to go straight to the CVS pages

```
varkon$ info cvs
and the one within Emacs, which is invoked by typing
M-x info
or:
C-h i
```

Take whatever time is necessary to get the Cederqvist set up properly on your system when you install CVS; it will pay off many times down the road when you need to look something up.

#### Other Sources of Information

In addition to the Cederqvist, the FAQ, and the other files in the distribution itself, there are Internet resources devoted to CVS. If you're going to administer a CVS server, you'll probably want to join the info-cvs mailing list. To subscribe, send email to info-cvsrequest@gnu.org (the list itself is info-cvs@gnu.org). Traffic can be medium to heavy, around 10 to 20 emails a day, most of them questions seeking answers. The majority of these can be deleted without reading (unless you want to help people by answering their questions, which is always nice), but every now and then someone will announce the discovery of a bug or announce a patch that implements some feature you've been wanting.

You can also join the formal bug report mailing list, which includes every bug report sent in. This probably isn't necessary, unless you intend to help fix the bugs, which would be great, or you're terrifically paranoid and want to know about every problem other people find with CVS. If you do want to join, send email to bug-cvs-request@gnu.org.

There's also a Usenet newsgroup, comp.software.config-mgmt, which is about version control and configuration management systems in general, in which there is a fair amount of discussion about CVS.

Finally, there are at least three Web sites devoted to CVS. Cyclic Software's http:// cvshome.org/ has been CVS's informal home site for a few years and probably will continue to be for the foreseeable future. Cyclic Software also provides server space and Net access for the repository where the CVS sources are kept. The Cyclic Web pages contain comprehensive links to experimental patches for CVS, third-party tools that work with CVS, documentation, mailing list archives, and just about everything else. If you can't find what you need in the distribution, http://cvshome.org/ is the place to start looking.

Two other good sites are Pascal Molli's www.loria.fr/~molli/cvs-index.html and Sean Dreilinger's http://durak.org/cvswebsites/. The biggest attraction at Molli's site is, of course, the FAQ, but it also has links to CVS-related tools and mailing list archives. Dreilinger's site specializes in information about using CVS to manage Web documents and also has a CVS-specific search engine.

## **Starting a Repository**

Once the CVS executable is installed on your system, you can start using it right away as a client to access remote repositories, following the procedures we described in Chapter 2. However, if you want to serve revisions from your machine, you have to create a repository there. The command to do that is

```
yarkon$ cvs -d /usr/local/newrepos init
```

where /usr/local/newrepos is a path to wherever you want the repository to be. (Of course, you must have write permission to that location, which might imply running the command as the root user.) It might seem somewhat counterintuitive that the location of the new repository is specified before the init subcommand instead of after it, but by using the -d option, it stays consistent with other CVS commands.

The command will return silently after it is run. Let's examine the new directory:

```
yarkon$ ls -ld /usr/local/newrepos
drwxrwxr-x
             3 root
                                     1024 Jun 24 17:59 /usr/local/newrepos/
yarkon$ cd /usr/local/newrepos
yarkon$ 1s
CVSROOT
yarkon$ cd CVSROOT
yarkon$ 1s
checkoutlist
                 config.v
                                 history
                                              notify
                                                         taginfo.v
                                 loginfo
                                              notify.v
checkoutlist.v
                cvswrappers
                                                         verifymsg
```

```
commitinfo
                cvswrappers.v
                                loginfo.v
                                             rcsinfo
                                                        verifymsq.v
commitinfo.v
                 editinfo
                                 modules
                                             rcsinfo.v
                 editinfo.v
config
                                 modules.v
                                             taginfo
```

varkon\$

The single subdirectory in the new repository—CVSROOT/—contains various administrative files that control CVS's behavior. Later on, we examine those files one by one; for now, the goal is just to get the repository working. In this case, "working" means users can import, check out, update, and commit projects.

#### Note

Don't confuse the CVSROOT environment variable introduced in Chapter 2 with this CVSROOT subdirectory in the repository. They are unrelated; it is an unfortunate coincidence that they share the same name. The former is a way for users to avoid having to type **-d <repository-location>** every time they use CVS; the latter is the administrative subdirectory of a repository.

Once the repository is created, you must take care of its permissions. CVS does not require any particular, standardized permission or file ownership scheme; it merely needs write access to the repository. However—partly for security reasons, but mainly for your own sanity as an administrator—we highly recommend that you take the following steps:

1. Add a Unix group "cvs" to your system. Any users who need to access the repository should be in this group. For example, here's the relevant line from a typical machine's /etc/group file:

```
cvs:*:105:mosheb,kfogel,anonymous,jrandom
```

2. Make the repository's group ownership and permissions reflect this new group:

```
yarkon$ cd /usr/local/newrepos
yarkon$ chgrp -R cvs .
yarkon$ chmod ug+rwx . CVSROOT
```

Now any of the users listed in that group can start a project by running cvs import, as described in Chapter 2. Checkout, update, and commit should work as well. Users can also reach the repository from remote locations by using the :ext: method, assuming that they have rsh or ssh access to the repository machine. (You might have noticed that the chgrp and chmod commands in that example gave write access to a user named "anonymous," which is not what one would expect. The reason is that even anonymous, read-only repository users need system-level write access, so that their CVS processes can create temporary lockfiles inside the repository. CVS enforces the "read-only" restriction of anonymous access not through Unix file permissions, but by other means, which we cover shortly.)

If your repository is intended to serve projects to the general public, where contributors won't necessarily have accounts on the repository machine, you should set up the passwordauthenticating server now. It's necessary for anonymous read-only access, and it's also probably the easiest way to grant commit access to certain people without giving them full accounts on the machine.

## The Password-Authenticating Server

Before running through the steps needed to set up the password server, let's examine how such connections work in the abstract. When a remote CVS client uses the :pserver: method to connect to a repository, the client is actually contacting a specific port number on the server machine—specifically, port number 2401 (which is 49 squared, if you like that sort of thing). Port 2401 is the designated default port for the CVS pserver, although one could arrange for a different port to be used as long as both client and server agree on it.

The CVS server is not actually waiting for connections at that port—the server won't get started up until a connection actually arrives. Instead, the Unix inetd (Internet daemon) program is listening on that port and needs to know that when it receives a connection request there, it should start up the CVS server and connect it to the incoming client.

This is accomplished by modifying inetd's configuration files: /etc/services and /etc/inetd.conf. The services file maps raw port numbers to service names, and then inetd.conf tells inetd what to do for a given service name.

First, put a line like this into /etc/services (after checking to make sure it isn't already there):

```
cvspserver 2401/tcp
```

Then in /etc/inetd.conf, put this:

```
cvspserver stream tcp nowait root /usr/local/bin/cvs cvs \
   --allow-root=/usr/local/newrepos pserver
```

(In the actual file, this should be all one long line, with no backslash.) If your system uses tcpwrappers, you might want to use something like this instead:

```
cvspserver stream tcp nowait root /usr/sbin/tcpd /usr/local/bin/cvs \
   --allow-root=/usr/local/newrepos pserver
```

Now, restart inetd so it notices the changes to its configuration files. (If you don't know how to restart the daemon, just reboot the machine—that will work, too.)

That's enough to permit connections, but you'll also want to set up special CVS passwords separate from the users' regular login passwords—so people can access the repository without compromising overall system security.

The CVS password file is CVSROOT/passwd in the repository. It was not created by default when you ran cvs init, because CVS doesn't know for sure that you'll be using pserver. Even if the password file has been created, CVS has no way of knowing what usernames and passwords to create. So, you have to create one yourself; here's a sample CVSRoot/passwd

kfogel:rKa5.jzULzmh0o

mosheb:tGX1fS8sun6rY:pubcvs anonymous:XR4EZcEs0szik

The format is as simple as it looks. Each line is:

<USERNAME>:<ENCRYPTED PASSWORD>:<OPTIONAL SYSTEM USERNAME>

The extra colon followed by an optional system username tells CVS that connections authenticated with USERNAME should run as the system account SYSTEM\_USERNAME. In other words, CVS session is able to do things in the repository that only someone logged in as SYSTEM USERNAME can do.

If no system username is given, USERNAME must match an actual login account name on the system, and the session will run with that user's permissions. In either case, the encrypted password should not be the same as the user's actual login password. It should be an independent password used only for CVS pserver connections.

The password is encrypted using the same algorithm as the standard Unix system passwords stored in /etc/passwd. You might be wondering at this point how one acquires an encrypted version of a password. For Unix system passwords, the passwd command takes care of the encryption in /etc/passwd for you. Unfortunately, there is no corresponding cvs passwd command (it has been proposed several times, but no one's gotten around to writing it perhaps you'll do it?).

This is an inconvenience, but only a slight one. If nothing else, you can always temporarily change a regular user's system password using passwd, cut and paste the encrypted text from /etc/passwd into CVSROOT/passwd, and then restore the old password.

#### Note

On some systems, the encrypted passwords are found in /etc/shadow and are readable only by root.

That scheme is workable but rather cumbersome. It would be much easier to have a command-line utility that takes a plain text password as its argument and outputs the encrypted version. Here is such a tool, written in Perl:

#!/usr/bin/perl

```
srand (time()):
my randletter = "(int (rand (26)) + (int (rand (1) + .5) % 2 ? 65 : 97))";
my $salt = sprintf ("%c%c", eval $randletter, eval $randletter);
my $plaintext = shift;
my $crypttext = crypt ($plaintext, $salt):
print "${crvpttext}\n":
A good location for the preceding is in /usr/local/bin/cryptout.pl:
yarkon$ ls -1 /usr/local/bin/cryptout.pl
                               265 Jun 14 20:41 /usr/local/bin/cryptout.pl
           1
                 root root
yarkon$ cryptout.pl "some text"
```

yarkon\$

sB3A79YDX5L4s

If we took the output of this example and used it to create the following entry in CVSROOT/ passwd

```
jrandom:sB3A79YDX5L4s:craig
```

then someone could connect to the repository with the following command:

```
remote$ cvs -d :pserver:jrandom@yarkon.red-bean.com:/usr/local/newrepos login
```

They could then type "some text" as their password and thereafter be able to execute CVS commands with the same access privileges as the system user "craig."

If someone attempts to authenticate with a username and password that don't appear in CVSROOT/passwd, CVS will check to see if that username and password are present in /etc/passwd. If they are (and if the password matches, of course), CVS will grant access. It behaves this way for the administrator's convenience, so that separate CVSROOT/passwd entries don't have to be set up for regular system users. However, this behavior is also a security hole, because it means that if one of those users does connect to the CVS server, that user's regular login password will have crossed over the network in cleartext, potentially vulnerable to the eyes of password sniffers. A bit later, you learn how to turn off this "fallback" behavior, so that CVS consults only its own passwd file. However, whether you leave it on or off, you should probably force any CVS users who also have login accounts to maintain different passwords for the two functions.

Although the passwd file authenticates for the whole repository, with a little extra work you can still use it to grant project-specific access. Here's one method. Suppose you want to grant some remote developers access to project "foo," and others access to project "bar," and you don't want developers from one project to have commit access to the other. You can accomplish this by creating project-specific user accounts and groups on the system and then mapping to those accounts in the CVSROOT/passwd file. Here's the relevant excerpt from /etc/passwd

```
cvs-foo:*:600:600:Public CVS Account for Project Foo:/usr/local/cvs:/bin/false
cvs-bar:*:601:601:Public CVS Account for Project Bar:/usr/local/cvs:/bin/false
and from /etc/group
```

```
cvs-foo:*:600:cvs-foo
cvs-bar:*:601:cvs-bar
```

and, finally, CVSROOT/passwd:

kcunderh:rKa5jzULzmh0o:cvs-foo imankoff:tGX1fS8sun6rY:cvs-foo brebard:cAXVPNZN6uFH2:cvs-foo xwang:qp51sf7nzRzfs:cvs-foo dstone:JDNNF6HeX/yLw:cvs-bar twp:q1UHEM8Khcb06:cvs-bar ffranklin:cG6/6yXbS9BHI:cvs-bar yyang:YoEqcCeCUq1vQ:cvs-bar

Some of the CVS usernames map onto the system user account cvs-foo and some onto cvsbar. Because CVS runs under the user ID of the system account, you just have to make sure that only the appropriate users and groups can write to the relevant parts of the repository. If you just make sure that the user accounts are locked down pretty tight (no valid login password, /bin/false as the shell), then this system is reasonably secure (but see information later in this chapter about CVSROOT permissions!). Also, CVS does record changes and log messages under the CVS username, not the system username, so you can still tell who is responsible for a given change.

#### Anonymous Access Via the Password-Authenticating Server

So far, we've seen only how to use the password-authenticating server to grant normal full access to the repository (although, admittedly, one can restrict that access through carefully arranged Unix file permissions). Turning this into anonymous, read-only access is a simple step: You just have to add a new file, or possibly two, in CVSROOT/. The files' names are "readers" and "writers"—the former containing a list of usernames for users who can only read the repository, the latter for users who can read and write.

If you list a username in CVSROOT/readers, that user will have only read access to all projects in the repository. If you list a username in CVSROOT/writers, that user will have write access, and every pserver user not listed in writers will have read-only access. (In other words, if the writers file exists at all, it implies read-only access for all those not listed in it.) If the same username is listed in both files, CVS resolves the conflict in the more conservative way: The user will have read-only access.

The format of the files is very simple: one user per line (don't forget to put a newline after the last user). Here is a sample readers file:

```
anonymous
splotnik
quest
jbrowse
```

Note that the files apply to CVS usernames, not system usernames. If you use user aliasing in the CVSROOT/passwd file (putting a system username after a second colon), the leftmost username is the one to list in a readers or writers file.

Formally, here's how the server works in deciding whether to grant read-only or read-write access. If a readers file exists and this user is listed in it, then she gets read-only access. If a writers file exists and this user is not listed in it, then she also gets read-only access (this is true even if a readers file exists but that person is not listed there). If that person is listed in both, she gets read-only access. In all other cases, that person gets full read-write access.

Thus, a typical repository with anonymous CVS access has this (or something like it) in CVSROOT/passwd

```
anonymous:XR4EZcEs0szik
this (or something like it) in /etc/passwd
anonymous:!:1729:105:Anonymous CVS User:/usr/local/newrepos:/bin/false
and this in CVSROOT/readers:
anonymous
```

And, of course, the aforementioned setup in /etc/services and /etc/inetd.conf. That's all there is to it!

Note that some older Unix systems don't support usernames longer than eight characters. One way to get around this is to call the user "anon" instead of "anonymous" in CVSROOT/ passwd and in the system files, because people often assume that anon is short for anonymous, anyway. However, it is probably better to put something like this into the CVSROOT/ passwd file

```
anonymous:XR4EZcEsOszik:cvsanon
```

(and then, of course, use "cvsanon" in the system files). That way, you can publish a repository address that uses "anonymous," which is more or less standard now. People accessing the repository with

```
cvs -d :pserver:anonymous@cvs.foobar.com:/usr/local/newrepos (etc...)
```

would actually run on the server as cysanon (or whatever). However, they wouldn't need to know or care about how things are set up on the server side—they'd see only the published address.

## Repository Structure Explained in Detail

The new repository still has no projects in it. Let's re-run the initial import from Chapter 2, watching what happens to the repository. (For simplicity's sake, all commands will assume that the CVSROOT environment variable has been set to /usr/local/newrepos, so there's no need to specify the repository with -d on imports and checkouts.)

```
yarkon$ ls /usr/local/newrepos
CVSROOT/
yarkon$ pwd
/home/jrandom/src/
yarkon$ 1s
myproj/
yarkon$ cd myproj
yarkon$ cvs import -m "initial import into CVS" myproj jrandom start
N myproj/README.txt
N myproj/hello.c
cvs import: Importing /usr/local/newrepos/myproj/a-subdir
N myproj/a-subdir/whatever.c
cvs import: Importing /usr/local/newrepos/myproj/a-subdir/subsubdir
N myproj/a-subdir/subsubdir/fish.c
cvs import: Importing /usr/local/newrepos/myproj/b-subdir
N myproj/b-subdir/random.c
No conflicts created by this import
yarkon$ ls /usr/local/newrepos
CVSROOT/ myproj/
yarkon$ cd /usr/local/newrepos/myproj
yarkon$ 1s
README.txt.v a-subdir/
                            b-subdir/
                                          hello.c.v
yarkon$ cd a-subdir
yarkon$ 1s
subsubdir/
           whatever.c.v
yarkon$ cd ..
yarkon$
```

Before the import, the repository contained only its administrative area, CVSROOT. After the import, a new directory—myproj—appeared. The files and subdirectories inside that new directory look suspiciously like the project we imported, except that the files have the suffix ",v." These are RCS-format version control files (the ",v" stands for "version"), and they are the backbone of the repository. Each RCS file stores the revision history of its corresponding file in the project, including all branches and tags.

You do not need to know any of the RCS format to use CVS (although there is an excellent write-up included with the source distribution in doc/RCSFILES). However, a basic understanding of the format can be of immense help in troubleshooting CVS problems, so we'll take a brief peek into one of the files, hello.c,v. Here are its contents:

```
head
         1.1:
branch
         1.1.1;
access
symbols start:1.1.1.1 jrandom:1.1.1;
1ocks
        ; strict;
comment @ * @;
1.1
date
         99.06.20.17.47.26; author jrandom; state Exp;
branches 1.1.1.1:
next:
1.1.1.1
date
         99.06.20.17.47.26; author jrandom; state Exp;
branches:
next:
desc
@@
1.1
log
@Initial revision
text
@#include <stdio.h>
void
main ()
  printf ("Hello, world!\n");
}
```

```
1.1.1.1
log
@initial import into CVS
text
@@
```

Whew! Most of that you can ignore; don't worry about the relationship between 1.1 and 1.1.1.1, for example, or the implied 1.1.1 branch. They aren't really significant from a user's or even an administrator's point of view. What you should try to understand is the overall format. At the top is a collection of header fields:

```
head
         1.1:
branch
         1.1.1:
access
symbols start:1.1.1.1 jrandom:1.1.1;
1ocks
         ; strict;
comment @ * @:
```

Farther down in the file are groups of meta-information about each revision (but still not showing the contents of that revision), such as:

```
1.1
date
         99.06.20.17.47.26; author jrandom; state Exp;
branches 1.1.1.1;
next
         ;
```

And finally, the log message and text of an actual revision:

```
1.1
log
@Initial revision
text
@#include <stdio.h>
void
main ()
  printf ("Hello, world!\n");
}
@
1.1.1.1
log
```

```
@initial import into CVS
text
@@
```

If you look closely, you'll see that the first revision's contents are stored under the heading 1.1: however, the log message there is "Initial revision," whereas the log message we actually used at import time was "initial import into CVS," which appears farther down, under revision 1.1.1.1. You don't need to worry about this discrepancy right now. This happens because imports are a special circumstance: In order for repeated imports into the same project to have a useful effect, **import** actually places the initial revision on both the main trunk and on a special branch. (The reasons for this will become clearer when we look at vendor branches in Chapter 4). For now, you can treat 1.1 and 1.1.1.1 as the same thing.

The file becomes even more revealing after we commit the first modification to hello.c:

```
yarkon$ cvs -Q co myproj
yarkon$ cd myproj
yarkon$ emacs hello.c
    (make some changes to the file)
yarkon$ cvs ci -m "print goodbye too"
cvs commit: Examining .
cvs commit: Examining a-subdir
cvs commit: Examining a-subdir/subsubdir
cvs commit: Examining b-subdir
Checking in hello.c:
/usr/local/newrepos/myproj/hello.c,v <-- hello.c
new revision: 1.2; previous revision: 1.1
done
```

If you look at hello.c,v in the repository now, you can see the effect of the commit:

```
head 1.2:
access;
symbols
     start:1.1.1.1 jrandom:1.1.1;
locks: strict:
comment @ * @:
1.2
date 99.06.21.01.49.40; author jrandom; state Exp;
branches;
next 1.1:
```

Now the full contents of revision 1.2 are stored in the file, and the text for revision 1.1 has been replaced with the cryptic formula:

The d7 1 is a diff notation meaning "starting at line 7, delete 1 line." In other words, to derive revision 1.1, delete line 7 from revision 1.2! Try working through it yourself. You'll see that it does indeed produce revision 1.1—it simply does away with the line we added to the file.

This demonstrates the basic principle of RCS format: It stores only the differences between revisions, thereby saving a lot of space compared with storing each revision in full. To go backwards from the most recent revision to the previous one, it patches the later revision using the stored diff. Of course, this means that the further back you go in the revision history, the more patch operations must be performed. (For example, if the file is on revision 1.7 and CVS is asked to retrieve revision 1.4, it has to produce 1.6 by patching backwards from 1.7, then 1.5 by patching 1.6, then 1.4 by patching 1.5.) Fortunately, old revisions are also the ones least often retrieved, so the RCS system works out pretty well in practice: The more recent the revision, the cheaper it is to obtain.

As for the header information at the top of the file, you don't need to know what all of it means. However, the effects of certain operations show up very clearly in the headers, and a passing familiarity with them might prove useful.

When committing a new revision on the trunk, the "head" label is updated (note how it became 1.2 in the preceding example, when the second revision to hello.c was committed). By adding a file as binary or when tagging it, those operations are recorded in the headers as well. As an example, we'll add foo.jpg as a binary file and then tag it a couple of times:

```
yarkon$ cvs add -kb foo.jpg
cvs add: scheduling file 'foo.jpg' for addition
cvs add: use 'cvs commit' to add this file permanently
yarkon$ cvs -q commit -m "added a random image; ask jrandom@red-bean.com why"
RCS file: /usr/local/newrepos/myproj/foo.jpg,v
done
Checking in foo.jpg;
/usr/local/newrepos/myproj/foo.jpg,v <-- foo.jpg
initial revision: 1.1
done
yarkon$ cvs tag some_random_tag foo.jpg
T foo.jpg
yarkon$ cvs tag ANOTHER-TAG foo.jpg
T foo.jpg
yarkon$
```

Now examine the header section of foo.jpg,v in the repository:

```
head
       1.1:
access:
symbols
```

Notice the **b** in the **expand** line at the end—it's due to our having used the **-kb** flag when adding the file and means the file won't experience any keyword or newline expansions, which would normally occur during checkouts and updates if it were a regular text file. The tags appear in the **symbols** section, one tag per line—both of them are attached to the first revision, because that's what was tagged both times. This also helps explain why tag names can contain only letters, numbers, hyphens, and underscores. If the tag itself contained colons or dots, the RCS file's record of it might be ambiguous, because there would be no way to find the textual boundary between the tag and the revision to which it is attached.

## **RCS Format Always Quotes @ Signs**

The @ symbol is used as a field delimiter in RCS files, which means that if one appears in the text of a file or in a log message, it must be quoted (otherwise, CVS would incorrectly interpret it as marking the end of that field). It is quoted by doubling—that is, CVS always interprets @@ as "literal @ sign," never as "end of current field." When we committed foo.jpg, the log message was

```
"added a random image; ask jrandom@red-bean.com why"
which is stored in foo.jpg,v like this:
1.1
log
@added a random image; ask jrandom@@red-bean.com why
@
```

The @ sign in **jrandom@@red-bean.com** will be automatically unquoted whenever CVS retrieves the log message:

```
keyword substitution: b
total revisions: 1: selected revisions: 1
description:
revision 1.1
date: 2001/06/21 02:56:18; author: jrandom; state: Exp;
added a random image: ask irandom@red-bean.com why
```

#### varkon\$

varkon\$

The only reason you should care is that if you ever find yourself hand-editing RCS files (a rare circumstance, but not unheard of), you must remember to use double @ signs in revision contents and log messages. If you don't, the RCS file will be corrupt and will probably exhibit strange and undesirable behaviors.

Speaking of hand-editing RCS files, don't be fooled by the permissions in the repository:

```
yarkon$ 1s -1
total 6
-r--r--r--
          1 jrandom
                                    410 Jun 20 12:47 README.txt.v
                       users
drwxrwxr-x 3 jrandom
                                   1024 Jun 20 21:56 a-subdir/
                       users
drwxrwxr-x 2 jrandom
                                   1024 Jun 20 21:56 b-subdir/
                       users
                                    937 Jun 20 21:56 foo.jpg.v
-r--r-- 1 jrandom
                       users
-r--r--r--
           1 irandom
                       users
                                    564 Jun 20 21:11 hello.c.v
```

Although the files appear to be read-only for everyone, the directory permissions must also be taken into account:

```
yarkon$ 1s -1d.
drwxrwxr-x 4 irandom
                     users
                                 1024 Jun 20 22:16 ./
yarkon$
```

The myproj/directory itself—and its subdirectories—are all writable by the owner (jrandom) and the group (users). This means that CVS (running as jrandom or as anyone in the users group) can create and delete files in those directories, even if it can't directly edit them. CVS edits an RCS file by making a separate copy of it, so you should also make all of your changes in a temporary copy and then replace the existing RCS file with the new one. (Please don't ask why the files themselves are read-only—there are historical reasons for that, having to do with the way RCS works when run as a standalone program.)

Incidentally, having the files' group be "users" is probably not what you want, considering that the top-level directory of the repository was explicitly assigned group "cvs". You can correct the problem by running this command inside the repository:

```
varkon$ cd /usr/local/newrepos
yarkon$ chgrp -R cvs myproj
```

Unfortunately, the usual Unix file-creation rules govern which group is assigned to new files that appear in the repository, so once in a while you might need to run chgrp or chmod on certain files or directories in the repository. There are no hard and fast rules about how you should structure repository permissions; it just depends on who is working on which projects.

## What Happens When You Remove a File

When you remove a file from a project, it doesn't just disappear. CVS must be able to retrieve such files when you request an old snapshot of the project. Instead, the file gets put in the "Attic" directory:

```
yarkon$ pwd
/home/jrandom/src/myproj
yarkon$ ls /usr/local/newrepos/myproj/
README.txt.v a-subdir/
                           b-subdir/
                                                    hello.c.v
                                         foo.jpg.v
yarkon$ rm foo.jpg
yarkon$ cvs rm foo.jpg
cvs remove: scheduling 'foo.jpg' for removal
cvs remove: use 'cvs commit' to remove this file permanently
yarkon$ cvs ci -m "Removed foo.jpg" foo.jpg
Removing foo.jpg:
/usr/local/newrepos/myproj/foo.jpg,v <-- foo.jpg
new revision: delete: previous revision: 1.1
done
yarkon$ cd /usr/local/newrepos/myproj/
varkon$ 1s
Attic/
           README.txt,v a-subdir/ b-subdir/ hello.c,v
yarkon$ cd Attic
yarkon$ 1s
foo.jpg,v
varkon$
```

In each repository directory of a project, the presence of an Attic/subdirectory means that at least one file has been removed from that directory (this means that you shouldn't use directories named Attic in your projects). CVS doesn't merely move the RCS file into Attic/, however; it also commits a new revision into the file, with a special revision state of "dead." Here's the relevant section from Attic/foo.jpg,v:

```
1.2
date
      99.06.21.03.38.07;
                         author jrandom; state dead;
branches:
          1.1:
next
```

If the file is later re-activated, CVS keeps track of the fact that it was dead at some point in the past and is now alive again. This means that if you want to restore a removed file, you can't just take it out of the Attic/ and put it back into the project. Instead, you have to do something like this in a working copy:

```
yarkon$ pwd
/home/jrandom/src/myproj
yarkon$ cvs -Q update -p -r 1.1 foo.jpg > foo.jpg
varkon$ 1s
CVS/
           README.txt a-subdir/ b-subdir/ foo.jpg
                                                            hello.c
varkon$ cvs add -kb foo.ipg
cvs add: re-adding file foo.jpg (in place of dead revision 1.2)
cvs add: use 'cvs commit' to add this file permanently
yarkon$ cvs ci -m "revived jpg image" foo.jpg
Checking in foo.jpg:
/usr/local/newrepos/myproj/foo.jpg.v <-- foo.jpg
new revision: 1.3; previous revision: 1.2
done
yarkon$ cd /usr/local/newrepos/myproj/
yarkon$ 1s
Attic/
                a-subdir/
                             foo.jpg,v
README.txt.v b-subdir/
                            hello.c.v
yarkon$ 1s Attic/
varkon$
```

There's a lot more to know about RCS format, but this is sufficient for a CVS administrator to be able to maintain a repository. You will probably never have to actually edit an RCS file; you'll usually just have to tweak file permissions in the repository (at least, this has been our experience). Nevertheless, when CVS starts behaving truly weirdly (rare, but not completely outside the realm of possibility), you should first look inside the RCS files to figure out what's wrong.

### The CVSROOT/ Administrative Directory

The files in newrepos/CVSROOT/ are not part of any project, but they are used to control CVS's behavior in the repository. The best way to edit those files is to check out a working copy of CVSROOT, just as with a regular project:

```
yarkon$ cvs co CVSROOT
cvs checkout: Updating CVSROOT
U CVSROOT/checkoutlist
U CVSROOT/committinfo
U CVSROOT/config
U CVSROOT/cvswrappers
U CVSROOT/editinfo
U CVSROOT/loginfo
```

U CVSROOT/modules U CVSROOT/notify U CVSROOT/rcsinfo U CVSROOT/taginfo U CVSROOT/verifymsg yarkon\$

We'll address the files in their approximate order of importance. Note that each of the files comes with an explanatory comment at the beginning (the comment convention is the same across all of them: A "#" sign at the beginning of the line signifies a comment, and CVS ignores such lines when parsing the files). Remember that any change you make to the administrative files in your checked-out working copy won't affect CVS's behavior until you commit the changes.

#### Tip

In today's world of crackers and malicious users, it is advisable to be sure that the Unix-level permissions on CVSROOT are different from permissions elsewhere in the repository, in order to have fine-grained control over who can commit changes to CVSROOT. As you'll see a little later, being able to modify the files in CVSROOT essentially gives any CVS user—even remote ones—the ability to run arbitrary commands on the repository machine.

### The config File

The config file allows you to configure certain global behavioral parameters. It follows a very strict format

PARAMETER=VALUE (etc)

with no extra spaces allowed. For example, here is a possible config file:

SystemAuth=yes
TopLevelAdmin=no
PreservePermissions=no

(An absent entry is equivalent to "no.") The **SystemAuth** parameter indicates whether CVS should look in the system passwd file if it fails to find a given username in the CVSROOT/passwd file. CVS distributions are shipped with this set to "no" to be conservative about your system's security.

**TopLevelAdmin** tells CVS whether to make a sibling CVS/ directory when it checks out a working copy. This CVS/ directory would not be *inside* the working copy, but next to it. It might be convenient to turn this on if you tend (and your repository's users tend) to check out many different projects from the same repository. Otherwise, you should leave it off, because it can be disconcerting to see an extra CVS/ directory appear where you don't expect it.

PreservePermissions governs whether to preserve file permissions and similar metadata in the revision history. This is a somewhat obscure feature that probably isn't worth describing in detail. See the node "Special Files" in the Cederqvist if you're interested.

#### Tip

"Node" is Texinfo-speak for a particular location within an Info document. To go to a node while reading Info, just type "g" followed by the name of the node, from anywhere inside the document.

LockDir is also a rarely used feature. In special circumstances, you might want to tell CVS to create its lockfiles somewhere other than directly in the project subdirectories, in order to avoid permission problems. These lockfiles serialize multiple operations on the same repository directory simultaneously. Generally, you never need to worry about them, but sometimes users might have trouble updating or checking out from a repository directory because they're unable to create a lockfile. (This can happen because even on read-only operations, CVS needs to create a lockfile to avoid situations where it could end up reading while another invocation of CVS is writing.) The usual fix for this is to change repository permissions, but when that's not feasible, the LockDir parameter can come in handy.

There are no other parameters at this time, but future versions of CVS might add new ones. You should always check the Cedergyist manual or the distribution config file itself for updates.

#### The modules File

In modules, you can define aliases and alternate groupings for projects in the repository. The most basic module line is of the form:

```
MODULE_NAME
              DIRECTORY_IN_REPOSITORY
```

Here's an example:

```
mn
     myproj
asub myproj/a-subdir
```

The paths given on the right are relative to the top of the repository. These paths give developers an alternate name by which to check out a project or a portion of a project:

```
yarkon$ cvs co mp
cvs checkout: Updating mp
U mp/README.txt
U mp/foo.jpg
U mp/hello.c
cvs checkout: Updating mp/a-subdir
U mp/a-subdir/whatever.c
```

```
cvs checkout: Updating mp/a-subdir/subsubdir
U mp/a-subdir/subsubdir/fish.c
cvs checkout: Updating mp/b-subdir
U mp/b-subdir/random.c

or
yarkon$ cvs -d /usr/local/newrepos/ co asub
cvs checkout: Updating asub
U asub/whatever.c
cvs checkout: Updating asub/subsubdir
U asub/subsubdir/fish.c
```

Notice how in both cases the module's name became the name of the directory created for the working copy. In the case of asub, CVS didn't even bother with the intermediate myproj/directory, but created a top-level asub/ instead, even though it came from myproj/a-subdir in the repository. Updates, commits, and all other CVS commands will behave normally in those working copies; their names are the only things unusual about them.

By putting file names after the directory name, you can define a module consisting of just some of the files in a given repository directory. For example

```
readme myproj README.txt
and
no-readme myproj hello.c foo.jpg
permit the following checkouts, respectively:
yarkon$ cvs -q co readme
U readme/README.txt
yarkon$ cvs -q co no-readme
U no-readme/hello.c
U no-readme/foo.jpg
yarkon$
```

You can define a module that will include multiple repository directories by using the -a (for "alias") flag, but note that the directories will get them checked out under their original names. For example, this line

```
twoproj -a myproj yourproj
```

would allow you to do this (assuming that both myproj/ and yourproj/ are in the repository):

```
varkon$ cvs co twopro.i
U myproj/README.txt
U myproi/foo.ipg
U myproj/hello.c
U myproi/a-subdir/whatever.c
U myproj/a-subdir/subsubdir/fish.c
U myproi/b-subdir/random.c
U yourproj/README
U yourproi/foo.c
U yourproj/some-subdir/file1.c
U yourproj/some-subdir/file2.c
U yourproj/some-subdir/another-subdir/blah.c
```

The name "twoproj" was a convenient handle to pull in both projects, but it didn't affect the names of the working copies. (There is no requirement that alias modules refer to multiple directories, by the way; we could have omitted twoproj, in which case myproj would still have been checked out under the name "myproj.")

Modules can even refer to other modules, by prefixing them with an ampersand:

```
mp
      myproj
asub myproj/a-subdir
twoproj -a myproj yourproj
tp &twoproj
```

Doing a checkout of tp has exactly the same result as the checkout of twoproj.

There are a few other tricks you can do with modules, most of them less frequently used than the ones just presented. See the node "Modules" in the Cederqvist for information about them.

#### The commitinfo and loginfo Files

Most of the other administrative files provide programmatic "hooks" into various parts of the commit process (for example, the ability to validate log messages or file states before permitting the commit, or the ability to notify a group of developers whenever a commit happens in a certain directory of the repository).

The files generally share a common syntax. Each line is of the form:

```
REGULAR EXPRESSION
                      PROGRAM_TO_RUN
```

The regular expression will be tested against the directory into which the commit is taking place (with the directory name relative to the top of the repository). If it matches, the designated program will be run. The program will be passed the names of each of the files in the commit; it can do whatever it likes with those names, including opening up the files and examining their contents. If the program returns with a nonzero exit status, the commit is prevented from taking place.

#### Note

Regular expressions are a system for concisely describing classes of strings. If you aren't familiar with regular expressions, you can get by with the following short summary: "foo" would match any file whose name contains the string "foo" and "foo.\*bar" would match any file whose name contains "foo", followed by any number of characters, followed by the string "bar." That's because normal substrings match themselves, but "." and "\*" are special. "." matches any character and "\*" means match any number of the preceding character, including zero. The "^" and "\$" signs mean match at the beginning and end of the string, respectively. Thus, "^foo.\*bar.\*baz\$" would match any string beginning with "foo", containing "bar" somewhere in the middle, and ending with "baz." That's all we'll go into here; this summary is a very abbreviated subset of full regular expression syntax. Regular expressions require detailed study to be used intelligently and effectively. The reader is well advised to read one of the good books on this subject.

The commitinfo file is for generic hooks you want run on every commit. Here are some example commitinfo lines:

```
^a-subdir*
               /usr/local/bin/check-asubdir.sh
               /usr/local/bin/validate-project.pl
011
```

So any commit into myproj/a-subdir/ would match the first line, which would then run the check-asubdir.sh script. A commit in any project whose name (actual repository directory name, not necessarily module name) contained the string "ou" would run the validateproject.pl script, unless the commit had already matched the previous a-subdir line.

In place of a regular expression, the word DEFAULT or ALL can be used. The DEFAULT line (or the first DEFAULT line, if there are more than one) will be run if no regular expression matches, and each of the ALL lines will be run in addition to any other lines that may match.

#### Note

The file names passed to the program do not refer to RCS files—they point to normal files, whose contents are exactly the same as the working-copy files being committed. The only unusual aspect is that CVS has them temporarily placed inside the repository, so they'll be available to programs running on the machine where the repository is located.

The loginfo file is similar to committinfo, except that instead of acting on the files' contents, it acts on the log message. The left side of the loginfo file contains regular expressions, including possibly DEFAULT and ALL lines. The program invoked on the right side receives the log message on its standard input; it can do whatever it wants with that input.

The program on the right side can also take an arbitrary number of command-line arguments. One of those arguments can be a special "%" code, to be expanded by CVS at runtime, as follows:

```
%s
                   name(s) of the file(s) being committed
      ---->
% V
                   revision number(s) before the commit
      ---->
                   revision number(s) after the commit
```

The expansion always begins with the path to the repository (done for backward-compatibility), followed by the per-file information. For example, if the files committed were foo, bar, and baz, then %s would expand into

```
myproi foo bar baz
```

whereas %V would expand to show their old revision numbers

```
myproj 1.7 1.134 1.12
```

and %v their new revision numbers:

```
myproi 1.8 1.135 1.13
```

There can only be one "%" expression per line in the loginfo file. If you want to use more than one of the codes, you must enclose them in curly braces after the "%" sign—this will expand them into a series of comma-separated sublists, each containing the corresponding information for one file in the commit. For instance, %{sv} would expand to

```
myproj foo,1.8 bar,1.135 baz,1.13
whereas %{sVv} would expand to:
myproj foo,1.7,1.8 bar,1.134,1.135 baz,1.12,1.13
```

(You might have to look carefully to distinguish the commas from the periods in those examples.)

Here is a sample loginfo file:

```
^myproj$
          /usr/local/newrepos/CVSROOT/log.pl -m myproj-devel@foobar.com %s
          /usr/local/bin/ou-notify.pl %{sv}
DEFAULT
          /usr/local/bin/default-notify.pl %{sVv}
```

In the first line, any commit in the myproj subdirectory of the repository invokes "log.pl," passing it an email address (to which log.pl will send an email containing the log message), followed by the repository, followed by all the files in the commit.

In the second line, any commit in a repository subdirectory containing the string "ou" will invoke the (imaginary) "ou-notify.pl" script, passing it the repository followed by the file names and new revision numbers of the files in the commit.

The third line invokes the (equally imaginary) default-notify.pl script for any commit that didn't match either of the two previous lines, passing it all possible information (path to repository, file names, old revisions, and new revisions).

#### The verifymsg and rcsinfo Files

Sometimes you might just want a program to automatically verify that the log message conforms to a certain standard and to stop the commit if that standard is not met. This can be accomplished by using verifymsg, possibly with some help from resinfo.

The verifymsg file is the usual combination of regular expressions and programs. The program receives the log message on standard input; presumably it runs some checks to verify that the log message meets certain criteria, then it exits with status zero or nonzero. If the latter, the commit just fails.

#### Commit Fmails

The loginfo file is how one sets up commit emails—automated emails that go out to everyone working on a project whenever a commit takes place. (It might seem counterintuitive that this is done in loginfo instead of commitinfo, but the point is that one wants to include the log message in the email.) The program to do the mailing—contrib/log.pl in the CVS source distribution—can be installed anywhere on your system. It is customary to put it in the repository's CVSROOT/ subdirectory, but that's just a matter of taste.

You might need to edit log.pl a bit to get it to work on your system, possibly changing the first line to point to your Perl interpreter, and maybe changing this line

```
$mailcmd = "| Mail -s 'CVS update: $modulepath'";
```

to invoke your preferred mailer, which might or might not be named "Mail." Once you've got it set the way you like it, you can put lines similar to these into your loginfo:

```
listerizer CVSROOT/log.pl %s -f CVSROOT/commitlog -m listerizer@red-bean.com
RoadMail
          CVSROOT/log.pl %s -f CVSROOT/commitlog -m roadmail@red-bean.com
bk/*score CVSROOT/log.pl %s -f CVSROOT/commitlog -m bkscore-devel@red-bean.com
```

The %s expands to the names of the files being committed; the -f option to log.pl takes a file name, to which the log message will be appended (so CVSROOT/commitlog is an ever-growing file of log messages). The -m flag takes an email address, to which log.pl will send a message about the commit. The address is usually a mailing list, but you can specify the -m option as many times as necessary in one log.pl command line.

Meanwhile, the left side of resinfo has the usual regular expressions, but the right side points to template files instead of programs. A template file might be something like this

```
Condition:
Fix:
Comments.
```

or some other collection of fields that a developer is supposed to fill out to create a valid log message. The template is not very useful if everyone commits using the -m option explicitly, but many developers prefer not to do that. Instead, they run

```
yarkon$ cvs commit
```

and wait for CVS to automatically fire up a text editor (as specified in the EDITOR environment variable). There they write a log message, then save the file and exit the editor, after which CVS continues with the commit.

In that scenario, an resinfo template would insert itself into the editor before the user starts typing, so the fields would be displayed along with a reminder to fill them in. Then when the user commits, the appropriate program in verifymsg is invoked. Presumably, it will check that the message does follow that format, and its exit status will reflect the results of its inquiry (with zero meaning success).

As an aid to the verification programs, the path to the template from the resinfo file is appended as the last argument to the program command line in verifymsg; that way, the program can base its verification process on the template itself, if desired.

Note that when someone checks out a working copy to a remote machine, the appropriate rcsinfo template file is sent to the client as well (it's stored in the CVS/ subdirectory of the working copy). However, this means that if the resinfo file on the server is changed after that, the client won't see the changes without re-checking out the project (merely doing an update won't work).

Note also that in the verifymsg file, the ALL keyword is not supported (although DE-**FAULT** still is). This is to make it easier to override default verification scripts with subdirectory-specific ones.

#### The taginfo File

What loginfo does for log messages, taginfo does for tags. The left side of taginfo is regular expressions, as usual, and the right side is programs. Each program is automatically handed arguments when CVS tag is invoked, in this order:

```
arg 1:
                operation ("add" => tag, "mov" => tag -F, "del" => tag -d)
arg 2:
arg 3:
                repository
arg 4, 5, etc: file revision [file revision ...]
```

If the program returns nonzero, the tag is aborted.

We haven't covered the -F option to tag before now, but it's exactly what the above implies: a way to move a tag from one revision to another. For example, if the tag "Known Working" is attached to revision 1.7 of a file and you want it attached to revision 1.11 instead. do this

```
cvs tag -r 1.11 -F Known_Working foo.c
```

which removes the tag from 1.7, or wherever it was previously in that file, and puts it at 1.11.

## The cvswrappers File

The redundantly named cyswrappers file gives you a way to specify that certain files should be treated as binary, based on their file name. CVS does not assume that all files with a .jpg extension are JPG image data, for example, so it doesn't automatically use -kb when adding IPG files. Nonetheless, for certain projects, it would be very useful to be able to simply designate all JPG files as binary. Here is a line in cvswrappers to do that:

```
*.jpg -k 'b'
```

The 'b' is separate and in quotes because it's not the only possible RCS keyword expansion mode; one could also specify 'o', which means not to expand \$ keywords but to do newline conversion. However, 'b' is the most common parameter.

There are a few other modes that can be specified from the wrappers file, but they're for such rare situations that they're probably not worth documenting here. See the node "Wrappers" in the Cederqvist if you're curious.

#### The editinfo File

This file is obsolete, even though it's still included in distributions. Just ignore it.

## The notify File

This file is used in conjunction with CVS's "watch" features, which are described in Chapter 4. Nothing about it will make sense until you understand what watches are (they're a useful but nonessential feature), so see Chapter 4 for details about this file and about watches.

#### The checkoutlist File

If you look inside CVSROOT, you'll see that working copies of the files exist side by side with their RCS revision files:

```
yarkon$ ls /usr/local/newrepos/CVSROOT
checkoutlist
                config,v
                                history
                                            notify
                                                       taginfo
checkoutlist,v
                 cvswrappers
                                loginfo
                                            notify, v
                                                       taginfo, v
commitinfo
                cvswrappers,v loginfo,v
                                            passwd
                                                       verifymsg
```

```
modules
                                             rcsinfo
commitinfo.v
                 editinfo
                                                         verifymsq.v
config
                 editinfo.v
                                 modules.v
                                             rcsinfo.v
varkon$
```

CVS pays attention only to the working versions, not the RCS files, when it's looking for guidance on how to behave. Therefore, whenever you run **commit** on your working copy of CVSROOT/ (which might even, after all, be checked out to a different machine), CVS automatically updates any changed files in the repository itself. You will know that this has happened because CVS will print a message at the end of such commits:

```
yarkon$ cvs ci -m "added mp and asub modules" modules
Checking in modules:
/usr/local/newrepos/CVSROOT/modules.v <-- modules
new revision: 1.2; previous revision: 1.1
done
cvs commit: Rebuilding administrative file database
```

CVS automatically knows about the standard administrative files and will rebuild them in CVSROOT/ as necessary. If you decide to put custom files in CVSROOT/ (such as programs or resinfo template files), you'll have to tell CVS explicitly to treat them the same way.

That's the purpose of the checkoutlist file. It has a different format from most of the files we've looked at so far:

```
FILENAME
             ERROR_MESSAGE_IF_FILE_CANNOT_BE_CHECKED_OUT
```

Here are some examples:

```
log.pl
                 unable to check out / update log.pl in CVSROOT
                 unable to check out / update bugfix.tmpl in CVSROOT
bugfix.tmpl
```

Certain files in CVSROOT are traditionally not kept under revision control. One such file is the history file, which keeps a running record of all actions in the repository, for use by the cvs history command (which lists checkout, update, and tag activity for a given file or project directory). Incidentally, if you just remove the history file, CVS will obligingly stop keeping that log.

#### Tip

Sometimes the history file is the cause of permission problems, and the easiest way to solve them is to either make the file world-writable or just remove it. You must, however, resist this temptation, because making it world-writable introduces a host of security problems. Instead, try to understand what the exact issue is with the permissions of the history file and extend those permissions cautiously.

Another "unrevisioned" administrative file is passwd, the assumption being that having it checked out over the network might compromise the passwords (even though they're encrypted). You'll have to decide based on your own security situation whether you want to add passwd to checkoutlist or not; by default, it is not in checkoutlist.

Two final notes about the CVSROOT/ directory: It is possible, if you make a big enough mistake, to commit an administrative file that is broken in such a way as to prevent any commits from happening at all. If you do that, naturally you won't be able to commit a fixed version of the administrative file! The solution is to go in and hand-edit the repository's working copy of the administrative file to correct the problem; the whole repository might stay inaccessible until you do that.

Also, for security's sake, make sure your CVSROOT/ directory is writable only by users you trust (by "trust," we mean you trust both their intentions and their ability not to compromise their password). The \*info files give people the ability to invoke arbitrary programs, so anyone who can commit or edit files in the CVSROOT/ directory can essentially run any command on the system. That's something you should always keep in mind.

# **Finding Out More**

Although this chapter tries to give a complete introduction to installing and administering CVS, we have left out things that are either too rarely used to be worth mentioning or already well documented in the Cederqvist manual. The latter category includes setting up the other remote access methods: rsh/ssh, kserver (Kerberos 4), and GSSAPI, or Generic Security Services API (which includes Kerberos 5, among other things). It should be noted that nothing special needs to be done for rsh/ssh connections, other than making sure that the user in question can log in to the repository machine using rsh or ssh. If the user can and CVS is installed on both client and server, and the user has the right permissions to use the repository directly from the server machine, then he or she should be able to access the repository remotely via the **:ext:** method.

We have deferred descriptions of certain specialized features of CVS to later chapters, so they can be introduced in contexts where their usefulness is obvious. General CVS troubleshooting tips are found in Chapter 5.

Although it's not necessary to read the entire Cederavist manual, you should familiarize yourself with it; it is an invaluable reference tool. If for some reason you don't have Info working on your machine and don't want to print the manual, you can browse it online at http://durak.org/cvswebsites/doc/ or www.loria.fr/~molli/cvs/doc/cvs\_toc.html.

# Chapter 4

# Advanced CVS

# **Beyond the Basics**

It is one thing to know how to make CVS work for you, but it is quite a different thing to actually include CVS in your software development process. In Chapter 2, we already explained the basic function of the typical CVS cycle: checkout, update, commit, update, and commit. In this chapter, we'll elaborate on the cycle and discuss how CVS can be used for software developers to collaborate and manage complex projects. Some of the techniques we introduce here cover new CVS commands, but many merely explain better ways to use commands that you already learned in previous chapters.

## **CVS** as a Communication Device

It comes as a surprise to many to discover that CVS can function as a communications device as well as a record keeper. This section concentrates on how you can use CVS to keep participants informed about what's going on in a project. As is true of other aspects of CVS, these features reward collaboration and cooperation. The participants must want to be informed; if people choose not to use the communications features, there's nothing CVS can do about it.

# Watches: Knowing Who's Working on What, When

In its default behavior, CVS treats each working copy as an isolated sandbox. No one knows what you're doing in your working copy until you commit your changes. In turn, you don't know

what others are doing in theirs—except via the usual methods of communication, such as shouting across the cubicles, "Hey, I'm going to work on housekeeping.c now. Let me know if you're editing it, too, so we can avoid conflicts!"

This informality works for projects where people have a general idea of who's responsible for what. However, this process breaks down when a large number of developers are active in all parts of a code base and need to avoid conflicts. In such cases, they frequently have to cross each others' areas of responsibility but can't shout across the cubicles at each other because they're geographically dispersed. Clearly, the CVS admin -l command to get reserved checkouts (thereby effectively locking the file in question) is an outdated collaboration mechanism.

Fortunately, CVS provides a mechanism beyond its default behavior. A CVS feature called watches provides developers with a way to notify each other about who is working on which files at a given time. By "setting a watch" on a file, a developer can have CVS notify him/her (by email or GSM SMS messages or any other kind of notification) if anyone else starts to work on that file. The watch command, therefore, specifies that developers should run cvs edit before editing files. CVS will create read-only working copies of files to remind developers to run the cvs edit command before working on them.

To use watches, you must modify one or two files in the repository administrative area, and developers must add some extra steps to the usual checkout/update/commit cycle. The changes on the repository side are fairly simple: You edit the CVSROOT/notify file so that CVS knows how notifications are to be performed. You also have to add lines to the CVSROOT/users file, which supplies external email addresses.

On the working copy side, developers have to tell CVS which files they want to watch so that CVS can send them notifications when someone else starts editing those files. They also need to tell CVS when someone starts or stops editing a file, so CVS can send out notifications to others who might be watching. The following commands are used to implement these extra steps:

- ♦ cvs watch
- cvs edit
- ♦ cvs unedit

#### Note

The watch command differs from the usual CVS command pattern in that it requires further subcommands, such as cvs watch add..., cvs watch remove..., and so on.

In the following example, we look at how to turn on watches in the repository and then how to use watches for the developers. The two example users, jrandom and mosheb, each have separate working copies of the same project; the working copies can even be on different machines. As usual, all examples assume that the \$CVSROOT environment variable has already been set, so there's no need to pass -d REPOSITORY to any CVS commands.

#### Enabling Watches in the Repository

First, the CVSROOT/notify file must be edited to turn on email notification. One of the developers can do this, but usually it is the repository administrator who has the permissions to change the repository's administrative files. In any case, the first thing to do is check out the administrative area and edit the notify file:

```
yarkon$ cvs -q co CVSROOT
U CVSROOT/checkoutlist
U CVSROOT/commitinfo
U CVSROOT/config
U CVSROOT/cvswrappers
U CVSROOT/editinfo
U CVSROOT/loginfo
U CVSROOT/modules
U CVSROOT/notify
U CVSROOT/rcsinfo
U CVSROOT/taginfo
U CVSROOT/verifymsa
yarkon$ cd CVSROOT
yarkon$ emacs notify
```

When you edit the notify file for the first time, you'll see something like this:

```
\# The "notify" file controls where notifications from watches set by
# "cvs watch add" or "cvs edit" are sent. The first entry on a line is
\# a regular expression which is tested against the directory that the
# change is being made to, relative to the $CVSROOT. If it matches.
# then the remainder of the line is a filter program that should contain
\# one occurrence of %s for the user to notify, and information on its
# standard input.
\# "ALL" or "DEFAULT" can be used in place of the regular expression.
# For example:
# ALL mail %s -s "CVS notification"
```

All you have to do is remove the initial comment, the # sign, from the beginning of the line. The notify file provides the same flexible interface as the other administrative files, with regular expressions matching against directory names. In our experience, however, this feature is not used very often.

To specify email notification, the line

```
ALL mail %s -s "CVS notification"
```

should work on any standard Unix machine. This command causes notifications to be sent as emails with the subject line "CVS notification" (the special expression ALL matches any directory, as usual). The expression "CVS notification" has become something of a standard in CVS, but you are free to put in there whatever you like. Having uncommented that line, run **commit** on the notify file so the repository is aware of the change:

```
yarkon$ cvs ci -m "turned on watch notification"
cvs commit: Examining .
Checking in notify:
/usr/local/newrepos/CVSROOT/notify.v <-- notifv
new revision: 1.2; previous revision: 1.1
cvs commit: Rebuilding administrative file database
varkon$
```

Editing the notify file in this way might be all that you need to do for watches in the repository. However, if there are remote developers working on the project, you might need to edit the CVSROOT/users file, too. The purpose of the users file is to tell CVS where to send email notifications for those users who have external email addresses. The format of each line in the users file is:

```
CVS USERNAME: EMAIL ADDRESS
```

Here's an example:

```
moshe:moshe@moelabs.com
```

The CVS username at the beginning of the line must correspond to a CVS username in CVSROOT/password if one is present and the pserver access method is being used. If a CVS username is not present in CVSROOT/password, or if the pserver access method isn't being used, the CVS username must correspond to the server-side system username of the person running CVS. Following the colon is an external email address to which CVS should send watch notifications for that user.

In some of the older CVS distributions, the users file was not included. If you happen to install such a CVS distribution (and because it is an administrative file), you must not only create, run cvs add on, and commit the users file in the usual way, but also add it to CVSROOT/checkoutlist so that a checked-out copy is always maintained in the repository.

Here is a sample session demonstrating this:

```
varkon$ emacs checkoutlist
  ... (add the line for the users file) ...
```

It's possible to use expanded-format email addresses in CVSROOT/users, but be careful to encapsulate all white space within either single or double quotes. For example, the following will work

```
or
mosheb:'Moshe Bar <moshe@somedomain.com>'
However, this will not work:
```

mosheb:"Moshe Bar <moshe@somedomain.com>"

mosheb: "Moshe Bar" <moshe@somedomain.com>

When in doubt, you should test by running the command line given in the notify file manually. Just replace the %s in

```
mail %s -s "CVS notification"
```

with what follows the colon in users. If it works when you run it at a command prompt, it should work in the users file, too.

When you finish, the checkout file will look like this:

```
# The "checkoutlist" file is used to support additional version controlled
# administrative files in $CVSROOT/CVSROOT, such as template files.
#
# The first entry on a line is a filename which will be checked out from
# the corresponding RCS file in the $CVSROOT/CVSROOT directory.
# The remainder of the line is an error message to use if the file cannot
```

```
# be checked out.
# File format:
        [<whitespace>]<filename><whitespace><error message><end-of-line>
# comment lines begin with '#'
            Unable to check out 'users' file in CVSROOT.
```

The users file will look like this:

```
mosheb:moshe@somedomain.com
```

With that, the repository is set up for watches. Let's see what developers need to do on their side to be notified.

#### Using Watches in Development

First, a developer checks out a working copy and adds herself to the list of watchers for one of the files in the project:

```
yarkon$ whoami
jrandom
yarkon$ cvs -q co myproj
U myproj/README.txt
U myproj/foo.gif
U myproj/hello.c
U myproj/a-subdir/whatever.c
U myproj/a-subdir/subsubdir/fish.c
U myproj/b-subdir/random.c
yarkon$ cd myproj
yarkon$ cvs watch add hello.c
yarkon$
```

The last command, cvs watch add hello.c, tells CVS to notify jrandom if anyone else starts working on hello.c (that is, it adds jrandom to hello.c's watch list). For CVS to send notifications as soon as a file is being edited, the user who is editing it has to announce the fact by running cvs edit on the file first. Because of its inherent conceptual design, CVS has no other way of knowing when someone starts working on a file. Once checkout is finished, CVS isn't usually invoked until the next update or commit, which happens after the file has already been edited:

```
ayalon$ whoami
mosheb
ayalon$ cvs -q co myproj
U myproj/README.txt
U myproj/foo.gif
```

```
U myproi/hello.c
U myproi/a-subdir/whatever.c
U myproi/a-subdir/subsubdir/fish.c
U myproj/b-subdir/random.c
avalon$ cd mypro.i
ayalon$ cvs edit hello.c
ayalon$ emacs hello.c
```

When the user mosheb runs cvs edit hello.c, CVS looks at the watch list for hello.c, sees that jrandom is on it, and sends email to jrandom telling her that mosheb has started editing the file. In the classic CVS tradition of perfection, the email even appears to come from mosheb:

```
From: mosheb
Subject: CVS notification
To: irandom
Date: Sun. 8 Jul 2001 22:14:43 -0500
myproj hello.c
Triggered edit watch on /usr/local/newrepos/myproj
By mosheb
```

Furthermore, every time that mosheb (or anyone) commits a new revision of hello.c, jrandom will receive another email:

```
myproi hello.c
Triggered commit watch on /usr/local/newrepos/myproj
By mosheb
```

After receiving these emails, jrandom might want to update hello.c immediately to see what mosheb has done, or perhaps she'll email mosheb to find out why he's working on that file. You might have noticed that nothing forced mosheb to remember to run cvs edit presumably he did it because he wanted irandom to know what he was up to (if he forgets to do cvs edit, his commits will still trigger the notifications). Using cvs edit is always a good idea because it triggers the notifications before you start to work on a file. The watchers can contact you if they think there might be a conflict, before you've wasted a lot of time.

In a somewhat disputable decision, the developers of CVS assumed that anyone who runs cvs edit on a file wants to be added to the file's watch list, at least temporarily, in case someone else starts to edit it. When mosheb ran cvs edit, he became a watcher of hello.c. Both he and irandom would have received notification if a third party had run cvs edit on that file (or committed it).

However, CVS also assumes that the person editing the file wants to be on its watch list only while he or she is editing it. These users are taken off the watch list when they've

finished editing. If they prefer to be permanent watchers of the file, they have to run cvs watch add. CVS makes a default assumption that someone is finished editing (until the next time, anyway) when he or she commits a file.

Anyone who gets on a file's watch list solely by virtue of having run cvs edit on that file is known as a temporary watcher and is taken off the watch list as soon as he or she commits a change to the file. If he/she wants to edit it again, cvs edit needs to be re-run.

CVS's assumption that the first commit ends the editing session is only a best guess, of course, because CVS doesn't know how many commits the person will need to finish his or her changes. The guess is probably accurate for "one-off" changes—changes where someone just needs to make one quick fix to a file and commit it. For more prolonged editing sessions involving several commits, users should add themselves permanently to the file's watch list:

```
ayalon$ cvs watch add hello.c
ayalon$ cvs edit hello.c
ayalon$ emacs hello.c
ayalon$ cvs commit -m "print goodbye in addition to hello"
```

Even after the commit, mosheb remains a watcher of hello.c because he ran watch add on it. Obviously, mosheb will not receive notification of his own edits; only other watchers will. CVS is smart enough not to notify you about actions that you took.

## Ending an Editing Session

If you don't want to commit but want to explicitly end an editing session, you can do so by running cvs unedit:

```
ayalon$ cvs unedit hello.c
```

Be careful, though! This does more than just notify all watchers that you've finished editing—it also offers to revert any uncommitted changes that you've made to the file:

```
ayalon$ cvs unedit hello.c
hello.c has been modified; revert changes? y
ayalon$
```

If you answer "y," CVS undoes all your changes and notifies watchers that you're not editing the file anymore. If you answer "n," CVS keeps your changes and also keeps you registered as an editor of the file (so no notification goes out—it is as if you never ran cvs unedit at all). The possibility of CVS undoing all of your changes at a single keystroke is a bit scary, but the rationale is easy to understand. If you declare to the world that you're ending an editing session, then any changes you haven't committed are probably changes you don't mean to keep. At least, that's the way CVS sees it. So, be careful!

#### Controlling What Actions Are Watched

By default, watchers are notified about three kinds of actions: edits, commits, and unedits. However, if you want to be notified only about, say, commits, you can restrict notifications by adjusting your watch with the -a flag (a for action):

```
varkon$ cvs watch add -a commit hello.c
```

Or if you want to watch edits and commits but don't care about unedits, you could pass the -a flag twice:

```
yarkon$ cvs watch add -a edit -a commit hello.c
```

Adding a watch with the -a flag will never cause any of your existing watches to be removed. If you were watching for all three kinds of actions on hello.c, running

```
varkon$ cvs watch add -a commit hello.c
```

has no effect—you'll still be a watcher for all three actions. To remove watches, you should run

```
yarkon$ cvs watch remove hello.c
```

which is similar to add in that, by default, it removes your watches for all three actions. If you pass -a arguments, it removes only the watches you specify:

```
yarkon$ cvs watch remove -a commit hello.c
```

This means that you want to stop receiving notifications about commits but to continue to receive notifications about edits and unedits (assuming you were watching edits and unedits to begin with, that is).

There are two special actions you can pass to the -a flag:

- all—All actions are eligible for watching (edits, commits, and unedits, as of this writing).
- ◆ none—No actions are eligible for watching.

Because CVS's default behavior, in the absence of -a, is to watch all actions, and because watching **none** is the same as removing yourself from the watch list entirely, it's hard to imagine a situation in which it would be useful to specify either of these two special actions. However, cvs edit also takes the -a option, and in this case, it can be useful to specify all or none. For example, someone working on a file very briefly might not want to receive any notifications about what other people do with the file. Thus, this command

```
avalon$ whoami
mosheb
ayalon$ cvs edit -a none README.txt
```

causes watchers of README.txt to be notified that mosheb is about to work on it, but mosheb would not be added as a temporary watcher of README.txt during his editing session (which he normally would have been), because he asked not to watch any actions.

#### Finding Out Who's Watching What

At times, it might be useful in the development process to determine who's watching before you even run cvs edit, or to see who is editing what without adding yourself to any watch lists. Or you might want to check your own status because you have forgotten exactly what that status is. (After setting and unsetting a few watches and committing some files, it's easy to lose track of what you're watching and editing.)

CVS provides two commands to show who's watching and who's editing files—cvs watchers and cvs editors:

```
yarkon$ whoami
irandom
yarkon$ cvs watch add hello.c
yarkon$ cvs watchers hello.c
hello.c jrandom edit unedit commit
yarkon$ cvs watch remove -a unedit hello.c
yarkon$ cvs watchers hello.c
hello.c irandom edit commit
varkon$ cvs watch add README.txt
varkon$ cvs watchers
               jrandom edit
README.txt
                               unedit commit
hello.c jrandom edit
                        commit
varkon$
```

Notice that the last cvs watchers command doesn't specify any files and, therefore, shows watchers for all files that have watchers.

All of the watch and edit commands have this behavior in common with other CVS commands. If you specify file names, they act on those files. If you specify directory names, they act on everything in that directory and its subdirectories. If you don't specify anything, they act on the current directory and everything underneath it, to as many levels of depth as are available. For example (continuing with the same session):

```
yarkon$ cvs watch add a-subdir/whatever.c
yarkon$ cvs watchers
README.txt
               jrandom edit
                              unedit commit
hello.c jrandom edit
                      commit
```

```
a-subdir/whatever.c
                        irandom edit
                                       unedit commit
varkon$ cvs watch add
varkon$ cvs watchers
README.txt
               irandom edit
                                unedit commit
foo.gif irandom edit
                       unedit commit
hello.c jrandom edit
                       commit unedit
a-subdir/whatever.c
                        irandom edit
                                       unedit commit
a-subdir/subsubdir/fish.c
                               irandom edit
                                                unedit commit
b-subdir/random.c
                       irandom edit
                                       unedit commit
varkon$
```

The last two commands made jrandom a watcher of every file in the project and then showed the watch list for every file in the project, respectively. The output of cvs watchers doesn't always line up perfectly in columns because it mixes tab stops with information of varying lengths, but the lines are consistently formatted:

```
[FILENAME] [whitespace] WATCHER [whitespace] ACTIONS-BEING-WATCHED...
```

Now watch what happens when mosheb starts to edit one of the files:

```
ayalon$ cvs edit hello.c
ayalon$ cvs watchers
README.txt
               jrandom edit
                              unedit commit
foo.gif jrandom edit unedit commit
hello.c jrandom edit
                      commit unedit
      mosheb tedit
                     tunedit tcommit
a-subdir/whatever.c
                      irandom edit
                                      unedit commit
a-subdir/subsubdir/fish.c
                              irandom edit
                                              unedit commit
b-subdir/random.c
                      irandom edit
                                      unedit commit
```

The file hello.c has acquired another watcher: mosheb himself. Note that the file name is not repeated but is left as white space at the beginning of the line—this is important if you ever want to write a program that parses watchers output.

Because he's editing hello.c, mosheb has a temporary watch on the file that goes away as soon as he commits a new revision of hello.c. The prefix "t" in front of each of the actions indicates that these are temporary watches. If mosheb adds himself as a regular watcher of hello.c

```
ayalon$ cvs watch add hello.c
README.txt
               jrandom edit
                              unedit commit
foo.gif jrandom edit
                      unedit commit
hello.c jrandom edit
                      commit unedit
      mosheb tedit tunedit tcommit edit
                                             unedit commit
a-subdir/whatever.c
                      jrandom edit
                                      unedit commit
a-subdir/subsubdir/fish.c
                              jrandom edit
                                              unedit commit
```

```
b-subdir/random.c
                        irandom edit
                                        unedit commit
```

he is listed as both a temporary watcher and a permanent watcher. You might think that the permanent watch status would simply override the temporary and the line would look like this:

```
mosheb edit
               unedit commit
```

However, CVS can't just replace the temporary watches because it has no way of knowing in what order things happen. Will mosheb remove himself from the permanent watch list before ending his editing session, or will he finish the edits while still remaining a watcher? If the former, the edit/unedit/commit actions disappear while the tedit/tunedit/tcommit ones remain; if the latter, the reverse will be true.

Anyway, that side of the watch list is usually not of great concern. Most of the time, what you want to do is run

```
yarkon$ cvs watchers
or
varkon$ cvs editors
```

from the top level of a project and see who's doing what.

#### Reminding People to Use Watches

You've probably noticed that the watch features are utterly dependent on the cooperation of all the developers. If someone just starts editing a file without first running cvs edit, no one else will know about it until the changes get committed. Because **cvs edit** is an additional step and not part of the normal development routine, people can easily forget to do it.

Although CVS can't force someone to use cvs edit, it does have a mechanism for reminding people to do so—the watch on command:

```
yarkon$ cvs -q co myproj
U myproj/README.txt
U myproj/foo.gif
U myproj/hello.c
U myproj/a-subdir/whatever.c
U myproj/a-subdir/subsubdir/fish.c
U myproj/b-subdir/random.c
varkon$ cd mypro.i
yarkon$ cvs watch on hello.c
varkon$
```

By running cvs watch on hello.c, irandom causes future checkouts of myproj to create hello.c as a read-only file in the working copy. When mosheb tries to work on it, he'll discover that it's read-only and be reminded to run cvs edit first:

```
ayalon$ cvs -q co myproj
U myproj/README.txt
U myproj/foo.gif
U myproj/hello.c
U myproj/a-subdir/whatever.c
U myproj/a-subdir/subsubdir/fish.c
U myproj/b-subdir/random.c
ayalon$ cd myproj
ayalon$ 1s -1
total 6
drwxr-xr-x
            2 mosheb
                                     1024 Jul 19 01:06 CVS/
                        users
-rw-r--r-- 1 mosheb
                        users
                                       38 Jul 12 11:28 README.txt
drwxr-xr-x 4 mosheb
                        users
                                     1024 Jul 19 01:06 a-subdir/
drwxr-xr-x 3 mosheb
                                     1024 Jul 19 01:06 b-subdir/
                        users
-rw-r--r--
            1 mosheb
                                      673 Jun 20 22:47 foo.gif
                        users
-r--r--r--
            1 mosheb
                                      188 Jul 18 01:20 hello.c
                        users
ayalon$
```

When he does so, the file becomes read-write. He can then edit it, and when he commits, it becomes read-only again:

```
ayalon$ cvs edit hello.c
avalon$ ls -1 hello.c
-rw-r--r-- 1 mosheb
                                       188 Jul 18 01:20 hello.c
                        users
avalon$ emacs hello.c
avalon$ cvs commit -m "say hello in Hebrew" hello.c
Checking in hello.c:
/usr/local/newrepos/myproj/hello.c,v <-- hello.c
new revision: 1.12; previous revision: 1.11
done
ayalon$ ls -1 hello.c
-r--r--r--
            1 mosheb
                         users
                                       210 Jul 19 01:12 hello.c
avalon$
```

His edit and commit will send notification to all watchers of hello.c. Note that jrandom isn't necessarily one of them. By running cvs watch on hello.c, jrandom did not add herself to the watch list for that file; she merely specified that it should be checked out as read-only. People who want to watch a file must remember to add themselves to its watch list—CVS cannot help them with that.

Turning on watches for a single file might be the exception; it's more common to turn on watches project-wide:

```
yarkon$ cvs -q co myproj
U myproi/README.txt
U myproj/foo.gif
U myproi/hello.c
U myproj/a-subdir/whatever.c
U myproi/a-subdir/subsubdir/fish.c
U myproj/b-subdir/random.c
varkon$ cd mypro.i
varkon$ cvs watch on
varkon$
```

This action amounts to announcing a policy decision for the entire project: "Please use cvs edit to tell watchers what you're working on, and feel free to watch any file you're interested in or responsible for." Every file in the project will be checked out as read-only, and thus people will be reminded that they're expected to use cvs edit before working on anything.

Strangely, although checkouts of watched files make them read-only, updates do not. If mosheb had checked out his working copy before jrandom ran cvs watch on, his files would have stayed read-write, remaining so even after updates. However, any file he commits after jrandom turns watching on will become read-only. If jrandom turns off watches

```
yarkon$ cvs watch off
```

mosheb's read-only files do not magically become read-write. On the other hand, after he commits one, it will not revert to read-only again (as it would have if watches were still on).

It's worth noting that mosheb could, were he truly devious (as sometimes people claim), make files in his working copy writable by using the standard Unix chmod command, bypassing cvs edit entirely:

```
ayalon$ chmod u+w hello.c
```

Or, he could get everything in one fell swoop:

```
ayalon$ chmod -R u+w .
```

CVS can do nothing about this. Working copies are, by their nature, private sandboxes the watch features can open them up to public scrutiny a little bit, but only as far as the developer permits. Only when a developer does something that affects the repository (such as commits) is her privacy unconditionally lost.

The relationship among watch add, watch remove, watch on, and watch off probably seems a bit confusing, so we'll summarize the overall scheme. The add and remove options are about adding or removing users from a file's watch list. They don't have anything to do with whether files are read-only on checkout or after commits. The on and off options are only about file permissions. They don't have anything to do with who is on a file's watch

list; rather, they are tools to help remind developers of the watch policy by causing workingcopy files to become read-only.

All of this may seem a little inconsistent, because the watches go against the basic CVS philosophy of letting people do what they want and then caring about it at commit time. With watches, CVS gives developers convenient shortcuts for informing each other of what's going on in their working copies; however, it has no way to enforce observation policies, and it doesn't have a clear definition of what constitutes an editing session. Nevertheless, watches can be helpful in certain circumstances if developers work with them.

## Log Messages and Commit Emails

Commit emails are notices sent out at commit time, showing the log message and files involved in the commit. They usually go to all project participants and sometimes to other interested parties. The details of setting up commit emails were covered in Chapter 3, so we won't repeat them here. We have noticed, however, that commit emails can sometimes result in unexpected side effects to projects, effects that you might want to take into account if you set up commit emails for your project.

First, be prepared for the messages to be mostly ignored. Whether people read them depends, at least partly, on the frequency of commits in your project. Do developers tend to commit one big change at the end of the day, or many small changes throughout the day? In the latter case, the thicker the barrage of tiny commit notices raining down on the developers all day long, the less inclined they will be to pay attention to each message.

This doesn't mean the notices aren't useful, just that you shouldn't count on every person reading every message. It's still a convenient way for people to keep tabs on who's doing what (without the intrusiveness of watches). When the emails go to a publicly subscribable mailing list, they are a wonderful mechanism for giving interested users (and future developers!) a chance to see what happens in the code on a daily basis.

You might want to consider having a designated developer who watches all log messages and has an overview of activity across the entire project (of course, a good project leader will probably be doing this anyway). If there are clear divisions of responsibility—say, certain developers are "in charge of" certain subdirectories of the project—you could (or maybe should?) do some fancy scripting in CVSROOT/loginfo to see that each responsible party receives specially marked notices of changes made in their area. This helps ensure that the developers will read at least the email that pertains to their subdirectories.

A more interesting side effect happens when commit emails aren't ignored. People start to use them as a realtime communications method. Here's the kind of log message that can result:

```
Finished feedback form; fixed the fonts and background colors
on the home page. And now I'm off for a beer! Anyone want to join me?
```

There's nothing wrong with this, and it makes the logs more fun to read later. However, people need to be aware that log messages are not only distributed by email but are also preserved forever in the project's history. For example, griping about customer specifications is a frequent pastime among programmers; it's not hard to imagine someone committing a log message like this one, knowing that the other programmers will soon see it in their email:

```
Truncate four-digit years to two digits in input. What the customer
wants, the customer gets, no matter how silly & wrong, Sigh.
```

This makes for an amusing email, but what happens if the customer reviews the logs someday? (Similar concerns have led more than one site to set up CVSROOT/loginfo so that it invokes scripts to guard against offensive words in log messages!)

The overall effect of commit emails seems to be that people become less willing to write short or obscure log messages, which is probably a good thing. However, they might need to be reminded that their audience is anyone who might ever read the logs, not just the people receiving commit emails.

#### Changing a Log Message after It's Been Committed

lust in case someone does commit a regrettable log message, CVS enables you to rewrite logs after they've been committed. It's done with the -m option to the admin command and allows you to change one log message (per revision, per file) at a time. Here's how it works:

```
yarkon$ cvs admin -m 1.7:"Truncate four-digit years to two in input." date.c
RCS file: /usr/local/newrepos/someproj/date.c.v
done
yarkon$
```

The original, offensive log message that was committed with revision 1.7 has been replaced with a perfectly innocent—albeit duller—message. (Don't forget the colon separating the revision number from the new log message.)

If the bad message was committed into multiple files, you'll have to run cvs admin separately for each one, because the revision number is different for each file. Therefore, this is one of the few commands in CVS that requires you to pass a single file name as an argument:

```
yarkon$ cvs admin -m 1.2:"very boring log message" hello.c README.txt foo.gif
cvs admin: while processing more than one file:
cvs [admin aborted]: attempt to specify a numeric revision
yarkon$
```

Confusingly, you get the same error if you pass no file names (because CVS then assumes all the files in the current directory and below are implied arguments):

```
yarkon$ cvs admin -m 1.2:"very boring log message"
cvs admin: while processing more than one file:
cvs [admin aborted]: attempt to specify a numeric revision
yarkon$
```

As is unfortunately often the case with CVS error messages, you have to see things from CVS's point of view before the message makes sense!

Invoking admin -m actually changes the project's history, so use it with extreme care. There will be no record that the log message was ever changed—it will simply appear as though that revision had been originally committed with the new log message. No trace of the old message will be left anywhere (unless you saved the original commit email).

Although its name might seem to imply that only the designated CVS administrator can use it, normally anyone can run cvs admin as long as he or she has write access to the project in question. However, if a Unix group named cvs admin exists on the server, the use of this command is restricted to members of that group (except that the cvs admin -k command is still allowed for all). Either way, cvs admin is to be used with caution; the ability to change a project's history is mild compared with the other potentially damaging things it can do, like destroying—for good—your hard work.

## Getting Rid of a Working Copy

In typical CVS usage, the way to get rid of a working copy directory tree is to remove it as you would any other directory tree:

```
ayalon$ rm -rf myproj
```

However, if you eliminate your working copy this way, other developers will not know that you have stopped using it. CVS provides a command to relinquish a working copy explicitly. Think of release as the opposite of checkout—you're telling the repository that you're finished with the working copy now. Like checkout, release is invoked from the parent directory of the tree:

```
ayalon$ pwd
/home/mosheb/myproj
avalon$ cd ..
ayalon$ 1s
myproj
ayalon$ cvs release myproj
You have [0] altered files in this repository.
Are you sure you want to release directory 'myproj': y
avalon$
```

If there are any uncommitted changes in the repository, the release fails, meaning that it just lists the modified files and otherwise has no effect. Assuming the tree is clean (totally up to date), release records in the repository that the working copy has been released.

You can also have release automatically delete the working tree for you, by passing the -d flag:

```
avalon$ 1s
myproj
ayalon$ cvs release -d myproj
You have [0] altered files in this repository.
Are you sure you want to release (and delete) directory 'myproj: y
avalon$ 1s
avalon$
```

As of CVS version 1.10.6, the release command is not able to deduce the repository's location by examining the working copy (this is because release is invoked from above the working copy, not within it). You must pass the -d REPOSITORY global option or make sure that your CVSROOT environment variable is set correctly. (This bug might be fixed in future versions of CVS.)

The Cederqvist claims that if you use release instead of just deleting the working tree, people with watches set on the released files will be notified just as if you had run **unedit**. However, we tried to verify this experimentally, and it does not seem to be true.

# A Bird's-Eye View of Project History

In Chapter 3, we mentioned the cvs history command. This command displays a summary of all checkouts, commits, updates, rtags, and releases done in the repository (at least, since logging was enabled by the creation of the CVSROOT/history file in the repository). You can control the format and contents of the summary with various options.

The first step is to make sure that logging is enabled in your repository. The repository administrator should first make sure there is a history file:

```
yarkon$ cd /usr/local/newrepos/CVSROOT
yarkon$ ls -1 history
ls: history: No such file or directory
varkon$
If there isn't one, create it as follows:
yarkon$ touch history
yarkon$ ls -1 history
```

CVS

Everyone who uses the repository needs to be able to write to this history file; otherwise, they'll get an error every time they try to run a CVS command that modifies that file. The easiest way to enable everyone to write to the history file is simply to make the file worldwritable:

0 Jul 22 14:57 history

```
yarkon$ chmod a+rw history
yarkon$ ls -1 history
```

-rw-r--r-- 1 irandom

yarkon\$

```
-rw-rw-rw- 1 jrandom cvs 0 Jul 22 14:57 history varkon$
```

#### Note

If the repository was created with the **cvs init** command, the history file already exists. You might still have to fix its permissions, however.

The rest of these examples assume that history logging has been enabled for a while, so that data has had time to accumulate in the history file.

The output of **cvs history** is somewhat terse (it's probably intended to be parsed by programs rather than humans, although it is readable with a little study). Let's run it once and see what we get:

```
ayalon$ pwd
/home/mosheb/myproj
ayalon$ cvs history -e -a
0.07/25\ 15:14\ +0000\ mosheb\ myproi = mp=
                                            ~/*
M 07/25 15:16 +0000 mosheb 1.14 hello.c
                                            myproj == ~/mp
U 07/25 15:21 +0000 mosheb 1.14 README.txt myproj == \sim/mp
G 07/25 15:21 +0000 mosheb 1.15 hello.c myproj == \sim/mp
A 07/25\ 15:22\ +0000\ mosheb\ 1.1\ goodbye.c\ myproj == ~/mp
                                            myproj == ~/mp
M 07/25 15:23 +0000 mosheb 1.16 hello.c
M 07/25 15:26 +0000 mosheb 1.17 hello.c
                                            myproj == ~/mp
U 07/25 15:29 +0000 mosheb 1.2 goodbye.c myproj == \sim/mp
G 07/25 15:29 +0000 mosheb 1.18 hello.c
                                            myproj == ~/mp
M 07/25 15:30 +0000 mosheb 1.19 hello.c
                                            myproj == ~/mp
0 07/23 03:45 +0000 jrandom myproj =myproj= ~/src/*
F 07/23 03:48 +0000 jrandom
                                  =myproj= ~/src/*
                                  =myproj= ~/src/*
F 07/23 04:06 +0000 jrandom
M 07/25 15:12 +0000 jrandom 1.13 README.txt myproj == \sim/src/myproj
U 07/25 15:17 +0000 jrandom 1.14 hello.c
                                            myproj == ~/src/myproj
M 07/25 15:18 +0000 jrandom 1.14 README.txt myproj == \sim/src/myproj
M 07/25 15:18 +0000 jrandom 1.15 hello.c
                                            myproj == ~/src/myproj
U 07/25 15:23 +0000 jrandom 1.1 goodbye.c myproj == \sim/src/myproj
U 07/25 15:23 +0000 jrandom 1.16 hello.c
                                            myproj == ~/src/myproj
U 07/25 15:26 +0000 jrandom 1.1 goodbye.c myproj == \sim/src/myproj
G 07/25 15:26 +0000 jrandom 1.17 hello.c
                                            myproj == ~/src/myproj
M 07/25 15:27 +0000 jrandom 1.18 hello.c
                                            myproj == ~/src/myproj
C 07/25 15:30 +0000 jrandom 1.19 hello.c
                                            myproj == ~/src/myproj
M 07/25 15:31 +0000 jrandom 1.20 hello.c
                                            myproj == ~/src/myproj
M 07/25 16:29 +0000 jrandom 1.3 whatever.c myproj/a-subdir == ~/src/myproj
ayalon$
```

Before we examine the output, notice that the invocation included two options: -e and -a. When you run history, you almost always need to pass options telling it what data to report

and how to report it. In this respect, it differs from most other CVS commands, which usually do something useful when invoked without any options. In this example, the two flags meant "everything" (show every kind of event that happened) and "all" (for all users), respectively.

history differs from other commands in another way: Although it is usually invoked from within a working copy, it does not restrict its output to that working copy's project. Instead, it shows all history events from all projects in the repository—the working copy merely serves to tell CVS which repository to retrieve the history data from . (In the preceding example, the only history data in that repository is for the "myproj" project, so that's all we see.)

The general format of the output is:

CODE DATE USER [REVISION] [FILE] PATH\_IN\_REPOSITORY ACTUAL\_WORKING\_COPY\_NAME

The code letters refer to various CVS operations, as shown in Table 4.1.

For operations (such as **checkout**) that are about the project as a whole rather than about individual files, the revision and file are omitted, and the repository path is placed between the equal signs.

Although the output of the history command was designed to be compact, parsable input for other programs, CVS still gives you a lot of control over its scope and content. The options shown in Table 4.2 control what types of events get reported.

Once you have selected what type of events you want reported, you can filter further with the options shown in Table 4.3.

## Bird's-Eye View, with Telescope: The **annotate** Command

| Table 4.1 | The meaning of the code letters.                                    |
|-----------|---------------------------------------------------------------------|
| Letter    | Meaning                                                             |
| О         | Checkout                                                            |
| T         | Tag                                                                 |
| F         | Release                                                             |
| W         | Update (no user file, remove from entries file)                     |
| U         | Update (file overwrote unmodified user file)                        |
| G         | Update (file was merged successfully into modified user file)       |
| С         | Update (file was merged, but has conflicts with modified user file) |
| M         | Commit (from modified file)                                         |
| A         | Commit (an added file)                                              |
| R         | Commit (the removal of a file)                                      |
| E         | Export (see Chapter 11)                                             |

| Table 4.2 Options to filter by event type. |                                                                           |  |
|--------------------------------------------|---------------------------------------------------------------------------|--|
| Option                                     | Meaning                                                                   |  |
| -m MODULE                                  | Show historical events affecting <b>MODULE</b> .                          |  |
| -c                                         | Show <b>commit</b> events.                                                |  |
| -0                                         | Show <b>checkout</b> events.                                              |  |
| -T                                         | Show tag events.                                                          |  |
| -x CODE(S)                                 | Show all events of type <i>CODE</i> (one or more of <b>OTFWUGCMARE</b> ). |  |
| -e                                         | Show all types of events, period.                                         |  |

| Table 4.3 | Options to filter by user.                             |
|-----------|--------------------------------------------------------|
| Option    | Meaning                                                |
| -a        | Show actions taken by all users.                       |
| -w        | Show only actions taken from within this working copy. |
| -1        | Show only the last time this user took the action.     |
| -u USER   | Show records for <i>USER</i> .                         |

Whereas the history command gives an overview of project activity, the annotate command is a way of attaching a zoom lens to the view. With annotate, you can see who was the last person to touch each line of a file, and at what revision they touched it:

```
yarkon$ cvs annotate
Annotations for README.txt
*****
1.14
            (jrandom 25-Jul-01): blah
1.13
            (jrandom 25-Jul-01): test 3 for history
1.12
                     19-Jul-01): test 2
            (mosheb
1.11
            (mosheb
                      19-Jul-01): test
1.10
            (jrandom 12-Jul-01): blah
1.1
            (jrandom 20-Jun-01): Just a test project.
            (jrandom 21-Jun-01): yeah.
1.4
1.5
            (jrandom 21-Jun-01): nope.
Annotations for hello.c
******
1.1
            (jrandom 20-Jun-01): #include <stdio.h>
1.1
            (jrandom 20-Jun-01):
1.1
            (jrandom 20-Jun-01): void
1.1
            (jrandom 20-Jun-01): main ()
1.1
            (jrandom 20-Jun-01): {
1.15
            (jrandom 25-Jul-01):
                                    /* another test for history */
1.13
            (mosheb
                      19-Jul-01):
                                    /* random change number two */
1.10
            (jrandom 12-Jul-01):
                                    /* test */
1.21
            (jrandom 25-Jul-01):
                                    printf ("Hellooo, world!\n");
1.3
                                    printf ("hmmm\n");
            (jrandom 21-Jun-01):
1.4
            (jrandom 21-Jun-01):
                                    printf ("double hmmm\n");
```

```
18-Jul-01): /* added this comment */
1.11
            (mosheb
1.16
            (mosheb
                     25-Jul-01): /* will merge these changes */
1.18
                                   /* will merge these changes too */
            (irandom 25-Jul-01):
                                   printf ("Goodbye, world!\n"):
1.2
            (irandom 21-Jun-01):
1.1
            (irandom 20-Jun-01): }
Annotations for a-subdir/whatever.c
*****
            (jrandom 25-Jul-01): /* A completely non-empty C file. */
1.3
Annotations for a-subdir/subsubdir/fish.c
            (jrandom 25-Jul-01): /* An almost completely empty C file. */
1.2
Annotations for b-subdir/random.c
*****
            (jrandom 20-Jun-01): /* A completely empty C file. */
1.1
varkon$
```

The output of annotate is pretty intuitive. On the left are the revision number, developer, and date on which the line in question was added or last modified. On the right is the line itself, as of the current revision. Because every line is annotated, you can actually see the entire contents of the file, pushed over to the right by the annotation information.

If you specify a revision number or tag, the annotations are given as of that revision, meaning that it shows the most recent modification to each line at or before that revision. This is probably the most common way to use annotations—examining a particular revision of a single file to determine which developers were active in which parts of the file.

For example, in the output of the previous example, you can see that the most recent revision of hello.c is 1.21, in which jrandom did something to the line:

```
printf ("Hellooo, world!\n");
```

One way to find out what she did is to diff that revision against the previous one:

```
yarkon$ cvs diff -r 1.20 -r 1.21 hello.c
Index: hello.c
RCS file: /usr/local/newrepos/myproj/hello.c,v
retrieving revision 1.20
retrieving revision 1.21
diff -r1.20 -r1.21
909
<
    printf ("Hello. world!\n"):
    printf ("Hellooo, world!\n");
varkon$
```

Another way to find out, while still retaining a file-wide view of everyone's activity, is to

compare the current annotations with the annotations from a previous revision:

```
yarkon$ cvs annotate -r 1.20 hello.c
Annotations for hello.c
*****
            (irandom 20-Jun-01): #include <stdio.h>
1.1
1 1
            (jrandom 20-Jun-01):
1.1
            (jrandom 20-Jun-01): void
1.1
            (jrandom 20-Jun-01): main ()
1.1
            (jrandom 20-Jun-01): {
1.15
            (jrandom 25-Jul-01): /* another test for history */
1.13
            (mosheb 19-Jul-01): /* random change number two */
            (jrandom 12-Jul-01): /* test */
1.10
1.1
            (jrandom 20-Jun-01): printf ("Hello, world!\n");
1.3
            (jrandom 21-Jun-01): printf ("hmmm\n");
1.4
            (jrandom 21-Jun-01): printf ("double hmmm\n");
1.11
            (mosheb 18-Jul-01): /* added this comment */
1.16
            (mosheb 25-Jul-01): /* will merge these changes */
1.18
            (jrandom 25-Jul-01): /* will merge these changes too */
                                   printf ("Goodbye, world!\n");
1 2
            (jrandom 21-Jun-01):
1.1
            (jrandom 20-Jun-01): }
varkon$
```

Although running diff reveals the textual facts of the change more concisely, the annotation might be preferable because it places the changes in their historical context by showing how long the previous incarnation of the line had been present (in this case, all the way back to revision 1.1). That knowledge helps you decide whether to look at the logs to find out the motivation for the change:

```
yarkon$ cvs log -r 1.21 hello.c
RCS file: /usr/local/newrepos/myproj/hello.c,v
Working file: hello.c
head: 1.21
branch:
locks: strict
access list:
symbolic names:
      random-tag: 1.20
      start: 1.1.1.1
      jrandom: 1.1.1
keyword substitution: kv
total revisions: 22: selected revisions: 1
description:
______
date: 2001/07/25 20:17:42; author: jrandom; state: Exp; lines: +1 -1
say hello with renewed enthusiasm
```

varkon\$

In addition to -r, you can also filter annotations using the -D DATE option:

```
yarkon$ cvs annotate -D "5 weeks ago" hello.c
Annotations for hello.c
*****
1.1
            (irandom 20-Jun-01): #include <stdio.h>
1.1
            (jrandom 20-Jun-01):
1.1
            (jrandom 20-Jun-01): void
1.1
            (irandom 20-Jun-01): main ()
1.1
            (jrandom 20-Jun-01): {
                                    printf ("Hello, world!\n"):
1.1
            (irandom 20-Jun-01):
1.1
            (jrandom 20-Jun-01): }
yarkon$ cvs annotate -D "3 weeks ago" hello.c
Annotations for hello.c
*****
            (jrandom 20-Jun-01): #include <stdio.h>
1.1
1.1
            (jrandom 20-Jun-01):
1.1
            (jrandom 20-Jun-01): void
1.1
            (irandom 20-Jun-01): main ()
1.1
            (jrandom 20-Jun-01): {
1.1
            (jrandom 20-Jun-01):
                                    printf ("Hello, world!\n");
1.3
            (jrandom 21-Jun-01): printf ("hmmm\n");
1.4
            (jrandom 21-Jun-01): printf ("double hmmm\n");
1.2
            (jrandom 21-Jun-01): printf ("Goodbye, world!\n");
1.1
            (jrandom 20-Jun-01): }
varkon$
```

#### Annotations and Branches

By default, annotation always shows activity on the main trunk of development. Even when invoked from a branch working copy, it shows annotations for the trunk unless you specify otherwise. (This tendency to favor the trunk is either a bug or a feature, depending on your point of view.) You can force CVS to annotate a branch by passing the branch tag as an argument to -r. Here is an example from a working copy in which hello.c is on a branch named "Brancho\_Gratuito," with at least one change committed on that branch:

#### yarkon\$ cvs status hello.c

```
File: hello.c
                        Status: Up-to-date
 Working revision:
                       1.10.2.2
                                       Sun Jul 25 21:29:05 2001
 Repository revision: 1.10.2.2
                                       /usr/local/newrepos/myproj/hello.c,v
 Sticky Tag:
                       Brancho_Gratuito (branch: 1.10.2)
 Sticky Date:
                       (none)
```

```
Sticky Options:
                       (none)
varkon$ cvs annotate hello.c
Annotations for hello.c
*****
             (irandom 20-Jun-01): #include <stdio.h>
1.1
1.1
             (irandom 20-Jun-01):
1.1
             (irandom 20-Jun-01): void
1.1
             (irandom 20-Jun-01): main ()
1.1
             (irandom 20-Jun-01): {
1.10
             (irandom 12-Jul-01):
                                    /* t.est. */
1.1
             (jrandom 20-Jun-01):
                                    printf ("Hello, world!\n");
             (jrandom 21-Jun-01):
1.3
                                    printf ("hmmm\n");
1.4
             (jrandom 21-Jun-01):
                                    printf ("double hmmm\n");
1.2
                                    printf ("Goodbye. world!\n"):
             (irandom 21-Jun-01):
1.1
             (jrandom 20-Jun-01): }
yarkon$ cvs annotate -r Brancho_Gratuito hello.c
Annotations for hello.c
*****
             (irandom 20-Jun-01): #include <stdio.h>
1.1
1.1
             (irandom 20-Jun-01):
1.1
             (irandom 20-Jun-01): void
1.1
             (jrandom 20-Jun-01): main ()
1.1
             (irandom 20-Jun-01): {
1.10
             (jrandom 12-Jul-01):
                                    /* test */
1.1
             (irandom 20-Jun-01):
                                    printf ("Hello, world!\n");
1.10.2.2
             (jrandom 25-Jul-01):
                                    printf ("hmmmmm\n");
1.4
             (irandom 21-Jun-01):
                                    printf ("double hmmm\n"):
1.10.2.1
                                    printf ("added this line");
             (jrandom 25-Jul-01):
1.2
             (irandom 21-Jun-01):
                                    printf ("Goodbye, world!\n");
1.1
             (jrandom 20-Jun-01): }
varkon$
You can also pass the branch number itself
yarkon$ cvs annotate -r 1.10.2 hello.c
Annotations for hello.c
*****
1.1
             (jrandom 20-Jun-01): #include <stdio.h>
1.1
             (jrandom 20-Jun-01):
1.1
             (jrandom 20-Jun-01): void
1.1
             (jrandom 20-Jun-01): main ()
1.1
             (jrandom 20-Jun-01): {
1.10
                                    /* test */
             (jrandom 12-Jul-01):
1.1
             (jrandom 20-Jun-01):
                                    printf ("Hello, world!\n");
1.10.2.2
             (jrandom 25-Jul-01):
                                    printf ("hmmmmm\n");
```

```
1.4
                                    printf ("double hmmm\n"):
             (irandom 21-Jun-01):
1.10.2.1
             (irandom 25-Jul-01):
                                    printf ("added this line"):
1.2
                                    printf ("Goodbye. world!\n"):
             (irandom 21-Jun-01):
1.1
             (irandom 20-Jun-01): }
varkon$
```

or a full revision number from the branch:

```
yarkon$ cvs annotate -r 1.10.2.1 hello.c
Annotations for hello.c
*****
1.1
            (irandom 20-Jun-01): #include <stdio.h>
1.1
            (jrandom 20-Jun-01):
1.1
            (irandom 20-Jun-01): void
1 1
            (jrandom 20-Jun-01): main ()
1.1
            (jrandom 20-Jun-01): {
1.10
            (jrandom 12-Jul-01): /* test */
1 1
            (jrandom 20-Jun-01): printf ("Hello, world!\n");
1.3
            (jrandom 21-Jun-01): printf ("hmmm\n");
1.4
            (jrandom 21-Jun-01): printf ("double hmmm\n");
1.10.2.1
            (jrandom 25-Jul-01):
                                   printf ("added this line");
1.2
                                   printf ("Goodbye, world!\n");
            (jrandom 21-Jun-01):
1.1
            (jrandom 20-Jun-01): }
yarkon$
```

If you do this, remember that the numbers are valid only for that particular file. In general, it's probably better to use the branch name wherever possible.

# **Using Keyword Expansion**

You might recall a brief mention of keyword expansion in Chapter 2. RCS keywords are special words, surrounded by dollar signs, that CVS looks for in text files and expands into revision-control information. For example, if a file contains

```
$Author$
```

then when updating the file to a given revision, CVS will expand it to the username of the person who committed that revision:

```
$Author: jrandom $
```

CVS is also sensitive to keywords in their expanded form, so that once expanded, they continue to be updated as appropriate.

Although keywords don't actually offer any information that's not available by other means,

they give people a convenient way to see revision control facts embedded in the text of the file itself, rather than by invoking some arcane CVS operation.

Here are a few other commonly used keywords:

```
==> date of last commit. expands to ==>
$Date$
$Date: 2001/07/26 06:39:46 $
             ==> filename, revision, date, and author; expands to ==>
$Id: hello.c.v 1.11 2001/07/26 06:39:46 jrandom Exp $
$Revision$
           ==> exactly what you think it is, expands to ==>
$Revision: 1.11 $
            ==> path to corresponding repository file, expands to ==>
$Source$
$Source: /usr/local/newrepos/tossproj/hello.c.v $
$Log$
            ==> accumulating log messages for the file, expands to ==>
$Log: hello.c.v $
Revision 1.2 2001/07/26 06:47:52 jrandom
...and this is the second log message.
Revision 1.1 2001/07/26 06:39:46 jrandom
This is the first log message...
```

The \$Log\$ keyword is the only one of these that expands to cover multiple lines, so its behavior is unique. Unlike the others, it does not replace the old expansion with the new one, but instead inserts the latest expansion, plus an additional blank line, right after the keyword (thereby pushing any previous expansions downward). Furthermore, any text between the beginning of the line and \$Log is used as a prefix for the expansions (this is done to ensure that the log messages stay commented in program code). For example, if you put this into the file

```
// $Log$
```

it will expand to something like this on the first commit

```
// $Log: hello.c,v $
// Revision 1.14 2001/07/26 07:03:20 irandom
// this is the first log message...
//
this on the second
// $Log: hello.c.v $
// Revision 1.15 2001/07/26 07:04:40 jrandom
```

// ...and this is the second log message...

```
//
// Revision 1.14 2001/07/26 07:03:20 irandom
// this is the first log message...
//
and so on:
// $Log: hello.c.v $
// Revision 1.16 2001/07/26 07:05:34 jrandom
// ...and this is the third!
// Revision 1.15 2001/07/26 07:04:40 irandom
// ...and this is the second log message...
// Revision 1.14 2001/07/26 07:03:20 jrandom
// this is the first log message...
```

You probably don't want to keep your entire log history in the file all the time; if you do, you can always remove the older sections when it starts to get too lengthy. It's certainly more convenient than running cvs log, and it might be worthwhile in projects where people must constantly read over the logs.

A more common technique is to include \$Revision\$ in a file and use it as the version number for the program. This can work if the project consists of essentially one file or undergoes frequent releases, and if it has at least one file that is guaranteed to be modified between every release. You can even use an RCS keyword as a value in program code:

```
VERSION = "$Revision: 1.114 $":
```

CVS expands that keyword just like any other; it has no concept of the programming language's semantics and does not assume that the double quotes protect the string in any way.

A complete list of keywords (there are a few more, rather obscure ones) is given Chapter 11.

# Going out on a Limb: How to Work with Branches and Survive

Branches are one of the most important, but also one of the most easily misused, features of CVS. Isolating risky or disruptive changes onto a separate line of development until they stabilize can be immensely helpful. If not properly managed, however, branches can quickly propel a project into confusion and cascading chaos, as people lose track of what changes have been merged when. We do not go into the open source development aspects of branches in this section. That issue will be covered in Chapter 10.

To work successfully with branches, your development group should adhere to these principles:

• Minimize the number of branches active at any one time. The more branches under development at the same time, the more likely they are to conflict when merged into the trunk. In practical terms, the way to accomplish this is to merge as frequently as you can (whenever a branch is at a stable point) and to move development back onto the trunk as soon as it's feasible. By minimizing the amount of parallel development going on, everyone is better able to keep track of what's happening on each branch, and the possibility of conflicts on merge is reduced.

#### Note

This does not mean minimizing the absolute number of branches in the project, just the number being worked on at any given time.

- Minimize the complexity—that is, the depth—of your branching scheme. There are circumstances in which it's appropriate to have branches from branches, but they are very rare (you may get through your entire programming life without ever encountering one). Just because CVS makes it technically possible to have arbitrary levels of nested branching, and to merge from any branch to any other branch, doesn't mean you actually want to do these things. In most situations, it's best to have all your branches rooted at the trunk and to merge from branch to trunk and back out again.
- Use consistently named tags to mark all branch and merge events. Ideally, the meaning of each tag and its relationship to other branches and tags should be apparent from the tag name. (The point of this will become clearer as we go through the examples later in this chapter.)

With those principles in mind, let's take a look at a typical branch development scenario. We have jrandom on the trunk and mosheb on the branch, but note that there could just as well be multiple developers on the trunk and/or on the branch. Regular development along either line can involve any number of people; however, the tagging and merging are best done by one person on each side, as you'll see.

## Merging Repeatedly into the Trunk

Let's assume mosheb needs to do development on a branch for a while to avoid destabilizing the trunk that he shares with jrandom. The first step is to create the branch. Notice how mosheb creates a regular (nonbranch) tag at the branch point first and then creates the branch:

```
avalon$ pwd
/home/mosheb/myproj
ayalon$ cvs tag Root-of-Exotic_Greetings
cvs tag: Tagging .
T README.txt
T foo.gif
T hello.c
cvs tag: Tagging a-subdir
T a-subdir/whatever.c
```

```
cvs tag: Tagging a-subdir/subsubdir
T a-subdir/subsubdir/fish.c
cvs tag: Tagging b-subdir
T b-subdir/random.c
avalon$ cvs tag -b Exotic Greetings-branch
cvs tag: Tagging .
T README.txt
T foo.gif
T hello.c
cvs tag: Tagging a-subdir
T a-subdir/whatever.c
cvs tag: Tagging a-subdir/subsubdir
T a-subdir/subsubdir/fish.c
cvs tag: Tagging b-subdir
T b-subdir/random.c
avalon$
```

The point of tagging the trunk first is that quite probably you will want someday to retrieve the trunk as it was the moment the branch was created. If you ever need to do that, you'll have to have a way of referring to the trunk snapshot without referring to the branch itself. Obviously, you can't use the branch tag because that would retrieve the branch, not the revisions in the trunk that form the root of the branch. The only way to do it is to make a regular tag at the same revisions from which the branch sprouts. (Some people stick to this rule so faithfully that we considered listing it as "Branching Principle Number 4: Always create a nonbranch tag at the branch point." However, many sites don't do it and they generally seem to do okay, so it's really a matter of taste.) From here on, we will refer to this nonbranch tag as the branch point tag.

Notice also that a naming convention is being adhered to: The branch point tag begins with Root-of-, then the actual branch name, which uses underscores instead of hyphens to separate words. When the actual branch is created, its tag ends with the suffix -branch so that you can identify it as a branch tag just by looking at the tag name. (The branch point tag Root-of-Exotic Greetings does not include the -branch because it is not a branch tag.) You don't have to use this particular naming convention, of course, but you should use some convention.

Of course, we are being extra-pedantic here. In smallish projects, where everyone knows who's doing what and confusion is easy to recover from, these conventions don't have to be used. Whether you use a branch point tag or have a strict naming convention for your tags depends on the complexity of the project and the branching scheme. (Also, don't forget that you can always go back later and update old tags to use new conventions by retrieving an old tagged version, adding the new tag, and then deleting the old tag.)

Now, mosheb is ready to start working on the branch:

```
ayalon$ cvs update -r Exotic_Greetings-branch
cvs update: Updating .
cvs update: Updating a-subdir
cvs update: Updating a-subdir/subsubdir
cvs update: Updating b-subdir
ayalon$
```

He makes some changes to a couple of files and commits them on the branch:

```
avalon$ emacs README.txt a-subdir/whatever.c b-subdir/random.c
ayalon$ cvs ci -m "print greeting backwards, etc"
cvs commit: Examining .
cvs commit: Examining a-subdir
cvs commit: Examining a-subdir/subsubdir
cvs commit: Examining b-subdir
Checking in README.txt:
/usr/local/newrepos/myproj/README.txt,v <-- README.txt
new revision: 1.14.2.1; previous revision: 1.14
done
Checking in a-subdir/whatever.c;
/usr/local/newrepos/myproj/a-subdir/whatever.c,v <-- whatever.c
new revision: 1.3.2.1; previous revision: 1.3
done
Checking in b-subdir/random.c:
/usr/local/newrepos/myproj/b-subdir/random.c,v <-- random.c
new revision: 1.1.1.1.2.1; previous revision: 1.1.1.1
done
avalon$
```

Meanwhile, jrandom is continuing to work on the trunk. She modifies two of the three files that mosheb touched. Just to make things a bit more complicated, let's say she made changes that conflict with mosheb's work:

```
yarkon$ emacs README.txt whatever.c
yarkon$ cvs ci -m "some very stable changes indeed"
cvs commit: Examining .
cvs commit: Examining a-subdir
cvs commit: Examining a-subdir/subsubdir
cvs commit: Examining b-subdir
Checking in README.txt:
/usr/local/newrepos/myproj/README.txt.v <-- README.txt
new revision: 1.15; previous revision: 1.14
done
Checking in a-subdir/whatever.c;
```

```
/usr/local/newrepos/myproj/a-subdir/whatever.c.v <-- whatever.c
new revision: 1.4: previous revision: 1.3
done
varkon$
```

The conflict is not apparent yet, of course, because neither developer has tried to merge branch and trunk. So far, everything is fine. Suddenly, jrandom does the merge:

```
yarkon$ cvs update -j Exotic_Greetings-branch
cvs update: Updating .
RCS file: /usr/local/newrepos/myproj/README.txt.v
retrieving revision 1.14
retrieving revision 1.14.2.1
Merging differences between 1.14 and 1.14.2.1 into README.txt
rcsmerge: warning: conflicts during merge
cvs update: Updating a-subdir
RCS file: /usr/local/newrepos/myproj/a-subdir/whatever.c,v
retrieving revision 1.3
retrieving revision 1.3.2.1
Merging differences between 1.3 and 1.3.2.1 into whatever.c
rcsmerge: warning: conflicts during merge
cvs update: Updating a-subdir/subsubdir
cvs update: Updating b-subdir
RCS file: /usr/local/newrepos/mypro.j/b-subdir/random.c.v
retrieving revision 1.1.1.1
retrieving revision 1.1.1.1.2.1
Merging differences between 1.1.1.1 and 1.1.1.2.1 into random.c
yarkon$ cvs update
cvs update: Updating .
C README.txt
cvs update: Updating a-subdir
C a-subdir/whatever.c
cvs update: Updating a-subdir/subsubdir
cvs update: Updating b-subdir
M b-subdir/random.c
varkon$
```

Two of the files conflict. No big deal. Quickly, jrandom resolves the conflicts, commits, and tags the trunk as successfully merged:

```
yarkon$ emacs README.txt a-subdir/whatever.c
yarkon$ cvs ci -m "merged from Exotic_Greetings-branch (conflicts resolved)"
cvs commit: Examining .
cvs commit: Examining a-subdir
cvs commit: Examining a-subdir/subsubdir
cvs commit: Examining b-subdir
```

```
Checking in README.txt:
/usr/local/newrepos/myproj/README.txt,v <-- README.txt
new revision: 1.16; previous revision: 1.15
done
Checking in a-subdir/whatever.c:
/usr/local/newrepos/myproj/a-subdir/whatever.c,v <-- whatever.c
new revision: 1.5: previous revision: 1.4
done
Checking in b-subdir/random.c;
/usr/local/newrepos/myproj/b-subdir/random.c,v <-- random.c
new revision: 1.2; previous revision: 1.1
done
yarkon$ cvs tag merged-Exotic_Greetings
cvs tag: Tagging .
T README.txt
T foo.gif
T hello.c
cvs tag: Tagging a-subdir
T a-subdir/whatever.c
cvs tag: Tagging a-subdir/subsubdir
T a-subdir/subsubdir/fish.c
cvs tag: Tagging b-subdir
T b-subdir/random.c
varkon$
```

Meanwhile, mosheb needn't wait for the merge to finish before continuing development, as long as he makes a tag for the batch of changes from which jrandom merged (later, jrandom will need to know this tag name. Branches depend on frequent and thorough communication among developers):

```
ayalon$ cvs tag Exotic_Greetings-1
cvs tag: Tagging .
T README.txt
T foo.gif
T hello.c
cvs tag: Tagging a-subdir
T a-subdir/whatever.c
cvs tag: Tagging a-subdir/subsubdir
T a-subdir/subsubdir/fish.c
cvs tag: Tagging b-subdir
T b-subdir/random.c
ayalon$ emacs a-subdir/whatever.c
ayalon$ cvs ci -m "print a randomly capitalized greeting"
cvs commit: Examining .
cvs commit: Examining a-subdir
cvs commit: Examining a-subdir/subsubdir
```

And of course, mosheb should tag those changes once he's finished:

```
ayalon$ cvs -q tag Exotic_Greetings-2
T README.txt
T foo.gif
T hello.c
T a-subdir/whatever.c
T a-subdir/subsubdir/fish.c
T b-subdir/random.c
avalon$
```

While all this is going on, jrandom makes a change in a different file, one that mosheb hasn't touched in his new batch of edits:

```
yarkon$ emacs README.txt
...
yarkon$ cvs ci -m "Mention new Exotic Greeting features" README.txt
Checking in README.txt;
/usr/local/newrepos/myproj/README.txt,v <-- README.txt
new revision: 1.17; previous revision: 1.16
done
varkon$
```

At this point, mosheb has committed a new change on the branch, and jrandom has committed a nonconflicting change in a different file on the trunk. Watch what happens when irandom tries to merge from the branch again:

```
yarkon$ cvs -q update -j Exotic_Greetings-branch
RCS file: /usr/local/newrepos/myproj/README.txt,v
retrieving revision 1.14
retrieving revision 1.14.2.1
Merging differences between 1.14 and 1.14.2.1 into README.txt
rcsmerge: warning: conflicts during merge
RCS file: /usr/local/newrepos/myproj/a-subdir/whatever.c,v
retrieving revision 1.3
retrieving revision 1.3.2.2
Merging differences between 1.3 and 1.3.2.2 into whatever.c
rcsmerge: warning: conflicts during merge
RCS file: /usr/local/newrepos/myproj/b-subdir/random.c,v
```

```
retrieving revision 1.1
retrieving revision 1.1.1.1.2.1
Merging differences between 1.1 and 1.1.1.2.1 into random.c
yarkon$ cvs -q update
C README.txt
C a-subdir/whatever.c
varkon$
```

There are conflicts!

The problem lies in the semantics of merging. In Chapter 3, we explained that when you run

```
yarkon$ cvs update -j BRANCH
```

in a working copy, CVS merges into the working copy the differences between BRANCH's root and its tip. The trouble with that behavior in this situation is that most of those changes had already been included into the trunk the first time that jrandom did a merge. When CVS tried to merge them in again (over themselves, as it were), it naturally registered a conflict.

What jrandom really wanted to do was merge into her working copy the changes between the branch's most recent merge and its current tip. You can do this by using two -j flags to update (as you might recall from Chapter 2) as long as you know what revision to specify with each flag. Fortunately, mosheb made a tag at exactly the last merge point (hurrah for planning ahead!), so this will be no problem. First, let's make jrandom restore her working copy to a clean state, from which she can redo the merge:

```
yarkon$ rm README.txt a-subdir/whatever.c
yarkon$ cvs -q update
cvs update: warning: README.txt was lost
U README.txt
cvs update: warning: a-subdir/whatever.c was lost
U a-subdir/whatever.c
varkon$
```

Now she's ready to do the merge, this time using mosheb's conveniently placed tag:

```
yarkon$ cvs -q update -j Exotic_Greetings-1 -j Exotic_Greetings-branch
RCS file: /usr/local/newrepos/myproj/a-subdir/whatever.c,v
retrieving revision 1.3.2.1
retrieving revision 1.3.2.2
Merging differences between 1.3.2.1 and 1.3.2.2 into whatever.c
varkon$ cvs -q update
M a-subdir/whatever.c
varkon$
```

Now, this is better! The change from mosheb has been included into whatever.c; jrandom can now commit and tag:

```
yarkon$ cvs -q ci -m "merged again from Exotic_Greetings (1)"
Checking in a-subdir/whatever.c;
/usr/local/newrepos/myproj/a-subdir/whatever.c,v <-- whatever.c
new revision: 1.6: previous revision: 1.5
done
varkon$ cvs -q tag merged-Exotic Greetings-1
T README.txt
T foo.gif
T hello.c
T a-subdir/whatever.c
T a-subdir/subsubdir/fish.c
T b-subdir/random.c
varkon$
```

Even if mosheb had forgotten to tag at the merge point, all hope would not be lost. If irandom knew approximately when mosheb's first batch of changes had been committed, she would probably first try filtering by date:

```
yarkon$ cvs update -j Exotic_Greetings-branch:3pm -j Exotic_Greetings_branch
```

Although useful as a last resort, filtering by date is less than ideal because it selects the changes based on people's recollections rather than dependable developer designations. If mosheb's first mergeable set of changes had happened over several commits instead of in one commit, jrandom might mistakenly choose a date or time that catches some of the changes, but not all of them.

#### Note

There's no reason why each taggable point in mosheb's changes needs to be sent to the repository in a single commit—it just happens to have worked out that way in these examples. In real life, mosheb will make several commits between tags. He can work on the branch in isolation as he pleases. The point of the tags is to record successive points on the branch where he considers the changes to be mergeable into the trunk. As long as jrandom always merges using two -i flags and is careful to use mosheb's merge tags in the right order and only once each, the trunk should never experience the double-merge problem. Conflicts might occur, but they will be the unavoidable kinds that require human resolution—situations in which both branch and trunk made changes to the same area of code.

## The Dovetail Approach: Merging in and out of the Trunk

Merging repeatedly from branch to trunk is good for the people on the trunk, because they see all of their own changes and all the changes from the branch. However, the developer on the branch never gets to incorporate any of the work being done on the trunk.

To allow that, the branch developer needs to add an extra step every now and then (mean-

ing whenever he feels like merging in recent trunk changes and dealing with the inevitable conflicts):

```
ayalon$ cvs update -j HEAD
```

The special reserved tag **HEAD** means the tip of the trunk. The preceding command merges in all of the trunk changes between the root of the current branch (Exotic Greetingsbranch) and the current highest revisions of each file on the trunk. Of course, mosheb should tag again after doing this, so that the trunk developers can avoid accidentally merging in their own changes when they're trying to get mosheb's.

The branch developer can likewise use the trunk's merge tags as boundaries, allowing the branch to merge exactly those trunk changes between the last merge and the trunk's current state (the same way the trunk handles merges). For example, suppose jrandom had made some changes to hello.c after merging from the branch:

```
yarkon$ emacs hello.c
yarkon$ cvs ci -m "clarify algorithm" hello.c
Checking in hello.c:
/usr/local/newrepos/myproj/hello.c.v <-- hello.c
new revision: 1.22; previous revision: 1.21
done
varkon$
```

Now, mosheb can merge those changes into his branch, commit, and, of course, tag:

```
ayalon$ cvs -q update -j merged-Exotic_Greetings-1 -j HEAD
RCS file: /usr/local/newrepos/myproj/hello.c,v
retrieving revision 1.21
retrieving revision 1.22
Merging differences between 1.21 and 1.22 into hello.c
ayalon$ cvs -q update
M hello.c
ayalon$ cvs -q ci -m "merged trunk, from merged-Exotic_Greetings-1 to HEAD"
Checking in hello.c:
/usr/local/newrepos/myproj/hello.c,v <-- hello.c
new revision: 1.21.2.1; previous revision: 1.21
ayalon$ cvs -q tag merged-merged-Exotic_Greetings-1
T README.txt
T foo.gif
T hello.c
T a-subdir/whatever.c
T a-subdir/subsubdir/fish.c
T b-subdir/random.c
```

```
avalon$
```

Notice that irandom did not bother to tag after committing the changes to hello.c, but mosheb did. The principle at work here is that although you don't need to tag after every little change, you should always tag after a merge or after committing your line of development up to a mergeable state. That way, other people—perhaps on other branches—have a reference point against which to base their own merges.

## The Flying Fish Approach: A Simpler Way

A simpler variant of the branch-and-trunk merging process involves the branch developers freezing while the trunk merges, and then the trunk developers creating an entirely new branch that replaces the old one. The branch developers move onto that branch and continue working. The cycle continues until there is no more need for branch development. It goes something like this (in shorthand—we'll assume jrandom@yarkon has the trunk and mosheb@ayalon has the branch, as usual):

```
yarkon$ cvs tag -b BRANCH-1
ayalon$ cvs checkout -r BRANCH-1 myproj
```

Trunk and branch both start working; eventually, the developers confer and decide it's time to merge the branch into the trunk:

```
ayalon$ cvs ci -m "committing all uncommitted changes"
yarkon$ cvs update -j BRANCH-1
```

All the changes from the branch merge in; the branch developers stop working while the trunk developers resolve any conflicts, commit, tag, and create a new branch:

```
yarkon$ cvs ci -m "merged from BRANCH-1"
yarkon$ cvs tag merged-from-BRANCH-1
yarkon$ cvs tag -b BRANCH-2
```

Now the branch developers switch their working copies over to the new branch. They know they won't lose any uncommitted changes by doing so, because they were up to date when the merge happened, and the new branch is coming out of a trunk that has incorporated the changes from the old branch:

```
ayalon$ cvs update -r BRANCH-2
```

And the cycle continues in that way, indefinitely; just substitute BRANCH-2 for BRANCH-1 and BRANCH-3 for BRANCH-2.

We call this the "Flying Fish" technique because the branch is constantly emerging from the

trunk, traveling a short distance, then rejoining it. The advantages of this approach are that it's simple (the trunk always merges in all the changes from a given branch) and the branch developers never need to resolve conflicts (they're simply handed a new, clean branch on which to work each time). The disadvantage, of course, is that the branch people must sit idle while the trunk is undergoing merge (which can take large amounts of time if there are many conflicts to be resolved). Another minor disadvantage is that it results in many little, unused branches lying around instead of many unused nonbranch tags. However, if having many obsolete branches doesn't bother you, and you anticipate fairly trouble-free merges, Flying Fish might be the easiest way to go in terms of mental bookkeeping.

Whichever way you do it, always try to keep the time between merges as short as possible. If the branch and the trunk go too long without merging, they could easily begin to suffer not only from textual drift, but also from semantic drift. Changes that conflict textually are the easiest ones to resolve. Changes that conflict conceptually, but not textually, often prove hardest to find and fix. The isolation of a branch, so freeing to the developers, is dangerous precisely because it shields each side from the effects of others' changes for a time. When you use branches, communication becomes more vital than ever: Everyone needs to make extra sure to review each others' plans and code to ensure that they're all staying on the same track.

#### **Branches and Keyword Expansion: Natural Enemies**

**\$Revision:** 1.14 **\$** 

If your files contain RCS keywords that expand differently on branch and trunk, you're almost guaranteed to get spurious conflicts on every merge. Even if nothing else changes, the keywords are overlapping, and their expansions won't match. For example, if README.txt contains this on the trunk

```
and this on the branch
$Revision: 1.14.2.1 $
then when the merge is performed, you'll get the following conflict:
yarkon$ cvs update -j Exotic_Greetings-branch
RCS file: /usr/local/newrepos/myproj/README.txt.v
retrieving revision 1.14
retrieving revision 1.14.2.1
Merging differences between 1.14 and 1.14.2.1 into README.txt
rcsmerge: warning: conflicts during merge
yarkon$ cat README.txt
<<<<<< README.txt
```

```
key $Revision: 1.14 $
key $Revision: 1.14.2.1 $
>>>>>> 1.14.2.1
yarkon$
```

To avoid this, you can temporarily disable expansion by passing the -kk option (nobody seems to remember what it stands for; "kill keywords," maybe?) when you do the merge:

```
yarkon$ cvs update -kk -j Exotic_Greetings-branch
RCS file: /usr/local/newrepos/myproj/README.txt.v
retrieving revision 1.14
retrieving revision 1.14.2.1
Merging differences between 1.14 and 1.14.2.1 into README.txt
varkon$ cat README.txt
$Revision$
varkon$
```

Be careful, however: If you use -kk, it overrides whatever other keyword expansion mode you might have set for that file. Specifically, this is a problem for binary files, which are normally -kb (which suppresses all keyword expansion and line-end conversion). So if you have to merge in binary files from a branch, don't use **-kk**. Just deal with the conflicts by hand instead.

## **Tracking Third-Party Sources: Vendor Branches**

Sometimes a site will make local changes to a piece of software received from an outside source. If the outside source does not incorporate the local changes (and there might be many legitimate reasons why it can't), the site has to maintain its changes in each received upgrade of the software.

CVS can help with this task, via a feature known as vendor branches. In fact, vendor branches are the explanation for the puzzling (until now) final two arguments to cvs import: the vendor tag and release tag that we glossed over in Chapter 2.

Here's how it works. The initial import is just like any other initial import of a CVS project (except that you'll want to choose the vendor tag and release tag with a little care):

```
yarkon$ pwd
/home/jrandom/theirproj-1.0
yarkon$ cvs import -m "Import of TheirProj 1.0" theirproj Them THEIRPROJ_1_0
N theirproj/INSTALL
N theirproj/README
N theirproj/src/main.c
```

```
N theirproi/src/parse.c
N theirproj/src/digest.c
N theirproj/doc/random.c
N theirproj/doc/manual.txt
No conflicts created by this import
varkon$
```

Then you check out a working copy somewhere, make your local modifications, and commit:

```
yarkon$ cvs -q co theirproj
U theirproj/INSTALL
U theirproj/README
U theirproj/doc/manual.txt
U theirproj/doc/random.c
U theirproj/src/digest.c
U theirproj/src/main.c
U theirproj/src/parse.c
yarkon$ cd theirproj
yarkon$ emacs src/main.c src/digest.c
yarkon$ cvs -q update
M src/digest.c
M src/main.c
yarkon$ cvs -q ci -m "changed digestion algorithm; added comment to main"
Checking in src/digest.c:
/usr/local/newrepos/theirproj/src/digest.c,v <-- digest.c
new revision: 1.2; previous revision: 1.1
done
Checking in src/main.c:
/usr/local/newrepos/theirproj/src/main.c.v <-- main.c
new revision: 1.2; previous revision: 1.1
done
varkon$
```

A year later, the next version of the software arrives from Them, Inc., and you must incorporate your local changes into it. Their changes and yours overlap slightly. They've added one new file, modified a couple of files that you didn't touch, but also modified two files that you modified.

First you must run **import** again, this time from the new sources. Almost everything is the same as it was in the initial import—you're importing to the same project in the repository on the same vendor branch. The only thing different is the **release** tag:

```
yarkon$ pwd
/home/jrandom/theirproj-2.0
```

Wow—we've never seen CVS try to be so helpful. It's actually telling us what command to run to merge the changes. And it's almost right, too! Actually, the command as given works (assuming that you adjust **yesterday** to be any time interval that definitely includes the first import but not the second), but we prefer to do it by **release** tag instead:

```
yarkon$ cvs checkout -j THEIRPROJ_1_0 -j THEIRPROJ_2_0 theirproj
cvs checkout: Updating theirproj
U theirproj/INSTALL
U theirproj/README
U theirproj/TODO
cvs checkout: Updating theirproj/doc
U theirproj/doc/manual.txt
U theirproj/doc/random.c
cvs checkout: Updating theirproj/src
U theirproj/src/digest.c
RCS file: /usr/local/newrepos/theirproj/src/digest.c,v
retrieving revision 1.1.1.1
retrieving revision 1.1.1.2
Merging differences between 1.1.1.1 and 1.1.1.2 into digest.c
rcsmerge: warning: conflicts during merge
U theirproj/src/main.c
RCS file: /usr/local/newrepos/theirproj/src/main.c,v
retrieving revision 1.1.1.1
retrieving revision 1.1.1.2
Merging differences between 1.1.1.1 and 1.1.1.2 into main.c
U theirproj/src/parse.c
yarkon$
```

Notice how using the **import** command told us that there were two conflicts, but using the merge command tells us there is only one conflict. It seems that CVS's idea of a conflict is a little different when importing than at other times. Basically, **import** reports a conflict if both you and the vendor modified a file between the last import and this one. However, when it comes time to merge, update sticks with the usual definition of conflict—overlapping changes. Changes that don't overlap are merged in the usual way, and the file is simply marked as modified.

A quick running of diff verifies that only one of the files actually has conflict markers:

```
yarkon$ cvs -q update
C src/digest.c
M src/main.c
yarkon$ cvs diff -c
Index: src/digest.c
RCS file: /usr/local/newrepos/theirproj/src/digest.c.v
retrieving revision 1.2
diff -c -r1.2 digest.c
*** src/digest.c
                      2001/07/26 08:02:18
                                               1.2
-- src/digest.c
                     2001/07/26 08:16:15
*****
*** 3.7 ****
-- 3.11 ----
 void
 digest ()
+ <<<<< digest.c
   printf ("gurgle, slorp\n");
+ printf ("mild gurgle\n");
+ >>>>>> 1.1.1.2
Index: src/main.c
RCS file: /usr/local/newrepos/theirproj/src/main.c.v
retrieving revision 1.2
diff -c -r1.2 main.c
*** src/main.c 2001/07/26 08:02:18
                                       1.2
-- src/main.c 2001/07/26 08:16:15
*****
*** 7.9 ****
-- 7,11 ----
   printf ("Goodbye, world!\n");
```

```
}
+ /* I. the vendor, added this comment for no good reason. */
varkon$
From here, it's just a matter of resolving the conflicts as with any other merge:
yarkon$ emacs src/digest.c src/main.c
yarkon$ cvs -q update
M src/digest.c
M src/main.c
yarkon$ cvs diff src/digest.c
cvs diff src/digest.c
Index: src/digest.c
RCS file: /usr/local/newrepos/theirproj/src/digest.c.v
retrieving revision 1.2
diff -r1.2 digest.c
6c6
<
    printf ("gurgle, slorp\n");
    printf ("mild gurgle, slorp\n");
yarkon$
Then commit the changes
yarkon$ cvs -q ci -m "Resolved conflicts with import of 2.0"
Checking in src/digest.c;
/usr/local/newrepos/theirproj/src/digest.c,v <-- digest.c
new revision: 1.3; previous revision: 1.2
done
Checking in src/main.c;
/usr/local/newrepos/theirproj/src/main.c,v <-- main.c
new revision: 1.3; previous revision: 1.2
done
varkon$
```

and wait for the next release from the vendor. (Of course, you'll also want to test that your local modifications still work!)

## **New CVS Features**

Since first edition of this book was published, quite a few features and bug fixes have found their way to CVS. In this section, we will run through important new features and how to use them.

One of the new commands in the recent 1.11.1 version likely to find lots of fans is cvs rlog. Its pendant is cvs rannotate. Both commands have been added to allow you to obtain log messages and annotations without having to have a checked-out copy of the file. The cvs list command is very useful, but you still can't see all the information that might be useful; therefore, the CVS developers created cvs rlog (replacing the old deprecated synonym for log), which displays log entries without a working directory. Doubtless a flame war will now ensue over whether this is an appropriate name. (We think it is, because it goes with the convention already established for rtag; on the other hand, rlog used to mean something slightly different, but the warning against its usage has been around since at least version 1.10, so no one should be using **rlog** now.)

Also, the ~/.cvspass file has a slightly modified format. CVSROOTs are now stored in a new canonical form—hostnames are now case insensitive and port numbers are always stored in the new format. Until a new login for a particular CVSROOT is performed with the new version of CVS, new and old versions of CVS should interoperate transparently. After that time, an extra login using the old version of CVS might be necessary to allow the new and old versions of CVS to interoperate using the same ~/.cvspass file and CVSROOT. The exception to this rule occurs when the CVSROOTs used with the different versions use case-insensitively different hostnames.

In version 1.10 and higher, a password and a port number can be specified for pserver connections in CVSROOT. The new format is:

```
:pserver:[[user][:password]@]host[:[port]]/path
```

Note that passwords specified in a checkout command will be saved in the clear in the CVS/Root file in each created directory, so this is not recommended, except, perhaps, when accessing anonymous repositories and the like.

On the positive side, anonymous read-only access can now be done without requiring a password. On the server side, simply give that user (presumably "anonymous") an empty password in the CVSROOT/passwd file, and then any received password will authenticate successfully.

Starting with version 1.10, it is possible for a single CVS command to recurse into several CVS roots. This includes roots that are located on several servers or that are both remote and local. CVS will make connections to as many servers as necessary.

## You Are Now a Guru!

If you read and understood (and better yet, experimented with) everything in this chapter, you can rest assured that there are no big surprises left for you in CVS—at least until someone adds a major new feature, which does happen with some frequency. Everything you need to know to use CVS on a major project has been presented.

#### **170** Chapter 4

Before that goes to your head, let us reiterate the suggestion, first made in Chapter 3, that you subscribe to the <code>info-cvs@gnu.org</code> mailing list. Despite having the impoverished signal-to-noise ratio common to most Internet mailing lists, the bits of signal that do come through are almost always worth the wait.

# Chapter 5

# Tips and Troubleshooting

# What to Do When Things Go Wrong

CVS is not "black box" software. Black boxes don't let you peek inside—you know what they do, but now how they do it. The assumption is that a black box usually doesn't need to be fixed. Most of the time, the software should work perfectly, so users don't need internal access. However, when black boxes do fail, they tend to fail completely.

CVS is instead a perfectly transparent box. Its moving parts are exposed directly to the environment, accessible to everyone, and bits of that environment (unexpected file permissions, interrupted commands, competing processes, and so on) can sometimes get inside the mechanism and gum up the gears. However, even though CVS does not always work perfectly, it rarely fails completely, either. It has the advantage of graceful degradation; the degree to which it doesn't work is usually proportional to the number and severity of problems in its environment. If you know enough about what CVS is trying to do—and how it's trying to do it—you'll know where to start looking when things go wrong.

Although we can't list all of the problems that you might encounter (there are several hundreds of possible problem constellations), we have included some of the more common ones here. This chapter is divided into two sections: The first describes those parts of the environment to which CVS is most sensitive (mainly repository permissions and the working copy administrative area), and the second describes some of the most

frequently encountered problems and their solutions. By seeing how to handle these common situations, you get a feeling for how to approach any unexpected problems in CVS.

# The Usual Suspects

As a CVS administrator, you will find that most of your users' problems are caused by inconsistent working copies or incorrect repository permissions. Therefore, before looking at any specific situations, here is a quick overview of the working copy administrative area and a review of a few important issues surrounding repository permissions.

## The Working Copy Administrative Area

You've already seen the basics of working copy structure in Chapter 2; in this section, we go into a bit more detail. Most of the details concern the files in the CVS/ administrative subdirectories. You already know about Entries, Root, and Repository; however, the CVS/ subdirectory can also contain other files, depending on the circumstances. We describe those other files here, partly so they don't surprise you when you encounter them and partly so you can fix them if they ever cause trouble.

#### CVS/Entries.Log

Sometimes, a file named "CVS/Entries.Log" will mysteriously appear. The sole purpose of this file is to temporarily cache minor changes to CVS/Entries until some operation comes along that is significant enough to be worth rewriting the entire Entries file. CVS cannot edit the Entries file in place; it must read the entire file in and write it back out to make any change. To avoid this effort, CVS sometimes records small changes in Entries.Log until the next time it needs to rewrite Entries.

The format of Entries.Log is like that of Entries, except for an extra letter at the beginning of each line. "A" means that the line is to be added to the main Entries file and "R" means it is to be removed.

For the most part, you can ignore Entries.Log; it's rare that a human has to understand the information it contains. However, if you're reading over an Entries file to debug some problem in a working copy, you should also examine Entries.Log.

#### CVS/Entries.Backup

The CVS/Entries. Backup file is where CVS actually writes out a new Entries file, before renaming it to "Entries" (similar to the way it writes to temporary RCS files in the repository and then renames them when they're complete). Because this file becomes Entries when it's complete, you'll rarely see an Entries. Backup file; if you do see one, it means something interrupted CVS in the middle of an operation.

#### CVS/Entries.Static

If the CVS/Entries. Static file exists, it means that the entire directory has not been fetched from the repository. (When CVS knows a working directory is in an incomplete state, it will not bring additional files into that directory.)

The Entries. Static file is present during checkouts and updates and is removed immediately after the operation is complete. If you see Entries. Static, it means that CVS was interrupted, and its presence prevents CVS from creating any new files in the working copy. (Often, running cvs update -d solves the problem and removes Entries. Static.)

#### Note

The absence of Entries. Static does not necessarily imply that the working copy contains all of the project's files. Whenever a new directory is created in the project's repository and someone updates their working copy without passing the **-d** flag to **update**, the new directory will not be created in the working copy. Locally, CVS is unaware that there is a new directory in the repository, so it goes ahead and removes the Entries. Static file when the update is complete, even though the new directory is not present in the working copy.

#### CVS/Tag

If the CVS/Tag file is present, it names a tag associated, in some sense, with the directory. We say "in some sense" because, as you know, CVS does not actually keep any revision history for directories and, strictly speaking, cannot attach tags to them. Tags are attached to regular files only or, more accurately, to particular revisions in regular files.

However, if every file in a directory is on a particular tag, CVS likes to think of the entire directory as being on the tag, too. For example, if you were to check out a working copy on a particular branch:

```
yarkon$ cvs co -r Bugfix_Branch_1
```

and then add a file inside it, you'd want the new file's initial revision to be on that branch, too. For similar reasons, CVS also needs to know if the directory has a nonbranch sticky tag or date set on it.

Tag files contain one line. The first character on the line is a single-letter code telling what kind of tag it is, and the rest of the line is the tag's name. Currently, CVS uses only these three single-letter codes:

- ◆ T—A branch tag
- ◆ N—A nonbranch (regular) tag

♦ D—A sticky date, which occurs if a command such as

```
yarkon$ cvs checkout -D 2001-05-15 myproj
or
yarkon$ cvs update -D 2001-05-15 myproj
is run.
```

(If you see some other single-letter code, it just means that CVS added a new tag type after this chapter was written.)

You should not remove the Tag file manually; instead, use cvs update -A.

#### Rarities

There are a few other files you might occasionally find in a CVS/ subdirectory:

- ◆ CVS/Checkin.prog, CVS/Update.prog
- ♦ CVS/Notify, CVS/Notify.tmp
- ◆ CVS/Base/, CVS/Baserev.tmp
- ♦ CVS/Template

These files are not usually the cause of problems; we list them here just for your information.

#### Portability and Future Extension

As features are added to CVS, new files (not listed here) might appear in working copy administrative areas. As new files are added, they'll probably be documented in the Cederqvist manual, in the node "Working Directory Storage." You can also start looking in src/cvs.h in the source distribution, if you prefer to learn from code.

Finally, note that all CVS/\* files—present and future—use whatever line-ending convention is appropriate for the working copy's local system (for example, "LF" for Unix or "CRLF" for Windows). This means that if you transport a working copy from one kind of machine to another, CVS won't be able to handle it (but then you'd have other problems, because the revisioncontrolled files themselves would have the wrong line-end conventions for their new location).

## **Repository Permissions**

CVS does not require any particular repository permission scheme; it can handle a wide variety of permission arrangements. However, to avoid getting confusing behaviors, you should make sure your repository setup meets at least the following criteria:

• If a user wants any kind of access at all to a given subdirectory of the repository —even read-only access—she usually needs file system-level write permission to that subdirectory. This level of permission is necessary because CVS creates temporary lock files in the repository to ensure data consistency. Even read-only operations (such as checkout or update) create locks, to signal that they need the data to stay in one state until they're done.

As noted previously, you can get around this writability requirement by setting the LockDir parameter in CVSROOT/config, like this:

LockDir=/usr/local/cvslocks

Of course, then you would need to make sure the directory /usr/local/cvslocks is writable by all CVS users. Either way, most CVS operations, including read-only ones, are going to require a writable directory somewhere. By default, that directory is the project's repository; if you're very security conscious, you can change it to somewhere else.

- ◆ Make sure the CVSROOT/history file is world-writable (if it exists at all). If the history file exists, most CVS operations attempt to append a record to it; if the attempt fails, the operation exits with an error.
  - Unfortunately (and inexplicably), the history file is not born world-writable when you create a new repository with cvs init. At least with the current version of CVS, you should explicitly change the history file permissions after you create a new repository (or just remove the file, if you want to disable history logging entirely).
- For security purposes, you almost certainly want to make sure that most CVS users do not have Unix-level write access to the CVSROOT directory in the repository. If someone has checkin access to CVSROOT, they can edit commitinfo, loginfo, or any of the other trigger files to invoke a program of their choice—they could even commit a new program if the one they want isn't already on the system. Therefore, you should assume that anyone who has commit access to CVSROOT is able to run arbitrary commands on the system.

## **Common Problems and How to Solve Them**

The rest of this chapter is organized into a series of questions and answers, similar to an Internet FAQ (Frequently Asked Questions) document. All the questions and answers here are based on actual CVS experiences. But before we look at specific cases, let's take a moment to consider CVS troubleshooting from a general point of view.

The first step in solving a CVS problem is usually to determine whether it's a working copy or a repository problem. The best technique for doing that, not surprisingly, is to see if the problem occurs in working copies other than the one where it was first noticed. If it does, it's likely a repository issue; otherwise, it's probably just a local issue.

Working copy problems tend to be encountered more frequently, not because working copies are somehow less reliable than repositories, but because each repository usually has many working copies. Although most working copy knots can be untied with enough patience, you might occasionally find it more time-efficient simply to delete the working copy and check it out again.

Of course, if checking it out again takes too long, or there is considerable information in an uncommitted state in the working copy that you don't want to lose, or if you just want to know what's wrong, it's worth digging around to find the cause of the problem. When you start digging around, one of the first places to look is in the CVS/subdirectories. Check the file contents and the file permissions. Very occasionally, the permissions can mysteriously become read-only or even unreadable. (We suspect this is caused by users accidentally mistyping Unix commands rather than any mistake on the part of CVS.)

Repository problems are almost always caused by incorrect file and directory permissions. If you suspect that a problem might be due to bad repository permissions, first find out the effective repository user ID of the person who's having the trouble. For all local and most remote users, this is either their regular username or the username they specified when they checked out their working copy. If they're using the pserver method with user-aliasing (see the section "The Password Authenticating Server" in Chapter 3), the effective user ID is the one on the right in the CVSROOT/passwd file. Failure to discover this early on can cause you to waste a lot of time debugging the wrong thing.

And now, without further ado, here are some real-life troubleshooting examples.

## Some Real-Life Problems, with Solutions

All of the situations mentioned in this section are ones we have encountered in our real-life adventures as CVS troubleshooters. (A couple of items are not really problems, but are questions that we have heard so often that they might as well be answered here.) The list is meant to be fairly comprehensive, so it might repeat material you've seen in earlier chapters.

The situations are listed according to how frequently they seem to arise, with the most common ones first.

I Keep Getting Messages about Waiting for Locks. What's Going On? If you see a message like this

cvs update: [22:58:26] waiting for qsmith's lock in /usr/local/newrepos/myproj

it means you're trying to access a subdirectory of the repository that is locked by some other CVS process at the moment. Because a process is running in that directory, it might not be in a consistent state for other CVS processes to use.

However, if this message persists for a long time, it probably means that a CVS process failed to clean up after itself, for whatever reason. It can happen when CVS dies suddenly and unexpectedly—for example, due to a power failure on the repository machine.

The solution is to remove the lock files by hand from the repository subdirectory in question. Go into that part of the repository and look for files named "#cvs.lock" or that begin with "#cvs.wfl" or "#cvs.rfl". Compare the file's timestamps with the start times of any currently running CVS processes. If the files could not possibly have been created by any of those processes, it's safe to delete them. The waiting CVS processes eventually notice when the lock files are gone—this should take about 15 seconds—and allow the requested operation to proceed.

See the node "Locks" in the Cedergvist manual for more details.

#### CVS Claims a File Is Failing Up-to-Date Check. What Should I Do?

Don't panic—it just means that the file has changed in the repository since the last time you checked it out or updated it.

Run cvs update on the file to merge in the changes from the repository. If the received changes conflict with your local changes, edit the file to resolve the conflict. Then try your commit again—it will succeed, barring the possibility that someone committed yet another revision while you were busy merging the last changes.

#### I Can't Seem to Get the **pserver** Access Method to Work.

The most common, least obvious cause of this problem is that you forgot to list the repository using an **– –allow-root** option in your inetd configuration file.

Recall this example /etc/inetd.conf line from Chapter 3:

```
cvspserver stream tcp nowait root /usr/local/bin/cvs cvs \
          --allow-root=/usr/local/newrepos pserver
```

(In the actual file, this is all one long line, with no backslash.)

The --allow-root=/usr/local/newrepos portion is a security measure, to make sure that people can't use CVS to get pserver access to repositories that are not supposed to be served remotely. Any repository intended to be accessible via pserver must be mentioned in an --allow-root. You can have as many different --allow-root options as you need for all of your system's repositories (or as many as you want until you bump up against your inetd's argument limit).

#### The **pserver** Access Method STILL Isn't Working!

Okay, if the problem is not a missing – -allow-root, here are a few other possibilities:

- ◆ The user has no entry in the CVSROOT/passwd file, and the CVSROOT/config file has SystemAuth=no so CVS will not fall back on the system password file (or SystemAuth=yes, but the system password file has no entry for this user, either).
- ◆ The user has an entry in the CVSROOT/passwd file, but there is no user by that name on the system, and the CVSROOT/passwd entry does not map the user to any valid system username.

- The password is wrong (CVS is usually pretty good about informing the user of this, so that's probably not the answer).
- Everything is set up correctly with the passwd files and in /etc/inetd.conf, but you forgot an entry like this in /etc/services:

cvspserver 2401/tcp

so inetd is not even listening on that port to pass connections off to CVS.

#### My Commits Seem to Happen in Pieces, Not Atomically.

That's because CVS, unlike modern databases, does not have the notion of atomical transactions. (All modern database management systems allow for atomical transactions; changes are either committed for good or rolled back to the original state. A record can never be in a state in between.) More specifically, CVS operations happen directory by directory. When you do a commit (or an update, or anything else, for that matter) spanning multiple directories, CVS locks each corresponding repository directory in turn while it performs the operation for that directory.

For small- to medium-sized projects, this is rarely a problem—CVS manages to do its thing in each directory so quickly that you never notice the lack of atomicity. Unfortunately, in large projects, scenarios like the following can occur (imagine this taking place in a project with at least two deep, many-filed subdirectories, A and B):

- 1. User asmith runs **commit**, involving files from both subdirectories. CVS commits the files in B first (perhaps because gsmith specified the directories on the command line in that order).
- 2. User jrandom runs cvs update. The update, for whatever reason, starts with working copy directory A. (CVS makes no guarantees about the order in which it processes directories or files, if left to its own devices.) Note that there is no locking contention, because qsmith is not active in A yet.
- 3. User qsmith's commit finishes B, moves on to A, and finishes A.
- 4. Finally, irandom's update moves on to B and finishes it.

Clearly, when this is all over, jrandom's working copy reflects qsmith's changes to B but not A. Even though qsmith intended the changes to be committed as a single unit, it didn't happen that way. Now jrandom's working copy is in a state that qsmith never anticipated.

The solution, of course, is for jrandom to do another cvs update to fetch the uncaught changes from qsmith's commit. However, that assumes that jrandom has some way of finding out in the first place that she got only part of qsmith's changes.

There's no easy solution to this quandary. You simply have to hope that the inconsistent state of the working copy will somehow become apparent (maybe the software won't build, or irandom and asmith will have a conversation that's confusing until they realize what must have happened).

The failure of CVS to provide atomic transaction guarantees is certainly a bug. The only reason that locks are not made at the top level of the repository is that this would result in intolerably frequent lock contentions for large projects with many developers. Therefore, CVS has chosen the lesser of two evils: reducing the contention frequency while allowing the possibility of interleaved reads and writes. Someday, someone might modify CVS (say, by speeding up repository operations) so that it doesn't have to choose between two evils; until then, we're stuck with nonatomic actions.

For more information, see the node "Concurrency" in the Cedergvist manual.

CVS Keeps Changing the Permissions of My Files. Why Does It Do That? In general, CVS is not very good at preserving permissions on files. When you import a project and then check it out, there is no guarantee that the file permissions in the new working copy will be the same as when the project was imported. More likely, the working copy files will be created with the same standard permissions that you normally get on newly created files.

However, there is at least one exception. If you want to store executable shell scripts in the project, you can keep them executable in all working copies by making the corresponding repository file executable:

```
yarkon$ ls -1 /usr/local/newrepos/someproj
total 6
-r--r--r--
            1 irandom users
                                     630 Aug 17 01:10 README.txt.v
                                    1041 Aug 17 01:10 scrub.pl.v*
-r-xr-xr-x 1 irandom users
-r--r--r--
            1 irandom users
                                    750 Aug 17 01:10 hello.c,v
```

Notice that although the file is executable, it is still read-only, as all repository files should be. (Remember that CVS works by making a temporary copy of the RCS file, doing everything in the copy, and then replacing the original with the copy when ready.)

When you import or add an executable file, CVS preserves the executable bits, so if the permissions were correct from the start, you have nothing to worry about. However, if you accidentally add the file before making it executable, you must go into the repository and manually set the RCS file to be executable.

#### Note

The repository permissions always dominate. If the file is nonexecutable in the repository, but executable in the working copy, the working copy file will also be nonexecutable after you do an update. Having your files' permissions silently change can be extremely frustrating. If this happens, first check the repository and see if you can solve it by setting the appropriate permissions on the corresponding RCS files.

A "PreservePermissions" feature that might alleviate some of these problems has recently been added to CVS. However, using this feature can cause other unexpected results (which is why we are not recommending it unconditionally). Make sure you read the nodes "config" and "Special Files" in the Cederqvist before putting PreservePermissions=ves in CVSROOT/config.

#### CVS on Windows Complains It Can't Find My .cvspass File. Why?

For pserver connections, CVS on the client side tries to find the .cvspass file in your home directory. Windows machines don't have a natural "home" directory, so CVS consults the artificial environment variable %HOME%. However, you have to be very careful about how you set **HOME**. The following works:

```
set HOME=C:
```

This does not work:

```
set HOME=C:\
```

That final backslash is enough to confuse CVS, and it will be unable to open C:\.cvspass.

So, the quick and permanent solution is to put the correct variable (HOME=C: ) into your autoexec.bat and reboot. CVS pserver should work fine after that.

#### My Working Copy Is on Several Different Branches. Help!

If different subdirectories of your working copy somehow got on different branches, you probably ran updates with the -r flag, but from places other than the top level of the working copy.

No big deal. If you want to return to the trunk, just run this

```
cvs update -r HEAD
or this:
cvs update -A
```

from the top directory. If you want to put the whole working copy on one of the branches, do this:

```
cvs update -r Branch_Name
```

There's nothing wrong with having one or two subdirectories of your working copy on a different branch than the rest, if you need to do some temporary work on that branch just in those locations. However, it's usually a good idea to switch them back when you're finished—life is much less confusing when your whole working copy is on the same line of development.

#### When I Do an **export -D**, It Sometimes Seems to Miss Recent Commits!

This is due to a clock difference between the repository and local machines. You can solve it by resetting one or both of the clocks, or by specifying a different date as the argument to -D. It's perfectly acceptable to specify a date in the future (such as -D tomorrow), if that's what it takes to compensate for the time difference.

#### I'm Having Problems with Sticky Tags; I Just Want to Get Rid of Them.

Various CVS operations cause the working copy to have a sticky tag, which is a single tag that corresponds to each revision for each file. (In the case of a branch, the sticky tag is applied to any new files added in the working copy.) You get a sticky tagged working area whenever you check out or update by tag or date, for example

```
yarkon$ cvs update -r Tag Name
or:
yarkon$ cvs checkout -D "2001-08-16"
```

If a date or a nonbranch tag name is used, the working copy will be a frozen snapshot of that moment in the project's history, so (naturally) you will not be able to commit any changes from it.

To remove a sticky tag, run update with the -A flag

```
yarkon$ cvs update -A
```

which clears all the sticky tags and updates each file to its most recent trunk revision.

CVS Checkout/Update Exits with Error, Saying It Cannot Expand Modules. This is just a case of a bad error message in CVS; probably someone will get around to fixing it sooner or later, but meanwhile it can bite you.

The error message looks something like this:

```
yarkon$ cvs co -d bwf-misc user-space/bwf/writings/misc
cvs server: cannot find module 'user-space/bwf/writings/misc' - ignored
cvs [checkout aborted]: cannot expand modules
```

CVS appears to be saying that there's something wrong with the CVSROOT/modules file. However, what's really going on is a permission problem in the repository. The directory you are trying to check out isn't readable, or one of its parents isn't readable. In this case, it was a parent that wasn't readable:

```
yarkon$ ls -ld /usr/local/cvs/user-space/bwf
drwx---- 19 bwf
                                  1024 Aug 17 01:24 bwf/
                       users
```

Don't let that egregiously wrong error message fool you—this is a repository permission problem.

#### I Can't Seem to Turn Off Watches!

You probably did

yarkon\$ cvs watch remove

on all the files, but forgot to also do:

yarkon\$ cvs watch off

A hint for diagnosing watch problems: Sometimes it can be immensely clarifying just to go into the repository and examine the CVS/fileattr files directly.

#### My Binary Files Are Messed Up.

Did you remember to use -kb when you added them? If not, CVS might have performed line-end conversion or RCS keyword substitution on them. The easiest solution is usually to mark them as binary

```
yarkon$ cvs admin -kb foo.gif
```

and then commit a fixed version of the file. CVS will not corrupt the new commit or any of the commits thereafter, because it now knows the file is binary.

### CVS Isn't Doing Line-End Conversion Correctly.

If you're running the CVS client on a non-Unix platform and are not getting the line-end conventions that you want in some working copy files, it's usually because the files were accidentally added with -kb when they shouldn't have been. This can be fixed in the repository with, believe it or not, the command:

```
varkon$ cvs admin -kkv FILE
```

The -kkv option causes normal keyword substitution and implies normal line-end conversions as well. (Internally, CVS is a bit confused about the difference between keyword substitution and line-end conversion. This confusion is reflected in the way the  $-\mathbf{k}$  options can control both parameters.)

Unfortunately, that admin command fixes only the file in the repository—your working copy still thinks the file is binary. You can hand edit the CVS/Entries line for that file, removing the -kb, but that won't solve the problem for any other working copies out there.

#### How Do I Remove a Subdirectory in My Project?

Well, you can't exactly remove the subdirectory, but you can remove all of the files in it (first remove them, then cvs remove them, and then run commit). Once the directory is empty, you can have it automatically pruned out of your working copies by passing the -P flag to **update**.

#### Can I Copy .cvspass Files or Portions of Them?

Yes, you can. You can copy .cvspass files from machine to machine, and you can even copy individual lines from one .cvspass file to another. For high-latency servers, this might be faster than running cvs login from each working copy machine.

Remember that if you transport a .cvspass file between two machines with different lineending conventions, it probably won't work. (Of course, you can probably do the line-end conversion manually without too much trouble.)

## I Just Committed Some Files with the Wrong Log Message.

You don't need to hand-edit anything in the repository to solve this—just run admin with the -m flag. Remember to have no space between -m and its argument, and to quote the replacement log message as you would a normal one:

```
yarkon$ cvs admin -m1.17:"I take back what I said about the customer." hello.c
```

#### I Need to Move Files around without Losing Revision History.

In the repository, copy (don't move) the RCS files to the desired new location in the project. They must remain in their old locations as well.

Then, in a working copy, do:

```
varkon$ rm oldfile1 oldfile2 ...
varkon$ cvs remove oldfile1 oldfile2 ...
yarkon$ cvs commit -m "removed from here" oldfile1 oldfile2 ...
```

When people do updates after that, CVS correctly removes the old files and brings the new files into the working copies just as though they had been added to the repository in the usual way (except that they'll be at unusually high revision numbers for supposedly new files).

### How Can I Get a List of All Tags in a Project?

Currently, there is no convenient way to do this in CVS—a lack that is sorely felt by all users. We believe work is under way to make this feature available. By the time you read this, a cvs tags command or something similar might be available.

Until then, there are workarounds. You can run cvs log -h and read the sections of the output following the header symbolic names:. Or, if you happen to be on the repository machine, you can just look directly in the repository at the beginnings of some of the RCS files. All of the tags (branches and nonbranches) are listed in the symbols field:

```
yarkon$ head /usr/local/newrepos/hello.c,v
head
     2.0:
```

#### How Can I Get a List of All Projects in a Repository?

As with getting a list of tags, this feature is not implemented in the most current version of CVS, but it's highly likely that it will be implemented soon. We believe the command will be called **cvs list** with a short form of **cvs ls**, and it will probably both parse the modules file and list the repository subdirectories.

In the meantime, examining the CVSROOT/modules file (either directly or by running cvs checkout -c) is probably your best bet. However, if no one has explicitly made a module for a particular project, it won't show up.

Some Commands Fail Remotely but not Locally. How Should I Debug? Sometimes there's a problem in the communication between the client and the server. If so, it's a bug in CVS, but how would you go about tracking down such a thing?

CVS gives you a way to watch the protocol between the client and server. Before you run the command on the local (working copy) machine, set the environment variable CVS\_CLIENT\_LOG. Here's how to do this in Bourne shell syntax:

```
yarkon$ CVS_CLIENT_LOG=clog; export CVS_CLIENT_LOG
```

Once that variable is set, CVS will record all communications between client and server in two files whose names are based on the variable's value:

```
yarkon$ ls

CVS/ README.txt a-subdir/ b-subdir/ foo.gif hello.c
yarkon$ cvs update
? clog.in
? clog.out
cvs server: Updating .
cvs server: Updating a-subdir
cvs server: Updating a-subdir/subsubdir
```

```
cvs server: Updating b-subdir
varkon$ 1s
CVS/
                  a-subdir/
                               clog.in
                                            foo.gif
README.txt
                  b-subdir/
                               clog.out
                                            hello.c
varkon$
```

The clog.in file contains everything that the client sent into the server; clog.out, on the other hand, contains everything the server sent back out to the client. Here are the contents of clog.out, to give you a sense of what the protocol looks like:

```
Valid-requests Root Valid-responses valid-requests Repository
Directory Max-dotdot Static-directory Sticky Checkin-prog Update-prog
Entry Kopt Checkin-time Modified Is-modified UseUnchanged Unchanged
Notify Questionable Case Argument Argumentx Global option Gzip-stream
wrapper-sendme-rcsOptions Set expand-modules ci co update diff log add
remove update-patches gzip-file-contents status rdiff tag rtag import
admin export history release watch-on watch-off watch-add watch-remove \
watchers editors init annotate noon
ok
M ? cloq.in
M ? clog.out
E cvs server: Updating .
E cvs server: Updating a-subdir
E cvs server: Updating a-subdir/subsubdir
E cvs server: Updating b-subdir
οk
```

The clog.in file is even more complex, because it has to send revision numbers and other per-file information to the server.

There isn't space here to document the client/server protocol, but you can read the "cvsclient" Info pages that are distributed with CVS for a complete description. You might be able to figure out a good deal of it just from reading the raw protocol itself. Although you probably won't find yourself using client logging until you've eliminated all of the other possible causes of a problem, it is an invaluable tool for finding out what's really going on between the client and server.

#### I Don't See My Problem Covered in this Chapter.

Email an accurate and complete description of your problem to info-cvs@gnu.org, the CVS discussion list. Its members are located in many different time zones, and we've usually gotten a response within an hour or two of sending a question. Please join the list by sending email to info-cvs-request@gnu.org, so you can help answer questions, too.

#### I Think I've Discovered a Bug in CVS. What Should I Do?

CVS is far from perfect—if you've already tried reading the manual and posting a question on the mailing list, and you still think you're looking at a bug, you probably are.

Send as complete a description of the bug as you can to bug-cvs@gnu.org. (You can also subscribe to that list; just use bug-cvs-request instead.) Be sure to include the CVS version number (both client and server versions, if applicable), and a recipe for reproducing the bug.

If you have written a patch to fix the bug, include it and mention on the subject line of your message that you have a patch. The maintainers will be very grateful.

(Further details about these procedures are outlined in the node "Bugs" in the Cederqvist manual and the file HACKING in the source distribution.)

I've Implemented a New Feature in CVS. To Whom Do I Send It? Same as with a bug: Send the patch to bug-cvs@gnu.org. Make sure you've read over the HACKING file first, though.

## **Things Change**

The troubleshooting techniques and known bugs described in this chapter are accurate as of (approximately) CVS version 1.11.5. Things move fast in the CVS world, however.

SourceGear is always busy organizing and cleaning up various patches that have been floating around, with the intention of incorporating many of them into CVS. Some of these patches will probably fix bugs listed in this chapter, and others might provide new troubleshooting tools for CVS users.

The best way to stay up to date with what's going on is to read the NEWS file in your CVS distribution, watch the mailing lists, and look for changes to the Cederqvist manual and the online version of some of the chapters of this book (see the last section of this book's Introduction for specific chapter numbers).

# Chapter 6

# The Development Process

## What Good Are Releases?

Most software users do not want to know what changes were made in the source code of the various releases of a particular product. Mainly, they want to get the software up and running right away and not worry about it until the next release comes out (at which point they can decide whether to upgrade or wait). In previous chapters, we said that free software projects are in a state of continuous release—the official, numbered versions occasionally announced by the developers are nothing more than snapshots of particular moments in a project's lifetime. Although that's accurate from a developer's point of view, users don't usually think of the process in this way. Compiling and installing from unstable development sources can be quite a hassle, and most people are understandably reluctant to deal with it. Instead, they'll get the software by downloading one of the "officially blessed" releases.

Developers therefore realize that their periodic releases need to be stable and relatively unthreatening to the user. Unfortunately, this runs counter to what most developers want. In a developer's dream world, every single user would update and reinstall the very latest software version every morning, use it all day long, and report every bug they find, and even send bug fixes.

From a developer's point of view, stability is not the point—finding the bugs and fixing them is the point. The user base would, in effect, function as a continuously running QA (Quality Assurance) department, exercising all aspects of the software and reporting all failures and unexpected behaviors in detail. In a user's

ideal world, by contrast, developers would organize legions of testers to try out every new version extensively before release, finding and fixing as many bugs as possible, and the release would always ship with no known bugs. (Of course, this is a goal that developers would also like to achieve, in the long run.)

In other words, everybody wants the bugs to be found and eliminated, but hardly anyone wants to go through the pain of finding them. Bug discovery can be painful for the discoverer—maybe you first noticed the bug when it caused a valuable file to disappear unexpectedly or sent a sensitive email to the wrong recipient. The developers welcome the news of your tragedy, because it allows them to fix a latent problem in the code. In a sense, they want you to encounter bugs—and the more the better. They'll probably even thank you in the log message for the bug fix (which is a small consolation for your missing file or insulted boss).

This conflict of interests between developer needs and user needs is not entirely resolvable. Users expect formal releases to be safe and as bug-free as possible. Developers have compromised to a degree, often imposing a feature freeze and a period of intense testing right before a major release. This accommodates users who don't want to deal with unstable software and, perhaps equally importantly, imposes a healthy discipline on developers, who otherwise might have no or little pressure to create stable software. Nevertheless, developers often regard the release process as an annoyance—a distraction from coding and improving the software.

Users have to make some adjustments, too: Instead of receiving sympathy when they encounter a bug, they're expected to file bug reports, which involves extra time in addition to the time lost by the bug itself. Users are also expected to understand that no release is completely bug-free and that developers rely on them to participate in the bug-finding process.

This chapter concentrates on the developer side of this process, although there are glimpses of the users' point of view as well. Because this material is directed toward people managing software projects, you might want to skip it entirely if you're just using CVS to manage text documents or other non-development-related files. We assume that you are familiar with the jargon of software development, the concepts of configuration and build scripts, and the Unix make program.

The release procedures described here are most appropriate for medium- to large-sized projects, although you might choose to apply some of the techniques to releases of smaller programs. In general, the more complex your project and the more users depend on it, the stricter your release procedures should be.

# **Starting the Release Process**

A new release doesn't happen overnight. It is the culmination of a long process, usually starting with a discussion among the developers about whether it's time to release a new version.

Usually, there are two primary motivations behind a release:

- ♦ The developers have fixed many bugs since the last release.
- ♦ The developers have added significant new features.

A third reason, sometimes openly acknowledged and sometimes not, is public relations. If it's been a long time since the last release, people begin to wonder whether the software is still under active development. A release is a newsworthy event, a way of reminding the world that work on the software is continuing as usual. Publicity is, we suppose, an understandable motivation, but you shouldn't let it be the sole—or even the main—reason behind a release. If you start doing releases for attention, "release inflation" is the result. The perceived value of each new version decreases, and people start taking all of your releases less seriously. It is best to release for substantial reasons, such as bug fixes and new features.

Once a consensus has been reached that it's time to release, the developers decide on a release manager to guide the process. The release manager's job is not just a matter of packaging up the software, placing it on the appropriate download sites, and making an announcement. The manager must first coordinate testing, possibly enforce a code freeze (by carefully reviewing, and occasionally reverting, changes to the source code during the period leading up to the release), and in general be responsible for seeing that the new version is stable. For small projects, the release manager and the maintainer are one and the same person. The maintainer might simply not want the hassle of managing the release or might recognize that an independent, third-party judgment is needed to distinguish between unnecessary, destabilizing changes and legitimate pre-release bug fixes.

## Avoiding the "Code Cram" Effect

If the release manager is not the regular maintainer, the maintainer should very publicly confer a hefty amount of decision-making authority on the release manager for the duration of the release process. For the manager, the most important asset is to be able to say "no," because when contributing developers realize that a new release is imminent, they tend to rush to finish up their current works-in-progress for inclusion in the next release. This, of course, is exactly what the release manager doesn't want or need. Hastily completed changes, checked in at the last minute with insufficient time for testing, are guaranteed to produce bugs that will be discovered by users after the release. In fact, often the very best time to put a new feature into the code is immediately after a release. It can then be tested for the maximum possible amount of time before the next release.

The author of this edition has seen this happening many a times with his own OpenSource project "openMosix". In the life-cycle of the project we have various release managers. We release a new version every 2-3 months and very often, the best releases are the ones when a long time transpired between the last commit to the CVS tree and the final release to the public. In order to make more people use a particular snapshot of a tree before releasing it officially, it helps to create a subsection in the project's website with daily snapshots, which are basically pre-compiled binaries of a particular CVS tree. These users will be able to test the software under a vastly more varied environment than the developers will ever be able to and new bugs will surface before the release.

Naturally, it's very hard to persuade developers to hold off. If they have a change 90 percent ready, they'll be tempted to finish the last 10 percent quickly and commit. They know that if the new code gets into the release, it will have many more testers than otherwise. However, users don't want to function as early testers and are unpleasantly surprised to encounter bugs that should have been caught before the release went out.

Unfortunately, the release manager can't simply refuse all code changes. The whole point of the release preparation process is to weed out as many bugs as possible, so code changes can't be avoided entirely. The manager must exercise judgment about which ones should be permitted and which ones should wait. Balancing the priorities of improvement versus stability is very tricky, and we can't really offer any firm guidelines about how to do it—it really depends on the nature of the software and of the proposed changes. In general, a change should probably be permitted if it fixes a known bug, is small, and seems unlikely to cause any dangerous new problems. However, if there is doubt, conservatism should rule. If a change disrupts an area of the code known to be currently stable and it's difficult for the release manager to tell at first glance whether the change has any problems, it's probably best deferred until after the release.

## **Freezing**

The release manager's decisions will be best received if they appear to be part of a unified and consistent policy, rather than as case-by-case judgments. The policy most often used is called a freeze (because it cools down the code to a very slow rate of change for a while). Until now, we have been using the phrase "code freeze" as a generic name for all freezes; however, the term freeze can mean different things to different people. Here's a summary of the different uses of the term and what people mean by them:

- Feature freeze—No significant new functionality is added to the program, but bug fixes are permitted. Minor improvements are allowed as long as they are isolated and (theoretically) cannot destabilize other code. A "minor improvement" means a trivial change that doesn't involve new code paths or dependencies (for example, changing an error message or adding a -help option).
- ◆ Code freeze—No changes are to be made to the code except those absolutely necessary to fix known bugs. Even these may be deferred if the bug is minor and the best available fix involves changes that could have repercussions elsewhere.

Many people use code freeze synonymously with feature freeze. The difference between the two terms is fuzzy enough that we usually prefer to use these alternate terms instead:

• Soft freeze—This is similar to a feature freeze, but the decisive factor for permitting changes is how complex and destabilizing the changes are, rather than whether they implement a new feature or fix a bug. This essentially means, "Don't do anything big." The release manager has to review each submission carefully and ask, "Will the program be likely to cause someone a problem if this change is allowed?" The answer is largely a matter of opinion and subjective judgment, but the decision should be biased in favor of the safe, conservative course until the release is finished.

◆ Hard freeze—All code changes are discouraged. Only those that fix known bugs are permitted. Even with bug fixes, the release manager may chose to hold off if the bug in question is old and familiar to users, if its fix is complex, or if it is likely to have unexpected consequences. A hard freeze usually follows a soft freeze and is the last freeze before the actual release. If a bug is found, the code is warmed up to a soft freeze temporarily for the fix, then hard frozen again so it can go through a complete testing cycle without any changes.

## **Development vs. Stable Branches**

Freeze policies are only guidelines, of course. Release managers are constantly called on to violate their own policy by making exceptions for special cases. However, if you make too many exceptions, you'll have to come up with justifications for all the cases for which you didn't make an exception.

One technique for sidestepping (at least partially) decisions about what to allow is to split the code into two branches: one for ongoing development and one for the stable release. Exactly when and where they split, and which one is on the main trunk, is up to the release manager. We recommend splitting off the release as a branch and leaving development on the trunk, so that developers can continue to work as they always have. As bugs are fixed on the release branch, the fixes should be merged back into the trunk (so those bugs will be absent from all future releases, too) and the release branch tagged as described in Chapter 4. When the release is made, the tip of that branch can be packaged and shipped as the new version. All activity on the branch will cease after any remaining changes have been merged into the trunk. When it's time for the next release, you can make a new branch, and the cycle starts again.

Having separate release and development branches does not obviate the need for a release manager, but it does mean that the draconian freeze policies need apply only on the release branch. Eager developers have a place to commit their changes without disturbing the code that's about to be released, rather than having to wait until the release is over before committing their changes.

#### The Two-Lane Approach

Some projects—most famously the Linux kernel—have taken this split approach to an extreme. They have a permanent stable branch and a permanent development branch. (Note that the Linux kernel is not using CVS to do this; we are not sure what mechanism they use to merge changes from one branch to the other.) When they decide it's time to make a new stable release, the development branch goes into a freeze—we think the Linux folks call it a *feature freeze*. When everything's been debugged, they take the frozen development branch, release it as the new stable branch, and start a new development branch immediately, even though the next release might be months or years away.

The important thing is that both branches are always available for download and installation by anyone at any time, whether or not there's a freeze or release planned. You choose which one to get based on your preferences: If you want safety, you go with the stable

version; if you want to help test new features (or perhaps you need some of the new features for some reason), you get the development version. The kernel team advertises loudly and clearly that the development kernels are less safe and that using them is riskier than sticking with the stable ones. Nevertheless, many people do use the unstable kernels, and the developers get a constant supply of free testers to find bugs for them.

This approach can work for any project sufficiently large that some users will try out the development branch, but it obviously involves some bureaucratic overhead. Life is always simpler when you minimize the number of branches active at any one time. With two permanent, parallel code lines, every change has to be considered in terms of which branch it's most appropriate for. If a change goes onto the stable branch, a cross-branch operation might be required to make sure it gets into the development code as well. We wouldn't recommend this approach unless the benefits of having extra testers outweigh the hassles of dealing with branch management.

#### Stability and Version Numbers

The Linux kernel also started a tradition that has since spread to other projects: They use even version numbers to refer to stable releases and odd numbers for experimental ones. The convention applies to only the minor version number—that is, the portion after the decimal point: Kernels 2.2 and 2.4 are stable, and 2.3 and 2.5 are unstable. Kernel 2.4, which has been out since early January 2001, is the stable release derived from the 2.3 development branch and will be the root of a new 2.5 development version. The CVS tree for 2.5 should be open to developers by the time this book is in your hands.

If you're going to use the two-lane approach of always having development and stable versions available, it's a good idea to follow this version number convention. Although the convention is not yet universal, more people have come to expect it, and many users might interpret your version numbers according to those expectations, whether that was your intention or not. You should state somewhere (on the project home page and in the documentation) that you're following the convention, so those who don't assume it's universal will know what to think, too.

# **Testing**

In a perfect world, thousands of devoted testers would try out each release until no bugs remain. In the real world, testing is far too often a thankless task that developers usually end up doing themselves (and without time to be very thorough). However, having a team of dedicated people testing the code before the release greatly increases the odds of shipping stable software.

Getting and keeping this team is not easy. Testing is not, for most people, an inherently attractive task. It has none of the glory of code development, and it can be risky if you are testing with live data. However, if you can persuade people to do it, you'll be very glad. A good testing team will uncover problems you never even suspected.

## **Recruiting and Retaining Testers**

To recruit testers, you should first post announcements on the appropriate mailing lists and newsgroups. Stress that the release process has already started and that you're planning to have the new version out by a certain date. In our experience, people always respond more positively to tasks that have a definite lifespan and deadline. Once you've collected some volunteers, here are some tips to help them understand their role, and come back next time:

- Make it easy for your volunteers to download and install the test releases. This means making the releases conveniently accessible both via CVS and via nightly downloadable "snapshots." The snapshots should be packaged just as the final release will be so that your team can test the installation process as well as the actual software application. (See the section "Building, Installing, and Packaging" later in this chapter.)
- Organize the testing. If the program is particularly complex, you'll want to assign people to test particular areas or subsystems. Keep the assignment list posted in a public place so everyone knows who's accountable for what. Whether or not people are assigned particular responsibilities, you should regularly query them individually on their progress. (If you haven't heard from them for a while, it might mean that they've found no bugs, or it might mean that they haven't actually tried the code yet.) If people feel that you notice their efforts (or lack of same), they'll devote more time. However, if you just throw the code onto a download site and don't give the testing team any deadlines or expectations, they'll probably make testing the last item in their priority queue.
- Be responsive. Every bug report from a tester should be answered right away, even if it's only to say that the bug has already been found and fixed. If testers are sending in vague or unreproducible reports, you might need to train them on what to include in bug reports. Nonprogrammers often don't realize that the core of most good bug reports is the "reproduction recipe," which gives the developers a reliable way to make the bug happen on demand.
- Remember to thank your testing team, by name, in a prominent place. For example, the toplevel README file in the CVS source distribution contains a list of testers. Many other software distributions contain equally prominent acknowledgements. Also, when writing the log message for a bug fix, you should mention the discoverer's name. That might seem unimportant, but people really appreciate it and often contribute more when their work is publicly noticed. Recording their contributions in the permanent history of the code is a great way to give recognition.

## **Automated Testing**

Depending on what your program does, it might be possible to automate some of the testing. Humans must still test any user-interaction code by actually typing at the keyboard, clicking the mouse, and so on, to assess the program's responses. However, you can, in theory, automatically test any circumstance in which the code takes discrete inputs and produces predictable output.

The exact implementation of automated testing is, of course, totally dependent on the program, so we won't go into detail about it here. To see a particularly complicated (to be charitable) example of an automated test suite, take a look at the Bourne shell script src/ sanity.sh in the CVS distribution. If you do decide to implement automated testing, you should probably set the test script to run nightly on a fresh version of the sources, especially during periods of release preparation, and possibly even have the script email results to all of the developers and testers.

Automated testing is certainly useful, but it can never be a complete substitute for human testing. Many so-called "bugs" turn out to be deficiencies in the program's documentation or nonintuitive behaviors that surprise the tester. An automated test suite does not detect these problems because the program's developers won't make the same sorts of "mistakes" that an outside tester would, even when the design of the software encourages the mistakes. More generally, the problem with automated testing is that the developers—who usually write the test suite—are far too familiar with the intended use of each feature to think of unexpected and creative ways in which it might be misused.

Thus, test suites tend to be very good at confirming that what worked yesterday still works today, but bad at finding problems no one ever considered. Historically, the CVS test suite (the one with which we are most familiar) has caught some bugs during release preparation, but certainly not all of them. Once the CVS test suite utterly failed to notice a major bug before the release went out—or rather, the developers never anticipated the bug and so did not include code in the test suite to look for it.

# **Building, Installing, and Packaging**

Certain standard automated methods have evolved to handle the highly repetitive cycle of compilation, installation, and packaging of source code. By adhering to these standards, you can make life much easier for other developers and testers, who expect everything to work in the conventional way.

## Building and Installing: make and autoconf

The standard revolves around the Unix program make and, to a lesser degree, around GNU autoconf. For years, the make program has been the standard method of compiling from source code in Unix. The autoconf program is a more recent system, introduced by the Free Software Foundation, for dealing with portability issues across Unix variants. Unfortunately, documenting these two systems is quite beyond the scope of this book, but we will give very brief introductions. You can read more about the GNU implementation of make at www.gnu. org/software/make/make.html. Its online manual is available at www.gnu.org/manual/make/. You can find information about autoconf at www.gnu.org/software/autoconf/autoconf.html and its manual at www.gnu.org/manual/autoconf/. We assume that you're acquainted with tar and GNU zip.

Let's start by looking at how most free software is compiled and installed these days. You unpack the package as follows:

```
yarkon$ gunzip somesoft-1.2.tar.gz | tar xf -
varkon$ 1s
somesoft-1.2.tar.gz somesoft-1.2/
Go into the top level of its source tree and configure it:
varkon$ cd somesoft-1.2
yarkon$ ./configure
Next, compile it:
varkon$ make
```

If you are installing on operating systems that are not GNU-based, such as AIX, HP-UX, Solaris, and similar systems, make sure to use a GNU make for open source programs, while keeping the local, non-GNU make program preinstalled with the OS. The reason for this is that some of those OS functions (such as kernel recompiling) require the proprietary make to work correctly. It is best to keep a gmake (for the GNU version) and leave the other make as it is.

```
Finally, to install it, do:
yarkon# make install
```

Let's examine those steps in (almost) reverse order. Typing

```
varkon# make
```

at the command prompt invokes the make program, which in turn looks for a Makefile file in the current directory. The Makefile specifies how the program is to be compiled. It usually also contains specifications on how to install the program once it's compiled, uninstall it, and clean up the source tree after compilation, among other things. Running

```
varkon# make install
```

tells make to find a rule (that is, a specification) named "install" in the Makefile, and do whatever the rule says to do—in this case, copy the newly built executables to the appropriate system location. (Actually, if binaries haven't yet been built, make install first goes through the steps that a plain make invocation would have gone through and then installs the compiled software. Some people prefer the two-step process, however, just in case anything goes wrong during the compilation.)

The previous command

```
varkon$ ./configure
```

ran a script named "configure," located in the top level of the source tree. That script reads in a meta-Makefile, named "Makefile.in," performs various textual substitutions in a platform-dependent way, and writes out the result as "Makefile" (without the .in suffix). Once you have the Makefile, of course, you can run make to compile the program.

However, that's not the whole story. The configure script itself was originally produced (by the program's distributors) from a file named "configure.in," which defines various parameters that tell configure what to look for, and the command to do that is autoconf:

```
yarkon$ ls configure.in
configure.in
varkon$ ls configure
configure: no such file or directory
yarkon$ autoconf
varkon$ ls configure
configure
varkon$
```

In summary, autoconf is a system for producing a portable configure script that can be run on any platform to produce a nonportable Makefile. This Makefile can compile the software only on the platform on which configure was run. (This is a bit simplified, but it will do for our purposes.)

It is sometimes difficult to understand which of these files should be stored in the project repository and which should be generated locally, as needed. Obviously, the configure in file should be in the repository, because it is not derived from anything higher up. However, should the configure script (which is derived from configure.in) be kept in the repository?

Your first instinct might be that it should not. Because the configure script can be generated on demand from configure.in by running autoconf, you might think it could only cause confusion to store it in the repository as well. However, if it is not distributed, anyone who wants to run configure (that is, anyone who wants to compile the program) must have autoconf installed on their system—and although autoconf is not uncommon, it is not as common as, say, the Bourne shell and the make program are.

Therefore, it's probably better to keep both configure.in and configure under revision control. You simply must make sure that whenever a change is made to configure.in, configure is regenerated and checked in as well. Changes to configure in are fairly rare, so this works out okay in practice.

Meanwhile, the configure script itself does not depend on the presence of autoconf—it needs only the Bourne shell and various standard Unix utilities, which every version of Unix has. Therefore, anyone can run configure to generate a Makefile, given Makefile.in. Although it's vital that Makefile.in be kept under revision control because it cannot be derived from anything else, it's not necessary to store Makefile as well. In fact, because the Makefile is platform-dependent, storing it is not a good idea.

You might not need to autoconfiscate your program (yes, that's the official GNU word for incorporating a package into the autoconf system) at all if it's small and has fairly simple portability requirements. However, as your program grows in complexity, you will find that an increasing proportion of the code is devoted to dealing with portability issues. Although autoconf might seem daunting at first, it is the standard way to deal with portability problems these days. (To be perfectly fair, autoconf is probably as simple as it can be, given the inherent complexity and multidimensional nature of the problem it's trying to solve.)

If you don't use autoconf, it's fine to just have a Makefile with hard-coded rules for compiling and installing the program (you can instruct users to edit the Makefile if they don't like the defaults). Most people just type

```
yarkon$ make install
```

and not worry about it. Your testers will be grateful that you're following the standard, so they don't have to remember any unusual commands to install the software.

We have even seen some projects include a dummy configure script in their distributions that outputs something like this when run:

```
varkon$ configure
No need to run configure, just type 'make install'
varkon$
```

However, most people know to go directly to the make step if they see no configure script.

## Let CVS Help You with Packaging

Automating the build and install process is useful for general users, but developers (and often testers) will also want an automated way to package the software for release. Although there is only one "real" release, there will probably be many test releases leading up to it, and it's important to have a consistent procedure for producing them.

If you've set things up in CVS in a reasonable way, it should be possible to configure, build, and install directly from a working copy. The only thing you might have to do is to turn that working copy into a compressed tar file suitable for distribution. The contents of that tar file will be the same as the working copy tree, but without the administrative CVS subdirectories. You could just write a script to remove all those directories, but that would ruin your working copy. Anyway, CVS provides a command to check out a project as a simple tree (not as a working copy, so it will have no CVS subdirectories).

The command is cvs export, and it's similar to checkout, except that it demands a tag name or date. The following shows how to create a tag and then export based on that tag (because some of these commands take place outside a working copy, we'll assume that the CVSROOT environment variable is set):

```
yarkon$ cvs -q tag Release_1_0
T README.txt
T foo.gif
T hello.c
T a-subdir/whatever.c
T a-subdir/subsubdir/fish.c
T b-subdir/random.c
varkon$ cd ...
yarkon$ cvs -q export -r Release 1 0 -d myproj-1.0 myproj
U myproj-1.0/README.txt
U myproj-1.0/foo.gif
U myproj-1.0/hello.c
U myproj-1.0/a-subdir/whatever.c
U myproj-1.0/a-subdir/subsubdir/fish.c
U myproj-1.0/b-subdir/random.c
varkon$
```

The -d myproj-1.0 makes the exported copy go into a directory with a different name from the working copy (you don't want to destroy the working copy, because there's probably still work to be done there). Once you have the myproj-1.0 directory, it's a simple matter to package it up:

```
yarkon$ tar cvf myproj-1.0.tar myproj-1.0
myproj-1.0/
myproj-1.0/README.txt
myproj-1.0/foo.gif
myproj-1.0/hello.c
myproj-1.0/a-subdir/
myproj-1.0/a-subdir/whatever.c
myproj-1.0/a-subdir/subsubdir/
myproj-1.0/a-subdir/subsubdir/fish.c
myproj-1.0/b-subdir/
myproj-1.0/b-subdir/random.c
yarkon$ gzip myproj-1.0.tar
yarkon$ ls -1 myproj-1.0.tar.gz
-rw-r--r--
           1 jrandom users
                                     1611 Aug 9 02:43 myproj-1.0.tar.gz
varkon$
```

It's easy to come up with scripts or Makefile rules to automate this process. A typical method is to start the process by invoking

```
varkon$ make dist
```

which goes through the preceding steps and deposits the package myproj-1.0.tar.gz in the top level of the working copy, presumably for removal to an appropriate publicly accessible location. (By the way, although we chose not to in the example, you can run export inside a working copy, as long as the exported directory won't overwrite any subdirectories of the working tree.)

During the prerelease testing phase, there's no need to create (or delete) lots of spurious tags just to placate export. If you've frozen the trunk and just want to export its tip for each prerelease, you should just pass **export** a date—specifically, the special date **now**:

```
yarkon$ cvs -q export -D now -d myproj-1.0-beta myproj
U myproj-1.0-beta/README.txt
U myproj-1.0-beta/foo.gif
U myproj-1.0-beta/hello.c
U myproj-1.0-beta/a-subdir/whatever.c
U myproj-1.0-beta/a-subdir/subsubdir/fish.c
U myproj-1.0-beta/b-subdir/random.c
varkon$
```

We have found, however, that using **now** can sometimes miss very recent changes in the repository, due to slight clock differences between the repository machine and the working copy machine. So to be perfectly safe, pass tomorrow instead

```
yarkon$ cvs -q export -D tomorrow -d myproj-1.0-beta myproj
```

counterintuitive as that might seem!

We won't describe the details of scripting the packaging process—There's More Than One Way To Do It, as the Unix motto goes. As long as the end result is a file with a name like myproj-1.0.tar.gz that unpacks into a directory named myproj-1.0/, you will be adhering to a widely recognized standard, and people will know what to do without having to look at your README file.

## Releasing

If you've done all the preparation work right, releasing is a simple matter of putting the new version online for downloading and announcing it in the appropriate forums. If the program is a popular one, you should make sure that the primary download server is able to handle the load or that mirror sites are available if it can't.

Sometimes a prerelease—also known as a "beta" release—is done when the program appears to be approaching stability but still has a few kinks to be worked out. Beta releases are usually considered safe but not necessarily stable (as opposed to earlier "alpha" releases, which by convention are neither safe nor stable, and are meant only for the hardiest testers and early adopters). It is normal for beta releases to be distributed with the word "beta" somewhere in the version number, as in "myproj-1.0-beta." The fact that they have already been through a testing cycle makes them palatable to the general public, some percentage of whom usually downloads the beta version and starts using it. Once bug reports from the beta have slowed down to a trickle, it's normal to give it an official blessing and remove the "beta" from the name.

### **Telling the World about Changes**

Most free software packages contain a file named NEWS at the top level, summarizing the changes from the previous release. Normally, the NEWS file is kept continuously up to date as new features are added, so there should be no need to edit it when the release process starts. Nevertheless, sometimes people forget to mention their changes, so it's a good idea to look it over before the release to see if anything important is missing.

The most recent portion of the NEWS file (the portion covering changes in the new release) is usually pasted into the release announcement that gets posted to mailing lists and newsgroups, so that people know before they download what improvements to expect. The format of NEWS files seems fairly standardized by now (see the one in the CVS distribution for a good example).

## Recording the Release in CVS: Tags and **Revision Numbers**

You will definitely want to tag the CVS tree with some tag name, such as "Release 1 0", when the release is finally ready. This allows you to refer back to the released revisions later on—for example, when trying to reproduce bugs reported in the released version. Having a tag also gives people a way to retrieve or diff against a stable version of the software from their CVS working copies.

If you've incremented the major version number of the software, you might consider incrementing the major revision numbers of all the files in the project. Until now, all of the revision numbers we've used have been of the form "1.x." CVS provides a way to change the "1," but only in an upward direction (it is assumed that version numbers never move backward):

```
yarkon$ pwd
/home/jrandom/myproj
yarkon$ cvs commit -m "upping major version number" -r 2.0
```

This will add a new revision 2.0 to each file, and the contents of the new revision will be the same as those of the file's current highest revision (if any files in the working copy are not at the highest repository revision, the commit will complain and abort). Also, this command works only if all the files in the project are currently below revision 2.0 (but that's probably the case, because CVS has never crossed release 2.0 before).

Running a commit with the -r flag does have the unexpected consequence of setting a sticky tag "2.0" on everything in the working copy, making further commits impossible. Afterward, you'll have to run cvs update -A or check out a new working copy if you want to continue working on the project.

Incrementing the revision numbers this way is entirely optional. There's no actual need for any relationship between the program's version number and the revision numbers of its files. It's just a convenience for reminding developers on which major version they're working at any given time.

## **Finding Out More**

The best source for current release practices is to participate in, or observe, someone else's release. In this chapter, we have tried to cover the process in some detail, but of course there's no substitute for the real thing. If you are a developer on other projects, watch carefully how those projects handle releases and make notes on what works and what doesn't. If you're managing your own release for the first time, just remember these main objectives:

- ♦ During the release preparation period, avoid changes to the code.
- ◆ Treat your testers well—very well.
- Fix all the bugs you can find.
- Once the software is released, make it easy for people to find out what's new and to get the software.

If everything you do is directed toward these goals, your release will go smoothly.

## Chapter 7

# The Open Source Process

#### **Failure and Success**

Why are some open source projects—such as the KDE Project or the GNU C compiler gcc—highly successful, whereas others miserably and/or silently fail? From years of observing and participating in the open source world, we believe that more projects might fail than succeed. Of course, hardly anyone sends out press releases saying, "The FooBar Project Officially Declared Dead." Instead, the project home page stops getting updated, announcements of new releases stop appearing on mailing lists, and if you contact the maintainer, he or she says something like, "Oh yeah, we haven't touched that code in months. Go ahead and see what you can do with it, though." Software, like old soldiers, never dies; it just fades away.

All projects begin with the expectation of success and the hope that large numbers of hard-working developers and enthusiastic users—some of whom will contribute bug reports and patches—will immediately adopt the software. In most cases, the project finds a kind of comfortable middle ground: A modest number of users grow to depend on the software, they find each other and band together, usually on a mailing list or newsgroup, and stay in close contact with the maintainer or maintainers. Some of them are able to help out with debugging, creating new features, and generally keeping the code healthy. This is what we like to call a "fireside user community"; every program needs one if it is to stay alive. Although software might be temporarily sustained by artificial means (for example, influxes of money or unusual dedication from a single programmer who is emotionally attached to the code), a program is doomed to extinction unless it has some committed

users who depend on it to get things done. Many projects that appear initially promising end up as failures—that is, they don't spread beyond their original authors—because they don't fulfill this basic requirement.

A basic principle of the open source world is that software, if it is to survive in the long run, needs to fulfill a well-defined and acute user need. As Eric Raymond stated in The Cathedral and the Bazaar (www.tuxedo.org/~esr/writings/cathedral-bazaar/), his open source program fetchmail survived and thrives because many people need this piece of software to get their email to their local mail system when they connect by modem to their ISP. This is a pretty narrowly defined requirement and fetchmail does fulfill it. And that is why it is successful.

Successful projects also tend to have certain organizational qualities in common; the failures have certain structural flaws in common, as well. Doubtless, every project's fate is also partially determined by its unique circumstances, but the outlines of some general principles of free software development have become clear in the last year or two. In this chapter, we'll try to explain how to run a free software project so it survives.

Did warning bells go off in your head just now?

We hope so. Open source development is still a very young field; anyone making authoritative pronouncements about it should be regarded with extreme suspicion. Humility—or at least common sense—compels both authors of this book to issue a few disclaimers.

First, remember that free software is still in early stages where a wide variety of ideas and methods and experiences proliferate, because the unsuccessful variations have not yet had enough time to fail convincingly. Indeed, the entire field of computer programming is still a bit fresh when measured against older, better-understood crafts such as building construction or chemistry experiments. No mere human intelligence can compete with an evolutionary process when it comes to distinguishing good practices from bad ones, yet that is what we must try to do in software development, with far too little history to guide us.

Second, "success" means different things for different projects. Sometimes a "failure" at least accomplishes an educational purpose, or perhaps it serves as a useful stopgap measure until some other, more complete or robust piece of code is developed to replace it.

Most software projects start out with roughly the same goals, though: to solve a particular problem and to acquire users. As in many endeavors, starting off on the wrong foot can seriously reduce the project's chances of meeting either of these goals, so first we'll consider the most fragile stage of every free project's life cycle: the beginning.

# **Starting a Project**

As we said before, if the code doesn't have a user community committed to keeping it alive, it will eventually fade away. But clearly, no program starts out with dedicated users from day one. The code has to be reasonably stable and actually do something before users will even take the

time to try it out. How does it get to that stage? This is the chicken-and-egg dilemma faced by every new project and is probably where an important number of fatalities occur.

The terminology and principles Raymond introduced in his book The Cathedral and the Bazaar have become so widespread that they are a good starting place for examining many of the principles of free software development—although there is room for debate on certain of his assertions. At any rate, his take on why projects get started is highly persuasive: Every good work of software starts by scratching a developer's personal itch.

There are exceptions, but in general, new free software is written because someone wants to see a certain problem solved. The reward comes from the convenience of having code do what humans formerly had to do, not from selling copies of the software. Therefore, if the project is to sustain the interest of even one programmer for long enough to reach usability, the project goals must be kept in clear view the entire time, and steady progress must be made throughout the entire initial development stage. The larger and more significant the goals, the longer the project can sustain itself on promise (known in the industry as "vapor") before it must show results. However, if the project doesn't show results within a finite amount of time, people lose interest and move on to another project that has more obvious potential.

Thus, if anyone, including you, is to care about the code enough to stick with it, he or she must first care about the problem the code was written to solve. This is usually not too difficult—after all, you wouldn't have started writing it if you didn't need it for something. The question is, will anybody else be interested?

More than likely, the answer is "yes." And that is because usually one's most specialized needs turn out to be shared by tens or hundreds of other people. Your "personal itch" is, most likely, not unique to you. The phenomenon of parallel ideation has long been observed in the older arts and sciences; a certain idea will somehow be "in the air," albeit unspoken, and people independently begin to notice and act on it—all at the same time and without being aware of each other's work. This phenomenon happens in software design, too. With significant statistical frequency, free software projects designed to solve the same problem will spring up simultaneously in different places. Often, whichever one gets the most success early on wins by drawing resources away from the others. Because outside contributors are free agents, they turn their attention to whichever code base seems likely to solve their problem first.

This process has an obvious implication for you as an initiator of a project: You should look to see if anyone else has already started something similar. Where you look depends largely on the subject domain; you'll probably know the appropriate newsgroups, mailing lists, and Web sites to check. Some good generic resources are Freshmeat, a Web site specializing in announcements of new software (www.freshmeat.net), the Ask Slashdot archives (www.slashdot.org), and the Free Software Foundation's software links (www.gnu.org/ software/).

If (as is quite probable) you discover a similar project already under way, you might be better off joining it than starting your own project. It's a matter of determining how closely their goals match yours, examining what they have so far, and possibly asking questions of the authors. If their purposes are very close to yours and they already have running code, you can become a contributor (some work) instead of a primary maintainer (lots and lots of work) and still receive all the benefits of the package.

If you don't find any similar work already under way, the next step is to put your project in public view as soon as the time is right, probably in the very same forums you originally scoured for news of other projects.

But when is the time right?

Think about it from a different perspective: Is there any reason not to tell others about your code? There is strong pressure to announce to the whole world the moment you start coding. After all, the sooner they know, the sooner they can help out. And, just possibly, the sooner they can stop working on their own half-begun projects to do the same thing. Right?

Wrong.

It is better to resist that pressure. Openness and sharing are wonderful things, but attention is still a nonrenewable resource, and you're in danger of wasting other people's time if you attract them to your project before it is ready. Your reputation is on the line. By telling interested parties that you've started work on a certain program, you've given them the right to expect some running code to play with. If all that is available is a README file, a few rough notes on design, and maybe some skeletal code, these possible contributors will realize there's nothing vou've done that they couldn't do themselves in a few hours. Perhaps more devastating, they will take you less seriously the next time you make an announcement.

On the other hand, if you wait too long, you run the risk of someone else announcing that they have running code that does just the same thing as yours. At that point, you'll have to decide whether to throw away everything you've done so far or continue in open and friendly competition with the other project. There's another danger to continuing too long in isolation, as well: You might miss out on some great contributions—contributions that would have affected the overall design of your code if received early enough. And design errors, as everybody knows by now, are the ones most likely to kill your software later.

## **Release Something Useful**

Lest you think all these possibilities exist only in some abstract, theoretical world, here is some actual history from a project of one of this book's authors, Karl Fogel. In March 1999, he released a small program to the Net. This quite specialized program reformatted the output of the cvs log command into the much more readable GNU ChangeLog style (covered in Chapter 10). Although he wasn't completely satisfied with it at the time of release—it lacked several important features—it did perform its basic function without crashing or complaining, and he had a hunch it was something other people would find useful. So he posted it to Ask Slashdot and to an appropriate mailing list (in this case info-cvs@gnu.org) and waited for the bug reports and feature suggestions to flow in. They started arriving almost immediately, including the following from Melissa O'Neill (oneill@cs.sfu.ca):

```
Hi Karl.
In the spirt of free software, here's a patch to your program to handle
the non-atomicity of CVS checking better.
Best Regards.
Melissa.
```

[patch followed]

Her patch, although introduced with little fanfare, actually contained a thorough rewrite of the program's already complicated main loop. It was just the sort of change that you would want to make early in development, rather than later when a lot more dependencies might be affected. Furthermore, in another email, she wrote:

```
From the first time I downloaded CVS, I couldn't believe this support
wasn't there. I resolved to one day write a Perl script to turn cvs
log into something useful, but you beat me to it...
```

The "shared itch" theory had held up wonderfully—not only was the program what she had needed, but she had even been considering writing it herself! Fortunately, she hadn't done any significant coding yet and was able to get everything she needed from Karl's program and what it lacked, she simply added herself. Over the next week or two, Karl received 19 separate patches from Melissa, all of which resulted in definite improvements to the code. There were also numerous bug reports, patches, and suggestions from other people (15, to be precise, 14 of whom were complete strangers to Karl). As a result of all this activity, the program progressed at a far faster rate than would have been possible had Karl continued working in isolation. Bugs were found and fixed, algorithms improved, and features added yet Karl's role was mostly to coordinate the changes that others sent in. This was strong confirmation to Karl both that the program had found its niche—its fireside user community—and that he had released it at the right time—when it was working but still needed improvement.

The best guideline for an initial release, then, is to post the code when it's far enough along to reliably solve some significant portion of the problem for which it was designed. It should do something useful right away, even if it doesn't yet do everything it's intended to do.

The key word is "reliably." If the program still crashes occasionally, find out why and fix it before your release. You might be anxious to release right away, but delays spent fixing showstopper bugs are really worth the time. Nothing impresses potential users (and contributors) more than rock-solid stability and graceful handling of error conditions—and nothing scares them away like unexpected crashes. All the glitz and flashy features in the world won't mean a thing if the code's foundation is visibly shaky. (We call this the "just catch it" principle, from a more experienced juggling partner who, on seeing unnecessarily fancy receives attempted and consistently dropped, said, "That's nice, but you know, it always looks better if you catch it.")

The majority of potential contributors often feel that they can patch in a desired missing feature themselves, but that if the fundamental code is fragile, there's no point in their putting new code on top of it. Even the most charitable reaction to crashes is, "Well, I guess it's not really ready for outsiders yet. I'll come back in six months and see what the code looks like."

The importance of releasing runnable code was demonstrated by one of the most wellpublicized mis-starts in the history of free software. Netscape Communications Corporation announced in January 1998 that it would publicly release the source code to their Navigator Web browser under a license allowing others to modify and redistribute the source code. The news sent a wave of excitement through the free software community. The lack of a good free Web browser had long been a serious problem, and Netscape was claiming that it would solve it in one stroke.

Netscape's sincerity was not faked; the company did exactly as it said. However, three and a half years later, the project is a failure by almost any measure. It is still possible that a working Web browser might arise from the tangle of code available from www.mozilla.org, but don't hold your breath. Despite the huge demand for a free Web browser and the many programmers willing to contribute their talents to make it happen, the long-awaited production release of Mozilla still does not exist.

What did Netscape do wrong?

Ex-Netscape employee Jamie Zawinski has analyzed the causes of the collapse in some detail at www.jwz.org/gruntle/nomo.html, a fascinating essay that offers several reasons for the failure. We're willing to bet, however, that his Reason Number 2 is the true cause: Netscape's initial release was not running code.

Instead, Netscape released the latest snapshot of its development tree, or as Zawinski put it, "What we released was a large pile of interesting code, but it didn't much resemble something you could actually use." Developers were not treated to an "out of the box" experience; instead, they had to struggle just to get the code to compile, let alone run.

This problem alone might not have been fatal, as long as making Mozilla run was the only way some people could get a working Web browser. But everyone already had a Web browser usually either Netscape Navigator or Microsoft Internet Explorer. These browsers might not have been open source, but they worked well enough and didn't cost any money. So the developers' main "itch" was already being scratched. Thus, all the people who would otherwise have worked feverishly to ship a working version of Mozilla right away instead felt they had the luxury to turn Mozilla into a textbook-perfect Web browser. In retrospect, it is all too obvious—no one was really depending on Mozilla to get anything done, so actually shipping it became an infinitely receding priority.

It was a measure of Mozilla's promise, and the intensity of the community's desire for a free Web browser, that many people still contributed. Unfortunately, in software, there is no strength in numbers. The programmers were there, with plenty of technical ability, but they had no compelling reason to make the code work right away; their efforts never focused enough to get the program to run.

It was a costly and probably embarrassing lesson for Netscape, but at least now the rest of us can learn from it: running code—first, last, and always.

## **Packaging**

Getting the program to work is only half the story, however. Although the code itself is the main attraction, the packaging you wrap it in can make a big difference in initial levels of participation.

Packaging means at least some basic documentation, probably a project home page on the Web with a clear description of what the code does and what's required to run it, and a convenient way for the public to download the latest updates to the code. Too often, programmers treat these things as mere decoration and don't devote enough time to providing them. Perhaps it's because of the legendary programmer's distaste for anything that feels like marketing or public relations, or perhaps it's due to a loss of perspective. After all, when you know your own code front to back, it can be difficult to comprehend that others might need introductory documentation before they can use it. Whatever the reason, bad packaging can seriously detract from a project's attractiveness, which is a shame when the code itself is of good quality. Don't let your project falter because of an unnecessarily steep learning curve for new participants.

The first piece of packaging is the license under which you distribute the code. It might seem trivial, but people can't be confident that your program is really free software until they see its actual terms of copyright.

Free licenses tend to fall into two groups: the GPL (GNU General Public License) I and II, and all the others. The GPL (printed in Appendix A of this book) insists that not only the code itself, but also any derivative works, must be distributed under the GPL; thus, it is selfperpetuating and infectious. Other licenses state that the code is free as received but allow derivative works to be distributed under different (and sometimes more restrictive) terms, as long as proper credit is given.

Occasionally, people even write an entirely new license to accompany their software release, designing the license to embody everything they think free software should be. (This seems to be the course favored lately by large corporations that have suddenly decided to release code to the public, such as Sun Microsystems with its Solaris operating system.) Writing a custom license is very definitely not recommended; for one thing, it's hard to do it right. Did you use a lawyer? Did you make sure the lawyer really understood your goals in releasing the software this way? Worse, it's simply tiresome for potential users to have to read and evaluate unfamiliar licenses all the time. Unless you really do have special needs, just stick with one of the standards.

Licensing choices are the subject of fearsomely intense debate among free software advocates, and we are simply not going to get into that debate in this book. We like the GNU GPL license. We hope you'll use it for all of your programs, but even if you don't, it probably doesn't matter very much. It is not the details of the license that keep the code free, but the fact that free code has better survival characteristics than nonfree code. Even if for some reason you choose to distribute your program under a license allowing nonfree derivative works, those nonfree descendants are probably doomed to have a shorter life span than the free ones. So don't worry about it too much. Just pick a license that ensures everyone else the same rights as you have with respect to the code, or put your code in the public domain if you can't make up your mind, and let the dynamics of free software do the rest.

The rest of the packaging tends to involve more mundane matters of presentation. Here's an informal checklist we use before releasing new code. We include it here not as a rigid standard, but to give you an idea of the sorts of things that make a project developer-friendly as well as user-friendly.

- At least one person other than its author has tested the code. Everyone knows that bugs tend to hide from authors, only to reveal themselves as soon as someone else tries the code. Impose on a friend or colleague to give your code at least a cursory test run before you post it to a bunch of strangers on a mailing list or newsgroup.
- Documentation is available in an obvious place. It doesn't have to be much at this stage, just a quick summary of the purpose and basic usage of the program. If the project is not overly complex, the documentation need not even be a separate file—it could just be the output from invoking the code with a **-help** option or something like that.
  - Also, a special plea: If the documentation is in a separate file, use a widely understood, easily searchable format such as plain text or HTML. If you also want to offer PostScript, RTF, PDF, and that sort of thing, that's fine, just as long as those aren't the only ways to view the documents. It's possible to alienate an astonishing number of developers in a short amount of time by requiring them to print out a hard copy or download special viewing software just to read the documents. Most of them will depart in frustration rather than continue, reasoning that if the first thing they encounter is so developerhostile, the rest of the project is likely to be, too.
- ◆ A project home page or some other central place exists where people can find up-to-date information about the project (a Web page is the norm). It introduces the program by first describing the problem that the program was written to solve (so visitors will be able to determine quickly whether they're interested in reading more), then summarizes how the program solves it. The page also lists any unusual system requirements that people may need to run the program and offers links to the documentation, the source code, and any other applicable materials. Finally, the page makes it completely clear that the program is free software, by using the words "free software" or "open source", and by linking to the actual copyright.

• The latest sources can always be retrieved from a clearly designated location. For the latest released version, you can link to it from the home page. For those who need access to the continuously changing development sources, the answer is, of course, CVS. Making the code accessible via a public CVS server allows early enthusiasts to become as involved as they want to be, giving them access to code changes right away instead of making them wait for official releases. (The details of setting up a CVS server to allow anonymous, read-only access are covered in Chapter 3.)

Most users, however, will use the latest RPM (Red Hat Package Manager) versions, if any, posted in public forums, because they are the most convenient alternative and because such posted versions are usually thought to be stable and have an implied endorsement from the author. Those who are interested in following the code closely or perhaps in becoming developers themselves will want and expect continuous access to the latest sources. Access to development sources is also crucial for bug reporters, who will usually update to the latest version of the code and try to reproduce the bug again before they send in a report that is relevant.

• The initial release and every release thereafter has a clear version number. This might seem obvious, but you'd be surprised at the number of programs—especially smallish scripts—that are posted without a version number.

The purpose of the number is *not* to mark psychological or marketing milestones in the code's progress (although it is traditional for release 1.0 to signify a stable, workable product, release 2.0 to be a major improvement over that, and so on). The real purpose of the version number is to give people an easy, unambiguous way to compare two versions of the code and to know which is more recent. To that end, it does not matter if the version numbers convey any information about the degree or significance of the changes between them. Although the difference between releases 2.0 and 1.0 is usually greater than the difference between releases 3.90.8 and 3.90.7, this is not a requirement. However, there is a requirement that release 2.0 be newer than 1.0, and release 3.101 be newer than 3.99. This consistency is vitally important: When users or developers decide to upgrade to the latest version, they must be able to compare their current version with what's available on the project home page and know instantly whether there are any newer versions available.

#### Note

Although CVS can increment version numbers for you automatically, this is not necessarily always desirable. The pros and cons of automated version bumping, as well as the mechanism, are covered in Chapter 6.

• An email address has been designated for reporting bugs. Although not strictly necessary, we've found that it's often a good idea to separate the bug address from your personal address. When additional developers start to join, you can just add them to a communal bug list, instead of manually forwarding bug reports to them.

A non-bug developers' mailing list can be helpful, too, but you'll probably want to wait until you have several developers trying to communicate with each other. If the project is large and likely to stimulate a lot of early developer interest, you might prefer to have this list address ready before you announce your software.

Don't be surprised if setting up all of this takes as much time as actually writing the code, or perhaps even more. Even though the packaging work might not feel as productive as coding, it will pay off quickly when people join the project and make the pleasant discovery that an infrastructure has already been established. This will give prospective contributors confidence that the project is well managed, which in turn makes them more likely to contribute because they will think their contributions are likely to survive. The more steps you can take to inspire that sort of confidence, the better off the project will be.

#### Announcing the Program

After you've gone through the checklist and taken care of whatever packaging is appropriate, you're ready to post an announcement to the relevant mailing lists and newsgroups. The convention for such announcements is to have a subject line that looks something like this:

Subject: ANN: Genie 1.0, program to take genotype and print out phenotype

It's quite important that the subject line be accurate and concise, because most people just scan the subjects of messages in mailing lists and newsgroups and delete everything that doesn't grab their attention.

Make sure that the body of the announcement describes the project as clearly and quickly as possible and mentions the project home page early on, so interested parties can visit it immediately and bookmark it. If the program consists of just one or two small files, you could include them directly in the announcement message; otherwise, assume that anyone who wants the code will make the trip to the Web site.

That's it. Once the announcement is posted, you can sit back and wait to receive bug reports, feature suggestions, and help requests. The project has now entered its second and longest phase: maintenance.

## **Running a Project**

You are now the maintainer of an active free software project.

A maintainer's job is to say yes or not at the right moment and to help others to code for the project and improve the software. However, in the vibrant OpenSource community a maintainer's job is most usually to say not at the right time to the right people in the right words. In any project with multiple participants, there's no way to avoid occasional disagreements over design, features, or sometimes even the program's very purpose. By accepting ultimate responsibility for the state of the code, the maintainer naturally ends up assuming

a degree of authority as well. (For some projects, the maintainer position is held equally by a group of people; this scheme is discussed later in the chapter. However, most projects start out with a single person in this role, so that's the situation we'll examine first.)

When the maintainer's decision is to say "yes"—that is, to accept a particular patch or a proposed code change—there is usually no great controversy. Although some developers might feel that the change is for the worse, they usually accept it. After all, the change probably benefits someone, or it wouldn't be proposed. It's difficult to make a forceful argument that some new feature or behavior is undesirable merely because it doesn't fit with the program's overall design.

However, when the maintainer must say "no," care and sensitivity are required. Rejecting a contributor's code or idea is never easy—especially when someone has spent a long time implementing and testing the change—but it must be done occasionally if the program is to stay healthy. Good quality control means saying no; the only question is how to reject undesirable contributions in a constructive manner.

Luckily, the maintainer starts out with a certain amount of moral authority, and it is generally accepted that the maintainer has the final word in disagreements. In the absence of a more formal decision-making structure, other developers tacitly accept that the maintainer is a benevolent ruler. When no clear consensus can be reached on an issue, the maintainer simply decides by fiat, and that ends the matter. (Well, it rarely ends the discussion, but at least it settles the question of which direction the code will go.)

This might seem surprising for a system that boasts of its democratic and decentralized nature. However, great software, like great art, is rarely created by committee. To resolve disputes quickly, the most efficient way (note that "efficient" does not always mean "best") is to have a designated arbitrator—in other words, the maintainer.

The crucial factor that makes this arrangement acceptable to developers is that the maintainer's authority is based on merit, not ownership. If people disagree strongly enough with the maintainer's decisions, they can make a separate copy of the code and start distributing their own divergent version of the program, one in which their decisions are implemented. This is known as "forking" the code (or sometimes "branching," not to be confused with a literal CVS branch).

A fork is a very serious event. It causes confusion among the program's users, who now have to decide which fork of the program is more likely to meet their needs and to survive in the long term. Moreover, a fork can give rise to long-lasting political divisions. As a practical matter, most developers must choose which version to devote their time to (although there are always a few developers who simply spend the extra effort to make their contributions fit both forks).

Fortunately, forks are quite rare, partly because they're so much trouble to undertake, but mainly because the implicit threat of one occurring is usually enough to prevent the maintainer from making decisions that upset a majority of the other developers. Avoiding the possibility of a fork is a strong incentive to be a truly benevolent ruler. Your subjects can duplicate your kingdom at any time and remake it in their own image, so you had better pay attention to their opinions!

Benevolence is not just a state of mind; it has quite specific implications for how a maintainer ought to behave. First—and most important—you must always explain the reasons behind your decisions. People often ask a maintainer to accept or reject an idea based only on a vague description. But without an actual patch, or at least a highly technical description of the change, it's usually impossible to determine its worth.

When the change is not too big, it's not necessarily rude to ask someone to actually implement it before you decide whether it's worth folding into the code. After all, working source code can be viewed as merely the last in a series of increasingly precise behavioral descriptions; to ask for source code is to ask for the most exact possible description of a change, which is sometimes the only way to know if it's worthwhile.

However, if a proposed change is going to require many hours of work, it's understandable that the person wants to know in advance that it will be accepted. In that case, most maintainers typically work with the contributor to produce a specification that resolves all the important questions about the nature of the change, while still reminding the contributor that the patch must be reviewed prior to acceptance. This might seem overly harsh, but most developers understand that a maintainer cannot judge a patch without actually reviewing and testing it. Of course, if the maintainer ultimately rejects the patch, he or she must give the contributor specific reasons.

When rejecting a patch or a proposal, however, the maintainer cannot merely explain why; he or she must explain the reasons politely and without rancor. A contributor's proposals and opinions must be given respect and at least the appearance of consideration when discussed in public forums. Criticisms do not have to be suppressed, but they must be specific, articulately argued, and never personal.

Maintaining a high level of civility while still giving good critiques not only increases the likelihood that the developer will eventually contribute something useful, it also encourages others to contribute, simply because the overall environment will be conducive to high-quality debate, free of personal attacks.

However, it might happen that sometimes a maintainer is so overwhelmed with work that the good tone suffers for a short while. A good maintainer must spend as much time on organizational and social issues as on coding. This might sometimes be a bit of a mismatch with a maintainer's actual skills, as it is well known that the best coders (and, therefore, the ones likely to get code up and running fastest) often devote a disproportionate amount of their minds to programming, leaving correspondingly less available for the niceties of human relations. If you think this describes you, our best advice is to make a conscious decision to read every email and posting that you send out as though you were going to receive it yourself. Like any skill, managing projects gets easier with practice. Most participants don't expect an ambassadorial mastery of high diplomacy; they just want to be treated with the respect due any volunteer.

#### Tip

While we're on the subject of making a project developer-friendly, it should be noted that Internet-based projects often attract contributors from many different countries. Miscommunication is rare, fortunately; it seems that English has become the language of international software development, and most programmers know enough English to participate without too much trouble (usually even to the point of being fluent in computer jargon). Whether this is a good thing or not is beyond the scope of this book. Esperanto isn't exactly taking over, and a lot of code and documentation is already written in English. For better or worse, most people seem to be following the path of least resistance. However, don't fall into the trap of forgetting who is on a developers mailing list or newsgroup and make a remark that is only comprehensible (or even appropriate) for people from your own country.

#### **Cultivating Technical Judgment**

Now that you know how to tell someone diplomatically that his or her change won't be accepted, how do you decide whether to accept it? This is not merely a matter of having the requisite technical judgment, but of demonstrating it in such a way that both you and others are confident that you have it.

The answer, perhaps surprisingly, is not to try to be the biggest frog in the pond. You do not need to be a programming guru with vast experience and imposing credentials; indeed, you might well recognize that many of your contributors are far more experienced coders than you are (we've certainly felt that way many times!). What you do need are two things: a clear sense of the program's purpose, and the ability to recognize maintainable solutions.

The first is as much a matter of knowing what the program should not do as knowing what it should. Curiously, when designers err in imagining the scope of their projects, they tend to err on the side of inclusiveness rather than restrictiveness. It's extremely tempting to concede no limits, especially early in development; the less actual code that has been written, the wider the apparent possibilities for future development.

Unfortunately, a program that does everything probably doesn't do it very well. The best programs, free and otherwise, know the problem they were written to solve and succeed by addressing every aspect of that one problem. Free software starts out with an advantage here; most free programs were developed because someone wanted to solve a specific problem. When the program later expands beyond that, as it generally will, it's usually because people found a related problem that frequently needed to be solved in conjunction with the original one. (Commercial software, on the other hand, is just made to sell as many copies as possible; this often leads the maintainers to pile on as many features as possible so that there is something for everyone.) A clear understanding of the program's goals, combined with a vigorous fear of software bloat, will aid the maintainer in deciding which changes should be accepted and which shouldn't. Furthermore, that understanding will make it much easier to justify decisions to others.

This need to articulate the program's purpose early in its life might feel overly confining but, in the long run, it is really healthy. This statement of purpose doesn't have to be absolutely restrictive; it can evolve over time, in response to unexpected uses. Just such an evolution happened with CVS itself, in fact. Originally, CVS was regarded as only a tool for allowing a group of preselected developers to collaborate. One day, someone combined two of its features (the remote server and read-only repository access) to allow random strangers to check out noncommittable working copies anonymously. As soon as everyone else realized how useful this was, CVS became both a developer-collaboration tool and a software-distribution tool. The expansion was so natural that virtually no objections were raised, and it's safe to say that decisions about CVS's direction will take both aspects into account from now on.

Note that real-world usage—not the maintainer's or developers' ideas of what people might or should want—drove each of those features. Both the remote server and the read-only repository functionality (which together made anonymous access possible) were implemented because of immediate demand—the code was written to fulfill a need, not the other way around. "Evolution," in the context of free software, is more than just a buzzword. It means that the maintainer is guided by how the program is used in the real world; he or she doesn't try to second-guess reality when deciding what to implement. Even when a program's domain (the range of problems that it can be used to solve) expands, it rarely expands into completely unexpected territory. The border is pushed gently and incrementally, so that at no point does anyone—developer or user—wonder why a particular feature was added or behavior changed.

Thus, the questions to ask yourself when considering whether to implement (or approve) a change are:

- ♦ Will it benefit a significant percentage of the program's user community?
- Does it fit within the program's domain or within a natural, intuitive extension of that domain?

Failure to satisfy one or both of these conditions is reason enough to reject a change. The appropriateness and usefulness of the new functionality is not merely a matter of aesthetics; it has a direct bearing on maintainability. A stretch of code that doesn't get regularly exercised will inevitably suffer bit-rot. Therefore, it's a losing proposition to add a new code path unless you can be confident that it will be executed often enough for any bugs to be found and reported. If no one but the feature's contributor wants or expects a given new feature, that feature will never be widely enough used to become truly robust.

As far as we know, there's no standard ratio relating the number of changes accepted to the number proposed. You must use your judgment. However, you can and should consult with other developers, either on an open discussion list or via private email, when considering a change. In fact, in the most successful projects, the maintainer seems to engage in such consultations regularly. Most developers view a maintainer's inclination to seek out all points of view on a given change consistently as a sign of confidence on the maintainer's part. No one expects a maintainer to be an infallible design guru or even to always make inarguably right decisions. People do expect a maintainer to be sensitive to the community's opinions, even when he or she must oppose them, and to provide thorough justification for controversial decisions.

Having clarified in your mind that a particular change is a good idea, you still face the question of whether a contributor's patch to implement this change is technically acceptable. There is no magic formula to answer this; you just have to roll up your sleeves and dive into the code. It's normal for a maintainer to become quite skilled at reading patches and quite all right for the maintainer to request that diff output files be sent in the format that he or she finds easiest to read (most likely either context or unified format—respectively, the -c or -u option to diff).

Reviewing patches is not easy. Most patches need at least a little massaging from the maintainer. The mere fact that a patch doesn't apply flawlessly on the first try or even contains a few buglets is probably not enough reason to reject it outright. Instead, you must look over the patch line by line, with the original sources at hand for reference, and decide if it works overall. If it does, you can apply it and manually clean up any loose ends (we give a detailed description of this process in Chapter 6).

It's reasonable to ask your contributors to abide by coding conventions, as long as the demands aren't too burdensome. Two common conventions are:

- All patches must be accompanied by log entries (summarizing the changes and making clear what parts of the code are affected).
- The changes must adhere to the same indentation standards as the rest of the program.

These are a small effort for the developers and greatly reduce the maintainer's "comprehension overhead" when looking at new code. If you can't easily tell exactly the effects of a change, immediately ask for help, not only from the contributor but from other developers as well. Often, they'll be able to point out things about the change that haven't occurred to you. The great strength of free software, as Eric Raymond said, is that "Given enough eyeballs, all bugs are shallow."

#### So, Who Is the Maintainer, Really?

Throughout this discussion, a tiny logical inconsistency has been left dangling: We might agree that the maintainer retains his or her position by demonstrated merit, but how is the first maintainer chosen?

The obvious answer is the correct one: In almost all cases, the original author of the software, the one who initially published it to the world, is the first maintainer. Because the first author (or authors) demonstrated merit by developing the software, in the absence of any adverse indications, people accept this original version of the program as the "canonical" version. In other words, if everyone is downloading the version of the code that you post, that must mean that you're the maintainer!

Thus, the best evidence that someone is the maintainer of a free program lies in the willingness of others to agree that it is so. This is in direct contrast to the world of commercial software. Microsoft, Inc., is the "maintainer" of MS-Word because it has an exclusive and restrictive copyright on the code. No matter how its users (or even employees) feel about its stewardship, Microsoft will continue to be the maintainer because it has a permanent legal right to the position.

#### Rule by Committee

Up to this point, we've been talking as if the maintainer is always a single person. Although most projects start out that way, when a project grows large or important enough, it's not unusual to have a group of developers accepting equal responsibility for the code. Such groups are usually structured, at least nominally, as self-regulating democracies (although in practice, one or two "senior" developers' opinions often informally carry extra weight). Typically, the existing developers vote on new members, and the properties that distinguish official developers from the rest of the world are:

- ♦ CVS **commit** access to the repository
- Voting rights (for example, voting on code changes or whether to accept new members)

There's no simple rule defining when it's appropriate to move to this kind of development model. Free software users often feel that once a program has become important to a lot of people, it's not quite proper for everything to depend on one individual. Even when the primary maintenance continues along the benevolent dictator model, it's not uncommon for assistant or backup maintainers to be explicitly designated. (Eric Raymond has done this for the fetchmail program he maintains, and Linus Torvalds seems to have done the same for the Linux kernel.)

CVS itself is group-maintained and even has a description of the development process (www.cvshome.org). Interestingly, the process for approving changes is not heavily formalized; decisions are made by informal consensus, and generally any of the developers can check in contributed changes. Existing developers propose and vote on new developers; sometimes developers resign from the group because they've become too busy with other things.

By contrast, the Apache Group (maintainers of the extremely popular Apache Web server) has a little more love for procedure. They vote not only on membership, but also on every change to the software; three positive votes and no negative votes is enough to allow a change to happen. However, even the Group's charter (see www.apache.org/ABOUT APACHE.html) makes it clear that the system really depends on people exercising good judgment and having a healthy respect for the opinions of their peers, rather than on a precise and unambiguous written agreement.

These loose development charters are frequently mistaken for legal documents, but they actually serve a very different purpose. Legal constitutions are usually written with the assumption that the parties involved don't always necessarily want to cooperate, so that part of the constitution's role is to be a contract on which a neutral judge can base arbitration. Free software developer groups, on the other hand, are self-selecting for cooperators. After all, if someone doesn't want to cooperate, they're perfectly free to copy the code and start their own fork. Therefore, everyone in a given developer group is there because they want to be involved; there's no need for the charter to anticipate every possible misinterpretation. If disagreements do arise, people have every motivation to reach a consensus quickly, and they usually do.

Admittedly, dilemmas occasionally can arise from such loose systems. For example, when a developer group splits into two camps because of a major disagreement about some code change, how do you decide which side is the original and which is the fork? Both sides might feel equally legitimate guardians of the program, so each side wants to portray the other as having started a fork. Or what about two developers, both with commit access to the sources, who conduct an argument by continually reverting each other's changes—how can the rest of the group stop the cycle? If the two warring developers are equal with everyone else, then strictly speaking, no one has the right to take steps that bar either one of them from doing those things in the repository.

In practice, however, these things rarely happen. For one thing, the consequences of violating these mutually agreed-upon rules are not really very serious. The code won't disappear or stop working just because someone decides to take a step that's not within accepted strictures. A project's procedural regulations do not require the same strict obedience as, say, a nation's, because everyone involved in a project knows that if enough of the developers get disgusted, they'll simply go off and start developing the code on their own. If one developer gets out of hand, the rest are usually quite willing to indulge whatever extra procedural steps are necessary to solve the problem.

The method you ultimately choose for your project—benevolent dictatorship or ruling council—depends partly on which arrangement you're more comfortable with and partly on what your user community wants. If you're the kind of person who makes a good dictator, and no one seems to mind, then go ahead. If you are more comfortable sharing responsibility and can find others from your developer group willing to share it, then widen the throne. It might feel as if you're giving up power, but you're not; with free code, everyone in the world has exactly the same powers. The so-called maintainers really control only matters of convenience, such as giving the world an "official" place to download the latest release of the code, submit bug reports, patches, suggestions, and so forth.

Even the phrase "latest release" is slightly misleading. A publicly recognized, generally accepted source for releases of the software exists only because all of the interested and competent developers have coalesced around the same code base (it's in their interests to work together). The code itself is just bit patterns. Anyone can take those patterns, make new ones, and release them to the world, under any name they choose; it doesn't require special permission.

The arrangement that you encourage for running your project should be chosen based solely on what is best for the code. If you decide to share the maintainer responsibilities—or even hand them off to someone else entirely—you won't really be giving anyone any powers that they didn't already have. You'll just be making it easier for the developers to work together and improve the code. On the other hand, if you think the project will run better if guestions are resolved quickly by one person, and you are confident that you are that person, by all means preserve a happy dictatorship. In the long run, the code itself will gravitate toward whichever method is most appropriate for it. If it becomes too large and complex for a single maintainer, you'll begin to feel overloaded and start hearing complaints from users that needed patches aren't getting applied fast enough.

#### How to Do a Fork, if You Absolutely Must

Even though forks are relatively rare occurrences, it's worth taking a look at how they should be (and generally are) conducted. Not only is it useful knowledge to have in an emergency, but it actually sheds a lot of light on the innately cooperative nature of free software.

First, think long and hard about whether the fork is really necessary. What do you hope to accomplish with it? If the problem is that bugs are not being fixed soon enough in the current version, you should devote your time to being a better bug-fixer within that development group. If the issue is really one of a major disagreement about the direction in which the code should go, a fork might be appropriate. Even then, though, you should ask yourself if you're positive that you can do a better job with the code than the current crew. If the answer is "yes," and you decide to go ahead with the fork, you must face the question of how to present it to the world.

Whatever you do, don't make an announcement that you're angry or frustrated with the current maintainers (even if you are) and that you're forking because you just can't stand it anymore. Instead, politely state the exact nature of the problems you have with the code's current state and apparent future, and what you intend to do (or better yet, have done) differently. You can post these announcements to the original development mailing list and on your "rival" project home page. You should also set up the forked project exactly as you would any other project, complete with a CVS repository, a bug-reporting address, a developer mailing list, and so on.

The most politically sensitive question is what to call your forked version. To decide that, let's step back a bit and clarify what the original maintainer can reasonably stake a claim to. Although, as we have seen, the whole system rests on the fact that being a maintainer does not imply being an owner, sometimes a maintainer of a free program does own a legal trademark on the program's name. Even when this is not the case, the maintainer might rightfully feel that the reputation earned by the code so far was largely a result of his or her efforts and would be offended if other people began using the same name to distribute their rival code base. In a sense, this constitutes an implied trademark, to be honored until it has been proven beyond a reasonable doubt that the program has moved on to other hands.

There's nothing evil (by which we mean, of course, anti-free-software) about trademarks. Trademarks exist to prevent people from hijacking others' reputations and passing them off as their own. When a piece of free code is distributed under a certain name, that name is associated in users' minds with all the work that the maintainer and developer group have done up to this point. Because your concern is the future of the code itself, not the name under which it's distributed, your goal is not to get people to call your program by that same name right away, but merely to get them to use the code.

Therefore, the rule for someone considering starting a divergent branch is to only fork the code, not the name. If you run off and start distributing a rival version of program Foo, and you also call your program Foo, it will only cause confusion among users and make other developers suspicious of your sense of civility. If you have the slightest doubt about whether your fork is the diverging one, err on the side of caution and assume it is. It's only polite.

Of course, you want people to know that your new distribution is based on the software they've known from past releases and is applicable to a very similar problem domain. One solution is to give the new code a name that makes clear exactly what's going on. You can try "Rogue Foo," "Foo, Branch Edition," and so on, or use a mostly unrelated name but explain clearly in the distribution and on the project home page that it is a descendant of the Foo program.

Neither of these solutions is particularly elegant, but that's okay. The fork will either die out quickly or end up supplanting the new program. If it dies out, it doesn't matter that for a short while it existed with an awkward name. If it ends up taking over from the old distribution in the minds of the user community, and you're absolutely secure that that has happened, you can start calling it Foo again. After some time has passed, most people will forget that the fork ever happened, and any name confusion will be over. Remember, though, that the onus is on you to prove the new code's merit, so don't adopt the old name until the user community has made its preference for the forked version utterly clear. In cases where both the fork and its parent continue to exist side by side for a long time, eventually your program's name will acquire a reputation of its own, one that is associated in people's minds with precisely what your program actually does.

Choosing a nonconflicting name is one of the elements of a civilized fork, but not the only one. You should also remember that there is absolutely no reason to treat the original maintainer and his or her allied developers as enemies. If you think they're technically competent, you should automatically make them full-fledged developers with commit access in the forked version. Whether or not they ever use the access, the message is clear. You are emphasizing that your goals are the same as theirs; your only disagreement is about how to achieve them.

Conversely, if you are the maintainer of a program from which a fork is diverging, there are also certain standards of behavior. No matter how you feel about the matter personally. don't criticize the instigators publicly. They came to their conclusions honestly, and although you might disagree, the user community will decide the issue of which version is better in the end. If the forkers had **commit** access to the original repository before, don't change that. Wish them luck and monitor their progress. If at some point you see that their version of the program really is doing a better job than yours, make a public statement that you now consider them to be the official maintainers, close down your version, and move on to other things.

In short, although a fork might seem like a hostile act, it does not have to be that way in practice. In fact, it would be contrary to the spirit of free software to make it so. It might seem like an unrealistically idealized view of human nature to think that people could cooperate in such circumstances, but in fact they do, because cooperation serves everyone better than competition. One of the most well known forks is the GNU Emacs/XEmacs divergence, now several years old, which occurred due to technical and organizational disagreements about how to produce the best possible text editor. Both versions are still going strong; all of the maintainers also state that they would like to see a re-merge happen someday, if the disagreements can ever be resolved. Most interestingly, the XEmacs team actively tracks changes to GNU Emacs and incorporates them into XEmacs. Meanwhile, on the GNU Emacs side, the maintainer (Richard Stallman) publicly admits that there's a lot of good code in XEmacs that he'd like to incorporate into GNU Emacs, if only certain organizational hurdles could be overcome.

This is not the behavior of fierce and implacable enemies; it's more like rival climbers ascending by different routes on opposite sides of a mountain, while trading information by radio and hoping to see each other at the summit soon.

#### **Changing Maintainers**

Not all maintainer changes happen because of a disagreement. Sometimes, someone just gets too busy, or too tired, to continue being responsible for a program. When that happens, it is incumbent on the maintainer to abide by yet another convention, well summarized by Eric Raymond: "When you lose interest in a program, your last duty to it is to hand it off to a competent successor."

You can advertise for a new maintainer on the current developer list; usually someone will come forward. If no one does, you can try posting a resignation announcement to the appropriate mailing lists and newsgroups, requesting that interested parties contact you about taking over. From those who express interest, you should determine, as best you can, which of them is most likely to have the technical and organizational competence—and the time—to do a good job. The reason to take such care is that the world will very likely accept whomever you designate as the official maintainer; you don't want to let all those users down.

Of course, it's always possible that no one will volunteer. If you are determined to stop working on the code, and no one else shows signs of taking over, the code enters a kind of limbo state, where it is not being actively developed, but continues to be available. When asked about it, users say, "Oh, yeah, we still use it, but we think it's not being maintained anymore." The project has reached an end, although not necessarily the end.

#### Stasis

Free software projects never really disappear—not completely. Usually, there are too many copies of the code spread around the world for a given project to become literally unrecoverable. However, as the last known maintainer, you have a special responsibility to keep an archive of the latest version of the code, just in case someone with an eye toward restarting development ever asks you for it.

If possible, you should preserve the project home page and download links, with a notice stating that the project is no longer in active development and that potential new maintainers are invited to propose themselves. Whether you ever hear more about it depends on how important the code is to its users. As time passes, the code will rot, displaying funny behaviors or otherwise showing signs of age as it's run in newer and newer environments. Eventually, its users will band together to save it, if they really need it. If they don't, it was probably time to move on to something else anyway.

## **Knowing What We Don't Know**

At the risk of repeating ourselves, we must state again that this account of the free software development process should be taken with a grain—maybe an entire shaker—of salt. We've tried to describe and analyze the way we've seen most successful projects work, but that doesn't mean it's the only way they can work. In addition to experimenting with the code itself, we hope you'll be encouraged to experiment with the process of running projects. One of the nicest things about CVS is that it functions as a safety net for your source code: It ensures that you can't lose any of the work you've done so far. That frees you and your codevelopers to explore many methods of collaboration. When you find one that works for you, use it. It doesn't matter if it flies in the face of every piece of advice written here: If it works, it works. That is the final proof of any development method.

## Chapter 8

# Designing for Decentralized Development

## The Importance of Software Design

Have you ever used a software application and after a while thought, "I like the design and architecture of this program, but the bugs are just making it worthless." Or maybe as a developer you have been in a situation where you were really proud of the code, but in the end needed to reprogram everything because of initial design errors. This clearly shows how design and coding can be quite different—and, in fact, quite often these two steps are done by different individuals altogether. These examples show that you can have bad design and good coding (hard to fix later), or good design and bad coding (easier to fix than the other situation). Or you can have bad design and bad coding, in which case it is easier just to scrap everything and start everything over—or buy or download a finished product. The best case, as is often true of open source, is good design and good coding. The Linux operating system is an example of both.

What is design? It can be defined in a number of ways, but for this book, let's just agree that software design is about *comprehensibility*—that is, it's the part of programming concerned with making programs understandable to and maintainable by humans.

#### Good design does not:

- Make programs run more efficiently in terms of memory usage or speed.
- ♦ Improve the quality or accuracy of their output.

#### Good design does, however:

- Make the general plan of the program easy to grasp. When the program is "graspable," it means that for any given behavior of the software, you can find the region of source code that controls it.
- Enable a programmer to figure out the cause of a bug quickly.
- ◆ Help design-sensitive programmers see immediately only one or two plausible ways to fit in a new feature, instead of an infinity of equally possible (and equally nonintuitive) implementations.

We cannot emphasize too much that comprehensibility is a concern of people, not code. The code couldn't care less whether, from a human's point of view, it is clean and beautiful or tangled and knotty. By the time the computer runs it, the code has been transformed (compiled) into a numbingly long string of machine instructions, from which only very patient programmers can discern the original plan of the source code with great effort. Software does not run any better because it has been divided into intuitive modules or because its data structures have been segregated by role and documented. These benefit only people, not machines.

# Proprietary Software Design vs. Free Software Design

In some cases, it is possible to completely hide bad design from the end user (although bad design in most cases tends to surface in one way or another.) Of course, only proprietary software has hidden internals. The inner mechanisms of free software are constantly exposed and studied. You might think that this would make good design even more important for free software. Free programs do tend toward classically "good" design over the long haul, but their authors are usually less concerned with well-structured design at inception than authors of proprietary programs are.

Why is that? One reason is that a commercial software vendor can afford to make a high initial investment in the code, confident that it will be paid for by sales over the long run. That means the vendor can heavily subsidize the initial design stage. In addition, the more maintainable the program, the less costly it will be for the company to produce each upgrade. Another reason might be that the senior programmers at proprietary software companies often have degrees in computer science or software engineering, so they come with the traditional academic preference for solid foundations. In a sense, a program is a mathematical construct or proof, so if it does not proceed clearly from well-established premises, it is not quite academically acceptable.

Formal qualifications and theoretical correctness seem to hold less influence in the free software world, however. Admittedly, there is a never-ending discussion among free software enthusiasts about what constitutes good design, but what one sees in chat groups and mailing lists is not always an accurate indication of what's happening on the coding front. When it comes to successful free software projects, clean design—although certainly desirable—is of secondary importance to the ability to simply run reliably on a wide variety of platforms. Some reasons for this are:

- ◆ In a free project, various contributors make many small initial investments at different times, instead of one organization making a single massive initial investment. These individual contributors became involved in the first place because of their interest in what the code does (as opposed to an interest in earning their salary or gaining the approval of the project leader). Their first job is to install and run the code, not peruse it. If they're able to get it up and running, they'll almost automatically be inclined to evaluate the program's design more charitably.
- ◆ The majority of contributors to free software don't need to carefully inspect the code, although that is really the only way to develop a truly informed opinion about a program's design. New contributors usually just want some small, incremental addition to the program's behavior (after all, if they could obtain their desired results only by making major changes to the program, they would probably write something from scratch themselves or find a more appropriate project to join). For such quick, minor changes, a good strategy is generally for them to dive in and start hacking. There usually isn't time—or, to be honest, inclination—to take a broad survey of the code and then make changes in the most theoretically pleasing way.

However, the triumph of practice over theory in free software is indicative of something deeper than mere time constraints. Although everyone agrees that programs should be easy to understand and modify, no two people will agree on exactly what that means in terms of actual code layout and data structures. Often, a design that looked good when the project started turns out to be unwieldy and obstructive one year and several thousand lines of code later. Because of this, most programmers would postpone as many design decisions as possible until after the code has seen some real use.

In free projects, they can do just that—the program needs to run, but it doesn't need to be mature or settled. Commercial software has to be not only usable, but also polished and professional, right from the first release. Polished, professional software does not confuse (or stimulate) the user by suggesting alternative uses or unexpected applications; instead, it tries to do exactly what its marketing plan claims it does. Thus, its design must be relatively complete from the very beginning of the project. Free programs can postpone design decisions for as long as the developers are comfortable; commercial programs generally cannot.

#### Cost Issues

The vendor of commercial software is also concerned with controlling the total cost of producing the software over the long term, including post-release maintenance and upgrades. The additional effort and expense involved in creating a sound design is justified

because it minimizes expensive rewrites or workarounds later on. Even though a careful, comprehensive design probably means a steeper learning curve for developers (who will need to familiarize themselves with the master plan before doing anything to the code), this extra effort usually pays off for the vendor in the long run.

Free software projects, though, are not really concerned with minimizing the total "cost" over the entire lifetime of a project. Instead, they're concerned with minimizing the cost to any one contributor at any one time. Sharp, immediate impediments to modification—say, having to understand a complex master plan—impose a high initial cost on participation. However, constant but low-key hassles—such as dealing with a slightly disorganized code base in which it's relatively easy to find what you're looking for even when you can't tell quite how it relates to everything else—are not likely to discourage anyone from participating. Volunteers might be psychologically more comfortable with loose designs, too. People are more inclined to jump in and start hacking if they don't feel like they might be upsetting some delicate and intricate master plan.

## **Design Invariants**

Free software projects tend to settle at the outset on a very small number of invariants ("We're going to organize everything around a text-buffer structure" or "The records will be kept in an SQL-compatible database"). This allows the project to get started without complete chaos, and then the rest of the project can grow around those decisions. Indeed, we'd go so far as to say that the two most valuable skills a designer can have in the free software world are:

- ♦ Knowing which invariants will prove productive rather than constricting
- ♦ Knowing what questions don't have to be answered right away

Refusing to design prematurely is an open acknowledgment that we just don't know what the world will do with our code. Our imaginations are limited and our intellects are puny when faced with such highly complex situations. Who can calculate the outcomes of hundreds or thousands of user-program interactions, especially when the users have access to the source code? It's better to devote our resources to increasing the code's adaptability than to anticipating every future direction of development.

The important thing, then, is not to come up with the perfect design at the start, but to design the software so that it can evolve. Partly, of course, this is simply a matter of the developers keeping an open mind, but it's also a matter of how the code is organized.

This organization constitutes a kind of message to future developers, in which you make clear which parts of the code are design invariants and which are not. Most parts of the code are not invariants—they are quick decisions made to get things up and running, and don't claim to be the best solution.

Even the so-called invariants are subject to reconsideration. But if the original developers' judgment was reasonably sound, then the assumptions they saw as structurally defining usually also turn out to be sound. Those assumptions could, theoretically, be changed, but changing them to accommodate some new design often requires an effort equivalent to—or more expensive than—rewriting the entire program from scratch. Therefore, in practice, the core of the code evolves much more slowly than the rest, and rarely loses its basic design.

# **Code Design**

When it comes to concrete design organization, there are good practices, but no universally agreed-on best practices. So we're just going to describe some methods that we've seen work in the past—but don't hesitate to experiment liberally.

We're not going to discuss design principles that are universally accepted as equally applicable to both open and closed source projects. Thousands of books are available explaining the necessity of avoiding unnecessary duplication of code, breaking the project into manageable components with clear entry and exit points, and many other useful guidelines. This chapter is about open source software design, not design in general.

## The Design Document

First, document the core assumptions of your code. Save this information in a file that is easily accessible (for example, in a file called "DESIGN" at the top level of the project). This file should describe the code only at a very general level. You should include detailed descriptions of the central data structures, for example, in comments in header or source files, so they can be updated as the structures evolve. The design document gives an overview of the project's overall shape as it was first conceived. If the assumptions stated there are general enough to remain more or less invariable, then you won't have to worry about the document becoming obsolete, and it might need to be changed only rarely, if at all.

A design document makes it much easier for new developers to grasp the project as a whole entity. Once they understand the basic design, everything else they examine in the project will have a ready-made framework to fit into.

#### Note

Be wary of the design document becoming too large. You might be including noncentric assumptions, which are likely to change quickly. Then that portion of your document would be out of date, which might be worse than not being there at all. Here's a good strategy for avoiding this: If you find yourself going back into the design document to revise a section in more than a minor way, consider removing that section entirely. The design document is intended to include only written-instone truths, not field reports that require revision from time to time.

The corollary to having a few clear central assumptions is that the rest of the project—the majority of the code—should not be written in stone. This means acknowledging (in comments in the code or perhaps via a mailing list) that some procedure could have been done a different way, and might even be better if done that way. When you've written a piece of code in the quickest way possible, it's rare for it to also be the most efficient implementation. That's okay for the first release—the quicker way is often preferable. However, including a comment in the code at that point might encourage people to try alternatives if that portion of the code becomes a bottleneck.

Here are some general points about writing for distributed developers:

- Write your code to be clear and self-explanatory, because you're not going to be there to train new arrivals. The clarity of the code has a direct bearing on how much other people will be able to understand and modify it. A navigable plan is better than an all-encompassing but complex one.
- Write every line of code as though you're taking part in a conversation with the other developers. After all, you are, although the conversation is stretched out across time, and some of the people you're conversing with might not even have joined the project yet. You are not on stage—your goal is not for them to see a flawless performance, but for them to understand what you were thinking when you wrote the code. You want to make them feel confident that they're as cognizant of all the major issues as you were when you wrote it. When people feel comfortable in a region of code, they'll feel at ease in changing it, which is exactly what you want.
- Don't be afraid to leave comments expressing doubt or second thoughts about what you've done in the code, any more than you would hesitate to say such things in a conversation. Later, when others are wondering why you wrote the code a particular way, they'll see your comments, revealing that you also entertained thoughts of doing it another way. This will reassure them that they're onto something and make them less hesitant to improve the code there. (Although comments might not traditionally be considered part of a program's design, they do interact with the design when they indicate how closely a certain part of the source is connected to the overall plan.)
- Use syntax-sensitive indentation throughout the source code. Most programmers expect this of publicly distributed code nowadays, and they might be confused or even misread parts of the code if it's not indented consistently.

# **Dividing Code into Files and Directories**

Turning our attention to the next level of organization, let's consider the arrangement of files and directories.

How you divide up the code semantically (data structures, calling conventions, and so on) is very much a matter of taste, of course, or of style. But the best way to divide the code up physically, in our experience, is to use shallow directory hierarchies, at least at the beginning of a project. Partly this is due to the odd way CVS removes obsolete directories: It doesn't remove them, it just has a special-case feature for making them vanish from the working copy once all their files have been removed. (The directories are still there, lurking in the repository, taking up space, and occasionally confusing people who forget to pass the -P option to cvs update to prune them out.) The fewer directories you create at the beginning of the project, the less frequently you will have to remove directories later on.

There is another reason to avoid creating a lot of subdirectories when starting a project. Sometimes, people are tempted to "over-hierarchize" as a way of making statements about the structure of the code (as an extreme example, putting all the networking code into a net subdirectory, all the printing code into a print subdirectory, and so on). The problem with this is that you usually can't know at the start of the project what parts will turn out to be natural modules later on. Maybe the printing code will turn out to be just one of many output drivers, and end up belonging in an outputs subdirectory that gets added to the project later, or maybe it will go away entirely, with the printing functions handed off to an external library instead. If an artificially imposed directory hierarchy biases contributors' organizational ideas, the contributors might be slow to see alternatives that would be immediately obvious under a looser arrangement. Absence of structure is a message that says, "We don't know yet how everything will turn out, so we're waiting for the proper arrangements to pop up by themselves."

Placing portions of the code into subdirectories is helpful when the time is ripe, just don't be overeager to feel that the time is ripe. A file's position in a hierarchy is really less important than an understanding of what the file actually does.

Also, a minor technical advantage to having most of the project in one directory is that the files are slightly more convenient to navigate. Fewer keystrokes are required to call up a new source file, and you can easily invoke basic search tools (such as grep in Unix) on all the files in the project.

# **Dividing Code into Modules**

The semantic layout of the code—the division of the code into modules or subprograms, each performing a discrete portion of the whole task for which the software was designed is related to the physical layout. However, this process is harder to generalize about because it can be so different from project to project.

Modules can help keep the code robust, even code that is in the busy hands of random contributors who might have varying levels of experience and competence. The point of a module is to group all of the code for a given subsystem into a definite set of files, so that when you change one part of that code, you know where to look for dependencies that might need to compensate for the change. Commonly, all the code in a given module will share certain data structures, and those data structures will be used nowhere else in the program—the module is entirely responsible for maintaining their integrity and understanding what each of those data structures means.

Access to a module is usually done through designated entry points—functions (or, sometimes, exported variables) that the rest of the program knows to use when it wants something from the module. All of the code outside the module then scrupulously avoids ever referring to any part of the module not explicitly advertised as an entry point. Indeed, many modern programming languages make it possible to render the module's internals actually invisible to the rest of the program, and you should take advantage of those features whenever possible. Although this might seem restrictive, it actually frees you because it means anyone can rewrite the internals of the module to an arbitrary degree (say, to use better algorithms) without disturbing the external code that depends on the module. As long as the entry points remain the same—that is, keeping the same names, taking the same arguments, and returning the same sorts of values—what goes on inside the module is nobody's business but the module's.

As far as it goes, this advice is applicable to any kind of software project. What's different for open source projects is how modules are treated politically. In a closely managed project with a programming team that is more or less set (which is true of most proprietary software projects), responsibility for the various modules tends to be fairly formalized, with most or all changes to a given module going through that module's maintainer. From a management perspective, this makes a lot of sense: You know the programmer is going to be there for a long time, because it's her job, so she becomes the house expert in the intricacies of that module. Meanwhile, the rest of the team can treat the module as a "black box" and be spared the necessity of learning its code. Also, it's easier to measure a programmer's contribution when his or her coding isn't mixed and diluted with everyone else's.

A free software team is not optimized for this particular kind of efficiency, however, because they don't know how long a given member will be around nor how much time that member will be able to devote to the project this week (or month, or whatever). Although there is sometimes a "responsible party" for a certain module, it's a much looser kind of responsibility, and anyone on the team will generally feel free to make changes to the module (or they will if the project is socially healthy and the programmers are free of destructive territorial instincts). When the module doesn't provide quite the interface needed by outside code, the person working on the calling code will often jump into the module and just make it provide the missing feature.

We are indebted to Jim Blandy—cofounder (with Karl Fogel, one of the authors of this book) of Cyclic Software—for identifying this "borderlessness" as one of the distinguishing characteristics of free software. Several years ago he was discussing some technical issues with another programmer while Karl listened. The programmer was complaining that one of the major modules of a certain free program didn't provide a well-designed interface to the rest of the code and this deficiency was causing him to have to write things in an awkward way. Iim raised his eyebrows archly and said with righteous fervor, "Well, change the provider, then! Isn't that the free software way?" Absolutely. This is especially true when the code is kept in CVS or some other version control system; the worst thing that can happen if someone makes an ill-advised change to a module is that the change will have to be reverted. It's no big deal and probably a valuable learning experience for the programmer.

In some ways, it might be less efficient when everyone has to know a little bit about the module, as opposed to having one person be the official expert and gatekeeper. However, free projects optimize in favor of a distributed burden, lessening the vulnerability of the module to any one person's schedule (or lapse in judgment, for that matter). Over time, the module and its callers will slowly find their way to a polished balance that lies somewhere between a perfectly opaque black box that reveals nothing about its inner workings and a perfectly controllable engine that needs to be told how to do every little thing. This balance will be the right one, because the same people who use the module also have the opportunity to tune it. There can be no self-delusion about the intuitiveness of its interface or the efficiency of its implementation, because any sufficiently dissatisfied user of the module will do whatever is necessary to fix it.

# **Evolution-Centered Design**

There is an obvious analogy between software development and biological evolution. Free programs often end up resembling living organisms and can be compared to nonfree programs in roughly the same way that natural organisms can be compared to manufactured machines. Anyone with an engineering bent who spends some time studying living creatures is usually surprised by the extreme inconsistency of natural selection's design sense. Nature might use a beautiful and intuitive—to our sensibilities—solution (say, having an internal skeleton) in a totally inappropriate way (say, the reshaping of ancient jawbones into part of our hearing apparatus, where they serve a purpose completely unrelated to issues of rigidity or load-bearing). But beauty and appropriateness are only meaningful to us as we consider the results from an aesthetic point of view. For the evolved creature, the only thing that matters is that things work well enough for the creature to survive and reproduce (and we do hear, after all).

The dynamics of free software survival are much like the natural evolution theory: If the code runs well, it will be copied more; if it doesn't, it will be copied less or not at all. If you work with such software long enough, you might even find your ideas about good design changing to accommodate all sorts of solutions that, while they might seem odd and unexpected at first glance, turn out in practice to work very well. Although the idea of letting the software largely design itself is not new, it also has not received the kind of attention we think it deserves. We even made some attempts to coin catchy new words for evolutioncentered design, but none of them turned out very well So we'll have to discuss the fundamental concept of evolutionary design using an eight-syllable phrase to refer to it (unless someone wants to contribute a new one).

Evolutionary design really is qualitatively different from top-down, master-plan-based design, the kind that dominates the proprietary software industry. It's not that top-down programs don't also evolve, but their authors aren't depending on evolution to make major decisions for them. They have other sources of guidance (contractual requirements, focus groups, magazine reviews, company politics, and presumably even user feedback) for the program's future. As an evolutionary force, however, these sources pale in comparison to having users indicate their preferences by directly hacking on the code. Even if a user botches a modification and someone else has to rewrite it, the fact that they tried at all sends the developers a clear message that the change was very important to someone. When hordes of random strangers start using your code, you soon discover where the preference lines truly fall. How do people really want the software to behave? You'll find out just by watching what they code; it's better than any focus group.

Comprehensibility—good design—is just one more evolving property. Although immediate usefulness might cause people to start working on a program, overall maintainability probably does a lot to keep them there. If the program didn't slowly become more navigable and more developer-friendly over time, you'd have to wonder what was wrong. The people working on it have every reason to organize it well, and experience with the code gives them the knowledge they need to do so.

The most beautiful example we know of evolutionary design has nothing to do with software; in fact, it probably never happened. You might have heard the story about the architect of a university campus who deliberately left pedestrian paths out of his design and specified that grass be planted everywhere. When the university's board of directors inquired about this seemingly major omission, he smiled and said, "Wait." After a year had passed, he returned to campus, observed the routes along which the grass had been most trampled by students, and ordered concrete paths to be built along those routes.

We have heard this tale now about three different architects and three different campuses, which leads us to believe it's only an urban legend. Anyway, everyone knows that professional architects don't behave like that. Nevertheless, it always sounded like a brilliant idea to us: Don't tell the students where to walk; instead find out where they do walk and make it more convenient for them to do what they do already. Don't tell reality how you want it to behave, but ask it how it behaves instead. The architect laid down some core assumptions—the buildings—and then let a supposedly major design choice essentially decide itself, by watching how the system flowed around the invariants.

With software, which is far more malleable and cooperative than grass and concrete, you have the opportunity to do this sort of thing every day. But we're trained not to. We're taught to try and hold the entire project in our minds at once, to have a master plan, and to shape the project to fit the plan. We think a lot of software would be better off if people let it design itself (or rather, if they paid more attention to what reality, in the form of users and contributors, told them about their software).

# **Principles of Free Software Design**

Having made our case for free evolution, we now turn around and offer some inviolable principles of design, ones that are especially important for free software.

# **Don't Limit Input**

When accepting input, tolerate no arbitrary limits on the size of the data (this applies to all kinds of input: streams, file contents, file names, prompted command lines from the user, and so on). This is one of the best known of the GNU Coding Standards (which are all worth reading—you can find them at www.gnu.org/prep/standards toc.html). It's partly motivated by security concerns. (Nonobvious limits on input length can result in bufferoverflow bugs—if you don't know what that means, just take our word for it that it's something you want to avoid.)

A ban on arbitrary limits is important for your program to remain evolvable. You can't predict what kind of input people will send or for what purpose. What if the description slot in some data structure ends up being used to hold a full IPG image instead of the short textual description of a person's face it was originally meant to hold? At the time the data structure was designed, no one could foresee that it would one day be used to store images (which typically require much more storage room than text). Nevertheless, if the receiving area is dynamically allocated to be as large as the incoming data, there won't be a problem. Avoidance of arbitrary limits automatically makes the code more robust in the face of unexpected input, and the code becomes more extensible because developers don't have to worry whether parts of the input will inexplicably disappear when stored in certain locations.

In addition to tolerating data of any size, the program should also, for the same reasons, tolerate multiple-type data. In other words, it shouldn't modify a binary data stream (by zeroing the high bit of each byte, for instance, as some programs have been known to do) unless munging the data in that way is part of the program's purpose. Always leave the data as you found it.

### Note

Neither of these injunctions should be taken to mean that the program has to know how to interpret any kind of data it sees. If the code expects plain text and doesn't know what to do with a JPG image, that's fine. The issue is not so much that people will suddenly start storing images where they formerly stored text, as that they might make modifications to the program that depend on it being able to store an image where it formerly stored text. If they proceed under this assumption, only to discover that most of each image is missing because the data structure silently truncated it, they'll feel—rightly—that an implicit promise has been broken. The software doesn't have to handle every conceivable input; it just shouldn't close any doors to the possibility of receiving every conceivable input.

### Use a Consistent Interface

When the program has to interact with the outside world—for example, via file formats or network protocols—it's important that it present a consistent interface. These interfaces must actually be more carefully planned for free software than for proprietary software. Free third-party tools tend to spring up very quickly to augment free programs, and the authors of those tools don't want to constantly rewrite them to cope with changing interfaces. (Commercial software companies can afford to have someone responsible for tracking format changes in other vendors' products and advising programmers on how to compensate for them. This won't happen with volunteer programmers—instead, they'll just stop interfacing with your software and start interfacing with someone else's.)

This means that formats and protocols need to be planned thoroughly in advance; otherwise, you might discover later that you have unintentionally built unexpected and inconvenient limitations into them. For example, one of the first programs Karl Fogel wrote was an extension to the Emacs text editor that allowed users to set "bookmarked" locations in text files (just like the bookmark feature found in most Web browsers). Obviously, the bookmarks had to be stored in a file on disk between Emacs sessions, so Karl whipped up what he thought was a sufficiently powerful file format and wrote code to write it out and read it back in.

As the software acquired a respectable user base, Karl began to get emails from people suggesting additional information that could be stored with each bookmark (annotations, for example). Certain of these suggestions were made with such regularity that he knew the software really ought to incorporate them. Unfortunately, Karl hadn't left any space in his file format for storing annotations or any of the other new information. He hadn't even taken the most basic step of leaving an "escape hatch" slot in each entry that he could toggle on to indicate the presence of additional information not accounted for by the original format.

Eventually, Karl resorted to an inelegant solution that at least allowed compatibility in both directions: He made up a special "version stamp" that would appear at the beginning of the record file, telling the software what version of the format this file used. An absent version stamp was decreed to mean version 1, corresponding to the first release of the software. The newer versions of the software were given special code to convert version 1 format files to version 2. (And if that all sounds like a great pain in the neck, let Karl assure you that it was!)

Version 2 was a much better designed format, allowing essentially arbitrary numbers of keyvalue pairs. For the sake of forward-compatibility, the software was now free to simply ignore any keys it didn't understand. Because of this flexibility, version 3 of the format will probably never be needed. But Karl could have saved many hours of time and effort by doing things the version 2 way right from the start. (Then again, he seems to be in august company. Microsoft Word's native document format apparently changes quite a bit from one release to the next of the software, to the point where the latest versions of Word actually cannot read some files written by the earliest versions.)

# **Document Data Structures**

When commenting, it's usually better to document the data structures rather than the code that uses the data structures. It might seem counterintuitive to document the "nouns" of a program before the "verbs," but most people seem to be able to figure out the dynamic portions of the code, once they know the layout and purpose of the data on which it operates. So if you're writing code, put a description by each field in a data structure, directly in the file that defines the structure. When reading code, always look at the header files first. The rest of the code will then usually make much more sense.

### Make It Portable

Portability is a big priority—quite naturally, with more participants testing the software in more environments. However, it also means that you'll have to take their word for it when they tell you that a certain way of doing things won't work on their computer. Normally, this is no big deal, but sometimes it can mean substantial changes are required to make the software run in that environment. For example, such a situation might occur if you release a thread-based program that makes use of a thread library peculiar to your operating system. In that case, it simply won't run anywhere else and must be changed to use some version of threading that works on both your machine and on the other person's.

When this happens—and the platform is one you hoped to support eventually, anyway don't hesitate at all to accept the necessary changes. Every time a new platform is added to the list of where the code can run, you gain everyone who works on that platform as a potential user. This is too good an opportunity to pass up, no matter how fond you were of the original, nonportable implementation.

If your project is somewhat complex and you want it to be very widely used, in the Unix world consider using GNU autoconf. This allows you to "abstract out" nonportable aspects of your code and test, at build time on each platform, how each aspect is implemented there. The initial auto-confiscation (yes, that's the right word) of a project can be a bit daunting, but once it's done, many thorny issues are handled for you, because autoconf already knows about the most commonly encountered differences between various flavors of Unix. See www.gnu.org/software/autoconf/autoconf.html for more information.

The preceding points are more about adhering to certain well-tested conventions than about having any grand architectural vision for the program. But it is about as far as we're willing to go in suggesting how to do robust large-scale design in a world where programs frequently end up with both unexpected uses and unexpected users. Naturally, if you really want to write a program in a certain way, do it—part of the reason for writing software is the pleasure of testing out ideas in running code. However, don't ignore evidence that the design might not be working exactly as expected—with any reasonably complex program, there are bound to be discrepancies between your vision and its realization in software.

If you're set on making your program perfect and beautiful, don't expect anyone else to hack on it. They'll be too afraid of making a mess of your beauty. On the other hand, if your goal is a useful program and not a beautiful one, you can expect contributors to constantly shake up your preconceptions of the project's future. When a lot of developers participate in a project, the resulting design often ends up representing a compromise, a mixture of styles and solutions, weighted in favor of those who do the most coding. This might seem like rough justice, but it has the advantage of tuning the implementation to those who must interact with it the most—that is, the biggest contributors.

# When in Doubt, Abstain

A good principle in open source design is the one of abstaining. Design only what you absolutely must to get the code running or to express a firm belief you have about how the software must be in order to succeed. Leave the rest to evolution. Sure, you might end up with something very different from what you originally set out to produce, but is that so bad? You will be freed from the limits of your imagination, and that's a substantial reward in itself.

# Chapter 9

# Third-Party Tools that Work with CVS

# What Are Third-Party Tools?

Around all successful open source programs, third-party tools sooner or later pop up, sometimes as fast as mushrooms. Many people have written programs to augment CVS. We call these "third-party tools" because they have their own maintainers, separate from the CVS development team. Most of these programs are not distributed with CVS, although some are. This chapter covers third-party tools that we have found useful, but that are not distributed with CVS.

Although there are some very popular and widely used non–command-line or non-Unix interfaces to CVS (we list download sites for these in Chapter 3), we do not discuss most of them in this chapter. Their popularity makes it easy to find out more about them from mailing lists and newsgroups. One exception to this is the Emacs pcl-cvs interface, which is very useful, but sometimes tricky to install. We'll start there.

# pcl-cvs: An Emacs Interface to CVS

Depends on: Emacs, Elib

URLs:

- ♦ www.cvshome.org/dev/addons.html
- ftp://ru.cs.yale.edu/pub/monnier/pcs-cvs/

Authors: Per Cederqvist and Stefan Monnier (current maintainer)

pcl-cvs is one of two Emacs/CVS interfaces. The other is the native VC (Version Control) interface built into Emacs. We prefer pcl-cvs because it was written exclusively for CVS and therefore works smoothly with the CVS way of doing things. VC, on the other hand, was designed to work with several different back-end version control systems—RCS and SCCS, as well as CVS—and is not really "tuned" for CVS. For example, VC presents a file-based rather than a directory-based interface to revision control.

The advantages of pcl-cvs are strong enough that many people choose to download and install it rather than use VC. Unfortunately, pcl-cvs has one disadvantage: It can be a bit tricky to install (much of this section is devoted to overcoming possible installation hurdles.

Although the rest of these instructions use examples from a version 1.09 distribution, they should apply to later versions as well.

# Installing pcl-cvs

If you don't normally deal with Emacs installation and site-maintenance issues, the pcl-cvs installation procedure might seem a bit daunting. A little background on how Emacs works might help.

Most higher-level Emacs features are written in a language called "Emacs Lisp" (Emacs itself is essentially an interpreter for this language). People add new features to Emacs by distributing files of Emacs Lisp code. pcl-cvs is written in this language, and it depends on a library of useful, generic Emacs Lisp functions called "Elib" (also written in part by Per Cederqvist, but distributed separately from pcl-cvs).

Elib is not included in the regular Emacs distribution (at least not FSF Emacs; we don't know about XEmacs), so you might have to download and install it yourself before you can use pcl-cvs. You can get it from ftp://ftp.lysator.liu.se/pub/emacs/elib-1.0.tar.gz. The package contains installation instructions. You should use only version 1.0 of Elib.

Once Elib is installed, you're ready to build and install pcl-cvs. These instructions apply both to version 1.50 and the 2.x series (although you should check the NEWS and IN-STALL files in newer distributions to see what's changed).

First, unpack pcl-cvs:

```
yarkon$ zcat pcl-cvs-1.09.tar.gz | tar xvf -
pcl-cvs-1.50/
pcl-cvs-1.50/README
pcl-cvs-1.50/NEWS
pcl-cvs-1.50/INSTALL
pcl-cvs-1.50/ChangeLog
pcl-cvs-1.50/pcl-cvs.el
pcl-cvs-1.50/pcl-cvs.texinfo
pcl-cvs-1.50/compile-all.el
pcl-cvs-1.50/pcl-cvs-lucid.el
```

```
pcl-cvs-1.50/pcl-cvs-startup.el
pcl-cvs-1.50/pcl-cvs.info
pcl-cvs-1.50/Makefile
pcl-cvs-1.50/texinfo.tex
```

Next, go into the source tree's top level:

```
varkon$ cd pcl-cvs-1.05/
```

A Makefile is supplied there. According to the instructions in the INSTALL file, you're supposed to edit a few paths at the top of the Makefile and then run:

```
varkon$ make install
```

If that works, great. However, this sometimes results in an error (the pcl-cvs code itself is very portable, but its installation procedures sometimes are not). Do this if you get an error:

```
varkon$ make clean
yarkon$ make
```

If all goes well, these commands accomplish a significant part of the installation by bytecompiling all of the Emacs Lisp files. (Byte-compiling converts a file of human-readable Emacs Lisp code—an .el file—into a more compact and efficient representation—an .elc file. Emacs can load and run an .elc file with better performance than they can a plain .el file.)

We'll proceed as though the byte-compilation stage succeeded. If the byte compilation does not appear to succeed, don't worry: The .elc files are a luxury, not a necessity. They improve performance slightly, but you can run pcl-cvs from the raw .el files with no problem.

If the make install failed, the next step is to get the Emacs Lisp (whether .el or .elc) into a directory where Emacs can load it automatically. Emacs has a designated directory on the system for locally installed Lisp. To find this directory—it will have a file named "default.el" in it—check the following locations, in this order:

- 1. /usr/share/emacs/site-lisp/
- 2. /usr/local/share/emacs/site-lisp/
- 3. /usr/lib/emacs/site-lisp/
- 4. /usr/local/lib/emacs/site-lisp/

Once you've found your site-lisp directory, copy all of the Lisp files to it (you might have to do this step as root ):

```
yarkon# cp -f *.el *.elc /usr/share/emacs/site-lisp/
```

The last step is to tell Emacs about the entry points to pcl-cvs (the main one being the function cvs-update), so it will know to load the pcl-cvs code on demand. Because Emacs always reads the default.el file when it starts up, that's where you need to list the pcl-cvs entry points. Fortunately, pcl-cvs provides the necessary content for default.el. Simply put the contents of pcl-cvs-startup.el into default.el (or perhaps into your .emacs, if you're just installing this for yourself) and restart your Emacs.

You might also want to copy the .info files into your info tree and add pcl-cvs to the table of contents in the dir file.

# Using pcl-cvs

Once installed, pcl-cvs is very easy to use. You just run the function cvs-update, and pcl-cvs brings up a buffer showing which files in your working copy have been modified or updated. From there, you can commit, do diffs, and so on.

Because cvs-update is the main entry point, we suggest that you bind it to a convenient key sequence before going any further. We have it bound to Ctrl+C+V in our .emacs:

```
(global-set-key "\C-cv" cvs-update)
```

Otherwise, you can run it by typing "M-x cvs-update" (also known as "Esc-x cvs-update").

When invoked, cvs-update runs cvs update as if it is in the directory of the file in the current buffer—just as if you typed cvs update on the command line in that directory. Here's an example of what you might see inside Emacs:

```
PCL-CVS release 1.05 from CVS release $Name: $.
Copyright (C) 1992, 1993 Per Cedergvist
Pcl-cvs comes with absolutely no warranty; for details consult the manual.
This is free software, and you are welcome to redistribute it under certain
conditions; again, consult the TeXinfo manual for details.
Modified ci README.txt
Modified ci fish.c
----- End ----
```

Two files have been locally modified (some versions of pcl-cvs show the subdirectories where the files are located). The next logical action is to commit one or both of the files, which is what the ci on each line means. To commit one of them, go to its line and type "c". You are brought to a log message buffer, where you can type a log message that's as long as you want (real log message editing is the major advantage of pcl-cvs over the command line). Press Ctrl+C twice when done to complete the commit.

If you want to commit multiple files at once, sharing a log message, first use m to mark the files that you intend to commit. An asterisk appears next to each file as you mark it:

```
PCL-CVS release 1.05 from CVS release $Name: $.
Copyright (C) 1992, 1993 Per Cederqvist
Pcl-cvs comes with absolutely no warranty; for details consult the manual.
This is free software, and you are welcome to redistribute it under certain
conditions: again, consult the TeXinfo manual for details.
* Modified ci README.txt
* Modified ci fish.c
----- Fnd ----
```

Now when you type "c" anywhere, it applies to all (and only) the marked files. Write the log message and commit them by pressing Ctrl+C twice as before.

You can also type "d" to run cvs diff on a file (or on marked files) and "f" to bring a file into Emacs for editing. Other commands are available; type Ctrl+H+M in the update buffer to see what else you can do.

# **Error Handling in pcl-cvs**

The pcl-cvs program has historically had an odd way of dealing with error and informational messages from CVS (although this might be corrected in the latest versions). When it encounters a message from CVS that it doesn't know about, the program gets hysterical and throws you into a mail buffer, ready to send a pregenerated bug report to the author of pcl-cvs. Unfortunately, among the CVS messages that pcl-cvs might not know about are the ones associated with conflicting merges, which, although not common, certainly do occur from time to time.

If pcl-cvs suddenly dumps you into a mail buffer, don't panic. Read over the contents of the buffer carefully—the offending CVS output should be in there somewhere. If it looks like a merge, you can just get rid of the mail buffer and rerun cvs-update. It should now succeed, because CVS won't output any merge messages (because the merge has already taken place).

# cysutils: General Utilities for Use with CVS

Depends on: Perl

URL: http://www.red-bean.com/cvsutils/

Authors: Tom Tromey (original author) and Pavel Roskin (current maintainer)

The suite of small programs called "cvsutils" generally (although not always) performs "offline" operations in the CVS working copy. Offline operations are those that can be done without contacting the repository, while still leaving the working copy in a consistent state for the next time the repository is contacted. Offline behavior can be extremely handy when your network connection to the repository is slow or unreliable.

We list the cysutils programs here in approximate order of usefulness (according to our opinion), with the more useful ones coming first. Coincidentally, this also arranges them by safety. Safety is an issue because some of these utilities can, in their normal course of operation, cause you to lose local modifications or files from your working copy. Therefore, read the descriptions carefully before using these utilities.

### Note

This documentation is accurate as of version 0.2.0. Be sure to read the README file in any later versions for more up-to-date information.

### Cervisia

Danger level: Low

Contacts repository: Yes

Cervisia is a graphical front end for the CVS client with the following features:

- Updating or retrieving the status of a working directory or single files. Files are displayed in different colors depending on their status, and the shown files can be filtered according to their status.
- Common operations, such as adding, removing, and committing files.
- Advanced operations, such as adding and removing watches, editing and unediting files, locking and unlocking.
- ♦ Checking out and importing modules.
- Graphical **diff** against the repository and between different revisions.
- ◆ Blame-annotated view of a file.
- ♦ View of the log messages in tree and list form.
- ♦ Resolution of conflicts in a file.
- ♦ Tagging and branching.
- ♦ Updating to a tag, branch, or date.
- ♦ A ChangeLog editor coupled with the commit dialog.

This is a very useful utility for people who prefer the GUI approach to everything. In our extended use it proved quite stable and reliable. You can download this utility from http:// cervisia.sourceforge.net/. Cervisia is distributed freely under the Q Public License.

### **CVSU**

Danger level: None

Contacts repository: No

cvsu does an offline cvs update by comparing the timestamps of files on disk with their timestamps recorded in CVS/Entries. You can thus tell which files have been locally modified and which files are not known to be under CVS control. Unlike cvs update, cvsu does not bring down changes from the repository.

Although it can take various options, cvsu is most commonly invoked without any options:

```
yarkon$ cvsu
? ./bar
? ./chapter-10.html
M ./chapter-10.sqml
D ./out
? ./safe.sh
D ./tools
```

The left-side codes are like the output of cvs update, except that D means directory. This example shows that chapter-10.sgml has been modified locally. What the example doesn't show is that cvsu ran instantly, whereas a normal cvs update would have required half a minute or so over our slow modem line.

#### Run

```
yarkon$ cvsu --help
to see a list of options.
```

### cysdo

Danger level: Low to none

Contacts repository: No

cvsdo can simulate the working copy effects of cvs add and cvs remove, but without contacting the repository. Of course, you'd still have to commit the changes to make them take effect in the repository, but at least you can speed up the add and remove commands themselves this way. Here's how to use it:

```
varkon$ cvsdo add <i>FILENAME</i>
or
yarkon$ cvsdo remove <i>FILENAME</i>
To see a list of further options, run:
yarkon$ cvsdo --help
```

## cyschroot

Danger level: Low

Contacts repository: No

cyschroot deals with a repository move by tweaking the working copy to point to the new repository. This is useful when a repository is copied en masse to a new location. When that happens, none of the revisions are affected, but the CVS/Root (and possibly the CVS/ Repository) file of every working copy must be updated to point to the new location. Using cvschroot is a lot faster than checking out a new copy. Another advantage is that it doesn't lose your local changes.

Usage:

yarkon\$ cvschroot NEW\_REPOS

For example:

yarkon\$ cvschroot :pserver:newuser@newhost.wherever.com:/home/cvs/myproj

### cvsrmadm

Danger level: Low to medium

Contacts repository: No

This removes all of the CVS/ administrative subdirectories in your working copy, leaving behind a tree similar to that created by cvs export. Although you won't lose any local changes by using **cvsrmadm**, your working copy will no longer be a working copy.

Use with caution.

# cvspurge

Danger level: Medium

Contacts repository: No

This removes all non-CVS-controlled files in your working copy. It does not undo any local changes to CVS-controlled files.

Use with caution.

## cvsdiscard

Danger level: Medium to high

Contacts repository: Maybe

This is the complement of **cyspurge**. Instead of removing unknown files while keeping your local changes, cvsdiscard undoes any local changes (replacing those files with fresh copies from the repository) and keeps unknown files.

Use with extreme caution.

### **CVSCO**

Danger level: High

Contacts repository: Maybe

cvsco is the union of cvspurge and cvsdiscard. It undoes any local changes and removes unknown files from the working copy.

Use with truly paranoid caution.

# cvs2cl.pl: Generate GNU-Style ChangeLogs from **CVS Logs**

Depends on: Perl

URL: www.cvshome.org/dev/addons.html

cvs2cl.pl condenses and reformats the output of cvs log to create a GNU-style ChangeLog file for your project. ChangeLogs are chronologically organized documents showing the change history of a project, with a format designed specifically for human-readability (see the following examples).

The problem with the cvs log command is that it presents its output on a per-file basis, with no acknowledgment that the same log message, appearing at roughly the same time in different files, implies that those revisions were all part of a single commit. Thus, reading over log output to get an overview of project development is a hopeless task—you can really see the history of only one file at a time.

In the ChangeLog produced by cvs2cl.pl, identical log messages are unified, so that a single commit involving a group of files shows up as one entry, as shown in this example:

```
yarkon$ cvs2cl.pl -r
cvs log: Logging .
cvs log: Logging a-subdir
cvs log: Logging a-subdir/subsubdir
cvs log: Logging b-subdir
yarkon$ cat ChangeLog
2001-07-29 05:44 jrandom
```

```
* README (1.6), hello.c (2.1), a-subdir/whatever.c (2.1).
   a-subdir/subsubdir/fish.c (2.1): Committing from pcl-cvs 2.9, just
   for kicks.
2001-06-12 22:48 irandom
   * README (1.5): [no log message]
2001-07-1119:34 irandom
   * README (1.4): trivial change
varkon$
```

The first entry shows that four files were committed at once, with the log message, "Committing from pcl-cvs 2.9, just for kicks." (The -r option was used to show the revision number of each file associated with that log message.)

Like CVS itself, cvs2cl.pl takes the current directory as an implied argument, but it acts on individual files if it's given file name arguments. Following are a few of the most commonly used options.

# -h, --help

Show usage (including a complete list of options).

# -r, --revisions

Show revision numbers in output. If used in conjunction with -b, branches are shown as **BRANCHNAME.** N, where N is the revision on the branch.

# **-t, --tags**

Show tags (symbolic names) for revisions that have them.

# -b, --branches

Show the branch name for revisions on that branch. (See also -r.)

# -g OPTS, --global-opts OPTS

Pass OPTS as global arguments to cvs. Internally, cvs2cl.pl invokes cvs to get the raw log data; thus, **OPTS** are passed right after the **cvs** in that invocation. For example, to achieve quiet behavior and compression, you can do this:

```
yarkon$ cvs2cl.pl -g "-Q -z3"
```

# -I OPTS, --log-opts OPTS

Similar to -g, except that **OPTS** are passed as command options instead of global options. To generate a ChangeLog showing only commits that happened between July 26 and August 15, you can do this:

```
varkon$ cvs2cl.pl -l "'-d2001-06-12<2001-02-24'"
```

Notice the double-layered quoting—this is necessary in Unix because the shell that invokes cvs log (inside cvs2cl.pl) interprets the "<" as a shell redirection symbol. Therefore, the quotes have to be passed as part of the argument, making it necessary to surround the whole thing with an additional set of quotes.

# -d, --distributed

Put an individual ChangeLog in each subdirectory, covering only commits in that subdirectory (as opposed to building one ChangeLog that covers the directory in which cvs2cl.pl was invoked and all subdirectories underneath it).

# **cvslock**: Lock Repositories for Atomicity

Depends on: C compiler for installation; nothing for runtime

URL: ftp://riemann.iam.uni-bonn.de/pub/users/roessler/cvslock/

This program locks a CVS repository (either for reading or writing) in the same way that CVS does, so that CVS will honor the locks. This can be useful when, for example, you need to make a copy of the whole repository and want to avoid catching parts of commits or other people's lockfiles.

The cvslock distribution is packaged extremely well and you can install it according to the usual GNU procedures. Here's a transcript of an install session:

```
yarkon$ zcat cvslock-0.1.tar.gz | tar xvf -
cvslock-0.1/
cvslock-0.1/Makefile.in
cvslock-0.1/README
cvslock-0.1/COPYING
cvslock-0.1/Makefile.am
cvslock-0.1/acconfig.h
cvslock-0.1/aclocal.m4
cvslock-0.1/config.h.in
cvslock-0.1/configure
cvslock-0.1/configure.in
cvslock-0.1/install-sh
cvslock-0.1/missing
```

```
cvslock-0.1/mkinstalldirs
cvslock-0.1/stamp-h.in
cvslock-0.1/cvslock.c
cvslock-0.1/cvslock.1
cvslock-0.1/snprintf.c
cvslock-0.1/cvslssh
cvslock-0.1/VERSION
varkon$ cd cvslock-0.1
yarkon$ ./configure
varkon$ make
gcc -DHAVE_CONFIG_H -I. -I. -I. -g -02 -c cvslock.c
gcc -g -02 -o cvslock cvslock.o
yarkon$ make install
varkon$
```

(Note that you might have to do the **make install** step as root.)

Now, cvslock is installed as /usr/local/bin/cvslock. When you invoke it, you can specify the repository with -d or via the \$CVSROOT environment variable, just as with CVS itself (the following examples use -d). Its only required argument is the name of the directory to lock, relative to the top of the repository. It will lock that directory and all of its subdirectories. In this example, there are no subdirectories, so cvslock creates only one lockfile:

```
yarkon$ ls /usr/local/newrepos/myproj/b-subdir/
random.c.v
yarkon$ cvslock -d /usr/local/newrepos myproj/b-subdir
yarkon$ ls /usr/local/newrepos/myproj/b-subdir/
#cvs.rfl.cvslock.yarkon.27378 random.c,v
yarkon$ cvslock -u -p 27378 -d /usr/local/newrepos
                                                    myproj/b-subdir
yarkon$ ls /usr/local/newrepos/myproj/b-subdir/
random.c,v
varkon$
```

Notice that when we cleared the lock (-u for "unlock"), we had to specify -p 27378. That's because cvslock uses Unix process IDs when creating lockfile names to ensure that its locks are unique. When you unlock, you have to tell cyslock which lock instance to remove, even if there's only one instance present. Thus, the -p flag tells cvslock which previous instance of itself it's cleaning up after (you can use -p with or without -u, though).

If you're going to be working in the repository for a while, doing various operations directly in the file system, you can use the -s option to have cvslock start up a new shell for you. It then consults the \$SHELL environment variable in your current shell to determine which shell to use:

```
yarkon$ cvslock -s -d /usr/local/newrepos myproj
```

The locks remain present until you exit the shell, at which time they are automatically removed. You can also use the -c option to execute a command while the repository is locked. Just as with -s, the locks are put in place before the command starts and are removed when it's finished. In the following example, we lock the repository just long enough to display a listing of all of the lockfiles:

```
yarkon$ cvslock -c 'find . -name "*cvslock*" ' -d /usr/local/newrepos myproj
cvslock: '/usr/local/newrepos/myproj' locked successfully.
cvslock: Starting 'find . -name "*cvslock*" -print'...
./a-subdir/subsubdir/#cvs.rfl.cvslock.yarkon.27452
./a-subdir/#cvs.rfl.cvslock.yarkon.27452
./b-subdir/#cvs.rfl.cvslock.yarkon.27452
./#cvs.rfl.cvslock.yarkon.27452
yarkon$ find /usr/local/newrepos/myproj -name "*cvslock*" -print
varkon$
```

The command (the argument to the -c option) is run with the specified repository directory as its working directory.

By default, cvslock creates read-locks. You can tell it to use write-locks instead by passing the -W option. (You can pass -R to specify read-locks, but that's the default anyway.) Always remove any locks when you're finished, so that other users' CVS processes don't wait needlessly.

Note that you must run cvslock on the machine where the repository resides—you cannot specify a remote repository. (For more information, run man cvslock, which is a manual page installed when you ran make install.)

# **Other Packages**

Many other third-party packages are available for CVS. Following are pointers to some of these.

# Jalindi Igloo

Jalindi Igloo is a program that allows you to connect Microsoft Visual Studio and other IDEs directly to a CVS repository. The program is completely free and can be used in any way you like.

The product consists of a file called igloo.dll, which is a connectivity module between Visual Studio or any SCCAPI-compliant IDEs, and the cvs2ntslib.dll that is supplied with CVS for NT.

The product is more useful working alongside CVS or WinCVS. To use this product, first check out your files to a sandbox. Then choose Add To Source Control within Visual Studio, and it will automatically recognize that it is a CVS project. If you do not have a CVS repository or module, it will give you a chance to connect to or create one.

You can download this utility from www.jalindi.com/igloo/.

# CVSUp (Part of the FreeBSD Project)

CVSUp is an efficient generic mirroring tool with special built-in support for mirroring CVS repositories. The FreeBSD operating system uses it to distribute changes from its master repository, so users can keep up to date conveniently.

For more information on CVSUp in general, check out www.polstra.com/projects/freeware/ CVSup/. For its use in FreeBSD in particular, see www.freebsd.org/handbook/synching. html#CVSUP.

# CVSWeb: A Web Interface to CVS Repositories

CVSWeb provides a Web interface to browsing CVS repositories. A more accurate name might be "RCSWeb," because what it actually does is allow you to browse revisions directly in a repository, viewing log messages and diffs. Although we've never found it to be a particularly compelling interface, we have to admit that it is intuitive enough and a lot of sites use it.

Although Bill Fenner originally wrote the software, the version most actively under development right now seems to be Henner Zeller's, at http://linux.fh-heilbronn.de/~zeller/cgi/ cvsweb.cgi/.

You might also want to visit Fenner's original site at www.freebsd.org/~fenner/cvsweb/ and possibly Cyclic Software's summary of the CVSWeb scene at www.cvshome.org/dev/ addons.html.

Finally, if you'd like to see CVSWeb in action, you can browse a good example at http:// sourceware.cvgnus.com/cgi-bin/cvsweb.cgi/.

# The CVS contrib/ Directory

As we mentioned in Chapter 3, a number of third-party tools are shipped with CVS and are collected in the contrib/ directory. Although we are not aware of any formal rule for determining which tools are distributed with CVS, there might be an effort under way to gather most of the widely used third-party tools and put them in contribly so people know where to find them. Until that happens, the best way to find such tools is to look in contrib, look at various CVS Web sites, and ask on the mailing list.

# **Writing Your Own Tools**

CVS can at times seem like a bewildering collection of improvised standards. There's RCS format, various output formats (history, annotate, log, update, and so on), several repository administrative file formats, working copy administrative file formats, the client/server protocol, the lockfile protocol.... (Are you numb yet? We could keep going, you know.)

Fortunately, these standards remain fairly consistent from release to release—so if you're trying to write a tool to work with CVS, you at least don't have to worry about hitting a moving target. For every internal standard, there are usually a few people on the infocvs@gnu.org mailing list who know it extremely well (several of them helped us out during the writing of this book). There is also the documentation that comes with the CVS distribution (especially doc/cvs.texinfo, doc/cvsclient.texi, and doc/RCSFILES). Finally, there is the CVS source code itself, the last word on any question of implementation or behavior.

With all of this at your disposal, there's no reason to hesitate. If you can think of some utility that would make your life with CVS easier, go ahead and write it—chances are other people have been wanting it, too. Unlike a change to CVS itself, a small, standalone external utility can get wide distribution very quickly, resulting in quicker feedback for its author and faster bug fixes for all of the users.

# Chapter 10

# Complete CVS Reference

# **Organization and Conventions**

This chapter attempts to be a complete reference to CVS commands, repository administrative files, keyword substitution, run control files, working copy files, and environment variables—everything CVS as of version 1.11.6 (as of July 2003).

This release is the first stable release under the new numbering scheme, where an odd minor release number means a stable release which contains only bug fixes from previous versions of CVS. This release fixes many bugs in CVS 1.11.5 and we recommend an upgrade!

The commands are the most important part of any CVS reference, so we'll start here.

# **Commands**

This section is organized alphabetically to make it easy for you to look up a particular command or option. We're using the following conventions:

◆ Arguments to commands and options are in all-capital letters and are italicized in the synopsis that begins each explanation. (Note that this capitalization is just a convention; the arguments can also be shown in all-lowercase letters, as is the case on the command card at the beginning of this book.)

- ◆ Optional items appear between square brackets: [].
- ◆ If you must choose a command from a set, the choices are separated by bars, like this: "x | y | z."
- Plurals or ellipses indicate multiples, usually separated by whitespace. For example, FILES means one or more files, but [FILES] means zero or more files. The entry [&MOD...] means an ampersand followed immediately by a module name, then whitespace, then maybe another ampersand-module, and so on, zero or more times. (We use the ellipsis because a plural would have left it unclear whether the ampersand is needed only the first time or once for each module.)

When a plural is parenthesized, as in FILE(S), it means that although technically there can be two or more files, usually there is only one.

- REV is often used to stand for a revision argument. This is usually either a revision number or a tag name (so it's sometimes seen as TAG). There are very few places in CVS where you can use one but not the other, and those places are noted in the text.
- REPOSITORY and ROOTDIR are synonymous in CVS and can be used interchangeably.

### **General Patterns in CVS Commands**

CVS commands follow this form:

```
cvs [GLOBAL OPTIONS] COMMAND [OPTIONS] [FILES]
```

The second kind of options in this syntax are sometimes called "command options." Because there are so many of them, though, we will just call them "options" in most places to save space.

Many commands are meant to be run within a working copy and, therefore, can be invoked without file arguments. These commands default to all of the files in the current directory and below. So when we refer to the "file" or "files" in the text, we are talking about the files on which CVS is acting. Depending on how you invoked CVS, these files might or might not have been explicitly mentioned on the command line.

#### Date Formats

Many options take a date argument. CVS accepts a wide variety of date formats—too many to list here. When in doubt, stick with the standard ISO 8601 format:

2001-08-23

This means "23 August 2001" (in fact, "23 August 2001" is a perfectly valid date specifier, too, as long as you remember to enclose it in double quotes). If you need a time of day as well, you can do this:

<sup>&</sup>quot;2001-08-23 21:20:30 CDT"

You can even use certain common English constructs, such as "now," "yesterday," and "12 days ago." In general, you can safely experiment with date formats; if CVS understands your format at all, it most likely will understand it in the way you intended. If it doesn't understand, it will exit with an error immediately.

# **Global Options**

Here are all the global options to CVS.

### --allow-root=REPOSITORY

The alphabetically first global option is one that is virtually never used on the command line. The -- allow-root option is used with the pserver command to allow authenticated access to the named repository (that is, a repository top level such as /usr/local/newrepos, not a project subdirectory such as /usr/local/newrepos/myproj).

This global option is virtually never used on the command line. Normally, the only place you'd ever use it is in /etc/inetd.conf files (see Chapter 3), which is also about the only place the pserver command is used.

Every repository to be accessed via cvs pserver on a given host needs a corresponding - -allow-root option in /etc/inetd.conf. This is a security device, meant to ensure that people can't use cvs pserver to gain access to private repositories.

(See also the node "Password Authentication Server" in the Cederqvist manual.)

#### -a

This option authenticates all communications with the server. This option has no effect unless you're connecting via the GSSAPI server (gserver). We don't cover GSSAPI connections in this book because they're still somewhat rarely used (although that might change). See the nodes "Global Options" and "GSSAPI Authenticated" in the Cederqvist manual for more information.

## **-b** (Obsolete)

This option formerly specified the directory in which the RCS binaries could be found. CVS now implements the RCS functions internally, so this option has no effect; it is kept only for backward compatibility.

### -d REPOSITORY

This option specifies the repository, which is either an absolute pathname or a more complex expression involving a connection method, username and host, and path. If it is an expression specifying a connection method, the general syntax is:

: METHOD: USER@HOSTNAME: PATH\_TO\_REPOSITORY

Here are examples using each of the connection methods:

- :ext:jrandom@floss.red-bean.com:/usr/local/newrepos—Connects using rsh, ssh, or some other external connection program. If the CVS RSH environment variable is unset, this defaults to "rsh": otherwise, it uses the value of that variable.
- :server:irandom@floss.red-bean.com:/usr/local/newrepos—Like :ext:, but uses CVS's internal implementation of rsh. (This might not be available on all platforms.)
- :pserver:irandom@floss.red-bean.com:/usr/local/newrepos—Connects using the password authenticating server (see "The Password-Authenticating Server" section in Chapter 3; see also the **login** command later in this chapter).
- :kserver:irandom@floss.red-bean.com:/usr/local/newrepos—Connects using Kerberos authentication.
- :gserver:jrandom@floss.red-bean.com:/usr/local/newrepos—Connects using GSSAPI authentication.
- :fork:jrandom@floss.red-bean.com:/usr/local/newrepos—Connects to a local repository, but uses the client/server network protocol instead of directly accessing the repository files. This is useful for testing or debugging remote CVS behaviors from your local machine.
- :local:jrandom@floss.red-bean.com:/usr/local/newrepos—Accesses a local repository directly, as though only the absolute path to the repository had been given.

#### -e FDITOR

Invokes EDITOR for your commit message, if the commit message was not specified on the command line with the -m option. Normally, if you don't give a message with -m, CVS invokes the editor based on the CVSEDITOR, VISUAL, or EDITOR environment variables, which it checks in that order. Failing that, it invokes the popular Unix editor vi.

If you pass both the -e global option and the -m option to commit, CVS ignores the -e in favor of the commit message given on the command line (that way it's safe to use -e in a .cvsrc file).

### -f

This global option suppresses reading of the .cvsrc file.

### --help [COMMAND] or --H [COMMAND]

These two options are synonymous. If no **COMMAND** is specified, a basic usage message is printed to the standard output. If **COMMAND** is specified, a usage message for that command is printed.

### --help-options

Prints out a list of all global options to CVS, with brief explanations.

### --help-synonyms

Prints out a list of CVS commands and their short forms ("up" for "update," and so on).

### -1

Suppresses logging of this command in the CVSROOT/history file in the repository. The command is still executed normally, but no record of it is made in the history file.

#### -n

This option doesn't change any files in the working copy or in the repository. In other words, the command is executed as a "dry run"—CVS goes through most of the steps of the command, but stops short of actually running it.

This option is useful when you want to see what the command would have done had you actually run it. One common scenario is when you want to see which files in your working directory have been modified, but don't want to do a full update (which would bring down changes from the repository). By running cvs -n update, you can see a summary of what's been done locally, without changing your working copy.

### -q

This option tells CVS to be moderately quiet, by suppressing the printing of unimportant informational messages. What is considered "important" depends on the command. For example, in updates, CVS suppresses the messages that it normally prints on entering each subdirectory of the working copy, but still prints the one-line status messages for modified or updated files.

### -O

This option tells CVS to be very quiet, by suppressing all output except what is absolutely necessary to complete the command. Commands whose sole purpose is to produce some output (such as diff or annotate), of course, still give that output. However, commands that could have an effect independent of any messages that they might print (such as update or commit) print nothing.

#### -r

This option causes new working files to be created as read-only files (the same effect as setting the CVSREAD environment variable).

If you pass this option, checkouts and updates make the files in your working copy read-only (assuming your operating system permits it). Frankly, we are not sure why anyone would ever want to use this option.

#### -s VARIABLE=VALUE

This option sets an internal CVS variable named VARIABLE to VALUE.

On the repository side, the CVSROOT/\*info trigger files can expand such variables to values that were assigned in the -s option. For example, if CVSROOT/loginfo contains a line like this

```
myproj /usr/local/bin/foo.pl ${=FISH}
and someone runs commit from a myproj working copy like this
```

```
yarkon$ cvs -s FISH=carp commit -m "fixed the bait bug"
```

the foo.pl script is invoked with carp as an argument. Note the funky syntax, though: The dollar sign, equal sign, and curly braces are all necessary—if any of them are missing, the expansion will not take place (at least not as intended). Variable names can contain alphanumerics and underscores only. Although it is not required that they consist entirely of capital letters, most people seem to follow that convention.

You can use the -s flag as many times as you like in a single command. However, if the trigger script refers to variables that aren't set in a particular invocation of CVS, the command still succeeds, but none of the variables are expanded, and the user sees a warning. For example, if loginfo has this

```
myproj /usr/local/bin/foo.pl ${=FISH} ${=BIRD}
```

but the same command as before is run

```
yarkon$ cvs -s FISH=carp commit -m "fixed the bait bug"
```

then the person running the command sees a warning something like this (placed last in the output):

```
loginfo:31: no such user variable ${=BIRD}
```

and the foo.pl script is invoked with no arguments. However, if this command were run

```
yarkon$ cvs -s FISH=carp -s BIRD=vulture commit -m "fixed the bait bug"
```

there would be no warning, and both \${=FISH} and \${=BIRD} in loginfo would be correctly expanded. In either case, the commit itself would still succeed.

### Note

Although these examples all use **commit**, variable expansion can be done with any CVS command that can be noticed in a CVSROOT/ trigger file—which is why the -s option is global.

See the section "Repository Administrative Files" later in this chapter for more details about variable expansion in trigger files.

#### -T TFMPDIR

This option stores any temporary files in TEMPDIR instead of wherever CVS normally puts them (specifically, this overrides the value of the TMPDIR environment variable, if any exists). **TEMPDIR** should be an absolute path.

This option is useful when you don't have write permission (and, therefore, CVS doesn't have it, either) to the usual temporary locations.

#### -t

This option traces the execution of a CVS command, causing CVS to print messages showing the steps that it's going through to complete a command. You might find it particularly useful in conjunction with -n to preview the effects of an unfamiliar command before running it for real. It can also be handy when you're trying to discover why a command failed.

### -v or --version

This option causes CVS to print out its version and copyright information and then exit with no error. Since version 1.10, this option prints out a shorter text with version information. If the repository is remote, both the client and server versions are reported.

#### -W

This option causes new working files to be created read-write (overrides any setting of the CVSREAD environment variable). Because files are created read-write by default, this option is rarely used.

If both -r and -w are passed, -w dominates.

#### -X

This option encrypts all communications with the server and has no effect unless you're connecting via the GSSAPI server (gserver). We don't cover GSSAPI connections in this book, because they're still somewhat rarely used (although that might change). See the nodes "Global Options" and "GSSAPI Authenticated" in the Cederqvist manual for more information.

### -z GZIPLEVEL

This option sets the compression level on communications with the server. The argument **GZIPLEVEL** must be a number from 1 to 9. Level 1 is minimal compression (very fast, but doesn't compress much); Level 9 is highest compression (uses a lot of CPU time, but sure does squeeze the data). Level 9 is useful only on very slow network connections. Most people find levels between 3 and 5 to be most beneficial.

A space between -z and its argument is optional.

### List of Commands

Following is a list of all the CVS commands.

### add [OPTIONS ] [FILES ]

- ♦ Alternate names—ad, new
- ◆ Requires—Working copy, repository
- ♦ Changes—Working copy

This command adds a new file or files to an existing project. Although CVS contacts the repository for confirmation, the file does not actually appear in it until a subsequent commit is performed. (See also **remove** and **import**.)

### **Options:**

- ◆ -kKEYWORD SUBSTITUTION MODE (or -kKFLAG)—Specifies that the file is to be stored with the given RCS keyword substitution mode. There is no space between the -k and its argument. (See the section "Keyword Substitution (RCS Keywords)" later in this chapter for a list of valid modes and examples.)
- ◆ -m MESSAGE (or -m MSG)—Records MESSAGE as the creation message, or description, for the file. This is different from a per-revision log message—each file has only one description. Descriptions are optional.

### Note

As of version 1.10.7, there is a bug in CVS whereby the description is lost if you add a file via client/server CVS. The rest of the **add** process seems to work fine, however, if that's any comfort.

### admin [OPTIONS ] [FILES ]

- ♦ Alternate names—adm. rcs
- ◆ Requires—Working copy, repository
- ♦ Changes—Repository

This command is an interface to various administrative tasks—specifically, tasks applicable to individual RCS files in the repository, such as changing a file's keyword substitution mode or changing a log message after it's been committed.

Although admin behaves recursively if no files are given as arguments, you normally will want to name files explicitly. It's very rare for a single admin command to be meaningful when applied to all files in a project, or even in a directory. Accordingly, when the following explanations refer to the "file," they mean the file or (rarely) files passed as arguments to the admin command.

### Note

If there is a system group named "cvsadmin" on the repository machine, only members of that group can run admin (with the exception of the cvs admin -k command, which is always permitted). Thus you can disallow admin for all users by setting the group to have no users.

### Options:

- ◆ -AOLDFILE—(Obsolete) Appends the RCS access list of OLDFILE to the access list of the file that is the argument to admin. CVS ignores RCS access lists, so this option is useless.
- -a USER1 [,USER2...]—(Obsolete) Appends the users in the comma-separated list to the access list of the file. Like -A, this option is useless in CVS.
- -b[REV]—Sets the revision of the file's default branch (usually the trunk) to REV. You won't normally need this option, because you can usually get the revisions you need via sticky tags, but you can use it to revert to a vendor's version if you're using vendor branches. There should be no space between the **-b** and its argument.
- -eUSER1 [,USER2...]—(Obsolete) Removes the usernames appearing in the commaseparated list from the access list of the RCS file. Like -a and -A, this option is now useless in CVS.
- -i or -I—These two are so obsolete we are not even going to tell you what they used to do. (See the Cederqvist manual if you're curious.)
- -kMODE (or kSUBST)—Sets the file's default keyword substitution mode to MODE. This option behaves like the -k option to add, only it gives you a way to change a file's mode after it's been added. There should be no space between -k and its argument. (See the section "Keyword Substitution (RCS Keywords)" later in this chapter for valid modes.)
- ◆ -L—Sets locking to "strict." (See -1.)
- ◆ -1[REV]—Locks the file's revision to REV. If REV is omitted, it locks the latest revision on the default branch (usually the trunk). If REV is a branch, it locks the latest revision on that branch.

The intent of this option is to give you a way to do "reserved checkouts," where only one user can edit the file at a time. We are not sure how useful this really is, but if you want to try it, you should probably do so in conjunction with the reslock.pl script in the CVS source distribution's contrib/ directory. See comments in that file for further information. Among other things, those comments indicate that the locking must be set to "strict." (See -L.) There is no space between -1 and its argument.

- ◆ -mREV:MESSAGE—Changes the log message for revision REV to MESSAGE. Very handy—along with -k, this is probably the most frequently used admin option. There are no spaces between the option and its arguments or around the colon between the two arguments. Of course, MESSAGE might contain spaces within itself (in which case, remember to surround it with quotes so the shell knows it's all one thing).
- ◆ -NNAME [:[REV]]—Just like -n, except it forces the override of any existing assignment of the symbolic name NAME, instead of exiting with an error.

◆ -nNAME [:[REV]]—This is a generic interface to assigning, renaming, and deleting tags. There is no reason, as far as we can see, to prefer it instead of the tag command and the various options available there (-d, -r, -b, -f, and so on). We recommend using the tag command instead.

In all cases where a **NAME** is assigned, CVS exits with an error if there is already a tag named **NAME** in the file (but see -N). There are no spaces between -n and its arguments. The NAME and optional REV can be combined in the following ways:

- If only the NAME argument is given, the symbolic name (tag) named NAME is deleted.
- ◆ If NAME: is given but no REV, NAME is assigned to the latest revision on the default branch (usually the trunk).
- If NAME: REV is given, NAME is assigned to that revision. REV can be a symbolic name itself, in which case it is translated to a revision number first (can be a branch number).
- If **REV** is a branch number and is followed by a period ("."), **NAME** is attached to the highest revision on that branch. If REV is just \$, NAME is attached to revision numbers found in keyword strings in the working files.
- -oRANGE—Deletes the revisions specified by RANGE (also known as "outdating," hence the -o). Range can be specified in one of the following ways:
  - ♦ REV1::REV2—Collapses all intermediate revisions between REV1 and REV2, so that the revision history goes directly from REV1 to REV2. After this, any revisions between the two no longer exist, and there will be a noncontiguous jump in the revision number sequence.
  - ::REV—Collapses all revisions between the beginning of REV's branch (which might be the beginning of the trunk) and REV, noninclusively, of course. REV is then the first revision on that line.
  - ◆ REV::—Collapses all revisions between REV and the end of its branch (which might be the trunk). **REV** is then the last revision on that line.
  - ♦ REV—Deletes the revision REV (-01.8 would be equivalent to -01.7::1.9).
  - ◆ REV1:REV2—Deletes the revisions from REV1 to REV2, inclusive. They must be on the same branch. After this, you cannot retrieve REV1, REV2, or any of the revisions in between.
  - :REV—Deletes revisions from the beginning of the branch (or trunk) to REV, inclusive. (See the preceding warning.)
  - ◆ REV:—Deletes revisions from REV to the end of its branch (or trunk), inclusive. (See the preceding warning.)

Instead of using this option to undo a bad commit, you should commit a new revision that undoes the bad change. There are no spaces between -o and its arguments.

### Note

None of the revisions being deleted can have branches or locks. If any of the revisions have symbolic names attached, you have to delete them first with tag -d or admin -n. (Actually, right now CVS only protects against deleting symbolically named revisions if you're using one of the :: syntaxes, but the single-colon syntaxes might soon change to this behavior as well.)

- -q—Tells CVS to run quietly; don't print diagnostic messages (just like the global -q option).
- -sSTATE[:REV]—Sets the state attribute of revision REV to STATE. If REV is omitted, the latest revision on the default branch (usually the trunk) is used. If REV is a branch tag or number, the latest revision on that branch is used.

Any string of letters or numbers is acceptable for **STATE**; some commonly used states are Exp for experimental, Stab for stable, and Rel for released. (In fact, CVS sets the state to Exp when a file is created.) Note that CVS uses the state dead for its own purposes, so don't specify that one.

States are displayed in cvs log output, and in the \$Log and \$State RCS keywords in files. There is no space between -s and its arguments.

• -t[DESCFILE]—Replaces the description (creation message) for the file with the contents of **DESCFILE**, or reads from standard input if no **DESCFILE** is specified.

This useful option, unfortunately, does not currently work in client/server CVS. In addition, if you try it in client/server and omit **DESCFILE**, any existing description for the file is wiped out and replaced with the empty string. If you need to rewrite a file's description, either use only local CVS on the same machine as the repository or -t-STRING. There is no space between -t and its argument. **DESCFILE** may not begin with a hyphen ("-"). (See -t-STRING.)

- -t-STRING—Like -t, except that STRING is taken directly as the new description. STRING can contain spaces, in which case you should surround it with quotes. Unlike the other syntax for -t, this works in client/server as well as locally.
- ♦ -U—Sets locking to nonstrict. (See -1 and -L options, discussed earlier.)
- → -u[REV]—Unlocks revision REV. (See -1.) If REV is omitted, CVS unlocks the latest lock held by the caller. If REV is a branch, CVS unlocks the latest revision on that branch. If someone other than the owner of a lock breaks the lock, a mail message is sent to the original locker. The content for this message is solicited on standard input from the person breaking the lock. There is no space between -u and its argument.

- ◆ -VRCS VERSION NUMBER—(Obsolete) This used to be a way to tell CVS to produce RCS files acceptable to earlier versions of RCS. Now the RCS format used by CVS is drifting away from the RCS format used by RCS, so this option is useless. Specifying it results in an error.
- -xSUFFIX—(Obsolete) Theoretically, this gives you a way to specify the suffix for RCS file names. However, CVS and related tools all depend on that suffix being the default (,v), so this option does nothing.

## annotate [OPTIONS] [FILES]

- ♦ Alternate name—ann
- ◆ Requires—Working copy, repository
- ◆ Changes—Nothing

This command shows information on who last modified each line of each file and when. Each line of output corresponds to one line of the file. From left to right, the line displays the revision number of the last modification of that line, a parenthetical expression containing the user and date of the modification, a colon, and the contents of the line in the file.

For example, if a file looks like this

```
this is a test file
it only has too lines
I mean "two"
```

the annotations for that file could look like this

```
1.1
             (irandom 22-Aug-99): this is a test file
1.1
             (jrandom 22-Aug-99): it only has too lines
             (jrandom 22-Aug-99): I mean "two"
1.2
```

from which you would know that the first two lines were in the initial revision, and the last line was added or modified (also by jrandom) in revision 1.2.

- D DATE—Shows the annotations as of the latest revision no later than DATE.
- ◆ -f—Forces use of the head revision if the specified tag or date is not found. You can use this in combination with -D or -r to ensure that there is some output from the annotate command, even if only to show revision 1.1 of the file.
- ◆ -1—Local. Runs in the current working directory only. Does not descend into subdirectories.
- ◆ -R—Recursive. Descends into subdirectories (the default). The point of the -R option is to override any -1 option set in a .cvsrc file.

• -r REV—Shows annotations as of revision REV (can be a revision number or a tag).

## checkout [OPTIONS ] PROJECT(S)

The annotate command does not annotate binary files unless you specify –F option.

- ♦ Alternate names—co. get
- ◆ Requires—Repository
- ♦ Changes—Current directory

This command checks out a module from the repository into a working copy. The working copy is created if it doesn't exist already and updated if it does. (See also update.)

- ◆ -A—Resets any sticky tags, sticky dates, or sticky -k (RCS keyword substitution mode) options. This is like the -A option to update and is probably more often used there than with checkout.
- ◆ -c—Doesn't check anything out; just prints the CVSROOT/modules file, sorted, on standard output. This is a good way to get an overview of what projects are in a repository. However, a project without an entry in modules does not appear. (This situation is quite normal because the name of the project's top-level directory in the repository functions as the project's "default" module name.)
- ◆ -D DATE—Checks out the latest revisions no later than DATE. This option is sticky, so you won't be able to commit from the working copy without resetting the sticky date. (See -A.) This option also implies -P, described later.
- -d DIR—Creates the working copy in a directory named DIR, instead of creating a directory with the same name as the checked-out module. If you check out only a portion of a project and the portion is located somewhere beneath the project's top level, CVS omits the locally empty intermediate directories. You can use -N to suppress this directory-collapsing behavior.
- ◆ -f—Forces checkout of the head revision if CVS does not find the specified tag or date. Most often used in combination with -D or -r to ensure that something always gets checked out.
- i REV[:DATE] or i REV1[:DATE] i REV2[:DATE]—Joins (merges) two lines of development. This is just like the -i option to update, where it is more commonly used. (See **update** for details.)
- ♦ -k MODE—Substitutes RCS keywords according to MODE (which can override the default modes for the files). The mode chosen will be sticky—future updates of the working copy will keep that mode. (See the section "Keyword Substitution (RCS Keywords)" later in this chapter for valid modes.)

- ◆ -1—Local. Checks out the top-level directory of the project only. Does not process subdirectories.
- ◆ -N—Suppresses collapsing of empty directories with -d option. (See -d.)
- ◆ -n—Doesn't run any checkout program that was specified with -o in CVSROOT/modules. (See the section "Repository Administrative Files" later in this chapter for more on this.)
- -P—Prunes empty directories from the working copy (like the -P option to update).
- -p—Checks out files to standard output, not into files (like the -p option to update).
- ◆ -R—Checks out subdirectories as well (the default). (See also the -f option.)
- -r TAG—Checks out the project as of revision TAG (it would make almost no sense to specify a numeric revision for TAG, although CVS lets you). This option is sticky and implies -P.
- ◆ -s—Like -c, but shows the status of each module and sorts by status. (See CVSROOT/ modules in the section "Repository Administrative Files" for more information.)

## commit [OPTIONS ] [FILES ]

- ♦ Alternate names—ci, com
- ◆ Requires—Working copy, repository
- ♦ Changes—Repository (and working copy administrative area)

This command commits changes from a working copy to the repository.

# Options:

- ◆ -F MSGFILE—Uses the contents of MSGFILE for the log message instead of invoking an editor. This option cannot be combined with -m.
- ◆ -f—Forces commit of a new revision even if no changes have been made to the files. commit does not recurse with this option (it implies -1). You can force it to recurse with -R.

## Note

This meaning of **-f** is at odds with its usual meaning ("force to head revision") in CVS commands.

- ◆ -1—Local. Commits changes from the current directory only. Doesn't descend into subdirectories.
- ◆ -m MESSAGE—Uses MESSAGE as the log message instead of invoking an editor. Cannot be used with -F.
- ◆ -n—Does not run any module program. (See the section "Repository Administrative Files" later in this chapter for information about module programs.)

- ◆ -R—Commits changes from subdirectories as well as from the current directory (the default). This option is used only to counteract the effect of a -1 in .cvsrc.
- $\bullet$  -r REV—Commits to revision REV, which must be either a branch or a revision on the trunk that is higher than any existing revision. Commits to a branch always go on the tip of the branch (extending it); you cannot commit to a specific revision on a branch. Use of this option sets the new revision as a sticky tag on the file. This can be cleared with update -A.

The -r REV option implies -f as well. A new revision is committed even if there are no changes to commit.

## diff [OPTIONS ] [FILES ]

- ♦ Alternate names—di, dif
- ◆ Requires—Working copy, repository
- ◆ Changes—Nothing

This command shows the difference between two revisions (in Unix diff format). When invoked with no options, CVS diffs the repository base revisions against the (possibly uncommitted) contents of the working copy. The "base" revisions are the latest revisions of this working copy retrieved from the repository. Note that there could be even later revisions in the repository, if someone else committed changes but this working copy hasn't been updated vet. (See also rdiff.)

- ◆ -D DATE—Diffs against the latest revisions no later than DATE. Behaves like -r REV, except uses dates rather than revisions. See -r for details.
- ◆ -k MODE—Expands RCS keywords in the diffs according to MODE. See the section "Keyword Substitution (RCS Keywords)" later in this chapter for possible modes.
- ◆ -1—Local. If no files were specified as arguments, this option diffs files in the current directory, but does not descend into subdirectories.
- ◆ -R—Recursive. This option is the opposite of -1. This is the default behavior, so the only reason to specify -**R** is to counteract a -**1** in a .cvsrc file.
- -r REV or -r REV1 -r REV2—Diffs against (or between) the specified revisions. With one -r option, this diffs revision REV against your working copy of that file (so when multiple files are being diffed, REV is almost always a tag). With two -r options, it diffs REV1 against REV2 for each file (and the working copy is, therefore, irrelevant). The two revisions can be in any order—REV1 does not have to be an earlier revision than REV2. The output reflects the direction of change. With no -r options, it shows the difference between the working file and the revision on which it is based.

# **Diff Compatibility Options**

In addition to the preceding options, cvs diff also shares a number of options with the GNU version of the standard command-line diff program. Following is a complete list of these options, along with an explanation of a few of the most commonly used ones. (See the GNU diff documentation for the others.)

```
-0 -1 -2 -3 -4 -5 -6 -7 -8 -9
    --binary
    --brief
    --changed-group-format=ARG
      -C NLINES
      --context[=LINES]
    -e --ed
    -t --expand-tabs
    -f --forward-ed
    --horizon-lines=ARG
    --ifdef=ARG
    -w --ignore-all-space
    -B --ignore-blank-lines
    -i --ignore-case
    - I REGEXP
       --ignore-matching-lines=REGEXP
    - h
    -b --ignore-space-change
    -T --initial-tab
    -L LABEL
      --label=LABEL
    --left-column
    -d --minimal
    -N --new-file
    --new-line-format=ARG
    --old-line-format=ARG
    --paginate
    -n --rcs
    -s --report-identical-files
    - p
    --show-c-function
    -y --side-by-side
-F REGEXP
--show-function-line=REGEXP
-H --speed-large-files
--suppress-common-lines
-a --text
--unchanged-group-format=ARG
```

```
- u
  -U NLINES
  --unified[=LINES]
-V ARG
-W COLUMNS
    --width=COLUMNS
```

Following are the GNU diff options most frequently used with cvs diff:

- ◆ -B—Ignores differences that are merely the insertion or deletion of blank lines (lines containing nothing but whitespace characters).
- ◆ -b—Ignores differences in the amount of whitespace. This option treats all whitespace sequences as being equal and ignores whitespace at line end. More technically, this option collapses each whitespace sequence in the input to a single space and removes any trailing whitespace from each line, before taking the diff. (See also -w.)
- ◆ -c—Shows output in context diff format, defaulting to three lines of context per difference (for the sake of the patch program, which requires at least two lines of context).
- ◆ -C NUM--context=NUM—Like -c, but with NUM lines of context.
- ◆ -i—Compares case insensitively. Treats upper- and lowercase versions of a letter as the same.
- ◆ -u—Shows output in unified diff format.
- ◆ -w—Ignores all whitespace differences, even when one side of the input has whitespace where the other has none. Essentially a stronger version of -b.

# edit [OPTIONS ] [FILES ]

- ♦ Alternate names—None
- ◆ *Requires*—Working copy, repository
- ♦ Changes—Permissions in working copy, watchlist in repository

This command signals that you are about to begin editing a watched file or files. It also adds you as a temporary watcher to the file's watch list (you'll be removed when you do cvs unedit). (See also watch, watchers, unedit, and editors.)

- ◆ -a ACTIONS—Specifies for which actions you want to be a temporary watcher. AC-TIONS should be edit, unedit, commit, all, or none. (If you don't use -a, the temporary watch will be for all actions.)
- ◆ -l—Local. Signals editing for files in the current working directory only.
- ◆ -R—Recursive (this is the default). Opposite of -b; you would only need to pass -R to counteract a -1 in a .cvsrc file.

## editors [OPTIONS ] [FILES ]

- ♦ Alternate names—None
- ◆ Requires—Working copy, repository
- ♦ Changes—Nothing

This command shows who is currently editing a watched file. (See also watch, watchers, edit. and unedit.)

#### **Options:**

- ◆ -1—Local. Views editors for files in current directory only.
- ◆ -R—Recursive. Views editors for files in this directory and its subdirectories (the default). You might need to pass -R to counteract a -1 in a .cvsrc file, though.

# export [OPTIONS ] PROJECT(S)

- ♦ Alternate names—exp. ex
- ♦ Requires—Repository
- ◆ Changes—Current directory

This command exports files from the repository to create a project tree that is not a working copy (has no CVS/ administrative subdirectories). Useful mainly for packaging distributions.

- ◆ -D DATE—Exports the latest revisions no later than DATE.
- ♦ -d DIR—Exports into DIR (otherwise, defaults to the module name).
- -f—Forces use of head revisions, if a given tag or date would result in nothing being found (for use with -D or -r).
- ◆ -k MODE (or -k KFLAG)—Expands RCS keywords according to MODE. (See the section "Keyword Substitution (RCS Keywords)" later in this chapter.)
- ♦ -1—Local. Exports only the top level of the project, no subdirectories.
- ◆ -N—Doesn't "collapse" empty intermediate directories. This option is like the -N option to checkout.
- ◆ -n—Does not run a module program as might be specified in CVSROOT/modules. (See the section "Repository Administrative Files" later in this chapter for more about this.)
- ◆ -P—Prunes empty directories (like the -P option to checkout or update).

- ◆ -R—Recursive. Exports all subdirectories of the project (the default). The only reason to specify -R is to counteract a -1 in a .cvsrc file.
- -r REV—Exports revision REV. REV is almost certainly a tag name, not a numeric revision.

#### gserver

This is the GSSAPI (Generic Security Services API) server. This command is not normally run directly by users. Instead, it is started up on the server side when a user connects from a client with the **:gserver:** access method:

cvs -d :gserver:floss.red-bean.com:/usr/local/newrepos checkout myproj

#### Note

GSSAPI provides, among other things, Kerberos version 5; for Kerberos version 4, use :kserver:.

Setting up and using a GSSAPI library on your machines is beyond the scope of this book. (See the node "GSSAPI Authenticated" in the Cederqvist manual for some useful hints, however.)

Options: None.

# history [OPTIONS ] [FILENAME SUBSTRING(S) ]

- ♦ Alternate names—hi, his
- ♦ Requires—Repository, CVSROOT/history
- ◆ Changes—Nothing

This command shows a history of activity in the repository. Specifically, this option shows records of checkouts, commits, rtags, updates, and releases. By default, the option shows checkouts (but see the -x option). This command won't work if there's no CVSROOT/ history file in the repository.

The history command differs from other CVS commands in several ways. First, it must usually be given options to do anything useful (and some of those options mean different things for history than they do elsewhere in CVS). Second, instead of taking full file names as arguments, it takes one or more substrings to match against file names (all records matching at least one of those substrings are retrieved). Third, the output of the history command looks a lot like line noise until you learn to read it, so after we list the options of this command, we will explain the output format in the "Output of the history Command" sidebar. (See also log.)

#### Options:

◆ -a—Shows history for all users (otherwise, defaults to **self**).

- -b STR—Shows data back to record containing string STR in the module name, file name, or repository path.
- ◆ -c—Reports commits.
- -D DATE—Shows data since DATE (the usual CVS date formats are available).
- -e—Everything; reports on all record types.
- -f FILE—Reports the most recent event concerning FILE. You can specify this option multiple times. This is different from the usual meaning of -f in CVS commands: "Force to head revision as a last resort."
- ◆ -1—Shows the record representing the last (as in "most recent") event of each project. This is different from the usual meaning of -1 in CVS commands: "Run locally, do not recurse."
- ◆ -m MODULE—This provides a full report about MODULE (a project name). You can specify this option multiple times.
- -n MODULE—Reports the most recent event about MODULE. For example, checking out the module is about the module itself, but modifying or updating a file inside the module is about that file, not about the module. You can specify this option multiple times. This is different from the usual meaning of -n in CVS commands: "Don't run a CVSROOT/modules program."
- ◆ -o—Shows checkout records (the default).
- -p REPOSITORY—Shows data for a particular directory in the repository. You can specify this option multiple times. The meaning of this option differs from the usual meaning of -p in CVS commands: "Pipe the data to standard output instead of a file."
- -r REV—Shows records referring to revisions since the revision or tag named REV appears in individual RCS files. Each RCS file is searched for the revision or tag.
- ◆ -T—Reports on all tag events.
- -t TAG—Shows records since tag TAG was last added to the history file. This differs from the -r flag in that it reads only the CVSROOT/history file, not the RCS files, and is therefore much faster.
- -u USER—Shows events associated with USER. You can specify this option multiple times.
- -w—Shows records that are associated with the same working directory from which you are invoking history.
- ◆ -X HISTORYFILE—Uses HISTORYFILE instead of CVSROOT/history. This option is mainly for debugging and is not officially supported; nevertheless, you might find it useful (perhaps for generating human-readable reports from old history files you've kept around).

- -x TYPES—Reports on events specified in TYPES. A single letter, from the set "TOEFWUCGMAR," represents each type; any number of letters can be combined. Here is what they mean:
  - ♦ T—Tag
  - ♦ O—Checkout
  - ♦ E—Export
  - ◆ F—Release
  - ♦ W—Update (newly obsolete file removed from working copy)
  - ◆ U—Update (file was checked out over user file)
  - ♦ C—Update (merge, with conflicts)
  - ♦ G—Update (merge, no conflicts)
  - ◆ M—Commit (file was modified)
  - ◆ A—Commit (file was added)
  - ♦ R—Commit (file was removed)

The default, if no -x option is given, is to show checkouts (like -x O).

 -z ZONE—Displays times in output as for time zone ZONE. ZONE is an abbreviated time zone name, such as UTC, GMT, BST, CDT, CCT, and so on. A complete list of time zones is available in the TimezoneTable in the file lib/getdate.c in the CVS source distribution.

# **Output of the history Command**

The output of the **history** command is a series of lines, and the date is in the ISO 8601 format (YYYY-MM-DD); each line represents one "history event" and starts with a single code letter indicating what type of event it is. For example:

```
yarkon$ cvs history -D yesterday -x TMO
M 2001-08-20 20:19 +0000 jrandom 2.2
                                                            myproj == <remote>
                                                 baar
M 2001-08-20 04:18 +0000 jrandom 1.2
                                                 README
                                                            myproj == <remote>
0 2001-08-20 05:15 +0000 jrandom myproj =myproj = ~/src/*
M 2001-08-20 05:33 +0000 jrandom 2.18
                                                 README.txt myproj == ~/src/myproj
0 2001-08-20 14:25 CDT jrandom myproj =myproj= ~/src/*
0 2001-08-20 14:26 CDT jrandom [2001.08.23.19.26.03] myproj =myproj= ~/src/*
0 2001-08-20 14:28 CDT jrandom [Exotic_Greetings-branch] myproj =myproj= ~/src/*
```

The code letters are the same as for the -x option just described. Following the code letter is the date of the event (expressed in UTC/GMT time, unless the -z option is used), followed by the user responsible for the event.

A revision number, tag, or date might appear after the user, but only if such is appropriate for the event (date or tag will be in square brackets and formatted as shown in the preceding example). If you commit a file, it shows the new revision number; if you check out with -D or -r, the sticky date or tag is shown in square brackets. For a plain checkout, nothing extra is shown.

Next comes the name of the file in question, or module name if the event is about a module. If the former, the next two things are the module/project name and the location of the working copy in the user's home directory. If the latter, the next two things are the name of the module's checked-out working copy (between two equal signs), followed by its location in the user's home directory. (The name of the checkedout working copy might differ from the module name if the -d flag is used with checkout.)

## import [OPTIONS ] REPOSITORY VENDOR TAG RELEASE TAG(S)

- ♦ Alternate names—im, imp
- ◆ Requires—Repository, current directory (the source directory)
- ♦ Changes—Repository

This command imports new sources into the repository, either creating a new project or creating a new vendor revision on a vendor branch of an existing project. (See Chapter 4 for a basic explanation of vendor branches in import, which will help you to understand the following options.)

It's normal to use **import** to add many files or directories at once or to create a new project. To add single files, you should use add.

## Options:

◆ -b BRANCH—Imports to vendor branch BRANCH. (BRANCH is an actual branch number, not a tag.) This is rarely used but can be helpful if you get sources for the same project from different vendors. A normal import command assumes that the sources are to be imported on the default vendor branch, which is "1.1.1." Because it is the default, you normally don't bother to specify it with **-b**:

```
yarkon$ cvs import -m "importing from vendor 1" theirproj THEM1 THEM1-0
```

To import to a vendor branch other than the default, you must specify a different branch number explicitly:

```
varkon$ cvs import -b 1.1.3 -m "from vendor 2" theirproi THEM2 THEM2-0
```

The 1.1.3 branch can absorb future imports and be merged like any other vendor branch. However, you must make sure any future imports that specify -b 1.1.3 also use the same vendor tag (THEM2). CVS does not check to make sure that the vendor branch matches the vendor tag. However, if they mismatch, odd and unpredictable things will happen.

## Note

Vendor branches are odd-numbered, the opposite of regular branches.

- ◆ -d—Takes the file's modification time as the time of import instead of using the current time. This does not work with client/server CVS.
- ◆ -I NAME or -I IGN—Gives file names that should be ignored in the import. You can use this option multiple times in one import. Wildcard patterns are supported: \*.foo means ignore everything ending in ".foo." (See CVSROOT/cvsignore in "Repository Administrative Files" for details about wildcards.)

The following file and directory names are ignored by default:

- ♦ \*.a
- \*.bak
- **♦** \*.BAK
- **♦** \*.elc
- ♦ \*.exe
- ♦ \*.ln
- **♦** \*.o
- ♦ \*.obj
- **♦** \*.olb
- ♦ \*.old
- ♦ \*.orig

- \*.rej
- **♦** \*,so
- \*.Z
- ♦ del-\*
- ♠ .make.state
- ♦ .nse depinfo
- **♦** core
- ♦ CVS
- ♦ CVS.adm
- ♦ cvslog.\*
- ♦ RCS
- ♦ RCSLOG
- ♦ SCCS
- ♦ tags
- **♦** TAGS

You can suppress the ignoring of those file name patterns, as well as any specified in .cvsignore, CVSROOT/cvsignore, and the CVSIGNORE environment variable, by using -I!. That is,

```
yarkon$ cvs import -I ! -m "importing the universe" proj VENDOR VENDOR_O
```

imports all files in the current directory tree, even those that would otherwise be ignored.

Using a -I! clears whatever ignore list has been created to that point, so any -I options that came before it would be nullified, but any that come after will still count. Thus,

```
yarkon$ cvs import -I ! -I README.txt -m "some msq" theirproj THEM THEM 0
is not the same as
```

```
yarkon$ cvs import -I README.txt -I ! -m "some msg" theirproj THEM THEM_0
```

The former ignores (fails to import) README.txt, whereas the latter imports it.

◆ -k MODE or -k KFLAG—Sets the default RCS keyword substitution mode for the imported files. (See the section "Keyword Substitution (RCS Keywords)" later in this chapter for a list of valid modes.)

- ◆ -m MESSAGE (or -m MSG)—Records MESSAGE as the import log message.
- -W SPEC—Specifies filters based on file names that should be in effect for the import. You can use this option multiple times. (See CVSROOT/cvswrappers in "Repository Administrative Files" for details about wrapper specs.)

#### init NEW REPOSITORY

- ♦ Alternate names—None
- ◆ Requires—Location for new repository
- ♦ Creates—Repository

This command creates a new repository (that is, a root repository in which many different projects are stored). You will almost always want to use the global -d option with this, as in

```
yarkon$ cvs -d /usr/local/yet another repository init
```

because even if you have a CVSROOT environment variable set, it's probably pointing to an existing repository, which would be useless and possibly dangerous in the context of this command. (See Chapter 3 for additional steps that you should take after initializing a new repository.)

Options: None.

#### kserver

This is the Kerberos server. (If you have Kerberos libraries version 4 or below—version 5 just uses GSSAPI; see the section that covers the gserver command earlier in this chapter.) This command is not normally run directly by users but is instead started up on the server side when a user connects from a client with the **:kserver**: access method:

```
cvs -d :kserver:floss.red-bean.com:/usr/local/newrepos checkout myproj
```

Setting up and using Kerberos on your machine is beyond the scope of this book. (However, see the node "Kerberos Authenticated" in the Cederqvist manual for some useful hints.)

Options: None.

# log [OPTIONS] [FILES]

- ♦ Alternate names—lo, rlog
- ◆ Requires—Working copy, repository
- ◆ Changes—Nothing

This command shows log messages for a project, or for files within a project. The output of log is not quite in the same style as the output of other CVS commands, because log is based on an older RCS program (rlog). Its output format gives a header, containing various pieces

of non-revision-specific information about the file, followed by the log messages (arranged by revision). Each revision shows not merely the revision number and log message, but also the author and date of the change and the number of lines added or deleted. All times are printed in UTC (GMT), not local time.

Because log output is per file, a single commit involving multiple files might not immediately appear as a conceptually atomic change. However, if you read all of the log messages and dates carefully, you might be able to reconstruct what happened. (For information about a tool that can reformat multifile log output into a much more readable form, see "cvs2cl.pl: Generate GNU-Style ChangeLogs from CVS Logs" in Chapter 10 for details.) (See also history.)

## **Options:**

As you read over the following filtering options, it might not be completely clear how they behave when combined. A precise description of log's behavior is that it takes the intersection of the revisions selected by -d, -s, and -w, intersected with the union of those selected by **-b** and **-r**.

- ◆ -b—Prints log information about the default branch only (usually the highest branch on the trunk). This is usually done to avoid printing the log messages for side branches of development.
- ◆ -dDATES—Prints log information for only those revisions that match the date or date range given in DATES, a semicolon-separated list. Dates can be given in any of the usual date formats (see the "Date Formats" section earlier in this chapter) and can be combined into ranges as follows:
  - ◆ DATE1<DATE2—Selects revisions created between DATE1 and DATE2. If DATE1 is after DATE2, use ">" instead; otherwise, no log messages are retrieved.
  - ♦ <DATE DATE>—All revisions from DATE or earlier.
  - ◆ >DATE DATE<—All revisions from DATE or later.
  - ◆ DATE—Just selects the most recent single revision from DATE or earlier.

You can use "<=" and ">=" instead of "<" and ">" to indicate an inclusive range (otherwise, ranges are exclusive). Multiple ranges should be separated with semicolons; for example

```
varkon$ cvs log -d"2001-06-01<2001-07-01:2001-08-01<2001-09-01"
```

selects log messages for revisions committed in June or August of 2001 (skipping July). There can be no space between -d and its arguments.

◆ -h—Prints only the header information for each file, which includes the file name, working directory, head revision, default branch, access list, locks, symbolic names (tags), and the file's default keyword substitution mode. No log messages are printed.

- ♦ -1—Local. Runs only on files in the current working directory.
- ◆ -N—Omits the list of symbolic names (tags) from the header. This can be helpful when your project has a lot of tags but you're interested in seeing only the log messages.
- ◆ -R—Prints the name of the RCS file in the repository.

## Note

This is different from the usual meaning of **-R**: "recursive." There's no way to override a -I for this command, so don't put log -I in your .cvsrc.

- -rREVS—Shows log information for the revisions specified in REVS, a comma-separated list. REVS can contain both revision numbers and tags. Ranges can be specified like this:
  - REV1:REV2—Revisions from REV1 to REV2 (they must be on the same branch).
  - :REV—Revisions from the start of REV's branch up to and including REV.
  - ◆ REV:—Revisions from REV to the end of REV's branch.
  - ♦ **BRANCH**—All revisions on that branch, from root to tip.
  - ◆ BRANCH1:BRANCH2—A range of branches; all revisions on all the branches in that range.
  - ♦ BRANCH.—The latest (tip) revision on BRANCH.

Finally, a lone -r, with no argument, means select the latest revision on the default branch (normally the trunk). There can be no space between -r and its argument.

#### Note

If the argument to -r is a list, it is comma-separated, not semicolon-separated like -d.

- ◆ -S—Suppress the header information when no revisions are selected.
- -sSTATES—Selects revisions whose state attribute matches one of the states given in **STATES**, a comma-separated list. There can be no space between -s and its argument.

#### Note

If the argument to -s is a list, it is comma-separated, not semicolon-separated like -d.

- ◆ -t—Like -h, but also includes the file's description (its creation message).
- -wUSERS (or wLOGINS)—Selects revisions committed by users whose usernames appear in the comma-separated list USERS. A lone -w with no USERS means to take the username of the person running cvs log.

Remember that when user aliasing is in effect (see the section "The Password-Authenticating Server" in Chapter 3), CVS records the CVS username, not the system username, with each commit. There can be no space between -w and its argument.

#### Note

If the argument to -w is a list, it is comma-separated, not semicolon-separated like -d.

# login

- ♦ Alternate names—logon, lgn
- ◆ Requires—Repository
- ♦ Changes—~/.cvspass file

This command contacts a CVS server and confirms authentication information for a particular repository. This command does not affect either the working copy or the repository; it just confirms a password (for use with the :pserver: access method) with a repository and stores the password for later use in the .cvspass file in your home directory. Future commands accessing the same repository with the same username will not require you to rerun login, because the client-side CVS will just consult the .cvspass file for the password.

If you use this command, you should specify a repository using the pserver access method, like this

```
yarkon$ cvs -d :pserver:jrandom@floss.red-bean.com:/usr/local/newrepos
```

or by setting the CVSROOT environment variable.

If the password changes on the server side, you have to rerun login.

Options: None.

# logout

- ♦ Alternate names—None
- ◆ Requires—~/.cvspass file
- ♦ Changes—~/.cvspass file

This command is the opposite of login—removes the password for this repository from .cvspass.

Options: None.

# pserver

- ◆ Alternate names—None
- ◆ Requires—Repository

## ♦ Changes—Nothing

This is the password-authenticating server. This command is not normally run directly by users but is started up from /etc/inetd.conf on the server side when a user connects from a client with the :pserver: access method. (See also the sections on the login and logout commands earlier in this chapter, and the section on the .cvspass file later in this chapter. See "The Password-Authenticating Server" section of Chapter 3 for details on setting up a password-authenticating CVS server.)

Options: None.

# rannotate [OPTIONS] TAG PROIECT(S)

This is a new simple command to get log messages and annotations without having to have a checked-out copy.

# rdiff [OPTIONS] PROIECTS

- ♦ Alternate names—patch, pa
- ◆ Requires—Repository
- ◆ Changes—Nothing

This command is like the diff command, except it operates directly in the repository and, therefore, requires no working copy. This command is meant for obtaining the differences between one release and another of your project, in a format suitable as input to the patch program (perhaps so you can distribute patch files to users who want to upgrade).

The operation of the patch program is beyond the scope of this book. However, note that if the patch file contains diffs for files in subdirectories, you might need to use the -p option to patch to get it to apply the differences correctly. (See the patch documentation for more about this.) (See also diff.)

- ◆ -c—Prints output in context diff format (the default).
- ◆ -D DATE or -D DATE1 -D DATE2—With one date, this shows the differences between the files as of DATE and the head revisions. With two dates, it shows the differences between the dates.
- ◆ -f—Forces the use of head revision if no matching revision is found for the -D or -r flag (otherwise, rdiff would just ignore the file).
- ◆ -1—Local. Won't descend into subdirectories.
- ◆ -R—Recursive. Descends into subdirectories (the default). You only specify this option to counteract a -1 in your .cvsrc.

- -r REV -r REV1 -r REV2—With one revision, this shows the differences between revision REV of the files and the head revisions. With two, it shows the differences between the revisions.
- -s—Displays a summary of differences. This shows which files have been added, modified, or removed, without showing changes in their content. The output looks like this:

```
yarkon$ cvs -Q rdiff -s -D 2001-08-20 myproj
File myproj/Random.txt is new; current revision 1.4
File myproj/README.txt changed from revision 2.1 to 2.20
File myproj/baar is new; current revision 2.3
```

- ◆ -t—Shows the diff between the top two revisions of each file. This is a handy shortcut for determining the most recent changes to a project. This option is incompatible with -D and -r.
- -u—Prints output in unidiff format. Older versions of patch can't handle unidiff format; therefore, don't use -u if you're trying to generate a distributable patch file—use -c instead.

## release [OPTIONS ] DIRECTORY

- ♦ Alternate names—re, rel
- ♦ Requires—Working copy
- ◆ Changes—Working copy, CVSROOT/history

This command cancels a checkout (indicates that a working copy is no longer in use). Unlike most CVS commands that operate on a working copy, this one is not invoked from within the working copy but from directly above it (in its parent directory). You either have to set your CVSROOT environment variable or use the -d global option, because CVS will not be able to find out the repository from the working copy.

Using release is never necessary. Because CVS doesn't normally do locking, you can just remove your working copy.

However, if you have uncommitted changes in your working copy, or you want your cessation of work to be noted in the CVSROOT/history file (see the history command), you should use **release**. CVS first checks for any uncommitted changes; if there are any, it warns you and prompts for continuation. Once the working copy is actually released, that fact is recorded in the repository's CVSROOT/history file.

#### Options:

◆ -d—Deletes the working copy if the release succeeds. Without -d, the working copy remains on disk after the release.

#### Note

If you created any new directories inside your working copy but did not add them to the repository, they are deleted along with the rest of the working copy, if you specified the **-d** flag.

## remove [OPTIONS ] [FILES ]

- ♦ Alternate names—rm, delete
- ◆ Requires—Working copy
- ♦ Changes—Working copy

This command removes a file from a project. Normally, the file itself is removed from disk when you invoke this command (but see -f). Although this command operates recursively by default, it is common to explicitly name the files being removed. Note the odd implication of the previous sentence: Usually, you run cvs remove on files that don't exist anymore in your working copy.

Although the repository is contacted for confirmation, the file is not actually removed until a subsequent commit is performed. Even then, the RCS file is not really removed from the repository; if it is removed from the trunk, it is just moved into an Attic/subdirectory, where it is still available to exist on branches. If it is removed from a branch, its location is not changed, but a new revision with state dead is added on the branch. (See also add.)

# Options:

- ◆ -f—Force. Deletes the file from disk before removing it from CVS. This meaning differs from the usual meaning of -f in CVS commands: "Force to head revision."
- ♦ -1—Local. Runs only in current working directory.
- ◆ -R—Recursive. Descends into subdirectories (the default). This option exists only to counteract a -1 in .cvsrc.

# rlog [OPTIONS ] TAG PROJECT(S)

This is a new simple command to get log messages and annotations without having to have a checked-out copy.

# rtag [OPTIONS ] TAG PROJECT(S)

- ◆ -S—Suppress the header information when no revisions are selected.
- ♦ Alternate names—rt, rfreeze
- ♦ Requires—Repository
- ♦ Changes—Repository

This command tags a module directly in the repository (requires no working copy). You probably need to have your CVSROOT environment variable set or use the -d global option for this command to work. (See also tag.)

#### Options:

- ◆ -a—Clears the tag from any removed files, because removed files stay in the repository for historical purposes, but are no longer considered part of the live project. Although it's illegal to tag files with a tag name that's already in use, there should be no interference if the name is used only in removed files (which, from the current point of view of the project, don't exist anymore).
- ◆ -b—Creates a new branch, with branch name TAG.
- ◆ -D DATE—Tags the latest revisions no later than DATE.
- ◆ -d—Deletes the tag. No record is made of this change—the tag simply disappears. CVS does not keep a change history for tags.
- -F—Forces reassignment of the tag name, if it happens to exist already for some other revision in the file.
- ◆ -f—Forces to head revision if a given tag or date is not found. (See -r and -D.)
- ◆ -1—Local. Runs in the current directory only.
- ◆ -n—Won't execute a tag program from CVSROOT/modules. (See the section "Repository Administrative Files" later in this chapter for details about such programs.)
- ◆ -R—Recursive. Descends into subdirectories (the default). The -R option exists only to counteract a -1 in .cvsrc.
- ◆ -r REV—Tags revision REV (which may itself be a tag name).

To move or delete branch tages, you need to use the -b switch.

#### server

This command starts up a CVS server. This command is never invoked by users (unless they're trying to debug the client/server protocol), so forget it was even mentioned.

Options: None.

# status [OPTIONS ] [FILES ]

- ♦ Alternate names—st, stat
- ◆ Requires—Working copy
- ♦ Changes—Nothing

This command shows the status of files in the working copy.

## **Options:**

- ◆ -1—Local. Runs in the current directory only.
- ◆ -R—Recursive. Descends into subdirectories (the default). The -R option exists only to counteract a -1 in .cvsrc.
- ◆ -v—Shows tag information for the file.

# tag [OPTIONS ]TAG [FILES ]

- ♦ Alternate names—ta, freeze
- ◆ Requires—Working copy, repository
- ♦ Changes—Repository

This command attaches a name to a particular revision or collection of revisions for a project. Often called "taking a snapshot" of the project. This command is also used to create branches in CVS. (See the **-b** option. See also **rtag**.)

## Options:

- ◆ -b—Creates a branch named TAG.
- -c—Checks that the working copy has no uncommitted changes. If it does, the command exits with a warning, and no tag is made.
- ◆ -D DATE—Tags the latest revisions no later than DATE.
- ◆ -d—Deletes the tag. No record is made of this change; the tag simply disappears. CVS does not keep a change history for tags.
- ◆ -F—Forces reassignment of the tag name, if it happens to exist already for some other revision in the file.
- -f—Forces to head revision if a given tag or date is not found. (See -r and -D.)
- ◆ -1—Local. Runs in the current directory only.
- ◆ -n—No execution of tag program.
- ◆ -R—Recursive. Descends into subdirectories (the default). The -R option exists only to counteract a -1 in .cvsrc.
- ◆ -r REV—Tags revision REV (which can itself be a tag name).

To move or delete branch tages, you need to use the –B switch.

# unedit [OPTIONS ] [FILES ]

♦ Alternate names—None

- ◆ Requires—Working copy, repository
- ◆ Changes—edit/watch lists in the repository

This command signals to watchers that you have finished editing a file. (See also watch, watchers, edit, and editors.)

#### **Options:**

- ♦ -1—Local. Signals editing for files in the current working directory only.
- ◆ -R—Recursive (opposite of -1). Recursive is the default; the only reason to pass -R is to counteract a -1 in your .cvsrc file.

# update [OPTIONS ] [FILES ]

- ♦ Alternate names—up, upd
- ◆ Requires—Working copy, repository
- ♦ Changes—Working copy

This command merges changes from the repository into your working copy. As a side effect, it indicates which files in your working copy are modified (but if the -Q global option is passed, these indications won't be printed). (See also checkout.)

- ◆ -A—Clears any sticky tags, sticky dates, or sticky RCS keyword expansion modes. This might result in the contents of files changing, if the trunk-head revisions are different from the former sticky revisions. (Think of -A as being like a fresh checkout of the project trunk.)
- ◆ -D DATE—Updates to the most recent revisions no later than DATE. This option is sticky and implies -P. If the working copy has a sticky date, commits are not possible.
- ◆ -d—Retrieves absent directories (that is, directories that exist in the repository but not yet in the working copy). Such directories might have been created in the repository after the working copy was checked out. Without this option, update operates on only the directories present in the working copy; new files are brought down from the repository, but new directories are not. (See also -P.)
- -f—Forces to head revision if no matching revision is found with the -D or -r flags.
- ◆ -I NAME or -I IGN—Like the -I option of import.
- -j REV[:DATE] or -j REV1[:DATE] -j REV2[:DATE]—Joins, or merges, two lines of development. Ignoring the optional DATE arguments for the moment (we'll get to them later), here's how -j works: If only one -j is given, it takes all changes from the common ancestor to REV and merges them into the working copy. The "common ancestor" is the

latest revision that is ancestral to both the revisions in the working directory and to REV. If two -j options are given, it merges the changes from REV1 to REV2 into the working copy.

The special tags **HEAD** and **BASE** can be used as arguments to -i; they mean the most recent revision in the repository, and the revision on which the current working copy file is based, respectively.

As for the optional DATE arguments, if REV is a branch, it is normally taken to mean the latest revision on that branch, but you can restrict it to the latest revision no later than DATE. The date should be separated from the revision by a colon, with no spaces. For instance:

```
yarkon$ cvs update -j ABranch:2001-07-01 -j ABranch:2001-08-01
```

In this example, different dates on the same branch are used, so the effect is to take the changes on that branch from July to August and merge them into the working copy. However, note that there is no requirement that the branch be the same in both -i options.

- ◆ -k MODE (or -k KFLAG)—Does RCS keyword substitution according to MODE. (See the section "Keyword Substitution (RCS Keywords)" later in this chapter.) The mode remains sticky on the working copy, so it will affect future updates (but see -A).
- ◆ -1—Local. Updates the current directory only.
- ◆ -P—Prunes empty directories. Any CVS-controlled directory that contains no files at the end of the update is removed from the working copy. (See also -d.)
- ◆ -p—Sends file contents to standard output instead of to the files. Used mainly for reverting to a previous revision without producing sticky tags in the working copy. For example:

```
yarkon$ cvs update -p -r 1.3 README.txt > README.txt
```

Now README.txt in the working copy has the contents of its past revision 1.3, just as if you had hand-edited it into that state.

- ◆ -R—Recursive. Descends into subdirectories to update (the default). The only reason you'd specify it is to counteract a -1 in .cvsrc.
- -r REV—Updates (or downdates, or crossdates) to revision REV. When updating a whole working copy, REV is most often a tag (regular or branch). However, when updating an individual file, it is just as likely to be a revision number as a tag.

This option is sticky. If the files are switched to a nonbranch tag or sticky revision, they cannot be committed until the stickiness is removed. (See -A.) If **REV** was a branch tag, however, commits are possible. They'll simply commit new revisions on that branch.

• -WSPEC—Specifies wrapper-style filters to use during the update. You can use this option multiple times. There is no space between -W and its argument. See CVSROOT/ cyswrappers in the section "Repository Administrative Files" in this chapter for details about wrapper specs.

# watch on off add remove [OPTIONS] [FILES]

- ♦ Alternate names—None
- ◆ Requires—Working copy, repository
- ◆ Changes—Watch list in repository

This command sets a watch on one or more files. Unlike most CVS commands, watch requires a further subcommand to do something useful. (See also watchers, edit, editors, and unedit, and CVSROOT/users in the "Repository Administrative Files" section later in this chapter.)

#### Subcommands:

- on—Declares that the files are being watched. This means that they are created readonly on checkout, and users should do cvs edit to make them read-write (and notify any watchers that the file is now being edited). Turning on a watch does not add you to the watch list for any files. (See watch add and watch remove for that.)
- off—Opposite of watch on. Declares that the files are no longer being watched.
- add—Adds you to the list of watchers for this file. You are notified when someone commits or runs cvs edit or cvs unedit (but see the -a option).
- remove—Opposite of watch add. Removes you from the list of watchers for this file.

Options (for use with any watch subcommand). All three options have the same meanings as they do for edit:

- ◆ -a ACTIONS
- **♦** -1
- **♦** -R

# watchers [OPTIONS ] [FILES ]

- ♦ Alternate names—None
- ◆ Requires—Working copy, repository
- ♦ Changes—Nothing

This command shows who is watching which files.

Options—these options mean the same thing here as they do for edit:

- → -1
- **♦** -R

# **Keyword Substitution (RCS Keywords)**

CVS can perform certain textual substitutions in files, allowing you to keep some kinds of information automatically up to date in your files. All of the substitutions are triggered by a certain keyword pattern, surrounded by dollar signs. For example,

\$Revision\$

in a file expands to something like

\$Revision: 1.5 \$

and CVS continues to keep the revision string up to date as new revisions are committed.

# **Controlling Keyword Expansion**

By default, CVS performs keyword expansion unless you tell it to stop. You can permanently suppress keyword expansion for a file with the -k option when you use add to add the file to the project, or you can turn it off later by invoking admin with -k. The -k option offers several different modes of keyword control; usually you want mode o or b; for example:

```
yarkon$ cvs add -ko chapter-9.sgml
```

This command added chapter-9.sgml to the project with keyword expansion turned off. It sets the file's default keyword expansion mode to o, which means no substitution. (Actually, the "o" stands for "old," meaning to substitute the string with its old value, which is the same as substituting it for itself, resulting in no change. Surely, this logic made sense to somebody at the time.)

Each file's default keyword mode is stored in the repository. However, each working copy can also have its own local keyword substitution mode—accomplished with the -k options to checkout or update. You can also have a mode in effect for the duration of just one command, with the -k option to diff.

Here are all the possible modes, presented with the -k option prepended (as one would type at a command line). You can use any of these options as either the default or local keyword substitution mode for a file:

- -kkv—Expands to keyword and value. This is the default keyword expansion mode, so you don't need to set it for new files. You might use it to change a file from another keyword mode, however.
- ◆ -kkvl—Like -kkv, but includes the locker's name if the revision is currently locked. (See the -1 option to admin for more on this.)
- -kk—Won't expand values in keyword strings, just uses the keyword name. For example, with this option,

```
$Revision: 1.5 $
and
$Revision$
would both "expand" (okay, contract) to:
$Revision$
```

- ◆ -ko—Reuses the keyword string found in the file (hence "o" for "old"), as it was in the working file just before the commit.
- ◆ -kb—Like -ko, but also suppresses interplatform line-end conversions. The "b" stands for "binary"; it is the mode you should use for binary files.
- ◆ -kv—Substitutes the keyword with its value. For example

```
$Revision$
might become:
```

1.5

Of course, after that's happened once, future substitutions will not take place, so you should use this option with care.

# List of Keywords

These are all the dollar-sign-delimited keywords that CVS recognizes. Following is a list of the keywords, brief descriptions, and examples of the expanded forms:

◆ \$Author\$—Author of the change:

```
$Author: jrandom $
```

♦ \$Date\$—The date and time of the change, in UTC (GMT):

```
$Date: 2001/08/23 18:21:13 $
```

◆ \$Header\$—Various pieces of information thought to be useful: full path to the RCS file in the repository, revision, date (in UTC), author, state, and locker. (Lockers are rare, although in the following example, gsmith has a lock.):

```
$Header: /usr/local/newrepos/myproj/hello.c,v 1.1 2001/06/01 03:21:13 \
       jrandom Exp qsmith $
```

◆ \$Id\$—Like \$Header\$, but without the full path to the RCS file:

```
$Id: hello.c,v 1.1 2001/06/01 03:21:13 jrandom Exp gsmith $
```

◆ \$Locker\$—Name of the person who has a lock on this revision (usually no one):

```
$Locker: qsmith $
```

◆ \$Log\$—The log message of this revision, along with the revision number, date, and author. Unlike other keywords, the previous expansions are not replaced. Instead, they are pushed down, so that the newest expansion appears at the top of an ever-growing stack of \$Log\$ messages:

```
$Log: hello.c.v $
                   Revision 1.12 2001/07/19 06:12:43 irandom
   say hello in Aramaic
```

Any text preceding the \$Log\$ keyword on the same line will be prepended to the downward expansions too; if you use it in a comment in a program source file, all of the expansion is commented, too.

◆ \$Name\$—Name of the sticky tag:

```
$Name: release_1_14 $
```

♦ \$RCSfile\$—Name of the RCS file in the repository:

```
$RCSfile: hello.c.v $
```

◆ \$Revision\$—Revision number:

```
$Revision: 1.1 $
```

♦ \$Source\$—Full path to the RCS file in the repository:

```
$Source: /usr/local/newrepos/myproj/hello.c.v $
```

◆ \$State\$—State of this revision:

```
$State: Exp $
```

# **Repository Administrative Files**

The repository's administrative files are stored in the CVSROOT subdirectory of the repository. These files control various aspects of CVS behavior (in that repository only, of course).

Generally, the administrative files are kept under revision control just like any other file in the repository (the exceptions are noted). However, unlike other files, checked-out copies of the administrative files are stored in the repository right next to the corresponding RCS files. These checked-out copies actually govern CVS's behavior.

The normal way to modify the administrative files is to check out a working copy of the CVSROOT module, make your changes, and commit. CVS updates the checked-out copies in the repository automatically. (See the "checkoutlist" subsection in the "List of Repository Administrative Files" section later in this chapter.) In an emergency, however, it is also possible to edit the checked-out copies in the repository directly.

You might also want to refer to the discussion of administrative files in Chapter 4, which includes examples.

# **Shared Syntax**

In all of the administrative files, a "#" at the beginning of a line signifies a comment; that line is ignored by CVS. A backslash preceding a newline quotes the newline out of existence.

Some of the files (committinfo, loginfo, taginfo, and rcsinfo) share more syntactic conventions, as well. In these files, on the left of each line is a regular expression (which is matched against a file or directory name), and the rest of the line is a program, possibly with arguments, which is invoked if something is done to a file matching the regular expression. The program is run with its working directory set to the top of the repository.

In these files, there are two special regular expressions that may be used: ALL and DE-**FAULT.** ALL matches any file or directory, whether or not there is some other match for it, and **DEFAULT** matches only if nothing else matched.

#### Shared Variables

The info files also allow certain variables to be expanded at runtime. To expand a variable, precede it with a dollar sign (and put it in curly braces just to be safe). Here are the variables CVS knows about:

- ◆ \${CVSROOT}—The top of the repository.
- ♦ \${RCSBIN}—(Obsolete) Don't use this variable. It is applicable only in CVS version 1.9.18 and older. Specifying it in more current versions might result in an error.
- ♦ \${CVSEDITOR} \${VISUAL} \${EDITOR}—These all expand to the editor that CVS is using for a log message.
- ♦ \${USER}—The user running CVS (on the server side).

#### User Variables

Users can also set their own variables when they run any CVS command. (See the -s global option.) These variables can be accessed in the \*info files by preceding them with an equal sign, as in  $\{=VAR\}$ .

# List of Repository Administrative Files

The following sections discuss all the repository administrative files.

#### checkoutlist

This file contains a list of files for which checked-out copies should be kept in the repository. Each line gives the file name and an error message for CVS to print if, for some reason, the file cannot be checked out in the repository:

FILENAME ERROR MESSAGE

Because CVS already knows to keep checked-out copies of the existing administrative files, they do not need to be listed in checkoutlist. Specifically, the following files never need entries in checkoutlist: loginfo, rcsinfo, editinfo, verifymsg, commitinfo, taginfo, ignore, checkoutlist, cyswrappers, notify, modules, readers, writers, and config.

#### commitinfo

This file specifies programs to run at commit time, based on what's being committed. Each line consists of a regular expression followed by a command template:

REGULAR\_EXPRESSION PROGRAM [ARGUMENTS]

The program PROGRAM is passed additional arguments following any arguments you might have written into the template. These additional arguments are the full path to the repository, followed by the name of each file about to be committed. These files can be examined by PROGRAM; their contents are the same as those of the working copy files about to be committed. If **PROGRAM** exits with nonzero status, the commit fails; otherwise, it succeeds. (See also the "Shared Syntax" section earlier in this chapter.)

# config

This file controls various global (non-project-specific) repository parameters. The syntax of each line is

ParameterName=yes|no

except for the LockDir parameter, which takes an absolute pathname as argument.

The following parameters are supported:

- ◆ RCSBIN (default: =no)—(Obsolete). This option is silently accepted for backward compatibility, but no longer has any effect.
- ◆ SystemAuth (default: =no)—If "yes," CVS pserver authentication tries the system user database—usually /etc/passwd—if a username is not found in CVSROOT/passwd. If "no," the user must exist in CVSROOT/passwd to gain access via the :pserver: method.
- ◆ PreservePermissions (default: =no)—If "yes," CVS tries to preserve permissions and other special file system information (such as device numbers and symbolic link targets) for files. You probably don't want to do this, as it does not necessarily behave as expected. (See the node "Special Files" in the Cederqvist manual for details.)
- ◆ TopLevelAdmin (default: =no)—If "yes," checkouts create a CVS/ subdirectory next to each working copy tree (in the parent directory of the working copy). This can be useful if you will be checking out many working copies from the same repository; on the other hand, setting it here affects everyone who uses this repository.
- ◆ LockDir (unset by default)—The argument after the equal sign is a path to a directory in which CVS can create lockfiles. If not set, lockfiles are created in the repository, in locations corresponding to each project's RCS files. This means that users of those projects must have file-system-level write access to those repository directories.

# cvsignore

This file ignores certain files when doing updates, imports, or releases. By default, CVS already ignores some kinds of files. (For a full list, see the -I option to import, earlier in this chapter.) You can add to this list by putting additional file names or wildcard patterns in the cysignore file. Each line gives a file name or pattern; for example:

README.msdos

\*.html

blah?.out

This causes CVS to ignore any file named "README.msdos," any file ending in ".html," and any file beginning with "blah" and ending with ".out." (Technically, you can name multiple files or patterns on each line, separated by whitespace, but it is more readable to keep them to one per line. The whitespace separation rule does, unfortunately, mean that there's no way to specify a space in a file name, except to use wildcards.)

A "!" anywhere in the list cancels all previous entries. (See \$CVSIGNORE in the section "Environment Variables" later in this chapter for a fuller discussion of ignore processing.)

## cvswrappers

This file specifies certain filtering behaviors based on file name. Each line has a file-globbing pattern (that is, a file name or file wildcards), followed by an option indicating the filter type and an argument for the option.

## Options:

- ◆ -m—Specifies an update method. Possible arguments are MERGE, which means to merge changes into working files automatically, and COPY, which means don't try to automerge, but rather present users with both versions of the file and let them work it out. MERGE is the default, except for binary files (those whose keyword substitution mode is -kb). (See the "Keyword Substitution (RCS Keywords)" section earlier in this chapter.) Files marked as binary automatically use the COPY method, so there is no need to make a -m COPY wrapper for them.
- ◆ -k—Specifies a keyword substitution mode. All of the usual modes are possible. (See the "Keyword Substitution (RCS Keywords)" section earlier in this chapter for a complete list.)

Here is an example cyswrappers file:

```
*.blob
          -m COPY
*.blink
          -k o
```

This cyswrappers file says not to attempt merges on files ending in ".blob" and to suppress keyword substitution for files ending in ".blink." (See also .cvswrappers in the "Run Control Files" section later in this chapter.)

#### editinfo

This file is obsolete. Very.

# history

This files stores an ever-accumulating history of activity in the repository, for use by the cvs history command. To disable this feature, simply remove the history file. If you don't remove the file, you should probably make it world-writable to avoid permission problems later.

The contents of this file do not modify CVS's behavior in any way (except for the output of cvs history, of course).

# loginfo

This file specifies programs to run on the log message for each commit, based on what's being committed. Each line consists of a regular expression followed by a command template:

REGULAR EXPRESSION PROGRAM [ARGUMENTS]

The program **PROGRAM** is passed the log message on its standard input.

Several special codes are available for use in the arguments: %s expands to the names of the files being committed, %V expands to the old revisions from before the commit, and %v expands to the new revisions after the commit. When multiple files are involved, each element of the expansion is separated from the others by whitespace. For example, in a commit involving two files, %s might expand into hello.c README.txt, and %v into 1.17 1.12.

You can combine codes inside curly braces, in which case each unit of expansion is internally separated by commas and externally separated from the other units by whitespace. Continuing the previous example, %{sv} expands into hello.c,1.17 README.txt,1.12.

If any % expansion is done at all, the expansion is prefixed by the subdirectory in the repository. So that last expansion would actually be:

```
myproj hello.c,1.17 README.txt,1.12
```

If **PROGRAM** exits with nonzero status, the commit fails; otherwise, it succeeds. (See also the "Shared Syntax" section earlier in this chapter.)

#### modules

This file maps names to repository directories. The general syntax of each line is:

```
MODULE [OPTIONS] [&OTHERMODULE...] [DIR] [FILES]
```

DIR need not be a top-level project directory—it could be a subdirectory. If any FILES are specified, the module consists of only those files from the directory.

An ampersand followed by a module name means to include the expansion of that module's line in place.

## Options:

◆ -a—This is an "alias" module, meaning it expands literally to everything after the OP-TIONS. In this case, the usual DIR/FILES behavior is turned off, and everything after the **OPTIONS** is treated as other modules or repository directories.

If you use the -a option, you can exclude certain directories from other modules by putting them after an exclamation point (!). For example

```
top proj -a !myproj/a-subdir !myproj/b-subdir myproj
```

means that checking out top proj will get all of myproj except a-subdir and b-subdir.

- -d NAME—Names the working directory NAME instead of the module name.
- -e PROGRAM—Runs PROGRAM whenever files in this module are exported.
- -i PROGRAM—Runs PROGRAM whenever files in this module are committed. The program is given a single argument—the full pathname in the repository of the file in question. (See commitinfo, loginfo, and verifymsg for more sophisticated ways to run commit-triggered programs.)
- -o PROGRAM—Runs PROGRAM whenever files in this module are checked out. The program is given a single argument: the name of the module.
- -s STATUS—Declares a status for the module. When the modules file is printed (with cvs checkout -s), the modules are sorted by module status and then by name. This option has no other effects in CVS, so go wild. You can use it to sort anything—status, person responsible for the module, or the module's file language, for example.
- ◆ -t PROGRAM—Runs PROGRAM whenever files in this module are tagged with cvs rtag. The program is passed two arguments: the name of the module and the tag name. The program is not used for tag, only for rtag. We have no idea why this distinction is made. You might find the taginfo file more useful if you want to run programs at tag time.
- ◆ -u PROGRAM—Runs PROGRAM whenever a working copy of the module is updated from its top-level directory. The program is given a single argument: the full path to the module's repository.

# notify

This file controls how the notifications for watched files are performed. (You might want to read up on the watch and edit commands, or see the section "Watches" in Chapter 6.) Each line is of the usual form:

```
REGULAR_EXPRESSION PROGRAM [ARGUMENTS]
```

A %s in ARGUMENTS is expanded to the name of the user to be notified, and the rest of the information regarding the notification is passed to PROGRAM on standard input (usually this information is a brief message suitable for emailing to the user). (See the section "Shared Syntax" earlier in this chapter.)

As shipped with CVS, the notify file has one line

```
ALL mail %s -s "CVS notification"
```

which is often all you need.

## passwd

This file provides authentication information for the pserver access method. Each line is of the form:

```
USER: ENCRYPTED PASSWORD[:SYSTEM USER]
```

If no **SYSTEM USER** is given, **USER** is taken as the system username.

#### rcsinfo

This file specifies a form that should be filled out for log messages that are written with an interactive editor. Each line of resinfo looks like:

```
REGULAR EXPRESSION FILE CONTAINING TEMPLATE
```

This template is brought to remote working copies at checkout time, so if the template file or resinfo file changes after checkout, the remote copies won't know about it and will continue to use the old template. (See also the section "Shared Syntax" earlier in this chapter.)

# taginfo

This file runs a program at tag time (usually done to check that the tag name matches some pattern). Each line is of the form:

```
REGULAR EXPRESSION PROGRAM
```

The program is handed a set group of arguments. In order, they are the tag name, the operation (see below), the repository, and then as many file name/revision-number pairs as there are files involved in the tag. The file/revision pairs are separated by whitespace, like the rest of the arguments.

The operation is one of add, mov, or del (mov means the -F option to tag was used).

If **PROGRAM** exits with nonzero status, the tag operation will not succeed. (See also the section "Shared Syntax" earlier in this chapter.)

#### users

This file maps usernames to email addresses. Each line looks like:

```
USERNAME: EMAIL_ADDRESS
```

This command sends watch notifications to EMAIL ADDRESS instead of to USERNAME at the repository machine. (All this really does is control the expansion of %s in the notify file.) If EMAIL\_ADDRESS includes whitespace, make sure to surround it with quotes.

If user aliasing is being used in the passwd file, the username that will be matched is the CVS username (the one on the left), not the system username (the one on the right, if any).

# val-tags

This file caches valid tag names for speedier lookups. You should never need to edit this file, but you might need to change its permissions, or even ownership, if people are having trouble retrieving or creating tags.

# verifymsg

This file is used in conjunction with resinfo to verify the format of log messages. Each line is of the form:

```
REGULAR EXPRESSION PROGRAM [ARGUMENTS]
```

The full path to the current log message template (see resinfo earlier in this chapter) is appended after the last argument written in the verifymsg file. If PROGRAM exits with nonzero status, the commit fails.

# **Run Control Files**

There are a few files on the client (working copy) side that affect CVS's behavior. In some cases, they are analogs of repository administrative files; in other cases, they control behaviors that are appropriate only for the client side.

#### .CVSrC

This file specifies options that you want to be used automatically with every CVS command. The format of each line is

```
COMMAND
          OPTIONS
```

where each COMMAND is an unabbreviated CVS command, such as checkout or update (but not co or up). The **OPTIONS** are those that you want to always be in effect when you run that command. Here is a common .cvsrc line:

```
update -d -P
```

To specify global options, simply use **cvs** as the **COMMAND**.

# .cvsignore

This file specifies additional ignore patterns. (See cysignore in the "Repository Administrative Files" section earlier in this chapter for the syntax.)

You can have a .cvsignore file in your home directory, which will apply every time you use CVS. You can also have directory-specific files in each project directory of a working copy (these last apply only to the directory where the .cvsignore is located, and not to its subdirectories).

See \$CVSIGNORE in the section "Environment Variables" later in this chapter for more on ignore processing.

### .cvspass

This file stores passwords for each repository accessed via the pserver method. Each line is of the form:

REPOSITORY LIGHTLY SCRAMBLED PASSWORD

The password is essentially stored in cleartext—a very mild scrambling is done to prevent accidental compromises (such as the root user unintentionally looking inside the file). However, this scrambling will not deter any serious-minded person from gaining the password if he or she gets access to the file.

The .cvspass file is portable. You can copy it from one machine to another and have all of your passwords at the new machine, without ever having run cvs login there. (See also the login and logout commands.)

### .cvswrappers

This file is a client-side version of the cyswrappers file. (See the "Repository Administrative Files" section earlier in this chapter.) There can be a .cvswrappers file in your home directory and in each directory of a working copy directory, just as with .cvsignore.

# **Working Copy Files**

The CVS/ administrative subdirectories in each working copy contain some subset of the following files.

### CVS/Base/ (directory)

If watches are on, cvs edit stores the original copy of the file in this directory. That way, cvs unedit can work even if it can't reach the server.

#### CVS/Baserev

This file lists the revision for each file in Base/. Each line looks like this:

#### FILE/REVISION/EXPANSION

**EXPANSION** is currently ignored to allow for, well, future expansion.

### CVS/Baserev.tmp

This file is the temp file for the preceding. (See CVS/Notify.tmp or CVS/Entries.Backup later in this section for further explanation.)

### CVS/Checkin.prog

This file records the name of the program specified by the -i option in the modules file. (See the "Repository Administrative Files" section earlier in this chapter.)

### CVS/Fntries

This file stores the revisions for the files in this directory. Each line is of the form:

[CODE LETTER]/FILE/REVISION/DATE/[KEYWORD MODE]/[STICKY OPTION]

If CODE LETTER is present, it must be D for directory (anything else is silently ignored by CVS, to allow for future expansion), and the rest of the items on the line are absent.

This file is always present.

### CVS/Entries.Backup

This file is just a temp file. If you're writing some program to modify the Entries file, have it write the new contents to Entries.backup and then atomically rename it to "Entries."

### CVS/Entries.Log

This file is basically a patch file to be applied to Entries after Entries has been read (this is an efficiency hack, to avoid having to rewrite all of Entries for every little change). The format is the same as Entries, except that there is an additional mandatory code letter at the front of every line: An A means this line is to be added to what's in Entries, and R means it's to be removed from what's in Entries. Any other letters should be silently ignored, to allow for future expansion.

### CVS/Entries.Static

If this file exists, it means only part of the directory was fetched from the repository, and CVS will not create additional files in that directory. You can usually clear this condition by using update -d.

### CVS/Notify

This file stores notifications that have not yet been sent to the server.

### CVS/Notify.tmp

This file is a temp file for Notify. The usual procedure for modifying Notify is to write out Notify.tmp and then rename it to "Notify."

### CVS/Repository

This file stores the path to the project-specific subdirectory in the repository. This might be an absolute path, or it might be relative to the path given in Root.

This file is always present.

#### CVS/Root

This file is the repository—that is, the value of the CVSROOT environment variable or the argument to the -d global option.

This file is always present.

### CVS/Tag

If there is a sticky tag or date on this directory, it is recorded in the first line of this file. The first character is a single letter indicating the type of tag: T, N, or D, for branch tag, nonbranch tag, or date, respectively. The rest of the line is the tag or date itself.

### CVS/Template

This file contains a log message template as specified by the resinfo file. (See the "Repository Administrative Files" section earlier in this chapter.) It is relevant only for remote working copies; working copies on the same machine as the repository just read resinfo directly.

### CVS/Update.prog

This file records the name of the program specified by the **-u** option in the modules file. (See the "Repository Administrative Files" section earlier in this chapter.)

### **Environment Variables**

Following is a list of all of the environment variables that affect CVS.

### **\$COMSPEC**

This variable is used in OS/2 only; it specifies the name of the command interpreter and defaults to "CMD.EXE."

### **\$CVS CLIENT LOG**

This variable is used for debugging the client/server protocol. Set this variable to a file name before you start using CVS; all traffic to the server will be logged in filename.in, and everything from the server will be logged in filename.out.

### **\$CVS CLIENT PORT**

This variable is used in Kerberos-authenticated client/server access.

### **\$CVSEDITOR**

This variable specifies the program to use to edit log messages for commits. This overrides **\$EDITOR** and **\$VISUAL**.

### **\$CVSIGNORE**

This variable is a whitespace-separated list of file names and wildcard patterns that CVS should ignore. (See also the **-I** option to the **import** command.)

This variable is appended last to the ignore list during a command. The list is built up in this order: CVSROOT/cvsignore, the .cvsignore file in your home directory, the \$CVSIGNORE variable, a -I command option, and finally the contents of .cvsignore files in the working copy used as CVS works in each directory. A "!" as the ignore specification at any point nullifies the entire ignore list built up to that point.

### **\$CVS IGNORE REMOTE ROOT**

This variable is recently obsolete.

### **\$CVS PASSFILE**

This variable tells CVS to use some file other than .cvspass in your home directory. (See .cvspass in the "Run Control Files" section earlier in this chapter.)

### **\$CVS RCMD PORT**

This variable specifies the port number to contact the rcmd daemon on the server side. (This variable is currently ignored in Unix CVS clients.)

### **\$CVSREAD**

This variable makes working copy files read-only on checkout and update, if possible (the default is for them to be read-write). (See also the **-r** global option.)

### **\$CVSROOT**

This variable specifies the path to the repository. This is overridden with the -d global option and by the ambient repository for a given working copy. The path to the repository may be preceded by an access method, username, and host, according to the following syntax:

[[:METHOD:][[USER@]HOST]:]/REPOSITORY\_PATH

See the -d global option, in the section "Global Options" near the beginning of this chapter, for a list of valid methods.

### **\$CVS RSH**

This variable specifies an external program for connecting to the server when using the :ext: access method. Defaults to rsh, but ssh is a common replacement value.

### **\$CVS SERVER**

This variable specifies a program to invoke for CVS on the server side. Defaults to cvs, of course.

### **\$CVS\_SERVER SLEEP**

This variable delays the start of the server child process by the specified number of seconds. This is used only for debugging, to allow time for a debugger to connect.

#### **\$CVSUMASK**

This variable specifies permissions for files and directories in the repository. (You probably don't want to set this; it doesn't work for client/server anyway.)

#### **SCVSWRAPPERS**

This variable is a whitespace-separated list of file names, wildcards, and arguments that CVS should use as wrappers. (See cyswrappers in the "Repository Administrative Files" section earlier in this chapter for more information.)

### **\$EDITOR**

See "\$CVSEDITOR."

### **\$HOME \$HOMEDRIVE \$HOMEPATH**

These variables specific where the .cvsrc, .cvspass, and other such files are found (under Unix, only HOME is used). In Windows NT, HOMEDRIVE and HOMEPATH might be set for you; in Windows 95, you might need to set them for yourself.

### Note

In Windows 95, you might also need to set **HOME**. Make sure not to give it a trailing backslash; use **set HOME=C**: or something similar.

### **\$PATH**

This variable is obsolete.

### **\$TEMP \$TMP \$TMPDIR**

These variables specify where temporary files go (the server uses TMPDIR; Windows NT uses TMP). Setting this on the client side will not affect the server. Setting this on either side will not affect where CVS stores temporary lock files. (See config in the "Repository Administrative Files" section earlier in this chapter for more information.)

### **\$VISUAL**

See "\$CVSEDITOR."

# Chapter 11

# CVS versus BitKeeper— A Comparison

Since the publication of the second edition of this book, a powerful new versioning system has risen called Bitkeeper, or BK/PRO, to dominate at least certain areas of the OpenSource world. BitKeeper was developed by Larry McVoy and is owned and sold by BitMover, Inc. of San Francisco. BK/Pro is a scalable configuration management system, supporting globally distributed development, disconnected operation, compressed repositories, change sets, and repositories as branches.

The distributed development feature allows each developer to get his or her own personal repository, complete with revision history. This tool also handles moving changes between repositories. SSH, RSH, BKD, HTTP, and/or SMTP can all be used as communication transports between repositories. If both repositories are local, the system just uses the file system. For example, the following command would update from a remote system to a local file system using ssh:

bk pull bitmover.com:/home/bk/bk-3.0.x

Change sets are a formalization of a patch file (i.e., one or more changes to one or more files). Change sets also provide built-in configuration management. The creation of a change set saves the entire state of your repository, both what changed and what didn't, in less than a second.

Today, the Linux kernel itself is managed with BitKeeper and a certain number of other OpenSource projects are switching to this tool, also. It is therefore important to understand how to use it when switching from CVS to BitKeeper.

## A Sample BitKeeper Session

A sample session with BitKeeper running on the Linux kernel shows best where the differences are to our beloved CVS. The first step, as with CVS, is obviously to download BitKeeper from http://www.bitmover.com/cgi-bin/download.cgi/.

Once your BitKeeper executable is in place, you need to obtain a local clone of the master BitKeeper tree by using the following command:

```
bk clone bk://linux.bkbits.net/linux-2.4
```

Beware, however, as cvs co and bk clone are not completely functionally equivalent. While cvs co checks out a working copy of a version of the repository—TOT or a version based on a tag, date, or revision number—bk clone makes a copy of the repository itself. Cloning a repository is like doing cp -r /path/to/cvs/repo/\* ~/myrepo/ (not that you'd ever do that!). bk clone creates a private instance of the repository from (and to) which you can checkout, modify, merge, remove, and check in files.

Later on, when you just want to update your local cloned tree, you can just type the following command:

```
bk pull
```

Here are some other examples of how you can work with files in your repository clone. For each command, a description of the command is provided:

• bk get filename (Read-only checkout; similar to cvs export.)

• bk edit filename (Read-write checkout; just like cvs co.)

• bk edit or bk get (Checks out all files in the current directory.)

• bk -r edit or bk -r get (Checks out entire repository.)

• bk clean

(Removes all unmodified files checked out with bk edit or bk get. Only operates on files in the current directory.)

# A Comparison of CVS and BitKeeper

The remainder of this chapter is devoted to showing you the differences between CVS and BitKeeper. Table 11.1 shows how key features, such as file and directory renaming, GUI tools, Web project tracking, upgrades, and others are implemented in both CVS and BitKeeper.

| Table 11.1 Comparing Features in CVS and BitKeeper. |           |           |                                                                                                    |
|-----------------------------------------------------|-----------|-----------|----------------------------------------------------------------------------------------------------|
| FEATURE                                             | OTHER SCM | BITKEEPER | BENEFIT                                                                                                    |
| Inherently reliable<br>through replication          | No        | Yes       | No downtime. Your developers spend their time developing your product, instead of waiting on a server rebuild.                                                                                 |
| File/directory renaming                             | Rarely    | Yes       | Increased productivity through well organized source base.                                                                                                    |
| BK/ProMerge™                                        | No        | Yes       | Accurately reduces the number of merge conflicts and eases resolution of remaining conflicts.                                                                                                  |
| True distributed system                             | No        | Yes       | 100% productivity at geographically distributed sites at all times, with no loss of functionality or performance. Any user may modify any file on any branch at any time, without restriction. |
| Powerful GUI tools                                  | No        | Yes       | Dramatically simplifies debugging, easier merges, improves check in comments.                                                                                                    |
| All changes are reproducible snapshots              | No        | Yes       | Easily remove bad changes, aids in debugging, and aids in release management.                                                                                                    |
| Web project tracking                                | Maybe     | Yes       | Allows management to track projects and estimate release dates.                                                                                                    |
| Optimal performance for users, local or remote      | No        | Yes       | Database replication means all all developers, local or remote, get optimal performance. BitKeeper works well even over low bandwidth, high latency links such as modem or satellite links.    |
| Disconnected (laptop)                               | No        | Yes       | Productivity while traveling, at home, at remote offices with partial/slow network connectivity.                                                                                               |
| Peer-to-peer architecture                           | No        | Yes       | Work may flow in any direction, including "sideways" between two developers without involving a "master" copy.                                                                                 |

(continued)

| Table 11.1 Comparing Features in CVS and BitKeeper (continued). |           |           |                                                                                                    |
|-----------------------------------------------------------------|-----------|-----------|----------------------------------------------------------------------------------------------------|
| FEATURE                                                         | OTHER SCM | BITKEEPER | BENEFIT                                                                                                    |
| Painless upgrades                                               | No        | Yes       | Upgrading server does not affect developers.                                                                                                    |
| Cross platform GUI                                              | Rarely    | Yes       | Increased productivity, no retraining.                                                                                                    |
| Scripting                                                       | Maybe     | Yes       | Easily customizable to your environment.                                                                                                    |
| Customizable reports                                            | Rarely    | Yes       | Accountability and status to/for managers.                                                                                                    |
| Automatic integrity checks                                      | No        | Yes       | Catches hardware/software prob-<br>lems promptly, while replicas are<br>still available.                                                                                                    |
| Integrated bug tracking**                                       | Maybe     | Yes       | Link bugs to changes and vice versa.                                                                                                    |
| Active roadmap                                                  | Maybe     | Yes       | BitKeeper is actively developed by a world class development team. Follow on products for bug tracking, sales tracking, project management, and project hosting are all actively being developed. |

### **Comparing Commands and Syntax**

As you are moving from CVS to BitKeeper there are some differences in commands and command syntax that you should be aware of. I've included the following command comparison chart to help you work with both tools.

### Style Conventions:

- Commands are styled in teletype.
- Additional information about a command is (enclosed in parentheses).
- User-defined command arguments are styled in italic.

| cvs co directory or module | bk clone bk://server:port/parent_repo parent_name |
|----------------------------|---------------------------------------------------|
| bk get or bk edit filename |                                                   |

#### Details:

BitKeeper performs filename expansion in the following order:

- 1. bk command dir (When directory is specified and if dir/ exists, then implied file list is dir/SCCS/s.\*)
- 2. bk command <NULL> (When no directory or files are specified and if SCCS/ exists, then implied file list is SCCS/s.\*)

3. bk command [file1 file2 file3]

(When one or more files is specified, then each file name is converted to SCCS/s.file1 SCCS/s.file2, etc.)

Some commands accept an option -r flag. Here's the implied behavior:

| Bk command     | => | bk command SCCS/s.*                  |
|----------------|----|--------------------------------------|
| Bk -r command  | => | cd 'bk root'; bk sfiles   bk command |
| Bk -r. command | => | bk sfiles   bk command               |
| Bk command dir | => | bk command dir                       |

Your private repository is a "child" of the "parent" repository that you cloned.

Use bk pull to update your repository with changes committed to the parent since the time that you either created your clone or last pulled. If merge conflicts occur during the pull,

Bitkeeper will report them. Use bk resolve to resolve the conflicts.

| cvs add [-kb] | bk new [-b] |
|---------------|-------------|

bk new adds and checks in one or more files to your repository, placing it under revision control. Like cvs add, bk new is not recursive.

- bk new filename (add a single file)
- bk sfiles -x | bk new -(add multiple files [bk sfiles -x finds all files not under revision control])
- bk sfiles -x \*.[ch] | bk new -(add multiple files in current directory based on a pattern)
- bk new -b (add a binary file, similar to cvs add -kb. Turns off keyword expansion)

To add many files in multiple directories, try this:

- cd ~/myrepo
- $cp r \sim /to add/*$ .
- bk sfiles -x . > /tmp/LIST

- vi /tmp/LIST (remove whatever shouldn't be added)
- bk new < /tmp/LIST

#### Details:

• In CVS, to add new files and directories, you first cvs add the directory, then add each file, then cvs commit the directory. In BitKeeper, bk new filename adds and checks in the directory and file in a single step.

| cvs commit -m "checkin comment" | bk ci -y"checkin comment"<br>bk commit -y"changeset comment" |
|---------------------------------|--------------------------------------------------------------|
|                                 | bk push                                                      |

No space is allowed between the -y and the quoted comment.

**Note:** You are strongly encouraged to use bk citool for all of your check-ins and commits. It's cleaner, easier, and fosters better comments!

- bk ci -1 -y"checkin comment" filename
  (checks in changes and, afterward, does a bk edit filename)
- bk sfiles -U -c | bk ci -y"your checkin comments" (check in lots of files from the command line)

### Checkins and changesets:

- Use bk ci to check in a change.
- Use bk commit to define and check in a changeset.
- Use bk pending to get a list of checkins that are not grouped in a changeset.
- It bears repeating: bk commit is for defining a changeset, NOT for checking in individual changes.
- It's okay to use bk ci to check in changes and, later, use the graphical bk citool to define a changeset.
- Use bk push to propogate changeset to the parent repository.

#### Details:

What is the general "best-practice" guideline for a defining changeset? That is, when should checkins be grouped into a changeset?

The simple answer is, whenever you need to exchange data with another repository you can update your repository with bk pull or promote your changes to your repository's parent with bk push. Stated simply, you cannot pull or push without first grouping your checked-in changes into a changeset.

#### cvs remove filename or directory bk rm or bk rmdir

The files and directories are moved to BitKeeper's version of the CVS Attic, ~/myrepo/ BitKeeper/deleted.

| n/a | bk mv |
|-----|-------|

bk my has no corollary in CVS. bk my renames the checked-out file (if any) as well as the revision control file in the SCCS directory. Edited files are also renamed and then re-edited (i.e., checked out), preserving any changes that are not yet checked in. bk my operations appear as a change when you commit the next changeset.

Moves propagate like content changes, that is, they are applied in the next pull or clone. Use bk mvdir, not bk mv, to rename directories.

| cvs diff | bk diffs or bk difftool |
|----------|-------------------------|

View differences between your checked-out file and the latest or earlier committed version in your repository.

Just like CVS, bk diffs can be used with a revision number, as in bk diffs -r1.2 filename.ext.

Details: How can I get a diff of changes between my checked-out, locally modified files and what's in the parent repository? The short answer is, you can't—not without pulling an update from the parent. That said, if the parent has changesets that you do not have and if both the parent and child repository are on the same file system, you could get a meaningful diff with bk treediff.

| cvs history | bk cmdlog [-a] |
|-------------|----------------|
|-------------|----------------|

Displays the history of repository-level commands run in the repository for the current directory. Repository level commands are clone, commit, export, pull, and push.

| cvs import | bk import or "bk extras   bk new -" |
|------------|-------------------------------------|

See cvs add / bk new above.

#### **314** Chapter 11

| cvs log | bk prs or bk changes |
|---------|----------------------|

bk prs shows the revision summary for a single file or directory of files. It is not recursive.

bk changes shows the changeset history for the entire repository. Again, this command operates on the entire repository, even if you cd deep into your tree and specify a single file.

| cvs release filename or directory | bk ci -y"comment" filename or directory |
|-----------------------------------|-----------------------------------------|
|                                   | bk clean                                |

bk edit checks out and locks a file for modification. To release the lock, check in your changes and run bk clean to remove the file. If don't want to keep your modifications, use bk unedit filename to unlock the file (use with caution!).

#### Details:

• A checkout "lock" blocks you from running bk edit on the same file more than once, thereby avoiding overwriting uncommitted changes with a new checkout.

| cvs status | bk status [-v] |
|------------|----------------|
| cvs status | ok status [-v] |

Analyzes the status of your checked-out tree. Verbose mode, -v, lists the parent repository, users, files not under revision control (extras), files modified and not checked in, and files with checked-in-but-not-committed deltas.

| cvs status   grep "nothing | bk extras or bk status –v |
|----------------------------|---------------------------|
| known about"               |                           |

Finds files that are not under revision control.

## Appendix A

# GNU General Public License

We have included the GNU General Public License (GPL) for your reference as it applies to the software this book was about. However, the GPL does not apply to the entire book, only to Chapters 2, 3, 4, 5, 9, and 10.

Version 2, June 1991 Copyright (C) 1989, 1991 Free Software Foundation, Inc. 59 Temple Place, Suite 330, Boston, MA 02111-1307 USA

Everyone is permitted to copy and distribute verbatim copies of this license document, but changing it is not allowed.

### **Preamble**

The licenses for most software are designed to take away your freedom to share and change it. By contrast, the GNU General Public License is intended to guarantee your freedom to share and change free software—to make sure the software is free for all its users. This General Public License applies to most of the Free Software Foundation's software, and to any other program whose authors commit to using it. (Some other Free Software Foundation software is covered by the GNU Library General Public License instead.) You can apply it to your programs, too.

When we speak of free software, we are referring to freedom, not price. Our General Public Licenses are designed to make sure that you have the freedom to distribute copies of free software (and charge for this service if you wish), that you receive source code or can get it if you want it, that you can change the software or use pieces of it in new free programs; and that you know you can do these things.

To protect your rights, we need to make restrictions that forbid anyone to deny you these rights or to ask you to surrender the rights. These restrictions translate to certain responsibilities for you if you distribute copies of the software, or if you modify it.

For example, if you distribute copies of such a program, whether gratis or for a fee, you must give the recipients all the rights that you have. You must make sure that they, too, receive or can get the source code. And you must show them these terms so they know their rights.

We protect your rights with two steps: (1) copyright the software, and (2) offer you this license which gives you legal permission to copy, distribute and/or modify the software.

Also, for each author's protection and ours, we want to make certain that everyone understands that there is no warranty for this free software. If the software is modified by someone else and passed on, we want its recipients to know that what they have is not the original, so that any problems introduced by others will not reflect on the original authors' reputations.

Finally, any free program is threatened constantly by software patents. We wish to avoid the danger that redistributors of a free program will individually obtain patent licenses, in effect making the program proprietary. To prevent this, we have made it clear that any patent must be licensed for everyone's free use or not licensed at all.

The precise terms and conditions for copying, distribution and modification follow.

## Terms and Conditions for Copying, Distribution, and Modification

This License applies to any program or other work, which contains a notice placed by the copyright holder saying it may be distributed under the terms of this General Public License. The "Program," below, refers to any such program or work, and a "work based on the Program" means either the Program or any derivative work under copyright law: that is to say, a work containing the Program or a portion of it, either verbatim or with modifications and/or translated into another language. (Hereinafter, translation is included without limitation in the term "modification".) Each licensee is addressed as "you."

Activities other than copying, distribution and modification are not covered by this License; they are outside its scope. The act of running the Program is not restricted, and the output from the Program is covered only if its contents constitute a work based on the Program (independent of having been made by running the Program). Whether that is true depends on what the Program does.

1. You may copy and distribute verbatim copies of the Program's source code as you receive it, in any medium, provided that you conspicuously and appropriately publish on each copy an appropriate copyright notice and disclaimer of warranty; keep intact all the notices that refer to this License and to the absence of any warranty; and give any other recipients of the Program a copy of this License along with the Program.

You may charge a fee for the physical act of transferring a copy, and you may at your option offer warranty protection in exchange for a fee.

- 2. You may modify your copy or copies of the Program or any portion of it, thus forming a work based on the Program, and copy and distribute such modifications or work under the terms of Section 1 above, provided that you also meet all of these conditions:
  - (a) You must cause the modified files to carry prominent notices stating that you changed the files and the date of any change.
  - (b) You must cause any work that you distribute or publish, that in whole or in part contains or is derived from the Program or any part thereof, to be licensed as a whole at no charge to all third parties under the terms of this License.
  - (c) If the modified program normally reads commands interactively when run, you must cause it, when started running for such interactive use in the most ordinary way, to print or display an announcement including an appropriate copyright notice and a notice that there is no warranty (or else, saying that you provide a warranty) and that users may redistribute the program under these conditions, and telling the user how to view a copy of this License. (Exception: if the Program itself is interactive but does not normally print such an announcement, your work based on the Program is not required to print an announcement.)

These requirements apply to the modified work as a whole. If identifiable sections of that work are not derived from the Program, and can be reasonably considered independent and separate works in themselves, then this License, and its terms, do not apply to those sections when you distribute them as separate works. But when you distribute the same sections as part of a whole which is a work based on the Program, the distribution of the whole must be on the terms of this License, whose permissions for other licensees extend to the entire whole, and thus to each and every part regardless of who wrote it.

Thus, it is not the intent of this section to claim rights or contest your rights to work written entirely by you; rather, the intent is to exercise the right to control the distribution of derivative or collective works based on the Program.

In addition, mere aggregation of another work not based on the Program with the Program (or with a work based on the Program) on a volume of a storage or distribution medium does not bring the other work under the scope of this License.

- 3. You may copy and distribute the Program (or a work based on it, under Section 2) in object code or executable form under the terms of Sections 1 and 2 above provided that you also do one of the following:
  - (a) Accompany it with the complete corresponding machine-readable source code, which must be distributed under the terms of Sections 1 and 2 above on a medium customarily used for software interchange; or,

- (b) Accompany it with a written offer, valid for at least three years, to give any third party, for a charge no more than your cost of physically performing source distribution, a complete machine-readable copy of the corresponding source code, to be distributed under the terms of Sections 1 and 2 above on a medium customarily used for software interchange; or,
- (c) Accompany it with the information you received as to the offer to distribute corresponding source code. (This alternative is allowed only for noncommercial distribution and only if you received the program in object code or executable form with such an offer, in accord with Subsection b above.)

The source code for a work means the preferred form of the work for making modifications to it. For an executable work, complete source code means all the source code for all modules it contains, plus any associated interface definition files, plus the scripts used to control compilation and installation of the executable. However, as a special exception, the source code distributed need not include anything that is normally distributed (in either source or binary form) with the major components (compiler, kernel, and so on) of the operating system on which the executable runs, unless that component itself accompanies the executable.

If distribution of executable or object code is made by offering access to copy from a designated place, then offering equivalent access to copy the source code from the same place counts as distribution of the source code, even though third parties are not compelled to copy the source along with the object code.

- 4. You may not copy, modify, sublicense, or distribute the Program except as expressly provided under this License. Any attempt otherwise to copy, modify, sublicense or distribute the Program is void, and will automatically terminate your rights under this License. However, parties who have received copies, or rights, from you under this License will not have their licenses terminated so long as such parties remain in full compliance.
- 5. You are not required to accept this License, since you have not signed it. However, nothing else grants you permission to modify or distribute the Program or its derivative works. These actions are prohibited by law if you do not accept this License. Therefore, by modifying or distributing the Program (or any work based on the Program), you indicate your acceptance of this License to do so, and all its terms and conditions for copying, distributing or modifying the Program or works based on it.
- 6. Each time you redistribute the Program (or any work based on the Program), the recipient automatically receives a license from the original licensor to copy, distribute or modify the Program subject to these terms and conditions. You may not impose any further restrictions on the recipients' exercise of the rights granted herein. You are not responsible for enforcing compliance by third parties to this License.

7. If, as a consequence of a court judgment or allegation of patent infringement or for any other reason (not limited to patent issues), conditions are imposed on you (whether by court order, agreement or otherwise) that contradict the conditions of this License, they do not excuse you from the conditions of this License. If you cannot distribute so as to satisfy simultaneously your obligations under this License and any other pertinent obligations, then as a consequence you may not distribute the Program at all. For example, if a patent license would not permit royalty-free redistribution of the Program by all those who receive copies directly or indirectly through you, then the only way you could satisfy both it and this License would be to refrain entirely from distribution of the Program.

If any portion of this section is held invalid or unenforceable under any particular circumstance, the balance of the section is intended to apply and the section as a whole is intended to apply in other circumstances.

It is not the purpose of this section to induce you to infringe any patents or other property right claims or to contest validity of any such claims; this section has the sole purpose of protecting the integrity of the free software distribution system, which is implemented by public license practices. Many people have made generous contributions to the wide range of software distributed through that system in reliance on consistent application of that system; it is up to the author/donor to decide if he or she is willing to distribute software through any other system and a licensee cannot impose that choice.

This section is intended to make thoroughly clear what is believed to be a consequence of the rest of this License.

- 8. If the distribution and/or use of the Program is restricted in certain countries either by patents or by copyrighted interfaces, the original copyright holder who places the Program under this License may add an explicit geographical distribution limitation excluding those countries, so that distribution is permitted only in or among countries not thus excluded. In such case, this License incorporates the limitation as if written in the body of this License.
- 9. The Free Software Foundation may publish revised and/or new versions of the General Public License from time to time. Such new versions will be similar in spirit to the present version, but may differ in detail to address new problems or concerns.

Each version is given a distinguishing version number. If the Program specifies a version number of this License which applies to it and "any later version", you have the option of following the terms and conditions either of that version or of any later version published by the Free Software Foundation. If the Program does not specify a version number of this License, you may choose any version ever published by the Free Software Foundation.

10. If you wish to incorporate parts of the Program into other free programs whose distribution conditions are different, write to the author to ask for permission. For software, which is copyrighted by the Free Software Foundation, write to the Free Software Foundation; we sometimes make exceptions for this. Our decision will be guided by the two goals of preserving the free status of all derivatives of our free software and of promoting the sharing and reuse of software generally.

### No Warranty

- 11. BECAUSE THE PROGRAM IS LICENSED FREE OF CHARGE, THERE IS NO WARRANTY FOR THE PROGRAM, TO THE EXTENT PERMITTED BY APPLI-CABLE LAW. EXCEPT WHEN OTHERWISE STATED IN WRITING THE COPYRIGHT HOLDERS AND/OR OTHER PARTIES PROVIDE THE PROGRAM "AS IS" WITHOUT WARRANTY OF ANY KIND, EITHER EXPRESSED OR IM-PLIED, INCLUDING, BUT NOT LIMITED TO, THE IMPLIED WARRANTIES OF MERCHANTABILITY AND FITNESS FOR A PARTICULAR PURPOSE. THE ENTIRE RISK AS TO THE QUALITY AND PERFORMANCE OF THE PROGRAM IS WITH YOU. SHOULD THE PROGRAM PROVE DEFECTIVE, YOU ASSUME THE COST OF ALL NECESSARY SERVICING, REPAIR OR CORRECTION.
- 12. IN NO EVENT UNLESS REQUIRED BY APPLICABLE LAW OR AGREED TO IN WRITING WILL ANY COPYRIGHT HOLDER, OR ANY OTHER PARTY WHO MAY MODIFY AND/OR REDISTRIBUTE THE PROGRAM AS PERMITTED ABOVE, BE LIABLE TO YOU FOR DAMAGES, INCLUDING ANY GENERAL, SPECIAL, INCIDENTAL OR CONSEQUENTIAL DAMAGES ARISING OUT OF THE USE OR INABILITY TO USE THE PROGRAM (INCLUDING BUT NOT LIMITED TO LOSS OF DATA OR DATA BEING RENDERED INACCURATE OR LOSSES SUSTAINED BY YOU OR THIRD PARTIES OR A FAILURE OF THE PROGRAM TO OPERATE WITH ANY OTHER PROGRAMS), EVEN IF SUCH HOLDER OR OTHER PARTY HAS BEEN ADVISED OF THE POSSIBILITY OF SUCH DAMAGES.

# **How to Apply These Terms to Your New Programs**

If you develop a new program, and you want it to be of the greatest possible use to the public, the best way to achieve this is to make it free software which everyone can redistribute and change under these terms.

To do so, attach the following notices to the program. It is safest to attach them to the start of each source file to most effectively convey the exclusion of warranty; and each file should have at least the "copyright" line and a pointer to where the full notice is found.

```
<one line to give the program's name and</pre>
 a brief idea of what it does.>
Copyright (C) yyyy <name of author>
```

This program is free software: you can redistribute it and/or modify it under the terms of the GNU General Public License as published by the Free Software Foundation: either version 2 of the License. or (at your option) any later version.

This program is distributed in the hope that it will be useful. but WITHOUT ANY WARRANTY: without even the implied warranty of MERCHANTABILITY or FITNESS FOR A PARTICULAR PURPOSE. See the GNU General Public License for more details.

You should have received a copy of the GNU General Public License along with this program: if not, write to the Free Software Foundation, Inc., 59 Temple Place, Suite 330, Boston, MA 02111-1307 USA

Also add information on how to contact you by electronic and paper mail.

If the program is interactive, make it output a short notice like this when it starts in an interactive mode:

Gnomovision version 69, Copyright (C) yyyy name of author Gnomovision comes with ABSOLUTELY NO WARRANTY; for details type 'show w'. This is free software, and you are welcome to redistribute it under certain conditions; type 'show c' for details.

The hypothetical commands 'show w' and 'show c' should show the appropriate parts of the General Public License. Of course, the commands you use may be called something other than 'show w' and 'show c'; they could even be mouse-clicks or menu items—whatever suits vour program.

You should also get your employer (if you work as a programmer) or your school, if any, to sign a "copyright disclaimer" for the program, if necessary. Here is a sample; alter the names:

Yoyodyne, Inc., hereby disclaims all copyright interest in the program 'Gnomovision' (which makes passes at compilers) written by James Hacker.

<signature of Ty Coon>, 1 April 1989 Ty Coon, President of Vice

### 322 Appendix A

This General Public License does not permit incorporating your program into proprietary programs. If your program is a subroutine library, you may consider it more useful to permit linking proprietary applications with the library. If this is what you want to do, use the GNU Library General Public License instead of this License.

## Appendix B

# GNU Free Documentation License

Version 1.1, March 2000

Copyright (C) 2000 Free Software Foundation, Inc.

59 Temple Place, Suite 330, Boston, MA 02111-1307 USA Everyone is permitted to copy and distribute verbatim copies of this license document, but changing it is not allowed.

### 0. Preamble

The purpose of this License is to make a manual, textbook, or other written document "free" in the sense of freedom: to assure everyone the effective freedom to copy and redistribute it, with or without modifying it, either commercially or noncommercially. Secondarily, this License preserves for the author and publisher a way to get credit for their work, while not being considered responsible for modifications made by others.

This License is a kind of "copyleft", which means that derivative works of the document must themselves be free in the same sense. It complements the GNU General Public License, which is a copyleft license designed for free software.

We have designed this License in order to use it for manuals for free software, because free software needs free documentation: a free program should come with manuals providing the same freedoms that the software does. But this License is not limited to software manuals; it can be used for any textual work, regardless of subject matter or whether it is published as a printed book. We recommend this License principally for works whose purpose is instruction or reference.

### 1. Applicability and Definitions

This License applies to any manual or other work that contains a notice placed by the copyright holder saying it can be distributed under the terms of this License. The "Document", below, refers to any such manual or work. Any member of the public is a licensee, and is addressed as "you".

A "Modified Version" of the Document means any work containing the Document or a portion of it, either copied verbatim, or with modifications and/or translated into another language.

A "Secondary Section" is a named appendix or a front-matter section of the Document that deals exclusively with the relationship of the publishers or authors of the Document to the Document's overall subject (or to related matters) and contains nothing that could fall directly within that overall subject. (For example, if the Document is in part a textbook of mathematics, a Secondary Section may not explain any mathematics.) The relationship could be a matter of historical connection with the subject or with related matters, or of legal, commercial, philosophical, ethical or political position regarding them.

The "Invariant Sections" are certain Secondary Sections whose titles are designated, as being those of Invariant Sections, in the notice that says that the Document is released under this License.

The "Cover Texts" are certain short passages of text that are listed, as Front-Cover Texts or Back-Cover Texts, in the notice that says that the Document is released under this License.

A "Transparent" copy of the Document means a machine-readable copy, represented in a format whose specification is available to the general public, whose contents can be viewed and edited directly and straightforwardly with generic text editors or (for images composed of pixels) generic paint programs or (for drawings) some widely available drawing editor, and that is suitable for input to text formatters or for automatic translation to a variety of formats suitable for input to text formatters. A copy made in an otherwise Transparent file format whose markup has been designed to thwart or discourage subsequent modification by readers is not Transparent. A copy that is not "Transparent" is called "Opaque".

Examples of suitable formats for Transparent copies include plain ASCII without markup, Texinfo input format, LaTeX input format, SGML or XML using a publicly available DTD, and standard-conforming simple HTML designed for human modification. Opaque formats include PostScript, PDF, proprietary formats that can be read and edited only by proprietary word processors, SGML or XML for which the DTD and/or processing tools are not generally available, and the machine-generated HTML produced by some word processors for output purposes only.

The "Title Page" means, for a printed book, the title page itself, plus such following pages as are needed to hold, legibly, the material this License requires to appear in the title page. For works in formats which do not have any title page as such, "Title Page" means the text near the most prominent appearance of the work's title, preceding the beginning of the body of the text.

### 2. Verbatim Copying

You may copy and distribute the Document in any medium, either commercially or noncommercially, provided that this License, the copyright notices, and the license notice saying this License applies to the Document are reproduced in all copies, and that you add no other conditions whatsoever to those of this License. You may not use technical measures to obstruct or control the reading or further copying of the copies you make or distribute. However, you may accept compensation in exchange for copies. If you distribute a large enough number of copies you must also follow the conditions in section 3.

You may also lend copies, under the same conditions stated above, and you may publicly display copies.

### 3. Copying in Quantity

If you publish printed copies of the Document numbering more than 100, and the Document's license notice requires Cover Texts, you must enclose the copies in covers that carry, clearly and legibly, all these Cover Texts: Front-Cover Texts on the front cover, and Back-Cover Texts on the back cover. Both covers must also clearly and legibly identify you as the publisher of these copies. The front cover must present the full title with all words of the title equally prominent and visible. You may add other material on the covers in addition. Copying with changes limited to the covers, as long as they preserve the title of the Document and satisfy these conditions, can be treated as verbatim copying in other respects.

If the required texts for either cover are too voluminous to fit legibly, you should put the first ones listed (as many as fit reasonably) on the actual cover, and continue the rest onto adjacent pages.

If you publish or distribute Opaque copies of the Document numbering more than 100, you must either include a machine-readable Transparent copy along with each Opaque copy, or state in or with each Opaque copy a publicly-accessible computer-network location containing a complete Transparent copy of the Document, free of added material, which the general network-using public has access to download anonymously at no charge using public-standard network protocols. If you use the latter option, you must take reasonably prudent steps, when you begin distribution of Opaque copies in quantity, to ensure that this Transparent copy will remain thus accessible at the stated location until at least one year after the last time you distribute an Opaque copy (directly or through your agents or retailers) of that edition to the public.

It is requested, but not required, that you contact the authors of the Document well before redistributing any large number of copies, to give them a chance to provide you with an updated version of the Document.

### 4. Modifications

You may copy and distribute a Modified Version of the Document under the conditions of sections 2 and 3 above, provided that you release the Modified Version under precisely this License, with the Modified Version filling the role of the Document, thus licensing distribution and modification of the Modified Version to whoever possesses a copy of it. In addition, you must do these things in the Modified Version:

- A. Use in the Title Page (and on the covers, if any) a title distinct from that of the Document, and from those of previous versions (which should, if there were any, be listed in the History section of the Document). You may use the same title as a previous version if the original publisher of that version gives permission.
- B. List on the Title Page, as authors, one or more persons or entities responsible for authorship of the modifications in the Modified Version, together with at least five of the principal authors of the Document (all of its principal authors, if it has less than five).
- C. State on the Title page the name of the publisher of the Modified Version, as the publisher.
- D. Preserve all the copyright notices of the Document.
- E. Add an appropriate copyright notice for your modifications adjacent to the other copyright notices.
- F. Include, immediately after the copyright notices, a license notice giving the public permission to use the Modified Version under the terms of this License, in the form shown in the Addendum below.
- G. Preserve in that license notice the full lists of Invariant Sections and required Cover Texts given in the Document's license notice.
- H. Include an unaltered copy of this License.
- I. Preserve the section entitled "History", and its title, and add to it an item stating at least the title, year, new authors, and publisher of the Modified Version as given on the Title Page. If there is no section entitled "History" in the Document, create one stating the title, year, authors, and publisher of the Document as given on its Title Page, then add an item describing the Modified Version as stated in the previous sentence.
- J. Preserve the network location, if any, given in the Document for public access to a Transparent copy of the Document, and likewise the network locations given in the Document for previous versions it was based on. These may be placed in the "History" section. You may omit a network location for a work that was published at least four years before the Document itself, or if the original publisher of the version it refers to gives permission.

- K. In any section entitled "Acknowledgements" or "Dedications", preserve the section's title, and preserve in the section all the substance and tone of each of the contributor acknowledgements and/or dedications given therein.
- L. Preserve all the Invariant Sections of the Document, unaltered in their text and in their titles. Section numbers or the equivalent are not considered part of the section titles.
- M. Delete any section entitled "Endorsements". Such a section may not be included in the Modified Version.
- N. Do not retitle any existing section as "Endorsements" or to conflict in title with any Invariant Section.

If the Modified Version includes new front-matter sections or appendices that qualify as Secondary Sections and contain no material copied from the Document, you may at your option designate some or all of these sections as invariant. To do this, add their titles to the list of Invariant Sections in the Modified Version's license notice. These titles must be distinct from any other section titles.

You may add a section entitled "Endorsements", provided it contains nothing but endorsements of your Modified Version by various parties—for example, statements of peer review or that the text has been approved by an organization as the authoritative definition of a standard.

You may add a passage of up to five words as a Front-Cover Text, and a passage of up to 25 words as a Back-Cover Text, to the end of the list of Cover Texts in the Modified Version. Only one passage of Front-Cover Text and one of Back-Cover Text may be added by (or through arrangements made by) any one entity. If the Document already includes a cover text for the same cover, previously added by you or by arrangement made by the same entity you are acting on behalf of, you may not add another; but you may replace the old one, on explicit permission from the previous publisher that added the old one.

The author(s) and publisher(s) of the Document do not by this License give permission to use their names for publicity for or to assert or imply endorsement of any Modified Version.

### 5. Combining Documents

You may combine the Document with other documents released under this License, under the terms defined in section 4 above for modified versions, provided that you include in the combination all of the Invariant Sections of all of the original documents, unmodified, and list them all as Invariant Sections of your combined work in its license notice.

The combined work need only contain one copy of this License, and multiple identical Invariant Sections may be replaced with a single copy. If there are multiple Invariant Sections with the same name but different contents, make the title of each such section unique by adding at the end of it, in parentheses, the name of the original author or publisher of that section if known, or else a unique number. Make the same adjustment to the section titles in the list of Invariant Sections in the license notice of the combined work.

In the combination, you must combine any sections entitled "History" in the various original documents, forming one section entitled "History"; likewise combine any sections entitled "Acknowledgements", and any sections entitled "Dedications". You must delete all sections entitled "Endorsements."

### 6. Collections of Documents

You may make a collection consisting of the Document and other documents released under this License, and replace the individual copies of this License in the various documents with a single copy that is included in the collection, provided that you follow the rules of this License for verbatim copying of each of the documents in all other respects.

You may extract a single document from such a collection, and distribute it individually under this License, provided you insert a copy of this License into the extracted document, and follow this License in all other respects regarding verbatim copying of that document.

### 7. Aggregation with Independent Works

A compilation of the Document or its derivatives with other separate and independent documents or works, in or on a volume of a storage or distribution medium, does not as a whole count as a Modified Version of the Document, provided no compilation copyright is claimed for the compilation. Such a compilation is called an "aggregate", and this License does not apply to the other self-contained works thus compiled with the Document, on account of their being thus compiled, if they are not themselves derivative works of the Document.

If the Cover Text requirement of section 3 is applicable to these copies of the Document, then if the Document is less than one quarter of the entire aggregate, the Document's Cover Texts may be placed on covers that surround only the Document within the aggregate. Otherwise they must appear on covers around the whole aggregate.

### 8. Translation

Translation is considered a kind of modification, so you may distribute translations of the Document under the terms of section 4. Replacing Invariant Sections with translations requires special permission from their copyright holders, but you may include translations of some or all Invariant Sections in addition to the original versions of these Invariant Sections. You may include a translation of this License provided that you also include the original English version of this License. In case of a disagreement between the translation and the original English version of this License, the original English version will prevail.

### 9. Termination

You may not copy, modify, sublicense, or distribute the Document except as expressly provided for under this License. Any other attempt to copy, modify, sublicense or distribute the Document is void, and will automatically terminate your rights under this License. However, parties who have received copies, or rights, from you under this License will not have their licenses terminated so long as such parties remain in full compliance.

### 10. Future Revisions of This License

The Free Software Foundation may publish new, revised versions of the GNU Free Documentation License from time to time. Such new versions will be similar in spirit to the present version, but may differ in detail to address new problems or concerns. See http:// www.gnu.org/copyleft/.

Each version of the License is given a distinguishing version number. If the Document specifies that a particular numbered version of this License "or any later version" applies to it, you have the option of following the terms and conditions either of that specified version or of any later version that has been published (not as a draft) by the Free Software Foundation. If the Document does not specify a version number of this License, you may choose any version ever published (not as a draft) by the Free Software Foundation.

### Addendum: How to Use This License for Your Documents

To use this License in a document you have written, include a copy of the License in the document and put the following copyright and license notices just after the title page:

Copyright (c) YEAR YOUR NAME.

Permission is granted to copy, distribute and/or modify this document under the terms of the GNU Free Documentation License, Version 1.1 or any later version published by the Free Software Foundation; with the Invariant Sections being LIST THEIR TITLES, with the Front-Cover Texts being LIST, and with the Back-Cover Texts being LIST. A copy of the license is included in the section entitled "GNU Free Documentation License".

If you have no Invariant Sections, write "with no Invariant Sections" instead of saying which ones are invariant. If you have no Front-Cover Texts, write "no Front-Cover Texts" instead of "Front-Cover Texts being LIST"; likewise for Back-Cover Texts.

If your document contains nontrivial examples of program code, we recommend releasing these examples in parallel under your choice of free software license, such as the GNU General Public License, to permit their use in free software.

# Appendix C

# **Bibliography**

Cederqvist, Per et al. "Version Management with CVS." The document, unpublished, can be found at www.cvshome.org.

Cooper, Michael. "Overhauling Rdist for the '90s." LISA VI proceedings, October 1992, pp. 175–188.

Jones, George M. and Steven M. Romig. "Cloning Customized Hosts (or Customizing Cloned Hosts)." LISA V proceedings, September 1991, pp. 233–241.

Kint, Richard W. "SCRAPE (System Configuration Resource and Process Exception) Monitor." LISA V proceedings, September 1991, pp. 217–226.

Kirch, Olaf and Terry Dawson. *Linux Network Administrator's* Guide, 2<sup>nd</sup> Edition. O'Reilly, Sebastopol, CA, 2000.

Nemeth, Evi, Garth Snyder, and Scott Seebass. "Unix System Administration Handbook." Prentice Hall, Upper Saddle River, NJ, 1989.

Raymond, Eric. "The Cathedral and the Bazaar." O'Reilly, Sebastopol, CA, 1999. Can be found online at www.tuxedo.org/~esr/writings/cathedral-bazaar/.

Rich, Kenneth and Scott Leadley. "hobgoblin: A File and Directory Auditor." LISA V proceedings, September 1991, pp. 199–207.

Rosenstein, Mark and Ezra Peisach. "Mkserv—Workstation Customization and Privatization." LISA VI proceedings, October 1992, pp. 89–95.

Zwicky, Elizabeth D. "Typecast: Beyond Cloned Hosts." LISA VI proceedings, October 1992, pp. 73–78.

# Index

| A                                                  | В                                                   |
|----------------------------------------------------|-----------------------------------------------------|
| Access, anonymous, password-authenticating server, | Bar, Moshe, 4                                       |
| 102–104                                            | Base file, 174, 302                                 |
| Accessibility of source code, 10                   | Baserev file, 174, 302                              |
| Accessorizing business model, 4                    | Baserev.tmp file, 174, 302                          |
| add command, 59, 60, 128–129, 261–262, 291         | "Bazaar-style" development, 7                       |
| admin command, 140–141, 182, 262–266               | Behlendorf, Brian, 13                               |
| ALL keyword, 121                                   | Berkeley Software Distribution License. See BSD     |
| —allow-root option, 257                            | License.                                            |
| annotate command, 145–150, 266–267                 | Berliner, Brian, 9                                  |
| Annotation, 148–150                                | Binary files, 60, 182                               |
| Announcements, 212                                 | Blandy, Jim, 232                                    |
| Anonymous access, password-authenticating server,  | <b>-b</b> option, 257                               |
| 102–104                                            | admin command, 263                                  |
| ·A option                                          | history command, 274                                |
| admin command, 263                                 | import command, 276–277                             |
| checkout command, 267                              | log command, 280                                    |
| update command, 71, 79–80, 201, 288                | rtag command, 286                                   |
| a option, 257                                      | tag command, 287                                    |
| admin command, 263                                 | Branches, 74-86, 152-168                            |
| edit command, 271                                  | annotating, 148–150                                 |
| history command, 274                               | creating without working copies, 84-85              |
| modules file, 298–299                              | keyword expansion, 163–164                          |
| rtag command, 286                                  | merging in and out of trunk, 160–162                |
| watch command, 290                                 | merging into trunk, 74–80                           |
| Apache Group, 218–219                              | merging repeatedly into trunk, 153-160              |
| Apache WWW server, 12, 13                          | replacing with new branch, 162–164                  |
| Archiving projects, 223                            | splitting code for development and stable releases, |
| Artistic License, 3                                | 191–192                                             |
| Atomic transaction                                 | vendor branches, 164–168                            |
| lack of ability, 178–179                           | working copies on multiple branches, 180            |
| locking repositories for atomicity, 249-251        | Branching code, 213–214, 220–222                    |
| @ signs, RCS format, 110–112                       | Branch numbers, 79                                  |
| <b>Author</b> \$ keyword, 292                      | Brand licensing business model, 4                   |
| autoconf command, 194, 196–197, 237                | BSD License, 3                                      |
| Autoconfiguration, 88                              | Bug(s). See Problems.                               |
|                                                    | Bug report mailing list, 96                         |
|                                                    | BUGS file, 93                                       |

Commit emails, 120, 139-141

| Building CVS from source, 88–90                                    | commitinfo file, 117–120, 295–296                      |
|--------------------------------------------------------------------|--------------------------------------------------------|
| Business models, open source, 4                                    | Communication, language issues, 215                    |
| _                                                                  | Communications features, 125–142                       |
| C                                                                  | getting rid of working copies, 141–142                 |
| Canonical sites, downloading CVS, 88                               | log messages and commit emails, 139–141                |
|                                                                    | watches, 125–139                                       |
| "The Cathedral and the Bazaar" (Raymond), 2, 6, 10, 204, 205       | Compatibility,                                         |
| "Cathedral-style" development, 6                                   | diff command options, 270–271                          |
| Cederqvist (manual), 25, 95–96                                     | Compilation                                            |
| Cederqvist, (manual), 23, 75–76  Cederqvist, Per, 25, 95, 239, 240 | compiling from source code, 194–196                    |
| Cervisia, 244                                                      | instructions, 89–90                                    |
|                                                                    | Computer Supported Collaborative Work. See CSCW.       |
| Change(s)                                                          | \$COMSPEC environment variable, 304                    |
| announcing in NEWS file, 200                                       | Concurrent Versions System. See CVS.                   |
| communication about, 58                                            | config file, 114–115, 296                              |
| control over who can commit changes to                             | Configuration, 196–197                                 |
| CVSROOT, 114                                                       | configure command, 90                                  |
| examining and reverting, 54–58                                     | Conflict(s), 19                                        |
| merging from branch to trunk, 80–82                                | definition, 23                                         |
| process of making, 35 reverting. See Reverting changes.            | detecting and resolving, 48–51                         |
| 0 0                                                                | Conflict markers, 19, 50                               |
| ChangeLogs, cvs2cl.pl program to create from CVS                   | Conflict of interests between developer needs and user |
| logs, 247–249<br>Checking out                                      | needs, 188                                             |
|                                                                    | Consistency of interfaces, 235–236                     |
| bad error message, 181                                             | contrib/ directory, 252                                |
| definition, 23                                                     | -c option, 37–39                                       |
| working copies, 33–36                                              | checkout command, 267                                  |
| Checkin.prog file, 174, 302                                        | history command, 274                                   |
| checkout command, 75, 267–268, 291                                 | rdiff command, 283                                     |
| checkoutlist file, 122–124, 295                                    |                                                        |
| Civility                                                           | tag command, 287                                       |
| forking code, 221–222                                              | Copying .cvspass files, 183                            |
| rejecting code, 214                                                | Copy-modify-merge model, 18–21                         |
| Code design, 229–233                                               | commits stored as diffs, 20                            |
| design document, 229–230                                           | terminology, 20–21                                     |
| dividing code into files and directories, 230–231                  | Courtesy                                               |
| dividing code into modules, 231–233                                | forking code, 221–222                                  |
| Code freezes, 190                                                  | rejecting code, 214                                    |
| Command(s), 255–291. See also specific commands.                   | Cox, Alan, 13                                          |
| failing remotely but not locally, 184–185                          | Credit, giving to developers, 13                       |
| general patterns, 256                                              | CSCW, 10                                               |
| list, 261–291                                                      | CVS                                                    |
| options, 26, 257–261.—See also specific options.                   | beginnings, 9–10                                       |
| short forms, 46                                                    | functions, 10–12                                       |
| Command options, 28                                                | scope of use, 11–12                                    |
| Commit(s)                                                          | cvschroot, 246                                         |
| definition, 23                                                     | \$CVS_CLIENT_LOG environment variable, 304             |
| lack of atomic transaction ability, 178–179                        | \$CVS_CLIENT_PORT environment variable, 304            |
| stored as diffs, 20                                                | cvs2cl.pl command, 247–249                             |
| wrong log message, 183                                             | cvsco, 247                                             |
| <b>commit</b> command, 43–51, 52, 128, 136, 201, 268–269           | cvsdiscard, 246–247                                    |
| Commit emails, 120, 139–141                                        | CVS distributions, 92–97                               |

| informational files, 92–93                                                                                                    | cvsco, 247                                            |
|----------------------------------------------------------------------------------------------------|-------------------------------------------------------|
| information sources, 96–97                                                                                                    | cvsdiscard, 246–247                                   |
| Macintosh, 92                                                                                                    | cvsdo, 245                                            |
| subdirectories, 94–96                                                                                                    | cvspurge, 246                                         |
| Windows, 91–92                                                                                                    | cvsrmadm, 246                                         |
| cvsdo, 245                                                                                                    | cvsu, 244–245                                         |
| \$CVSEDITOR environment variable, 304                                                                                                    | CVSWeb, 252                                           |
| \$CVSIGNORE environment variable, 304                                                                                                    | \$CVSWRAPPERS environment variable, 306               |
| cvsignore file, 296–297                                                                                                    | cvswrappers file, 122, 297                            |
| .cvsignore file, 301                                                                                                    | .cvswrappers file, 302                                |
| \$CVS_IGNORE_REMOTE_ROOT environment                                                                                                    | Cyclic Software Web site, 97                          |
| variable, 305                                                                                                    | -,                                                    |
| cvslock command, 249–251                                                                                                    | D                                                     |
| .cvspass file, 302                                                                                                    |                                                       |
| copying, 183                                                                                                    | Data structures, documenting, 236–237                 |
| inability to find, 180                                                                                                    | Date(s)                                               |
| \$CVS_PASSFILE environment variable, 305                                                                                                    | formats, 67–68, 256                                   |
| cvspurge, 246                                                                                                    | retrieving previous revisions by, 63–68               |
| .cvsrc file, 301                                                                                                    | <b>\$Date\$</b> keyword, 293                          |
| \$CVS_RCMD_PORT environment variable, 305                                                                                                    | DEFAULT keyword, 121                                  |
| A second control of the control of the control of t | Design. See Software design.                          |
| \$CVSREAD environment variable, 305<br>cvsrmadm, 246                                                                                                    | Design documents, 229–230                             |
| CVSROOT directory, 113–124, 294–301                                                                                                    | DEVEL-CVS file, 93                                    |
|                                                                                                    | Developers                                            |
| checkoutlist file, 122–124, 295                                                                                                    | conflict of interests between developer needs and     |
| commitinfo file, 117–120, 295–296                                                                                                    | user needs, 188                                       |
| config file, 114–115, 296                                                                                                    | expertise, 13–14                                      |
| control over who can commit changes, 114                                                                                                    | giving credit, 13                                     |
| cvsignore file, 296–297                                                                                                    | language issues in communicating, 215                 |
| cvswrappers file, 122, 297                                                                                                    | Development charters, 219                             |
| editinfo file, 122, 297                                                                                                    | Diff(s), commits stored as, 20                        |
| history file, 297                                                                                                    | diff command, 8, 37-40, 54-55, 60, 71, 80-81, 269-271 |
| loginfo file, 117–120, 298                                                                                                    | compatibility options, 270–271                        |
| modules file, 115–117, 298–299                                                                                                    | keyword substitution, 291                             |
| notify file, 122, 299                                                                                                    | viewing changes one file at a time, 41-43             |
| passwd file, 100, 101–104, 300                                                                                                    | Directories. See also Subdirectories.                 |
| rcsinfo file, 120–121                                                                                                    | adding, 59                                            |
| taginfo file, 121–122, 300                                                                                                    | code design, 230–231                                  |
| users file, 300                                                                                                    | removing, 61–62                                       |
| val-tags file, 301                                                                                                    | renaming, 62–63                                       |
| verifymsg file, 120–121, 301                                                                                                    | Distributions. See CVS distributions.                 |
| <b>\$CVSROOT</b> environment variable, 28–29, 98, 142, 305                                                                                                    | Documentation, 209, 210                               |
| \$CVS_RSH environment variable, 305                                                                                                    | data structures, 236–237                              |
| \$CVS_SERVER environment variable, 305                                                                                                    | design, 229–230                                       |
| \$CVS_SERVER_SLEEP environment variable, 305                                                                                                    | -D option                                             |
| cvsu, 244–245                                                                                                    | annotate command, 266                                 |
| \$CVSUMASK environment variable, 305                                                                                                    | checkout command, 267                                 |
| CVSUp command, 252                                                                                                    | diff command, 269                                     |
| CVS username, 128                                                                                                    | export command, 181, 272                              |
| cvsutils programs, 243–247                                                                                                    | history command, 274, 276                             |
| Cervisia, 244                                                                                                    | rdiff command, 283                                    |
| cvschroot, 246                                                                                                    |                                                       |

ext command, 29-30

| rtag command, 286                                                | F                                                   |
|------------------------------------------------------------------|-----------------------------------------------------|
| tag command, 287                                                 | _                                                   |
| update command, 64–66, 288                                       | Factionalism, 14–15                                 |
| <b>-d</b> option, 26, 257–258                                    | Failure of projects, 203–204                        |
| checkout command, 76, 267                                        | FAQ file, 93                                        |
| export command, 272                                              | Feature freezes, 190, 191                           |
| import command, 277                                              | Fenner, Bill, 252                                   |
| log command, 280                                                 | Files. See also specific file names.                |
| modules file, 299                                                | adding, 59                                          |
| release command, 142, 284–285                                    | binary, 60                                          |
| rtag command, 286                                                | code design, 230–231                                |
| tag command, 287                                                 |                                                     |
| update command, 173, 288                                         | lock, removing, 176–177                             |
| Downloading CVS from canonical sites, 88                         | removing, 61, 112–113                               |
| Dreilinger, Sean, 97                                             | renaming, 62                                        |
| _                                                                | run control, 301–302                                |
| E                                                                | working copy, 302–304                               |
| Economics                                                        | Flags.                                              |
| cost of proprietary versus free software design, 227–228         | See also specific options.                          |
| free software, 1–4, 13–14                                        | adding automatically, 63                            |
| edit command, 126, 131, 136, 137, 271–272                        | Fogel, Karl, 206–207                                |
| edit command, 120, 131, 130, 137, 271–272                        | -F option                                           |
| \$EDITOR environment variable, 306                               | commit command, 268                                 |
|                                                                  | rtag command, 286                                   |
| editors command, 134, 272                                        | tag command, 287                                    |
| Elib, 240 Emacs/CVS interfaces, 240. See also pcl-cvs interface. | <b>-f</b> option, 120, 258                          |
| Emails  Emails                                                   | annotate command, 266                               |
|                                                                  | checkout command, 267                               |
| commit, 120, 139–141                                             | commit command, 268                                 |
| turning on notification, 127–128                                 | export command, 272                                 |
| Endres, Tim, 27                                                  | history command, 274                                |
| Entries.Backup file, 172, 303                                    | rdiff command, 283                                  |
| Entries file, 35, 50, 303                                        | remove command, 285                                 |
| Entries.Log file, 172, 303                                       | rtag command, 286                                   |
| Entries.Static file, 173, 303                                    | tag command, 287                                    |
| Environments                                                     | update command, 288                                 |
| design for software portability, 237–238                         | Forking code, 213–214, 219, 220–222                 |
| repository access, 28–31                                         | civility toward original maintainer, 221–222        |
| supported, 27                                                    | naming forked versions, 220–221                     |
| Environment variables, 304–306                                   | trademarks, 221                                     |
| -e option, 258                                                   | Formats for dates, 67–68, 256                       |
| admin command, 263                                               | FreeBSD, 6, 12                                      |
| history command, 274                                             | Free software, 1–4                                  |
| modules file, 299                                                | design, proprietary software design versus, 226–228 |
| Error handling in pel-evs, 243                                   | design principles, 234–238                          |
| Evaluating code, 215–217                                         | reasons for writing, 12–15                          |
| Evolutionary design, 233–234                                     | Free Software Foundation, 5                         |
| Expanding keywords, 60, 150–151                                  | Freezing, 190–191                                   |
| Expertise of developers, 13–14                                   | <b>6,</b>                                           |
| <b>export</b> command, 198–199, 272–273                          |                                                     |
| <b>-D</b> option, 181                                            |                                                     |

| G                                                       | J                                            |
|---------------------------------------------------------|----------------------------------------------|
| Global options, 28, 257–261. See also specific options. | Jalindi Igloo command, 251                   |
| GNOME free desktop environment, 12                      | Java client, 27                              |
| GNU, 5-6                                                | -j option                                    |
| GNU Emacs/XEmacs divergence, 222                        | checkout command, 267                        |
| GNU General Public License. See GPL.                    | update command, 58, 288–289                  |
| GNU/RCS, 25                                             |                                              |
| GNU site, releases available, 89                        | K                                            |
| GPL, 3, 209, 210                                        | Inhantian 187                                |
| Grune, Dick, 9                                          | -kb option, 182                              |
| gserver command, 29, 30, 273                            | add command, 60                              |
| 8                                                       | keyword expansion, 292                       |
| H                                                       | update command, 164                          |
| HAOWING (1 02                                           | Keyword expansion, 60, 150–151, 291–294      |
| HACKING file, 93                                        | branches and, 163–164                        |
| Hard freezes, 190–191                                   | controlling, 291–292                         |
| Hardware producers, support for free software, 14       | list of keywords, 292–294                    |
| \$Header\$ keyword, 293                                 | Kingdon, Jim, 9                              |
| —help option, 258                                       | -kk option                                   |
| —help-options option, 258                               | keyword expansion, 292                       |
| —help-synonyms option, 258–259                          | update command, 164                          |
| history command, 142–145, 273–276                       | -kkvl option, keyword expansion, 292         |
| History file, 123, 297                                  | -kkv option                                  |
| \$HOMEDRIVE environment variable, 306                   | admin command, 182                           |
| \$HOME environment variable, 306                        | keyword expansion, 292                       |
| Home pages, project information, 210                    | -ko option                                   |
| \$HOMEPATH environment variable, 306                    | add command, 60                              |
| -h option, log command, 281                             | keyword expansion, 292                       |
|                                                         | -k option                                    |
| 1                                                       | admin command, 141, 262, 263                 |
| <b>\$Id\$</b> keyword, 293                              | checkout command, 267–268                    |
| import command, 31–32, 276–279                          | cvswrappers file, 297                        |
| info-cvs mailing list, 96                               | diff command, 269                            |
| init command, 279                                       | export command, 272                          |
| Installing pcl-cvs, 240–242                             | import command, 279                          |
| Interfaces, consistency, 235–236                        | keyword substitution, 291–292                |
| Interim releases, 89                                    | update command, 289                          |
| Internet resources, CVS distributions, 96               | kserver command, 29, 30, 279                 |
| Invariants in software design, 228–229                  | _                                            |
|                                                         | L                                            |
| Invoking CVS, 27–28                                     | Language communicating with developers 215   |
| -I option                                               | Language, communicating with developers, 215 |
| admin command, 263                                      | Licenses, 1, 3–4, 209–210                    |
| import command, 277–279                                 | Line-end conversion, problems, 182           |
| update command, 288                                     | Linux, 6, 13                                 |
| -i option                                               | Linux kernel, 191                            |
| admin command, 263                                      | LockDir parameter, config file, 115          |
| modules file, 299                                       | \$Locker\$ keyword, 293                      |
| ISO 8601 format, 67                                     | Lock files, removing, 176–177                |
|                                                         | Lock-modify-unlock development model 18      |

| log command, 51–53, 279–282                      | multiple merges, 82–84                         |
|--------------------------------------------------|------------------------------------------------|
| cvs2cl.pl program to create GNU-style ChangeLogs | in and out of trunk, 160–162                   |
| from CVS logs, 247–249                           | Microsoft Visual Source Safe. See VSS.         |
| login command, 282                               | Mirroring, CVSUp program, 252                  |
| loginfo file, 117–120, 298                       | Modules, code design, 231–233                  |
| \$Log\$ keyword, 151–152, 293                    | modules file, 115-117, 298-299                 |
| Log messages                                     | Molli, Pascal, 97                              |
| browsing, 51–54                                  | Monnier, Stefan, 239                           |
| changing after committing, 140–141               | <b>-m</b> option, 32, 120                      |
| committing files with wrong log message, 183     | admin command, 140–141, 262, 263               |
| definition, 21                                   | commit command, 269                            |
| logout command, 282                              | cvswrappers file, 297                          |
| LokDir parameter, config file, 296               | history command, 274                           |
| <b>-1</b> option, 259                            | import command, 279                            |
| admin command, 263                               | Mosix (software), 4                            |
| annotate command, 266                            | Mosix, Inc., 4                                 |
| checkout command, 268                            | Moving                                         |
| commit command, 268                              | directories, 63                                |
| diff command, 269                                | files without losing revision history, 183     |
| edit command, 272                                | Mozilla, 208–209                               |
| editors command, 272                             | Mozilla Public License. See MozPL.             |
| export command, 272                              | MozPL, 4                                       |
| history command, 274                             | W1021 L, 7                                     |
| log command, 281                                 | N                                              |
| rdiff command, 283                               |                                                |
| remove command, 285                              | <b>\$Name\$</b> keyword, 293                   |
| rtag command, 286                                | NetBSD, 6, 12                                  |
| status command, 287                              | Netscape Communications Corporation, 208       |
| tag command, 287                                 | Netscape Public License. See NPL.              |
| unedit command, 288                              | New features                                   |
| watch command, 290                               | in CVS, 168–169                                |
| watchers command, 290                            | sending, 186                                   |
|                                                  | New projects, starting. See Starting projects. |
| -L option, admin command, 263                    | NEWS file, 92–93, 200                          |
| Loss leader business model, 4                    | Nodes, 115                                     |
| M                                                | -N option                                      |
| / <b>V</b> 1                                     | admin command, 263                             |
| Macintosh, 27                                    | checkout command, 268                          |
| getting CVS, 92                                  | export command, 272                            |
| limitations of CVS version, 92                   | log command, 281                               |
| Maintainers, 217–220                             | <b>-n</b> option, 259                          |
| changing, 222–223                                | admin command, 264–265                         |
| committees, 218–220                              | checkout command, 268                          |
| individual, 217–218                              | commit command, 269                            |
| rejecting proposed code, 213, 214                | export command, 273                            |
| make command, 194–196                            | history command, 274                           |
| merge command, 74–75                             | rtag command, 286                              |
| Merging                                          | tag command, 287                               |
| alternative to, 162–164                          | Notify file, 122, 174, 299, 303                |
| branches into trunk, 74–80                       | Notify.tmp file, 174, 303                      |
| branches into trunk repeatedly, 153-160          | NPL, 4                                         |
| changes from branch to trunk, 80-82              |                                                |

| O                                                    | listing, 184                                             |
|------------------------------------------------------|----------------------------------------------------------|
| Official CVS site, downloading CVS, 88               | new, starting, 31–33                                     |
| O'Neill, Melissa, 207                                | running. See Running projects.                           |
| -o option                                            | starting. See Starting projects.                         |
| history command, 274                                 | success and failure, 203–204                             |
| modules file, 299                                    | Project history, 142–150                                 |
| OpenBSD, 6, 12                                       | annotate command, 145–150                                |
| Open source business models, 4                       | history command, 142–145                                 |
| Open source software, 2–3                            | Project home pages, 210                                  |
| licenses, 3–4                                        | projname argument, 32                                    |
| origins, 5–6                                         | Proprietary software, design, free software design versu |
| types of development, 6–7                            | 226–228                                                  |
| P                                                    | pserver command, 28–29, 91, 128, 282–283                 |
| Γ                                                    | inability to get method to work, 177–178                 |
| Packaging, 197–199, 209–212                          | :pserver: command, 99                                    |
| checklist, 210–212                                   |                                                          |
| documentation, 209, 210                              | Q                                                        |
| licenses, 209–210                                    | <b>Q</b> option, 35–36, 41, 259                          |
| passwd command, 100                                  | <b>-q</b> option, 41, 259                                |
| passwd file, 100, 101–104, 124, 300                  | admin command, 265                                       |
| Password-authenticating server, 99–104               | ,                                                        |
| anonymous access, 102–104                            | R                                                        |
| patch command, 8                                     |                                                          |
| Patches, sending, 186                                | rannotate command, 169, 283                              |
| \$PATH environment variable, 306                     | Raymond, Eric, 2, 6, 10, 12, 204, 205, 217, 218          |
| pcl-cvs interface, 239–243                           | RCBBIN parameter, config file, 296                       |
| error handling, 243                                  | RCS, 9, 24–25, 79                                        |
| installing, 240–242                                  | \$RCSfile\$ keyword, 293                                 |
| using, 242–243                                       | RCS format                                               |
| % code, 119                                          | @ signs, 110–112                                         |
| Perl, 13                                             | version control files, 105–112                           |
| Permissions, changing, 179–180                       | rcsinfo file, 120–121                                    |
| Platforms. See Environments.                         | RCS keyword strings, 60                                  |
| -P option                                            | rdiff command, 283–284                                   |
| checkout command, 268                                | Red Hat Package Manager. See RPM.                        |
| export command, 273                                  | Red Hat Software, 14                                     |
| <b>update</b> command, 61–62, 289                    | Regular expressions, 118                                 |
| -p option                                            | Rejecting proposed code, 213, 214                        |
| checkout command, 268                                | Release(s), 187–192                                      |
| history command, 274                                 | available on GNU site, 89                                |
| <b>update</b> command, 54–56, 289                    | avoiding                                                 |
| Portability, 174                                     | "code cram" effect, 189–190                              |
| software design, 237–238                             | development versus stable branches, 191–192              |
| PostgreSQL database, 12                              | freezing, 190–191                                        |
| PreservePermissions parameter, config file, 115, 296 | interim, 89                                              |
| Problems, 171–186                                    | recording, 200–201                                       |
| common, solving, 175–186                             | starting release process, 188–189                        |
| reporting, 185–186, 211                              | testing, 192–194                                         |
| in repository permissions, 174–175                   | usefulness, 206–209                                      |
| in working copy administrative area, 172–174         | uses, 187–188                                            |
| in working copy administrative area, 112-117         |                                                          |

Project(s)

| release command, 141-142, 284-285                 | <b>rlog</b> command, 169, 285        |
|---------------------------------------------------|--------------------------------------|
| release tag, rtag command, 84                     | Root file, 34, 303                   |
| releasetag argument, 32                           | -R option                            |
| Releasing, 199–201                                | annotate command, 267                |
| remove command, 285                               | checkout command, 268                |
| Removing                                          | commit command, 269                  |
| directories, 61-62                                | diff command, 269                    |
| files, 61, 112–113                                | edit command, 272                    |
| subdirectories, 182–183                           | editors command, 272                 |
| Renaming files and directories, 62–63             | export command, 273                  |
| Repositories, 19                                  | log command, 281                     |
| access, 28–31                                     | rdiff command, 283                   |
| comparing working copies with state of project in | remove command, 285                  |
| repository, 36–40                                 | rtag command, 286                    |
| definition, 21, 34                                | status command, 287                  |
| enabling watches, 127-130                         | tag command, 287                     |
| listing projects, 184                             | unedit command, 288                  |
| locking for atomicity, 249–251                    | update command, 289                  |
| permissions, 174–175                              | watch command, 290                   |
| RCS, 23                                           | watchers command, 291                |
| sending changes to repository, 43–51              | <b>-r</b> option, 259                |
| starting.—See Starting repositories.              | annotate command, 267                |
| structure, 104–110                                | checkout command, 268                |
| Web interface to browsing, 252                    | commit command, 201, 269             |
| Repository administration, 87–124                 | diff command, 71, 269–270            |
| administrator's role, 87                          | export command, 273                  |
| building CVS from source, 88–90                   | history command, 274, 276            |
| CVS distributions. See CVS distributions.         | log command, 281                     |
| getting and installing CVS on Macintosh, 92       | rdiff command, 284                   |
| getting and installing CVS under Windows, 91–92   | rtag command, 286                    |
| starting repositories. See Starting repositories. | tag command, 287                     |
| Repository administrative files, 294–301          | <b>update</b> command, 55–57, 289    |
| list, 295–301                                     | Roskin, Pavel, 243                   |
| shared syntax, 294–295                            | RPM, 211                             |
| Repository file, 34–35, 303                       | rsh command, 29–30                   |
| Repository revision, 48                           | rtag command, 84–85, 169, 285–286    |
| Reverting changes, 54–58                          | release tag, 84                      |
| fast method, 58                                   | Run control files, 301–302           |
| slow method, 55–57                                | Running projects, 212–223            |
| Revision(s)                                       | archiving projects, 223              |
| definition, 21                                    | communicating with developers, 215   |
| moving files without losing revision history, 183 | evaluating code, 215–217             |
| previous, retrieving by tag, 68–74                | forking code, 213–214, 219, 220–222  |
| retrieving by date, 63–68                         | maintainers, 217–220, 222–223        |
| retrieving by tag, 63                             | rejecting proposed code, 213, 214    |
| versions versus, 44                               | rejecting proposed code, 213, 211    |
| Revision Control System. See RCS.                 | S                                    |
| \$Revision\$ keyword, 152, 293                    | _                                    |
| Revision numbers, 44–48                           | SCCS, 25–26                          |
| merging branches with trunk, 78–80                | SCCS Identification Number. See SID. |
| recording releases, 200–201                       | Sell it, free it business model, 4   |
| 9                                                 | Sending                              |

| changes to repository, 43–51                           | Success of projects, 203–204                         |
|--------------------------------------------------------|------------------------------------------------------|
| new features, 186                                      | Support sellers business model, 4                    |
| server command, 286                                    | SystemAuth parameter, config file, 114, 296          |
| Service enabler business model, 4                      | _                                                    |
| Shared variables, repository administrative files, 295 | T                                                    |
| SID, 25–26                                             | Tag(s)                                               |
| Snapshots, 68                                          | creating without working copies, 84–85               |
| retrieving by tag name, 68–74                          | listing, 183–184                                     |
| Soft freezes, 190                                      | names, 110                                           |
| Software design, 225–238                               | recording releases, 200–201                          |
| avoiding limits on size of data, 235                   | retrieving previous revisions by, 63, 68–74          |
| caution regarding, 238                                 | sticky, 181                                          |
| code. See Code design.                                 | tag command, 76, 77, 287                             |
| comprehensibility, 225, 234                            |                                                      |
| documenting data structures, 236–237                   | Tag file, 173–174, 304                               |
| evolution-centered, 233–234                            | taginfo file, 121–122, 300                           |
| importance, 225–226                                    | tcommit command, 136                                 |
| interface consistency, 235–236                         | Technical judgment, 215–217                          |
| invariants, 228–229                                    | tedit command, 136                                   |
| portability, 237–238                                   | \$TEMP environment variable, 306                     |
| for proprietary versus free software, 226–228          | Template file, 174, 304                              |
| Software franchising business model, 4                 | Temporary watchers, 132                              |
| Software licenses, 1, 3–4, 209–210                     | Testing releases, 192–194                            |
| -s option, 259–260                                     | automated, 193–194                                   |
| admin command, 265                                     | recruiting and retraining testers, 193               |
| checkout command, 268                                  | Third-party tools, 239–253. See also specific tools. |
| log command, 281                                       | definition, 239                                      |
| modules file, 299                                      | writing, 252–253                                     |
| rdiff command, 284                                     | 386BSD, 6                                            |
| Source code                                            | Tichy, Walter, 9                                     |
| accessibility, 10                                      | \$TMPDIR environment variable, 306                   |
| building CVS from, 88–90                               | \$TMP environment variable, 306                      |
| compiling from, 194–196                                | TopLevelAdmin parameter, config file, 114, 296       |
| \$Source\$ keyword, 294                                | <b>-T</b> option, 260–261                            |
| ssh command, 29, 30                                    | history command, 274                                 |
| Stallman, Richard, 5, 14                               | <b>-t</b> option, 261                                |
|                                                        | admin command, 265                                   |
| Starting projects, 31–33, 204–212                      | history command, 274                                 |
| announcing projects, 212                               | log command, 281                                     |
| packaging, 209–212                                     | modules file, 299                                    |
| usefulness of releases, 206–209                        | rdiff command, 284                                   |
| Starting repositories, 97–124, 113–124                 | Torvalds, Linus, 6, 13, 218                          |
| @ signs in RCS files, 110–112                          | Trademarks, forking code, 221                        |
| password-authenticating server, 99–104                 | Tromey, Tom, 243                                     |
| removing files, 112–113                                | Troubleshooting. See Problems.                       |
| repository structure, 104–110                          | Trunk, 74                                            |
| <b>\$State\$</b> keyword, 294                          | merging branches. See Branches.                      |
| status command, 46–48, 79, 286–287                     | merging branches into trunk, 74-79                   |
| Sticky tags, 181                                       | merging changes from branch to trunk, 80–81          |
| Subdirectories, 34                                     | tunedit command, 136                                 |
| code design, 231                                       |                                                      |
| CVS distributions, 94–96                               |                                                      |

removing, 182-183

| U                                                    | VSS, 21–22                                           |
|------------------------------------------------------|------------------------------------------------------|
| unedit command, 126, 132–133, 136, 287–288           | W                                                    |
| Unix, 27                                             | ••                                                   |
| diff and patch commands, 8                           | Wall, Larry, 8, 13                                   |
| -u option                                            | Watch(es), 125–139                                   |
| admin command, 265                                   | controlling what actions are watched, 133–134        |
| history command, 274                                 | enabling in repository, 127–130                      |
| modules file, 299                                    | ending editing sessions, 132–133                     |
| rdiff command, 284                                   | finding out who is watching what, 134–136            |
| -U option, admin command, 265                        | inability to turn off, 182                           |
| Update(s), definition, 21                            | reminding people to use, 136–139                     |
| update command, 40–41, 48, 49, 61–62, 288–290        | using in development, 130–132                        |
| -A option, 72, 79–80, 201                            | watch command, 126, 138, 290                         |
| D option, 64–66                                      | subcommands, 290                                     |
| <b>-d</b> option, 173                                | watchers command, 134–135, 290–291                   |
| fast method of reverting, 58                         | Web interface, to CVS repositories, 252              |
| -kb option, 164                                      | Web sites, CVS information, 97                       |
| keyword substitution, 291                            | Widget frosting business model, 4                    |
| -kk option, 164                                      | Windows, 27                                          |
| multiple merges, 81, 82–84                           | getting CVS, 91–92                                   |
| naming specific files, 41                            | limitations of CVS version, 92                       |
| slow method of reverting, 55–57                      | -w option, 261                                       |
| Update.prog file, 174, 304                           | history command, 274                                 |
| Up-to-date check, files failing, 177                 | import command, 279                                  |
| Usenet newsgroups, CVS information, 97               | log command, 281–282                                 |
| USERNAME, 100                                        | -W option, update command, 290                       |
| users file, 300                                      | Workarounds, 11                                      |
| User variables, repository administrative files, 295 | Working copies, 18 checking out, 33–36               |
| V                                                    | comparing with state of project in repository, 35–40 |
| V                                                    | definition, 21                                       |
| val-tags file, 301                                   | files, 302–304                                       |
| Variables                                            | getting rid of, 141–142                              |
| environment, 304–306                                 | on multiple branches, 180                            |
| shared, repository administrative files, 295         | Working revision, 48                                 |
| user, repository administrative files, 295           | World-writable files, 123                            |
| VC, 240                                              | writing tools, 252–253                               |
| Vendor branches, 164–168                             |                                                      |
| vendortag argument, 32                               | X                                                    |
| verifymsg file, 120–121, 301                         | XEmacs text editor, 12                               |
| Version(s), revisions versus, 44                     | -x option, 261                                       |
| Version Control.                                     | admin command, 266                                   |
| See VC.                                              |                                                      |
| Version control files, RCS format, 105-112           | history command, 275, 276                            |
| Version numbers, 211                                 | -X option, history command, 275                      |
| stability, 192                                       | Z                                                    |
| \$VISUAL environment variable, 306                   | _                                                    |
| Visual Source Safe. See VSS.                         | Zawinski, Jamie, 208                                 |
| <b>-v</b> option, 261                                | Zeller, Henner, 252                                  |
| status command, 287                                  | -z option, 261                                       |
| -V option, admin command, 266                        | history command, 275, 276                            |

# CVS Commands

Note: This card contains the most important CVS com- Keywords mands, options, and keywords. For a complete list, see Chapter 11.

### **Basic Structure of CVS Commands**

cvs [global\_options] command [command\_options] [command\_args]

### **Global Options**

| Option                            | Purpose                                                                              |
|-----------------------------------|--------------------------------------------------------------------------------------|
| allow-root=rootdir                | Specify legal CVSROOT directory (server only) (not in CVS 1.9 and older).            |
| -a                                | Authenticate all communication (client only) (not in CVS 1.9 and older).             |
| -b                                | Specify RCS location (CVS 1.9 and older).                                            |
| -d rootdir                        | Specify the CVSROOT.                                                                 |
| -e editor                         | Edit messages with editor.                                                           |
| -f                                | Do not read the ~/.cvsrc file.                                                       |
| -H [command] or<br>help [command] | Print a help message. If a command is indicated, the help will be context-sensitive. |
| -1                                | Do not log in to CVSROOT/history file.                                               |
| -n                                | Do not change any files.                                                             |
| -Q                                | Operate in quiet mode.                                                               |
| -q                                | Be somewhat quiet.                                                                   |
| -r                                | Make new working files read-only.                                                    |
| -s variable=value                 | Set a user variable.                                                                 |
| -T tempdir                        | Put temporary files in tempdir.                                                      |
| -t                                | Trace CVS execution.                                                                 |
| -v orversion                      | Display version and copyright information for CVS.                                   |
| -w                                | Make new working files read-write.                                                   |
| -x                                | Encrypt all communication (client only).                                             |
| -z gzip-level                     | Set the compression level (client only).                                             |

### **Keyword Expansion Modes**

| Mode        | Expansion                                   |  |
|-------------|---------------------------------------------|--|
| -kb         | no expansion; file is binary                |  |
| -kk         | \$Id\$                                      |  |
| -kkv        | \$Id: file1,v 1.1 2000/12/09 03:21:13 moshe |  |
| Exp \$      |                                             |  |
| -kkvl       | \$ld: file1,v 1.1 2000/12/09 03:21:13 moshe |  |
| Exp karl \$ |                                             |  |
| -ko         | no expansion                                |  |
| -kv         | file1,v 1.1 2000/12/09 03:21:13 moshe Exp   |  |

| Keyword      | Expanded Form Example                                                           |
|--------------|---------------------------------------------------------------------------------|
| \$Author\$   | \$Author: moshe \$                                                              |
| \$Date\$     | \$Date: 2000/12/09 03:21:13 \$                                                  |
| \$Header\$   | \$Header: /home/files/file1,v 1.1<br>1993/12/09 \ 03:21:13 moshe Exp<br>karl \$ |
| \$Id\$       | \$Id: file1,v 1.1 1993/12/09 03:21:13<br>moshe \ Exp karl \$                    |
| \$Locker\$   | \$Locker: karl \$                                                               |
| \$Name\$     | \$Name: snapshot_1_14 \$                                                        |
| \$RCSfile\$  | \$RCSfile: file1,v \$                                                           |
| \$Revision\$ | \$Revision: 1.1 \$                                                              |
| \$Source\$   | \$Source: /home/files/file1,v \$                                                |
| \$State\$    | \$State: Exp \$                                                                 |
| \$Log\$      | \$Log: file1,v \$                                                               |
|              |                                                                                 |

### Commands, Command Options, and Command Arguments

| add                                       |                        |  |
|-------------------------------------------|------------------------|--|
| Syntax: add [options] [files]             |                        |  |
| Used for: Adding a new file or directory. |                        |  |
| Option/Argument                           | Purpose                |  |
| -kkflag                                   | Set keyword expansion. |  |
| -m <i>msg</i>                             | Set file description.  |  |

### admin

Syntax: admin [options] [files]

Used for: Administration of history files in the repository.

| Option/Argument | Purpose                                           |
|-----------------|---------------------------------------------------|
| -b[rev]         | Set default branch.                               |
| -ksubst         | Set keyword substitution.                         |
| -l[rev]         | Lock revision rev, or latest revision.            |
| -mrev:msg       | Replace the log message of revision rev with msg. |
| -orange         | Delete revisions from the repository.             |
| -q              | Run quietly; do not print diagnostics.            |
| -sstate[:rev]   | Set the state.                                    |
| -t              | Set file description from standard                |
| input.          |                                                   |
| -tfile          | Set file description from file.                   |
| -t-string       | Set file description to string.                   |
| -u[rev]         | Unlock revision rev, or latest revision.          |

#### annotate

#### Syntax: annotate [options] [files]

Used for: Showing the last revision where each line was modified.

| Option/Argument | Purpose                                                       |
|-----------------|---------------------------------------------------------------|
| -D date         | Annotate the most recent revision no later than <i>date</i> . |
| -f              | Use head revision if tag/date not found.                      |
| -1              | Local; run only in current working directory.                 |
| -R              | Operate recursively (default).                                |
| -r rev          | Annotate revision rev.                                        |

#### checkout

#### Syntax: checkout [options] project(s)

Used for: Checking out a module from the repository into a working copy.

| Option/Argument | Purpose                                                 |
|-----------------|---------------------------------------------------------|
| -A              | Reset any sticky tags/date/options.                     |
| -с              | Output the module database.                             |
| -D date         | Check out revisions as of <i>date</i> (is sticky).      |
| -d <i>dir</i>   | Check out into dir.                                     |
| -f              | Use head revision if tag/date not found.                |
| -j rev          | Merge in changes.                                       |
| -k kflag        | Use kflag keyword expansion.                            |
| -1              | Local; run only in current working directory.           |
| -N              | Don't "shorten" module paths if <b>-d</b> specified.    |
| -n              | Do not run module program (if any).                     |
| -P              | Prune empty directories.                                |
| -р              | Check out files to standard output (avoids stickiness). |
| -R              | Operate recursively (default).                          |
| -r tag          | Check out revision tag (is sticky).                     |
| -s              | Like -c, but include module status.                     |
|                 |                                                         |

#### commit

#### Syntax: commit [options] [files]

Used for: Checking changes into the repository.

| Purpose                                             |
|-----------------------------------------------------|
| Read log message from file.                         |
| Force the file to be committed; disables recursion. |
| Local; run only in current working directory.       |
| Use <i>msg</i> as log message.                      |
| Do not run module program (if any).                 |
| Operate recursively (default).                      |
| Commit to rev.                                      |
|                                                     |

### diff

#### Syntax: diff [options] [files]

Used for: Showing differences between revisions. In addition to the options shown here, accepts a wide variety of options to control output style—for example, -c for context diffs.

| Option/Argument | Purpose                                              |
|-----------------|------------------------------------------------------|
| -D date1        | Diff revision for <i>date1</i> against working file. |
| -D date2        | Diff rev1/date1 against date2.                       |
| -1              | Local; run only in current working directory.        |
| -R              | Operate recursively (default).                       |
| -r rev1         | Diff revision for <i>rev1</i> against working file.  |
| -r <i>rev2</i>  | Diff rev1/date1 against rev2.                        |

### edit

#### Syntax: edit [options] [files]

Used for: Getting ready to edit a watched file.

| Option/Argument | Purpose                                                                                                    |
|-----------------|----------------------------------------------------------------------------------------------------|
| -a actions      | Specify actions for temporary watch, where <i>actions</i> is <i>edit</i> , <i>unedit</i> , <i>commit</i> , <i>all</i> , or <i>none</i> . |
| -1              | Local; run only in current working directory.                                                                                            |
| -R              | Operate recursively (default).                                                                                                    |

### <u>e</u>ditors

#### Syntax: editors [options] [files]

Used for: Seeing who is editing a watched file.

| Option/Argument | Purpose                                       |
|-----------------|-----------------------------------------------|
| -1              | Local; run only in current working directory. |
| -R              | Operate recursively (default).                |

#### export

#### Syntax: **export [options] project(s)**

Used for: Exporting files from CVS.

| Option/Argument | Purpose                                            |
|-----------------|----------------------------------------------------|
| -D date         | Check out revisions as of date.                    |
| -d <i>dir</i>   | Check out into dir.                                |
| -f              | Use head revision if tag/date not found.           |
| -k <i>kflag</i> | Use kflag keyword expansion.                       |
| -1              | Local; run only in current working directory.      |
| -N              | Don't shorten module paths if <b>-d</b> specified. |
| -n              | Do not run module program (if any).                |
| -P              | Prune empty directories.                           |
| -R              | Operate recursively (default).                     |
| -r tag          | Check out revision tag (is sticky).                |

# history Syntax: history [options] [files]

Used for: Showing repository access history.

| Option/Argument   | Purpose                                                                     |
|-------------------|-----------------------------------------------------------------------------|
| -a                | Apply to all users (default is self).                                       |
| -b str            | Back to record with <i>str</i> in module/file/ repos field.                 |
| -с                | Report on committed (modified) files.                                       |
| -D date           | Check out revisions as of date.                                             |
| -е                | Report on all record types.                                                 |
| -f file           | Report the most recent event concerning a file.                             |
| -1                | Last modified (committed or modified report).                               |
| -m <i>modul</i> e | Report on <i>module</i> (repeatable).                                       |
| -n module         | Check out revision in module.                                               |
| -0                | Report on checked out modules.                                              |
| -p repository     | Show data for a particular directory in the repository.                     |
| -r rev            | Check out revision since revision rev.                                      |
| -T                | Produce report on all tags.                                                 |
| -t tag            | Check out revision since tag record was placed in history file (by anyone). |
| -u user           | Check out revisions for user <i>user</i> (repeatable).                      |
| -w                | Working directory must match.                                               |
| -x types          | Report on types.                                                            |
| -z zone           | Output for time zone zone.                                                  |
|                   |                                                                             |

#### import

# Syntax: import [options] repository vendor\_tag release\_tag(s)

Used for: Importing new sources into the repository, either creating a new project or a new vendor revision on a vendor branch of an existing project.

| Option/Argument | Purpose                                                 |
|-----------------|---------------------------------------------------------|
| -b branch       | Import to vendor branch branch.                         |
| -d              | Use the file's modification time as the time of import. |
| -l ign          | Indicate files to ignore (! to reset).                  |
| -k kflag        | Set default keyword substitution mode.                  |
| -m msg          | Use <i>msg</i> for log message.                         |
| -W spec         | Indicate which wrappers.                                |

#### init

Syntax: init

Used for: Creating a CVS repository if it doesn't exist.

#### log

Syntax: log [options] [files]

Used for: Printing out history information for files.

| Purpose                                                                        |
|--------------------------------------------------------------------------------|
| Only list revisions on the default branch.                                     |
| Specify dates ( <i>d</i> 1< <i>d</i> 2 for range, <i>d</i> for latest before). |
| Only print header.                                                             |
| Local; run only in current working directory.                                  |
| Do not list tags.                                                              |
| Only print name of RCS file.                                                   |
| Only list revisions revs.                                                      |
| Only list revisions with specified states.                                     |
| Only print header and descriptive text.                                        |
| Only list revisions checked in by specified logins.                            |
|                                                                                |

### login

Syntax: login

Used for: Prompting for password for authenticating

server.

### logout

Syntax: logout

Used for: Removing stored password for authenticating

server.

#### rdiff

#### Syntax: rdiff [options] projects

Used for: Showing differences between releases.

| Option/Argument | Purpose                               |
|-----------------|---------------------------------------|
| -c              | Use context diff output format        |
|                 | (default).                            |
| -D date         | Select revisions based on date.       |
| -f              | Use head revision if tag/date not     |
|                 | found.                                |
| -1              | Local; run only in current working    |
|                 | directory.                            |
| -R              | Operate recursively (default).        |
| -r rev          | Select revisions based on rev.        |
| -S              | Show differences in "short patch      |
|                 | form"—one line per file.              |
| -t              | Show differences inthe top two diffs— |
|                 | last change made to the file.         |
| -u              | Use unidiff output format.            |
|                 |                                       |

### release

Syntax: release [options] directory

Used for: Indicating that a directory is no longer in use.

| Option/Argument | Purpose                     |
|-----------------|-----------------------------|
| -d              | Delete the given directory. |

#### remove

#### Syntax: remove [options] [files]

Used for: Removing an entry from the repository.

| Option/Argument | Purpose                                       |
|-----------------|-----------------------------------------------|
| -f              | Delete the file before removing it.           |
| -1              | Local; run only in current working directory. |
| -R              | Operate recursively (default).                |

### rtag

#### Syntax: rtag [options] tag project(s)

Used for: Adding a symbolic tag to a module.

| Option/Argument | Purpose                                                          |
|-----------------|------------------------------------------------------------------|
| -a              | Clear tag from removed files that would not otherwise be tagged. |
| -b              | Create a branch named tag.                                       |
| -D date         | Tag revisions as of date.                                        |
| -d              | Delete the given tag.                                            |
| -F              | Move tag if it already exists.                                   |
| -f              | Force a head revision match if tag/date not found.               |
| -l              | Local; run only in current working directory.                    |
| -n              | No execution of tag program.                                     |
| -R              | Operate recursively (default).                                   |
| -r tag          | Tag existing tag tag.                                            |

### status

#### Syntax: status [options] [files]

Used for: Displaying status information in a working directory.

| Option/Argument | Purpose                                       |
|-----------------|-----------------------------------------------|
| -1              | Local; run only in current working directory. |
| -R              | Operate recursively (default).                |
| -v              | Include tag information for file.             |

### tag

#### Syntax: tag [options] tag [files]

Used for: Adding a symbolic tag to checked out version of files.

| Option/Argument | Purpose                                            |
|-----------------|----------------------------------------------------|
| -b              | Create a branch named tag.                         |
| -D date         | Tag revisions as of date.                          |
| -d              | Delete the given tag.                              |
| -F              | Move tag if it already exists.                     |
| -f              | Force a head revision match if tag/date not found. |
| -1              | Local; run only in current working directory.      |
| -n              | No execution of tag program.                       |
| -R              | Operate recursively (default).                     |
| -r tag          | Tag existing tag tag.                              |
|                 |                                                    |

#### unedit

#### Syntax: unedit [options] [files]

Used for: Undoing an edit command.

| Option/Argument | Purpose                                       |
|-----------------|-----------------------------------------------|
| -1              | Local; run only in current working directory. |
| -R              | Operate recursively (default).                |

### update

#### Syntax: update [options] [files]

Used for: Bringing work tree in sync with repository.

|                 | , , ,                                                   |
|-----------------|---------------------------------------------------------|
| Option/Argument | Purpose                                                 |
| -A              | Reset any sticky tags/date/options.                     |
| -D date         | Check out revisions as of <i>date</i> (is sticky).      |
| -d              | Create directories.                                     |
| -f              | Use head revision if tag/date not found.                |
| -l ign          | Ignore these files while syncing (! to reset).          |
| -j rev          | Merge in changes.                                       |
| -k kflag        | Use kflag keyword expansion.                            |
| -1              | Local; run only in current working directory.           |
| -P              | Prune empty directories.                                |
| -р              | Check out files to standard output (avoids stickiness). |
| -R              | Operate recursively (default).                          |
| -r tag          | Check out revision tag (is sticky).                     |
| -W spec         | Use these wrappers.                                     |

#### watch

#### Syntax: watch on|off|add|remove [options] [files]

Used for: Turning on/off, or adding/removing a watch on read-only files.

| Option/Argument | Purpose                                                                                                    |
|-----------------|----------------------------------------------------------------------------------------------------|
| -a actions      | Specify actions for temporary watch, where <i>actions</i> is <b>edit</b> , <b>unedit</b> , <b>commit</b> , <b>all</b> , or <b>none</b> . |
| -1              | Local; run only in current working directory.                                                                                            |
| -R              | Operate recursively (default).                                                                                                    |

#### watchers

#### Syntax: watchers [options] [files]

Used for: Seeing who is watching a file.

| Option/Argument | Purpose                                       |
|-----------------|-----------------------------------------------|
| -1              | Local; run only in current working directory. |
| -R              | Operate recursively (default).                |